# **HP Operations Manager for UNIX**

リリース ノート

**Version 8.31** 第 **21** 版

**(Sun Solaris)**

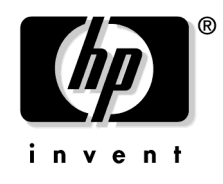

**Manufacturing Part Number: None 2009** 年 **2** 月

U.S.

© Copyright 2009 Hewlett-Packard Development Company, L.P.

ご注意

### 保証について

HP 製品およびサービスに対する保証は、当該製品またはサービスに付帯する明示的保証条項でのみ規定されま す。Hewlett-Packard 社は、この文書内の欠陥に対して、およびこの文書の提供、実行、または使用に関連する 直接損害、間接損害、実損害、偶発損害、および結果損害に対して責任を負わないものとします。

本書に含まれる内容は、予告なく変更される場合があります。

#### **Restricted Rights Legend**

Confidential computer software. Valid license from HP required for possession, use or copying. Consistent with FAR 12.211 and 12.212, Commercial Computer Software, Computer Software Documentation, and Technical Data for Commercial Items are licensed to the U.S. Government under vendor's standard commercial license.

### 著作権について

©Copyright 2004-2009 Hewlett-Packard Development Company, L.P.

この製品には、OpenSSL Toolkit で使用するために OpenSSL Project が開発したソフトウェアが含まれていま す (http://www.openssl.org/ を参照 )。

この製品には、Eric Young (eay@cryptsoft.com) が作成した暗号化ソフトウェアが含まれています。

この製品には、Info-ZIP (http://www.info-zip.org/license.html) で作成したソフトウェアが含まれています。

この製品には、Tim Hudson (tjh@cryptsoft.com) が作成したソフトウェアが含まれています。

この製品には、lsof (©Copyright 2002 Purdue Research Foundation, West Lafayette, Indiana 47907) が含まれ ています。

#### 商標について

Adobe® は Adobe Systems Incorporated ( アドビ システムズ社 ) の商標です。

Java™ は米国における Sun Microsystems, Inc. の商標です。

Microsoft®、Windows®、Windows NT® は、米国における Microsoft Corporation の登録商標です。

Oracle® はオラクルおよびその関連会社の登録商標です。

UNIX® は The Open Group の登録商標です。

# 原 典

本書は『HP Operations Manager for UNIX Release Notes Version: 8.31 Edition 21 Management Server on Sun Solaris』Manufacturing Part Number: None (February 2009) を翻訳したものです。

#### **Operations Manager** 日本語版と英語版との差異

Operations Manager 日本語版と英語版はサポートされているエージェント ソフトウェアに次の違いがあります。

● HP-UX版 Operations Manager for UNIX 日本語版では、管理対象システムとして TurboLinux もサポート しています。

ただし、Novell NetWare、SGI IRIX、MPE/iX、Sequent DYNIX/ptx、Siemens Nixdorf SINIX、Windows NT Terminal Server Edition/Citrix MetaFrame はサポートしていません。

• Solaris 版 Operations Manager for UNIX 日本語版では、管理対象システムとして TurboLinux もサポート しています。

ただし、Novell NetWare、SGI IRIX、Windows NT Terminal Server Edition/Citrix MetaFrame はサポー トしていません。

本マニュアルに記載されている英語メッセージは、日本語で表示される場合があります。

# 1. このバージョンの概要

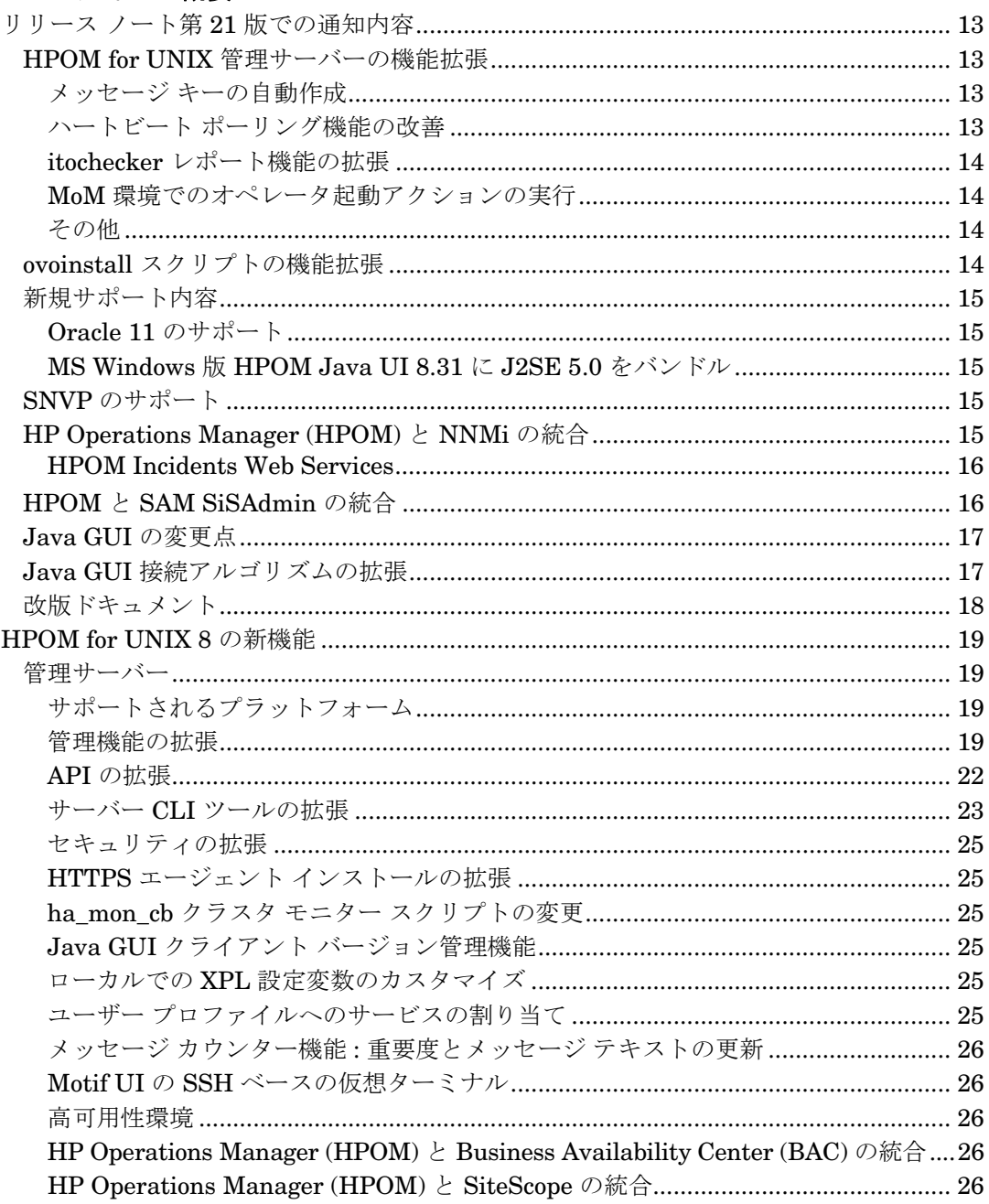

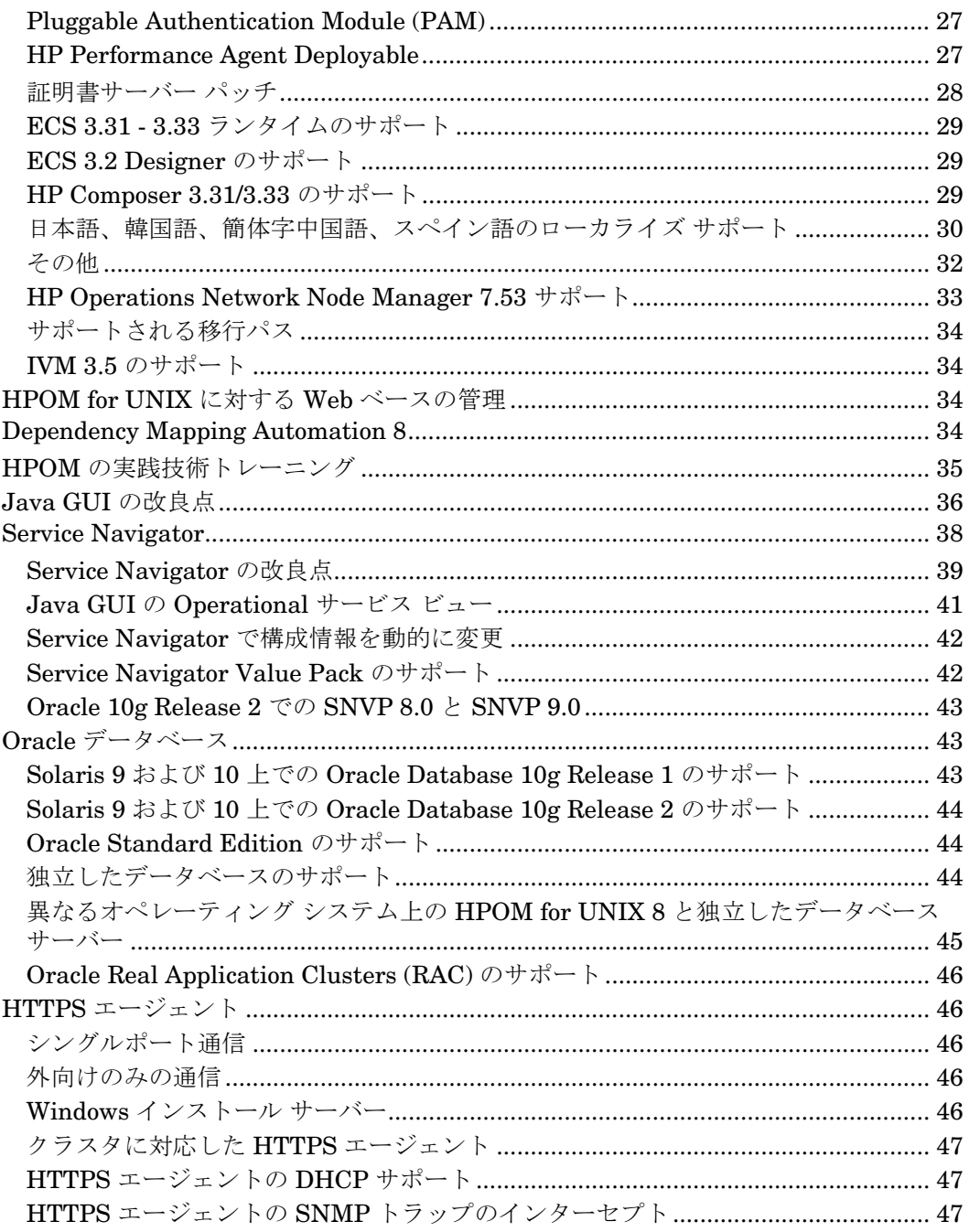

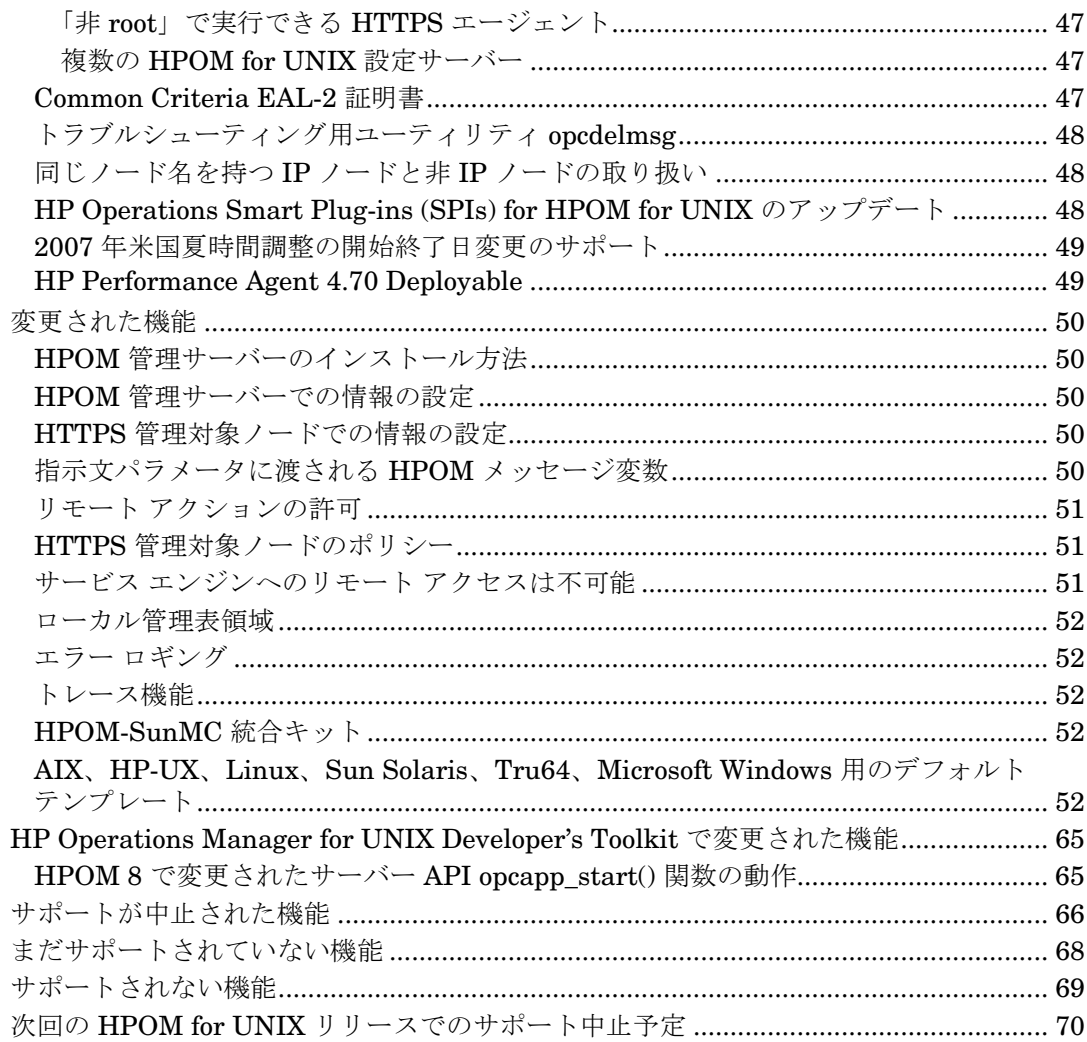

# 2. 管理サーバーと Java GUI のインストール要件

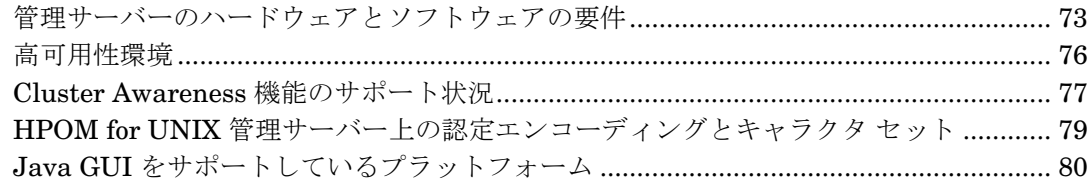

# **3. HTTPS** [エージェントのインストール要件](#page-86-0)

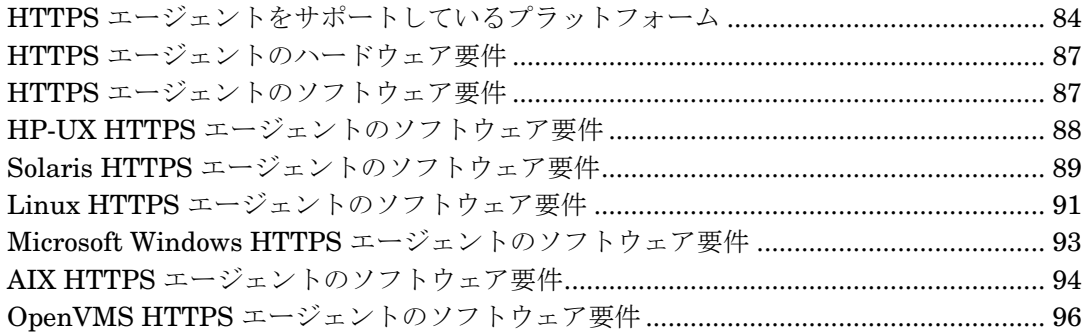

# **4. HTTPS** [エージェントのリソース要件とパフォーマンス](#page-102-0)

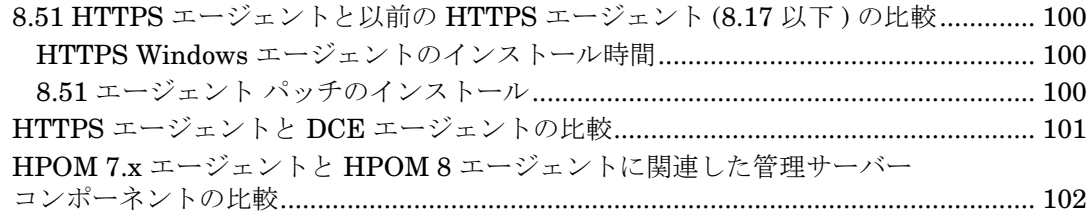

# **5.** [最終段階でのドキュメントの変更](#page-106-0)

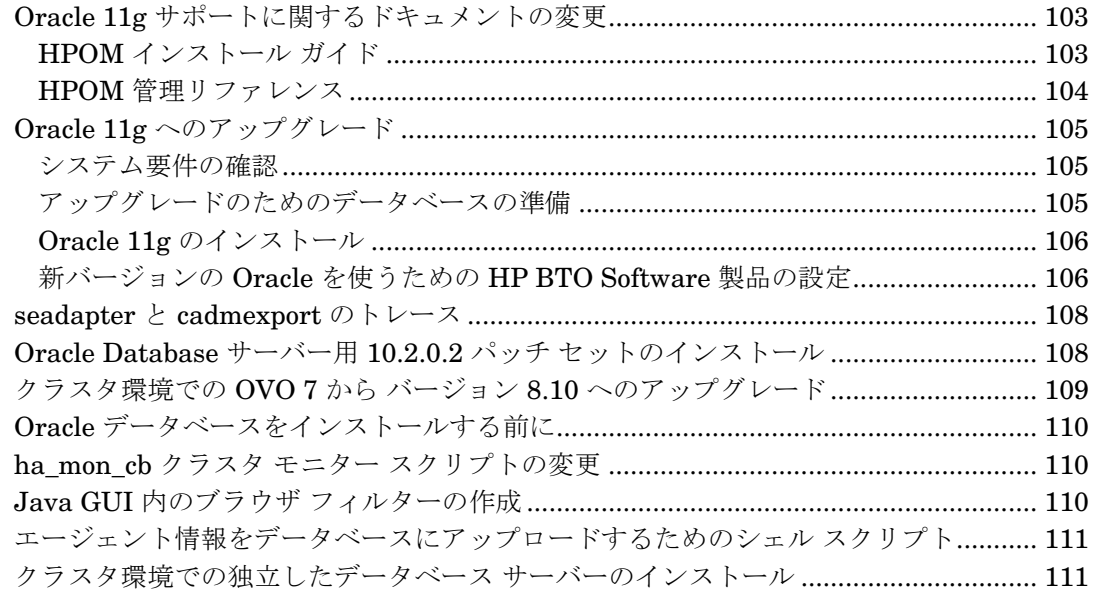

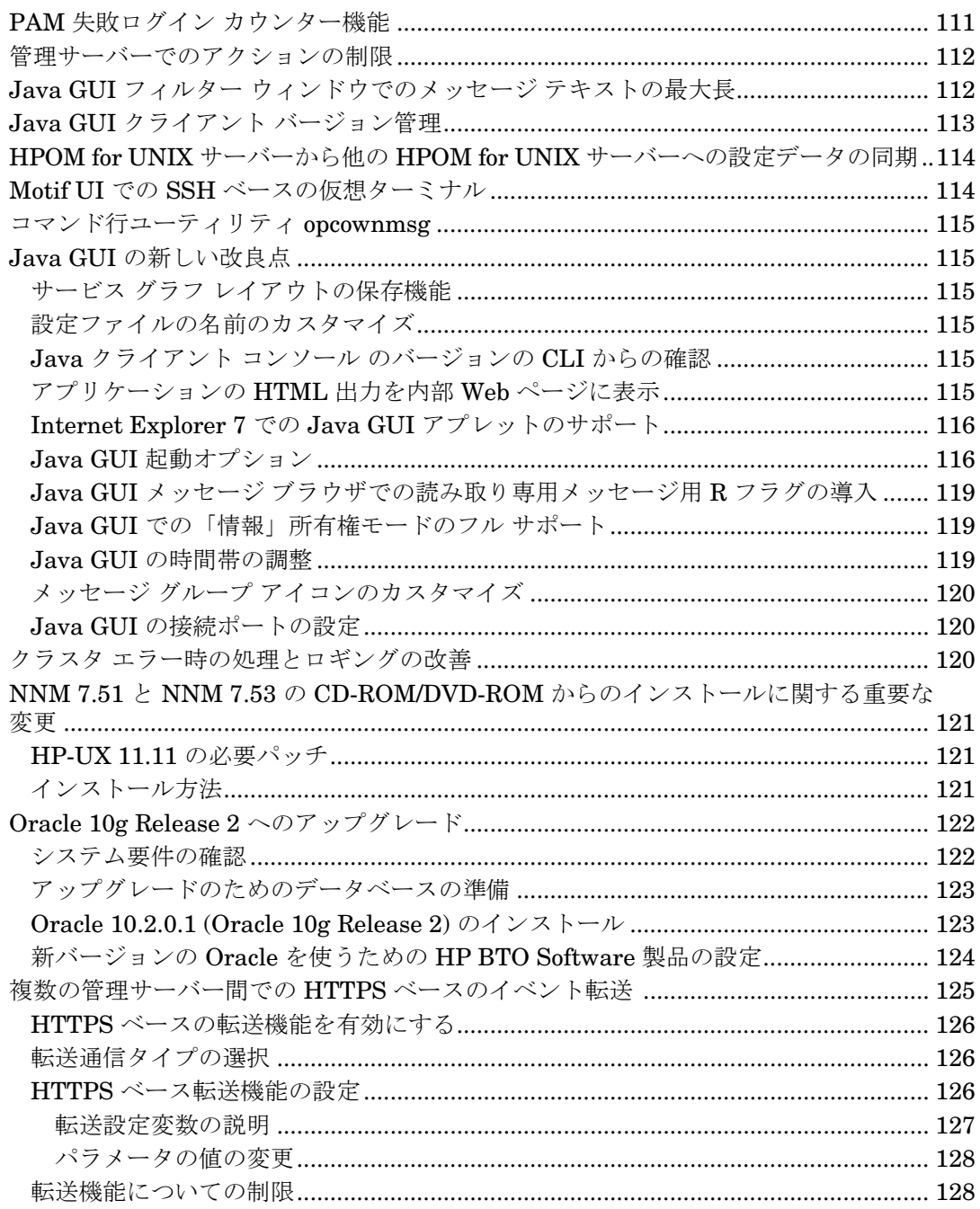

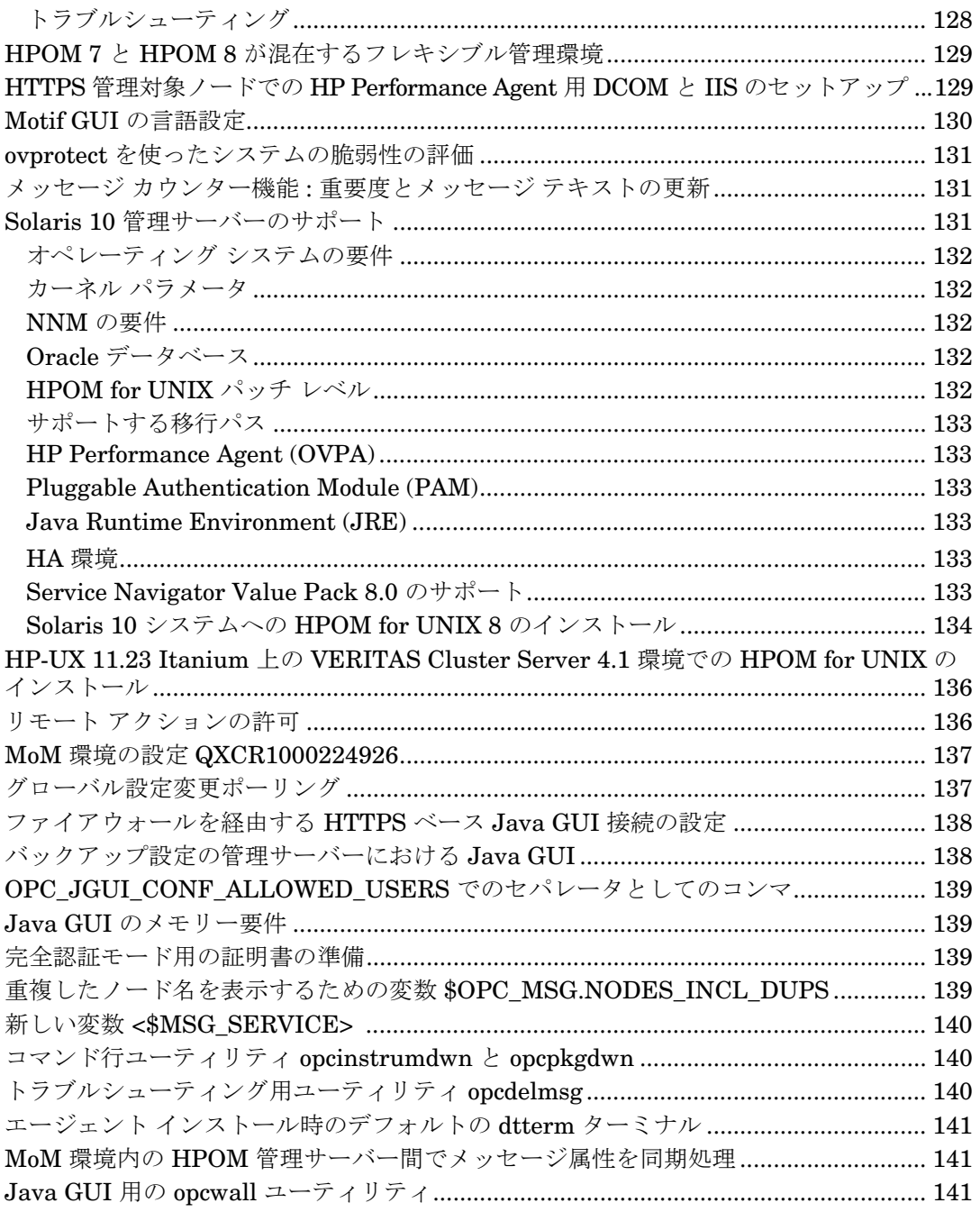

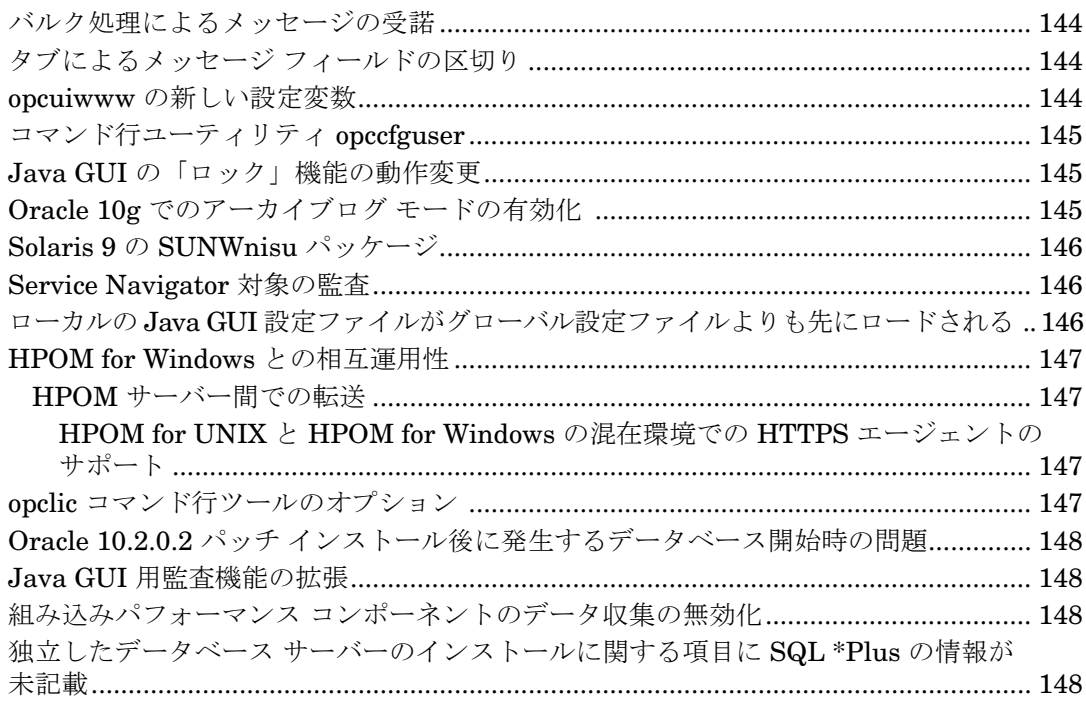

# 6. 既知の問題と回避策

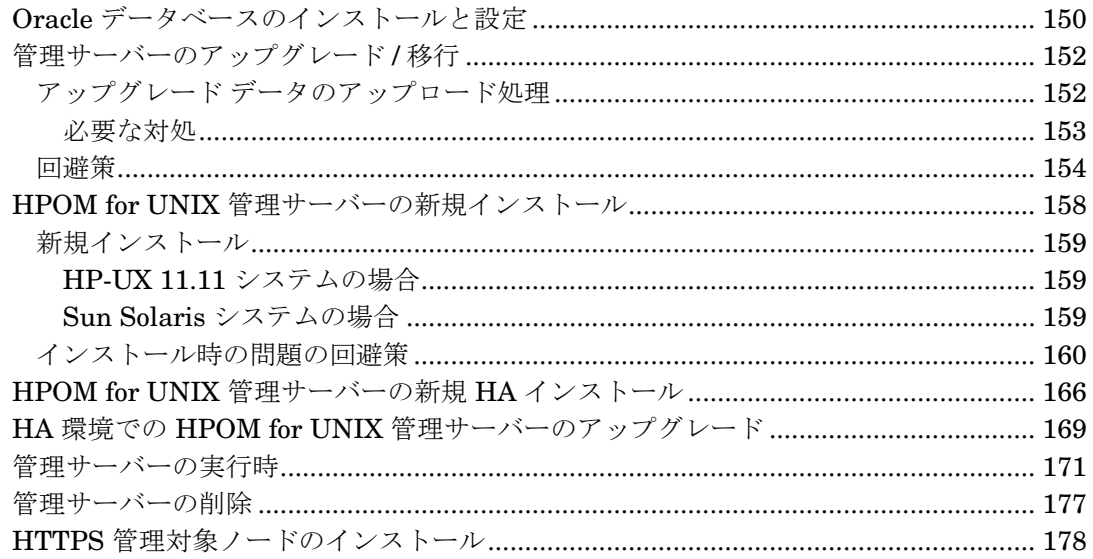

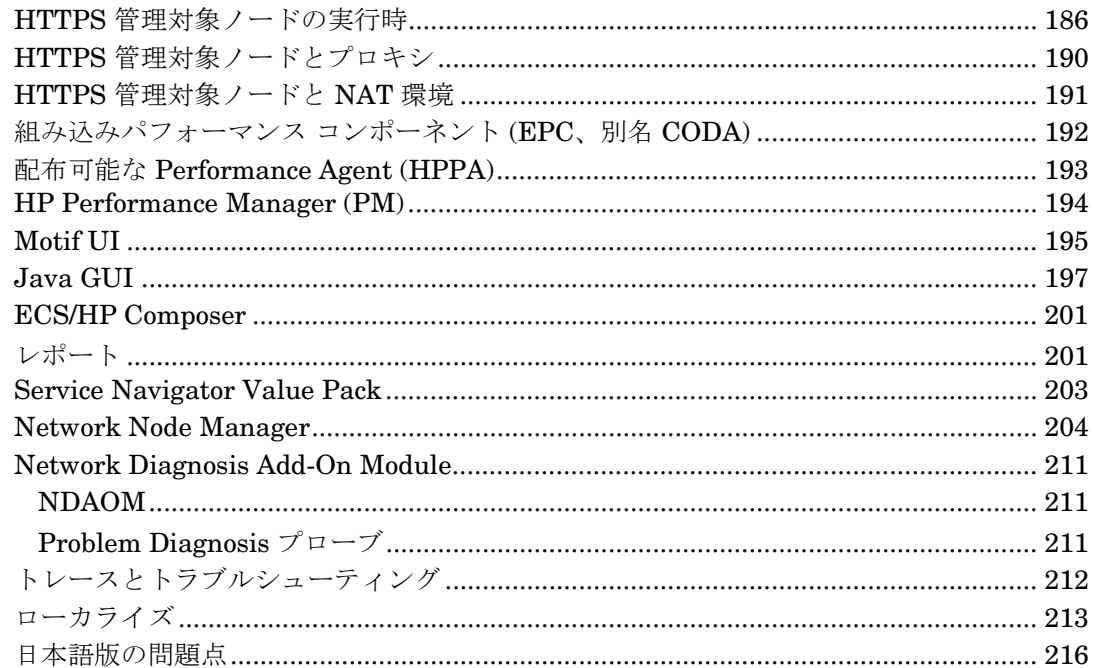

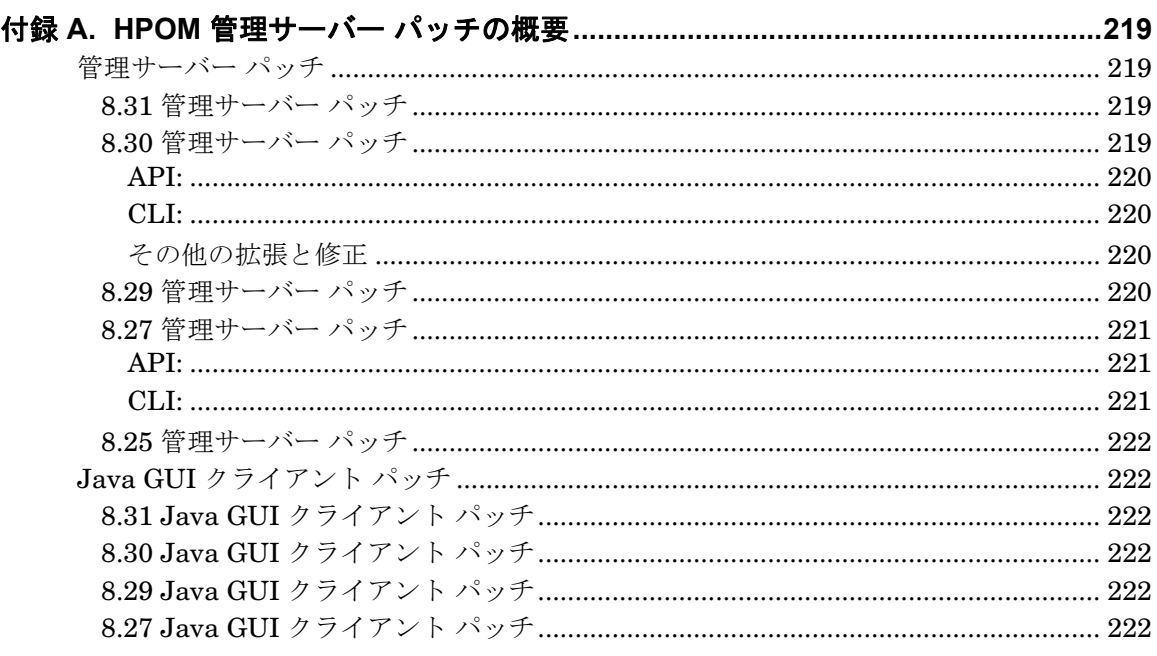

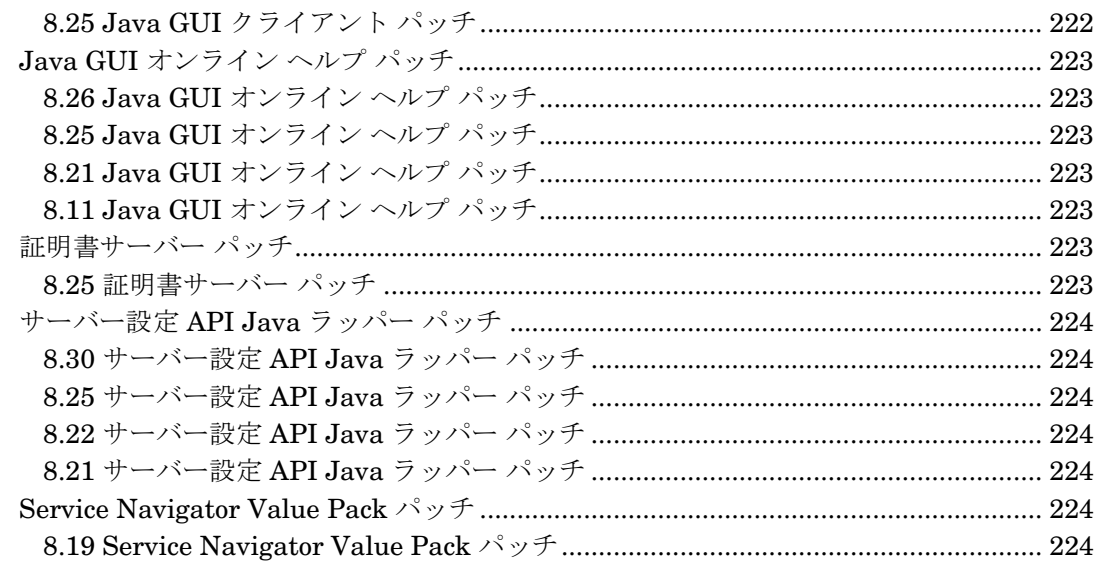

# OpenVMS DCE エージェントおよびスマート プラグイン ソフトウェア要件 ............... 233

# <span id="page-14-0"></span>**1** このバージョンの概要

ビジネスが成功するかどうかは、高品質の IT サービスと IT インフラストラクチャの柔軟性に依存しています。 十分に機能する IT サービスを常時利用できる状態に維持するには、絶えず変革の波に晒されている IT インフラ ストラクチャを管理するための確立された運用管理ソリューションが必要になります。そのソリューションと は、HP Operations Manager for UNIX、略して HPOM for UNIX です。製品名称の変更は最近実施されたた め、本書や他のほとんどの HPOM for UNIX 関連資料では、この製品を指すのに HP OpenView Operations for UNIX や 略称の OVO/UNIX、あるいは OVO のみなどの古い名称が使用されている場合があります。

HPOM for UNIX では、異機種混在の大規模 IT 環境における可用性とパフォーマンスの検出、監視、制御、レ ポート作成を行います。また、HPOM for UNIX は、ビジネスを左右するネットワーク、システム、ストレー ジ、データベース、アプリケーションなどのすべての IT コンポーネントの情報を統合します。さらに、サービ ス性の観点からビジネス プロセスに影響を与える IT の課題を洗い出し、ビジネスを成功させるうえで最も重要 な要素に焦点を当てることができるようにします。

HPOM for UNIX の機能についての概要は、『コンセプトガイド』を参照してください。このマニュアルは PDF 形式で、HP 製品のマニュアル Web サイトから入手することができます。

以下の readme ファイルに、HPOM for UNIX メディア CD の内容と構成、および製品とマニュアルの保存場所 に関する説明があります。

/READMESOL.txt

HPOM に追加された新機能の詳細については、以下のマニュアル Web サイトにある HPOM for UNIX ドキュメ ント『What's New in HP Operations Manager for UNIX 8』を参照してください。

http://support.openview.hp.com/selfsolve/manuals

注記 以下の Web サイトで、リリース ノートやその他の HPOM for UNIX マニュアルの最新バージョ ンを定期的にチェックしてください。

http://support.openview.hp.com/selfsolve/manuals

HP Software マニュアルを入手するには、HP パスポート ログインが必要です。 このページで、「Operations Manager for UNIX」とバージョン「8.0」を選択してください。

リリース ノートは、HPOM の現状についてまとめています。新しい機能が追加されたら、随時、本書の最新バー ジョン ( 英語版 ) で説明します。問題に対する回避策も、リリース ノートの各版に対応したセクションで説明し ます。相互参照の個所はハイパーリンクになっているため、PDF ファイル内の関連項目をすぐ参照できます。

ヒント リリース ノートの最新バージョンは常に、HP Web サイトから英語版を入手できます。日本語版 が翻訳、公開されるまでに若干の遅れが生じることがあります。何らかの問題に直面したときに、 日本語版より新しい英語版リリース ノートが存在する場合は、最初に英語版を確認されることを お勧めします。

注記 最新の HPOM パッチの概要は、以下の Web サイトから入手できます。

http://support.openview.hp.com/selfsolve/document/KM322544

# このバージョンの概要

本章には、次のトピックに関する情報があります。

- リリース ノート第 21 [版での通知内容](#page-16-4)
- • [HPOM for UNIX 8](#page-22-4) の新機能
- [変更された機能](#page-53-5)
- • [HP Operations Manager for UNIX Developer's Toolkit](#page-68-2) で変更された機能
- [サポートが中止された機能](#page-69-1)
- [まだサポートされていない機能](#page-71-1)
- [サポートされない機能](#page-72-1)
- 次回の HPOM for UNIX [リリースでのサポート中止予定](#page-73-1)

# <span id="page-16-4"></span><span id="page-16-1"></span><span id="page-16-0"></span>リリース ノート第 **21** 版での通知内容

ここでは、このエディションのリリース ノートで紹介する新しい通知内容と機能を説明します。

#### **HPOM for UNIX** 管理サーバーの機能拡張

サポートされているすべての OS プラットフォームについて、次の HPOM for UNIX 管理サーバーのパッチが利 用できるようになりました。

### 表 **1-1** 管理サーバーのパッチ **8.31**

<span id="page-16-2"></span>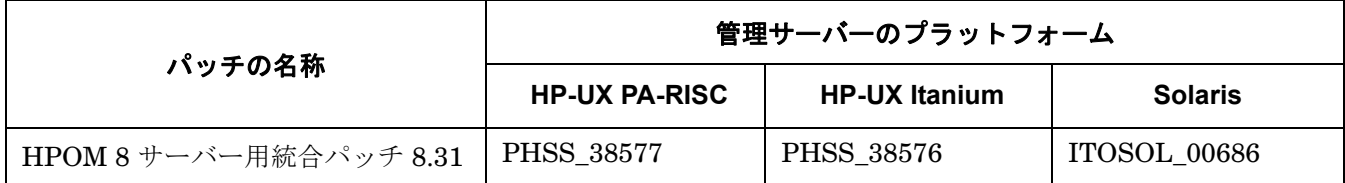

このパッチにより、以下の機能が提供されます。

#### メッセージ キーの自動作成

HPOM メッセージがメッセージ キー セットを持たない場合の重複メッセージ除外処理を向上させるために、 メッセージ キーの自動作成機能が導入されました。メッセージ マネージャ設定 OPC\_CREATE\_AUTO\_KEYS は、 メッセージ キーを持たないメッセージに対してキーを自動で作成します。この動作はデフォルトで有効であり、 Suppress and Count Duplicate Messages ( 重複メッセージの除外とカウント ) サーバー オプションが有効に なっている必要があります。メッセージがメッセージ キーを持たない場合、キーは次の形式で作成されます。

AUTOKEY:HASH

<span id="page-16-3"></span>ここで HASH は、メッセージ属性 ( ノード名、メッセージ グループ、アプリケーション、オブジェクト、サービ ス名、重要度、メッセージ テキスト ) の SHA-1 ハッシュとして計算されます。

メッセージに長さゼロのメッセージ キーが定義されている場合、メッセージ キーは自動では生成されないこと に注意してください。

#### ハートビート ポーリング機能の改善

HPOM のハートビート ポーリングに対して、誤った警告を防止するためのいくつかの変更が加えられました。

• HTTPS エージェントに対してサーバーが開始した HBP に関する変更

新しい OPC HBP\_DOUBLE\_CHECK 設定が TRUE に設定されている場合、エラーが node down (ノード停止)ま たは network down ( ネットワーク ダウン ) でなければ、現在の ovoareqsdr ワーカー スレッドはただちに エージェントを再確認します。

• アライブ パッケージを送信するエージェントに関する変更

OPC RECHECK AGENT ALIVE OVCD DOWN 設定を TRUE に設定して新しい動作を有効にしている場合に、 ovcd がダウンしていることを示すエージェント アライブ パッケージを ovoareqsdr が受信すると、 ovoareqsdr はアライブ パッケージを受信しなかった場合と同様に動作します。つまり、ポーリング間隔に 達したときに、アクティブ ハートビート ポーリングが開始されます。

# このバージョンの概要 リリース ノート第 **21** 版での通知内容

<span id="page-17-0"></span>対象の問題が一時的なものであった場合は、アクティブ HBP により何も問題は生じていないことが示され、 HBP エラーは送信されません。エラー状態が依然として存在している場合は、特定の HBP エラーを受信し ます。

詳細は、『HPOM Server Configuration Variables』を参照してください。

#### **itochecker** レポート機能の拡張

itochecker に以下の機能が追加されました。

- エージェントと、管理サーバー上の Core エージェント バイナリについての説明文字列
- 管理対象ノードのエージェント ソフトウェア バージョン
- システム、エージェント、設定状態を示す、新しいノード概要 HTML ページ
- <span id="page-17-1"></span>• 未処理の opcragt 出力の表示が改善され、潜在的な通信障害をより的確に特定可能
- Nodes Check ( ノード チェック ) に関するパフォーマンスの向上
- itochecker 出力は次の URL を介してリモート システムにアクセス可能 : http://<管理サーバー>:3443/ITO OP/ito rpt/report.html

#### **MoM** 環境でのオペレータ起動アクションの実行

MoM 環境において、\$OPC\_MGMTSV で実行するよう定義されたオペレータ起動アクションは、デフォルトで生成 元ノードのプライマリ サーバーで実行されます。

新しく追加された設定変数 OPC\_DONT\_REPLACE\_MGMTSV\_VARIABLE を TRUE に設定すると、オペレータ起動アク ションは、そのアクションを開始した管理サーバー上で実行されます。この設定は、メッセージが他のサーバー に転送され、オペレータが自身のローカル サーバーでアクションを実行したい場合に役立ちます。

<span id="page-17-2"></span>この動作を有効にするには、次のコマンドを実行します。

**ovconfchg -ovrg server -ns opc -set \ OPC\_DONT\_REPLACE\_MGMTSV\_VARIABLE TRUE**

#### その他

- ポリシーベースのメッセージの大量発生検出に使用する、新しい ECS テンプレートが追加されました。詳細 は、『Message Storm Whitepaper』を参照してください。
- <span id="page-17-3"></span>• opcnode を使用して、複数の IP アドレスを持つノードに対し、優先される IP アドレスを指定できます。 ip\_addr という新しいオプションの属性が opcnode に追加されました。この属性を次の例のように使用し て、複数の IP アドレスを持つノードに優先 IP アドレスを指定します。

```
opcnode -add_node node_name=multi-ip ip_addr=10.1.1.3 \
group_name=hp_ux net_type=NETWORK_IP \
mach_type=MACH_OTHER
```
# **ovoinstall** スクリプトの機能拡張

ovoinstall スクリプトの機能拡張は次のとおりです。

• opcconfig を実行する前に、HPOM エージェント パッチをインストールできるようになりました。

- プラットフォーム固有の ovoinstall スクリプトではなく、管理サーバー プラットフォームごとに 1 つの ovoinstall スクリプトのみを使用します。
- HP-UX 11.23 PA-RISC 上の HPOM サーバーで発生していたインストールの問題が修正されました。

<span id="page-18-1"></span><span id="page-18-0"></span>注記 まってい 最新バージョンの ovoinstall は、以下の Web サイトからダウンロードできます。 ftp://ovweb.external.hp.com/pub/cpe/ito/latest\_ovoinstall/

# <span id="page-18-2"></span>新規サポート内容

#### **Oracle 11** のサポート

HPOM for UNIX は、HP Operations 管理サーバー 8.31 での Oracle 11g の使用をサポートします。詳細は、 103 ページの「Oracle 11g [サポートに関するドキュメントの変更」を](#page-106-3)参照してください。

#### **MS Windows** 版 **HPOM Java UI 8.31** に **J2SE 5.0** をバンドル

<span id="page-18-3"></span>HPOM for UNIX Java UI コンソール 8.31 は、Windows 版の J2SE 5.0 と共に配布されます。その他のプラット フォームについては、次の Web サイトから Java Runtime Environment をダウンロードしてください。

Solaris および Linux: http://java.sun.com/javase/downloads/previous.jsp

#### HP-UX:

http://h20392.www2.hp.com/portal/swdepot/displayProductInfo.do?productNumber=HPUXJAVAHOME

# **SNVP** のサポート

HP の製品戦略が変更され、Service Navigator Value Packs (SNVP) バージョン 8 および 9 に関する今後の開発 と、オペレーティング システム /Oracle データベース /JRE の認定活動は終了することになりました。これに伴 い、以下の内容にご留意いただく必要があります。

- SNVP 8 および SNVP 9 に対するサポートは、2009 年 6 月 30 日で終了させていただきます。また、サポー トの提供は、以下の条件に適合するお客様のみを対象とします。
	- Sun Microsystems から入手した JRE 1.4 を使用して SNVP 8 ( 最新パッチ レベル ) または 9 を実行して いるお客様。
	- 1.4 より上のバージョンの JRE を必要としない、または 1.4 より上のバージョンの JRE が含まれてい ない HP Service Desk のバージョンを使用しているお客様。具体的には次のバージョンになります。
		- ❏ SD 4.5 をご使用の場合は、Service Pack 25 以下。
		- ❏ SD 5.0 をご使用の場合は、Patch 2 以下。
		- ❏ SD 5.1 をご使用の場合は、Patch 5 以下。
- <span id="page-18-4"></span>• SNVP は HPOM の次のメジャー リリースでは利用できなくなる予定です。

#### **HP Operations Manager (HPOM)** と **NNMi** の統合

HPOM と NNMi の統合は、以下の製品バージョンで可能です。

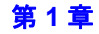

# このバージョンの概要 リリース ノート第 **21** 版での通知内容

- HPOM for Windows バージョン 8.10 以上
- HPOM for UNIX バージョン 8.30 以上
- NNMi バージョン 8.03 以上

NNMi と HPOM を同じコンピュータにインストールしていないことを確認してください。これら 2 つの製品 は、2 台の異なる物理または仮想マシンにインストールして、以下のいずれかで構成する必要があります。

- 異なるオペレーティング システム。たとえば、NNMi 管理サーバーは Linux システムで、HPOM 管理サー バーは Solaris システムで構成します。
- 同一のオペレーティング システム。たとえば、NNMi 管理サーバーは HP-UX システムで、HPOM 管理 サーバーは 2 台目の HP-UX システムで構成します。

サポートされているハードウェア プラットフォームとオペレーティング システムの最新情報は、両製品のサ ポート マトリクスを参照してください。

<span id="page-19-0"></span>重要 NNMi8 の統合は HPOM アドオン パッケージをインストールした後でのみ機能します。このパッ ケージは次の Web サイトからダウンロードできます。

ftp://ovweb.external.hp.com/pub/cpe/ito/OM-Installation/

HPOM と NNMi 統合の詳細は、『NNMi - HPOM Integration User's Guide』を参照してください。

#### **HPOM Incidents Web Services**

<span id="page-19-1"></span>HPOM Incidents Web Services (HPOM 8.30 管理サーバー パッチと NNMi バージョン 8.03 が必要 ) も HPOM アドオン パッケージに含まれています。このパッケージは、以下のサイトからダウンロードできます。

ftp://ovweb.external.hp.com/pub/cpe/ito/OM-Installation/

HPOM Incidents Web Services の詳細は、『Incident Web Service Integration Guide』を参照してください。

# **HPOM** と **SAM SiSAdmin** の統合

HPOM アドオン パッケージにより、HPOM と SAM SiSAdmin の統合が可能になります。26 [ページの「](#page-29-5)HP [Operations Manager \(HPOM\)](#page-29-5) と SiteScope の統合」で説明されている HP Operations Manager (HPOM) と SiteScope の統合も、アップデート パッケージの一部に含まれており、以下のサイトからダウンロードできます。

ftp://ovweb.external.hp.com/pub/cpe/ito/OM-Installation/

詳細については、以下のユーザー マニュアルを参照してください。

- SiteScope Administration Integration Read Me
- Operations Manager SiteScope Administration Integration Release Notes
- SiteScope Adapter User's Guide
- SiteScope Administration Integration Installation Guide

# <span id="page-20-0"></span>**Java GUI** の変更点

Java GUI クライアントの以下のパッチが用意されました。

#### 表 **1-2 Java GUI** クライアント パッチ **8.31**

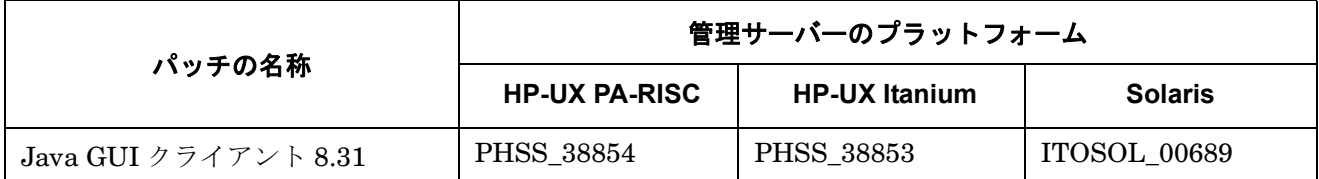

このパッチにより、以下の機能が提供されます。

- デフォルトでは、ポップアップ通知はメッセージ表示フィルターを反映せず、メッセージ表示フィルターの 定義で除外されているメッセージも表示します。この動作を変更するための新しいフラグが「表示設定1ダイ アログ ボックスに追加されました。
- HPOM メッセージ内の HTTPS と FTP のハイパーリンクが、Java GUI により認識されるようになりまし た。これらのリンクをクリックすると、対応する Web ページが定義済みの Web ブラウザや外部ブラウザ、 ActiveX ブラウザで表示されます。
- OVPM GRAPH 統合が、Java GUI に追加されました。
- 組み込み Web ブラウザは、[ 表示設定 ] ウィンドウから削除されます。ActiveX ブラウザと外部ブラウザは引 き続き使用可能です。

OPC JGUI INTERNBRW DISABLED 変数の EMBEDDED 値と BOTH 値は廃止されました。現在有効な値は、 ACTIVEX と NONE です。

itooprc の以下のパラメータは廃止されました。

- which\_browser
- web browser type の auto 値と manual 値
- ice\_proxy\*
- web\_browser\_html\_appl\_result

itooprc 内の web browser type に activex 値が新しく追加され、現在有効な値は、external と activex になりました。

<span id="page-20-1"></span>注記 UNIX の場合、デフォルトのブラウザは外部ブラウザであり、Windows では ActiveX ブラウ ザがデフォルトです。

# **Java GUI** 接続アルゴリズムの拡張

Java GUI 接続アルゴリズムが拡張され、ovbbccb 通信ブローカを介した接続が含まれるようになりました。 ovbbccb の主な利点は、HTTPS およびプレーンなソケット接続が失敗した場合に、追加の接続を用意できるこ とです。

# このバージョンの概要 リリース ノート第 **21** 版での通知内容

接続順は次のとおりです。

1. 通常の HTTPS ポートを使用して、HTTPS 接続が確立されます。

2. 失敗した場合、ソケット フォールバックが実施されます。

3. ソケット フォールバックにも失敗した場合、ovbbccb (HTTPS) へのフォールバックが実施されます。

<span id="page-21-0"></span>オペレータがソケット フォールバックまたは ovbbccb へのフォールバックをキャンセルすると、エラー ウィン ドウが表示されます。ログイン ウィンドウが表示された後、オペレータは他の管理サーバーに接続できます。

新しいパラメータ CB\_PORT が追加されました。デフォルト値 (383) を itooprc や ito\_op\_applet.htm などで カスタマイズすることができます。

# 改版ドキュメント

以下のユーザー ドキュメントが改版されました。

- HPOM コンセプト ガイド
- MessageStorm Detection Whitepaper
- HPOM Server Configuration Variables

注記 HPOM for UNIX のマニュアルは、次の Web サイトからダウンロードできます。

http://support.openview.hp.com/selfsolve/manuals

# <span id="page-22-4"></span><span id="page-22-1"></span><span id="page-22-0"></span>**HPOM for UNIX 8** の新機能

<span id="page-22-2"></span>本項では、HPOM for UNIX 7 と比較して HPOM for UNIX 8 で利用できるようになった新機能について説明し ます。

# 管理サーバー

ここでは、管理サーバーで利用できるようになった新機能などについて説明します。

# サポートされるプラットフォーム

HPOM for UNIX 8 では、以下のプラットフォームとオペレーティング システムのバージョンがサポートされる ようになりました。これらは HPOM for UNIX 7 ではサポートされていません。

#### ❏ Solaris 10

<span id="page-22-3"></span>□ HP Integrity Virtual Machine (スタンドアロンおよびクラスタ構成で動作する HPOM 管理サーバー)

Sun が後方互換性を宣言している SPARC システムは、サポートされます。

HP ソフトウェア コンポーネントをインストール済みの環境に HPOM for UNIX をインストールする場合は、 158 ページの「HPOM for UNIX [管理サーバーの新規インストール」](#page-161-1)も参照してください。

#### 管理機能の拡張

HPOM for UNIX の管理機能は以下のように拡張されました。

- 新しい変数は次のとおりです。
	- 内部 Web ブラウザ (組み込みまたは ActiveX) は、OPC JGUI\_INTERNBRW\_DISABLED サーバー変数を使 用して、すべてのオペレータに対して無効化することが可能になりました。この変数では、以下の値が 利用できます。ACTIVEX (ActiveX 内部 Web ブラウザを無効化 )、EMBEDDED ( 組み込み Web ブラウザ を無効化 )、BOTH (ActiveX および組み込み Web ブラウザを無効化 )、NONE ( すべての Web ブラウザを 許可。この変数を設定しなかった場合と同じ動作です )。
	- OPC ACCEPT ACTION SIGNATURES FROM 変数の値は文字列で、MoM 環境で使用される外部サーバーの CORE ID がコンマ区切りで記述されます。この ID は、リスト内の追加のアクション署名が承認可能で あることを、現在の管理サーバーに通知するために使用されます。
	- OPC RESTRICT ACTIONS WITH FOREIGN SIGNATURE 変数を TRUE に設定すると、外部管理サーバーの CORE ID が OPC ACCEPT ACTION SIGNATURES FROM 変数のリストに含まれていない場合に、現在の管 理サーバーによる署名を持たないアクションはすべて破棄されます。
	- 認証メカニズムとして PAM を使用することを HPOM に指定するには、OPC\_USE\_PAM\_AUTH 変数を TRUE に設定してください。

OPC USE PAM FAILED LOGIN COUNTER 変数と OPC USE PAM AUTH 変数を TRUE に設定すると、失敗し たログインのカウントが各ユーザーに対して有効化されます。

- 新しく導入された OPC SUPPRESS ERROR LIST 設定には、すべてのエラー メッセージ出力ターゲットに 対するエラー メッセージ出力から除外する値をコンマ区切りで記述します。
- 以下の 4 つの変数は、証明書要求の処理に対する自動許可機能に関して追加されたものです。
- OPC CSA AUTOMATION: HTTPS エージェントからの証明書要求の自動処理を有効または無効にしま す。また、証明書要求が許可される前に HPOM for UNIX ノード バンクにシステムを自動で追加で きるようにします。
- OPC CSA ACTION TIMEOUT: PRE ACTION および POST ACTION の最大実行時間を設定します (デフォ ルト値は 60 秒です )。
- OPC CSA RULES: 自動証明書処理で用いるルールとサブネット パターンのリストを指定します。
- OPC CSA\_NAT\_RULES: NAT 環境での自動証明書処理で用いるルールとサブネット パターンのリスト を指定します。
- MGMTSV KNOWN MSG\_NODE\_NAME テンプレート変数は、MSG\_NODE\_NAME に代わる変数として導入されま した。唯一の相違点として、MSG\_NODE\_NAME の場合はエージェント上で名前解決が行われていました が、新しい変数では管理サーバー上で名前が解決されます。
- ターゲット サーバーに到達できない場合、MAX\_ALIVE\_TIMEOUT 変数と OPC\_HTTPS\_MSG\_FORWARD=TRUE 設定を組み合わせて使用し、メッセージ生成後の時間を決定できます。
- inst.sh を非対話形式で実行する場合のタイムアウト値(120秒)は、OPC TIME OUT 環境変数を設定し てオーバーライドできます。
- 特定の状況下で、opcsvcm への接続後に opcsvcam がサービス イベントへの登録に失敗することがある ため、OPCSVCAM\_REGISTER\_RETRIES 変数が導入されました。この変数を使用すると、opcsvcm に正常 に接続した後、opcsvcam がサービス イベントへの登録を再試行する回数を指定できます。
- 重複のカウントと除外に関するメッセージ処理が改善されました。新しい変数 OPC SUPPRESS DUPL MSG KEY ONLY が追加されています。この変数を TRUE に設定すると、メッセージ キーが定義されているメッセージに対してのみ重複のカウントと除外のチェックが実行されます。

カウンターの更新に関する opcmsgm スレッドが導入されました。

- メッセージテキストと重要度の更新は、OPC\_UPDATE\_DUPLICATED\_MSGTEXT と OPC UPDATE DUPLICATED SEVERITY が設定されている場合にも可能です。
- 名前解決がメッセージ マネージャの個別のスレッド (opcmsgm) で実施されるようになったため、HPOM サーバー プロセスの起動時間が大きく改善されました。IP アドレス マッピング テーブルの作成を完全 に無効化するための新しい変数 OPC DISABLE IP MAPPING TABLE が追加されました。

また、この拡張によりメッセージ追跡機能が強化され、トラブルシューティング用に IP アドレスとノー ド名が表示されるようになりました。

- 異常終了した HPOM for UNIX プロセスは自動で独自に再開始されます。以下の新しい変数が追加され ました。
	- OPC RESTART PROCESS: この変数を TRUE に設定すると、制御プロセス (opcctlm または OVOareqsdr) が異常終了したプロセスの再開始を試みます。
	- OPC RESTART COUNT: 指定された期間内に、異常終了したサーバー プロセスの再起動を実行する回 数を定義します。
	- OPC RESTART DELAY: 異常終了したサーバー プロセスを再開始する前に、制御プロセスが待機する 時間を定義します。
	- OPC RESTART TIMEFRAME: 指定の時間に達するまで、異常終了したプロセスが再開始される期間を 定義します。

— opcragt は並行したエージェント照会をサポートするようになりました。新たに 2 つの変数が追加され ています。1つは OPCRAGT USE THREADS (opcragt に複数スレッドの使用を通知) で、もう1つは OPCRAGT\_MAX\_THREADS (opcragt が同時に接続できるエージェントの数を定義) です。

到達不可能なノードは、/var/opt/OV/share/tmp/OpC/mgmt\_sv/opcragt-< パラメータ >-fail.log に記録されます。

- 通知メッセージを直接、履歴ログに保存することができます。新しい変数 OPC\_NOTIFICATION\_LOGONLY が追加されました。
- OPC SKIP DCE FORWARDING 変数が追加されました。この変数と OPC HTTPS MSG FORWARD=TRUE 設定 を組み合わせて使用すると、転送パフォーマンスを向上させることが可能です。
- 新しい変数 OPC LOG DROPPED MSGS が追加されました。この変数を TRUE に設定すると、HPOM は メッセージ破棄エラー (OpC40-648) をすべて System.txt ファイルに記録します。HPOM は、HPOM で管理されていないノードから受信したメッセージを破棄します。
- OPC CHECK READFILE 変数は、ログファイル テンプレートで EXEFILE (実行されるファイル) が指定さ れている場合に、READFILE ( 読み込まれるファイル ) をチェックするために使用します。
- 注記 すべての新しい設定変数の詳細については、下記の Web サイトからダウンロード可能な 『Server Configuration Variables』マニュアルを参照してください。

http://support.openview.hp.com/selfsolve/manuals

- opclaygrp ツールは、レイアウト グループとノード階層を管理するために追加されました。このツールは、 レイアウト グループやノード階層の作成、削除、リスト表示を可能にします。さらに同じノード階層内でレ イアウト グループを移動することができます。このユーティリティについての詳細は、opclaygrp のマン ページを参照してください。
- opcack ツールの機能が拡張され、重要度、メッセージ グループ、メッセージ テキスト文字列などの各種条 件に基づいて、メッセージを承認できるようになりました。このツールは、-c オプションを追加すると非対 話的に使用できます。このユーティリティについての詳細は、opcack のマン ページを参照してください。
- データベース更新アルゴリズムは、メッセージ群ごとに1つの node id と commit を再使用するよう改善さ れました。これにより、データベース更新に要する時間が削減されました。
- サーバーのバックアップおよび復元スクリプトは、log\_archive\_dest\_n パラメータをサポートするように なりました。従来の log\_archive dest パラメータは、Oracle 10g では非推奨です。
- opc\_recover は、クラスタ環境で機能するようになりました。
- opcdbsetup スクリプトは、非デフォルトの Oracle ユーザーで機能するほか、Oracle ユーザー用の svstem パスワードを設定するようになりました。
- opccfgupld オプションを使用して、アップロードファイル内に存在しないテンプレートを削除できます。た とえば、繰り返し opccfgdwn/opccfgupld を実行してフェイルオーバー サーバーを同期させる状況で、先 行する opccfgdwn の実行後にアクティブ サーバーでテンプレートが削除された場合、続いて opccfgupld -replace を実行してもフェイルオーバー サーバーからテンプレートは削除されません。こうしたテンプレー トの削除を可能にするため、-deloldtempls と -delalltempls オプションが追加されました。
- HTTPS エージェント用に、opcragt -cleanstart 機能が追加されました。エージェント上のキュー ファ イルと opcragt 一時ファイルがクリアされます。

# このバージョンの概要 **HPOM for UNIX 8** の新機能

- HTTPS エージェント用の、opcmon(3) と opcmsg(3) の Java API ラッパー。
- HTTPS エージェントのハートビート モニター機能が改善されました。
- HPOM メッセージが破棄された場合、system.txt に記録された対応するエラー メッセージ内に未知のノー ドのホスト名が含まれます。OpC50-29 の代わりに OpC50-330 が使用されます。
- プロファイル レポートは、特定のプロファイルが割り当てられているユーザーを表示します。
- itochecker は複数の IP アドレスを持つノードを適切に処理して、同一のノード名を割り出します。 itochecker レポートの機能は次のように強化されました。
	- クラスタ環境では、itochecker レポートにすべてのクラスタ ノードからの ovdeploy -inv コマンドの 出力が含まれます。/var/opt/OV/hacluster の内容は、TAR ファイルに格納され、レポートにも含ま れます。
	- Oracle データベースのアップグレード後に、initopenview.ora ファイルが正確に解析されます。
- 解決できない IP が割り当てられているノードに対する opccfgout の内部エラー メッセージが修正され、 ノード名が警告に追加されました。これにより、警告をノード名に基づいてフィルタリングできます。
- <span id="page-25-0"></span>• Motif の管理者用 GUI: ノード グループを隠すことによってユーザーの作業範囲を最小化します。ただし、 その他の HPOM 管理タスクには、追加ノード グループを使用します。
- HP-UX、Solaris、Windows、Linux、AIX、Tru64 プラットフォームの HTTPS エージェント用 OS-SPI。
- 「クラスタ [エラー時の処理とロギングの改善」](#page-123-3)については、120 [ページ](#page-123-3)を参照してください。

#### **API** の拡張

HPOM for UNIX API は以下のように拡張されました。

• HPOM Oracle データベースにすでに保存されている HPOM メッセージのカスタム メッセージ属性を追加、 編集、削除するための新しい API

これらの API は /opt/OV/include/opcsvapi.h で定義されています。使用例は、 /opt/OV/OpC/examples/progs/itomessage.c にあります。

- 新しい API 関数
	- HPOM オペレータ API

次の API 関数は、オブジェクト自体を削除せずにコンテナ要素を削除するために使用されます。 opcdata\_unlink\_element

• トラブル チケット API

トラブル チケット インタフェースの取得と変更を行うには、以下の API 関数を使用します。

opctroubleticket\_get

opctroubleticket\_set

• 指示文インタフェース API

この API は、指示文インタフェースを設定するための以下の関数を備えています。 opcinstruction\_add(): 指定の指示文インタフェースを HPOM データベースに追加します。 opcinstruction\_del(): 指定の指示文インタフェースを削除します。

opcinstruction\_get(): 指示文インタフェースの設定全体を取得します。 opcinstruction\_modify(): 指定の指示文インタフェースを編集します。

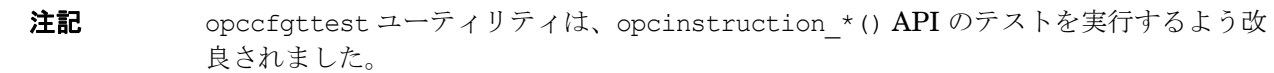

- 通知サービス API 通知サービスを追加、削除、取得、編集するために、以下の API 関数が利用できます。 opcnotiservice\_add() opcnotiservice\_del() opcnotiservice\_get() opcnotiservice\_modify() • 通知スケジュール API 通知スケジュールを追加、削除、取得、編集するために、以下の API 関数が利用できます。
	- opcnotischedule\_add()
	- opcnotischedule\_del()
	- opcnotischedule\_get()
	- opcnotischedule\_modify()
- データベース保守 API と管理サーバー構成 API

データベースに対して操作を加えるには、以下の API 関数を使用します。

```
opcdbmaint_get()
```

```
opcdbmaint_set()
```
opcdbmgmtsv\_set()

```
opcdbmgmtsv_get()
```
<span id="page-26-0"></span>• パターン マッチング API パターン マッチング テストに必要なパターン マッチング コードを利用するには、次の API を使用します。 opcpat\_match

# サーバー **CLI** ツールの拡張

HPOM for UNIX サーバーの以下の CLI ツールが拡張されました。

- 新しい CLI は次のとおりです。
	- トラブル チケット インタフェースの取得と編集 opctt -help | -status | -enable <TT call> | -disable
	- 指示文インタフェースの取得、追加、編集、削除 opcinstrif -help | -add | -delete | -get | -modify | -list

# このバージョンの概要 **HPOM for UNIX 8** の新機能

- 通知サービス (スケジュールを含む)の追加、取得、編集、削除 opcnotiservice -help | -add | -delete | -modify | -get | -list opcnotischedule -help | -add | -delete | -modify | -get | -list
- ユーザーの担当作業範囲を、opccfguser コマンド行インタフェースから変更することも可能になりました。 opccfguser コマンド行インタフェースには、担当作業の割り当てを行う assign\_respons\_user や担当作 業の割り当て解除を行う deassign\_respons\_user、割り当てられたすべての担当作業を表示する listrespons が追加されました。
- opcownmsg コマンド行ユーティリティ opcownmsg コマンドを使用して、HPOM メッセージの所有権を変更、所有、所有解除できます。
- opctmpldwn コマンド行ユーティリティ

opctmpldwn コマンドに、-dir オプションが実装されました。opctmpldwn コマンドに新規パラメータを追 加することで、HPOM for UNIX サーバー上のファイルに署名することも可能になりました。

• opcdelmsgs コマンド行ユーティリティ

opcdelmsgs コマンドで、メッセージ マネージャ キューからメッセージを削除できます。このコマンドは、 他の管理サーバーのプロセスが実行されている間に、サーバーを再起動することなく使用できます。

また、opcdelmsgs を使用して、メッセージ マネージャ キューではなく、その他のキュー ファイルから要素 を削除することもできます。こうした削除を実行する際に、-all オプション ( キューから全タイプの要素を すべて削除)と event type パラメータ (他のイベント タイプを選択)を指定できます。

さらに、from および until パラメータを使用すると、時間に基づいてキュー エントリを削除できます。

詳細については、-help オプションを追加して、opcdelmsgs の使用に関する情報を参照してください。

• opccfguser コマンド行ユーティリティ

opccfguser コマンドで、ユーザーを追加、変更、削除できるほか、ユーザー情報を表示することも可能です。

• opcwall コマンド行ユーティリティ

Java GUI コンソールからの opcwall メッセージの送信を可能にします。

- opchbp コマンド行ユーティリティ ハートビート モニターの周期を変更するには、opchbp コマンドを使用します。
- opccmachg コマンド行ユーティリティ

opccmachg は、カスタム メッセージ属性を取り扱うためのコマンド行ツールです。このツールで、カスタム メッセージ属性の追加、変更、削除、一覧表示ができます。

opccmachg ユーティリティは、/opt/OV/bin/OpC にあります。詳細は、opccmachg のマン ページを参照し てください。

• opcqschk コマンド行ユーティリティ

opcqschk コマンドで、キュー ファイルのステータス、バージョン、アイテム数、最大許容サイズの検証が できます。

● opcqchk コマンド行ユーティリティ

キュー ファイルの内容のダンプや、対話形式でのキュー ファイルの調査には、opcqchk コマンドが使用で きます。

<span id="page-28-0"></span>注記 コマンド行インタフェースの変更や機能拡張については、該当するマン ページを参照してください。

#### セキュリティの拡張

PAM 失敗ログイン カウンターの実装により、対応する名前空間の各オペレータが、無効なまたは期限切れのパ スワードを試行する回数が減少します。

たとえば、opc\_adm オペレータが5回ログインに失敗すると、次の設定パラメータが対応する user.opc\_adm 名前空間に設定されます (ovrg = server)。

<span id="page-28-1"></span>[user.opc\_adm] FAILED\_LOGIN\_ATTEMPT\_COUNTER=5 LAST\_FAILED\_LOGIN\_ATTEMPT=1197550378 LOGIN\_ATTEMPT\_DELAY=240

詳細は、111 ページの「PAM 失敗ログイン [カウンター機能」を](#page-114-3)参照してください。

#### **HTTPS** エージェント インストールの拡張

HTTPS エージェントのインストールは次のように改善されています。

- <span id="page-28-2"></span>• HTTPS エージェント インストールは、インストールの失敗を防止するために rexec または remsh サービス が無効化されているかどうかを検出、レポートするようになりました。
- HPOM サーバーがダメージを受ける可能性を排除するために、仮想クラスタ ノードでの HTTPS エージェ ント インストールは阻止されます。

#### **ha\_mon\_cb** クラスタ モニター スクリプトの変更

ha\_mon\_cb クラスタ モニター スクリプト (M200\_cb に接続) は、ovbbccb が実行されておらずフェイルオー バーが発生する場合に終了するよう変更されました。

管理サーバーでエージェント プロセスを完全に停止する前に、次のコマンドで確実に HARG モニタリングを無 効化してください。

<span id="page-28-3"></span>**/opt/OV/lbin/ovharg -monitor ov-server disable ovc -kill**

<span id="page-28-4"></span>**ovc -start /opt/OV/lbin/ovharg -monitor ov-server enable**

#### **Java GUI** クライアント バージョン管理機能

<span id="page-28-5"></span>Java GUI クライアント バージョン管理機能の詳細については、113 [ページ](#page-116-1)を参照してください。

#### ローカルでの **XPL** 設定変数のカスタマイズ

XPL 設定変数ファイルを使用して、ノード上でローカルにしきい値ポリシーをカスタマイズできるようになりま した。詳細は、『HTTPS エージェント コンセプトと設定ガイド』を参照してください。

#### ユーザー プロファイルへのサービスの割り当て

ユーザー プロファイルへのサービス割り当てはデフォルトで無効になっています。この機能を有効にするには、 以下の手順を実行してください。

第 **1** 章

# このバージョンの概要 **HPOM for UNIX 8** の新機能

1. 次のコマンドを実行して、ユーザー プロファイルへのサービス割り当て機能を有効にします。

**ovconfchg -ovrg server -ns opc -set OPCSVC\_CONSIDER\_PROFILES TRUE**

<span id="page-29-0"></span>2. 次のコマンドで、サーバー プロセスを再起動します。

#### **opcsv -start**

3. サービスを割り当てるには、次のように入力します。

**opcservice -assign <** プロファイル **> <** サービス **ID>**

#### <span id="page-29-1"></span>メッセージ カウンター機能 **:** 重要度とメッセージ テキストの更新

HPOM for UNIX では、Java GUI と Motif UI での重複メッセージ用のメッセージ カウンター機能が拡張されま した。詳細は、131 [ページ](#page-134-3)を参照してください。

#### <span id="page-29-2"></span>**Motif UI** の **SSH** ベースの仮想ターミナル

HPOM for UNIX 8 では、Motif UI 登録アプリケーション内で、新しい内部アプリケーション タイプが使用可能 になりました。Secure Shell アプリケーション タイプの詳細については、114 [ページの「](#page-117-2)Motif UI での SSH [ベースの仮想ターミナル」を](#page-117-2)参照してください。

#### <span id="page-29-3"></span>高可用性環境

HPOM for UNIX 8 は、76 [ページの「高可用性環境」に](#page-79-1)示す高可用性環境をサポートしています。

HTTPS エージェントを使用して、高可用性環境を実現し、管理することができます。

#### **HP Operations Manager (HPOM)** と **Business Availability Center (BAC)** の統合

この無償の統合モジュールを使用すると、IT インフラストラクチャ情報とエンドユーザー トランザクションが 自動的に関連付けられ、MTTR (平均復旧時間)が短縮されます。また、HPOM ユーザーは関連するサービスレ ベルとステータスを確認できます。

#### **注記** この統合は、HPOM for UNIX 8 と HPOM for Windows 7.5 および 8 で利用可能です。

この統合を有効にするには、HPOM 管理サーバーに特定のソフトウェア コンポーネントをインストールする必 要があります。統合ソフトウェアは、バージョン 6.6 以降の Business Availability Center (BAC) の一部です。

<span id="page-29-4"></span>詳細や設定上の指示については、HPOM の統合に関する文書を参照してください。この文書は BAC マニュアル に含まれています。以下の Web サイトから、BAC のマニュアルを入手することができます。

http://support.openview.hp.com/selfsolve/manuals

「Business Availability Center (BAC)」を選択し、「Read Me」を選択します。

#### <span id="page-29-5"></span>**HP Operations Manager (HPOM)** と **SiteScope** の統合

この無償の統合モジュールを使用すると、SiteScope を使用したエージェントレス方式と HPOM エージェント ベース方式のイベント モニタリングを統合し、中央の HP Operations Manager コンソールから監視を実施でき ます。

**注記** この統合は、HPOM for UNIX 8 と HPOM for Windows 7.5 および 8 で利用可能です。

HP Operations Manager (HPOM) と SiteScope の統合には、以下の内容が含まれます。

- ❏ HPOM for UNIX Java GUI など、中央の HP Operations Manager コンソールからの統合イベント モニタ リング
- ❏ SiteScope モニター状態と、メッセージの使用による HPOM サービス マップ状態との同期化
- □ SiteScope 設定と HPOM エージェントが検出したモニター グループ (エージェントが検出した情報はサービ ス マップに表示される )
- ❏ コンテキストに応じた HP Operations Manager コンソールからの SiteScope ダッシュボードの起動

HPOM-SiteScope アダプタ ソフトウェアは、以下の Web サイトからダウンロードできます。

<span id="page-30-0"></span>http://h20229.www2.hp.com/products/ss/download\_0001.html

詳細については、『SiteScope Adapter User's Guide』を参照してください。この文書を入手するには、以下の Web サイトで「Operations Manager for UNIX」を選択します。

http://support.openview.hp.com/selfsolve/manuals

#### **Pluggable Authentication Module (PAM)**

HPOM for UNIX ユーザーが Motif UI や Java GUI にログインする際に使用される外部認証機能のための Pluggable Authentication Module (PAM) 統合がサポートされています。これは、HPOM データベースに保存 されているユーザー名とそれに対応するパスワードに基づく HPOM for UNIX の内部認証の代替機能として使用 できます。

HPOM for UNIX 管理サーバーのシステム管理者は、PAM が提供する設定ファイルを使って、使用する認証メ カニズムの種類を指定できます。UNIX の /etc/passwd、Kerberos、LDAP など、各種の認証モジュールの使 用が可能です。

<span id="page-30-1"></span>注記 PAM/LDAP モジュールを Solaris でサポートするための、HPOM 8.11 管理サーバー パッチと置 き換えパッチが利用可能になりました。ただし、Solaris での PAM サポートの前提条件として、 OS パッチの適用が必要です。Solaris 9 の場合はパッチ ID 112960-22 またはその後継パッチ、 Solaris 8 の場合はパッチ ID 108993-45 またはその後継パッチが必要です。Solaris 10 の場合は OS パッチは不要です。

#### **HP Performance Agent Deployable**

HPOM for UNIX 8 では、HP Performance Agent Deployable バージョン 4.60 と 4.70 がサポートされます。 HPOM for UNIX 8 には、2007 年 1 月現在 HP Performance Agent Deployable 4.60 パッケージが HPOM for UNIX 8 Media Kit の一部として用意されており、HTTPS 通信もサポートされます。さらに、HP Performance Agent Deployable 4.70 パッケージは、2008 年 1 月現在 HPOM for UNIX 8 Media Kit の一部として用意されて います。

• 以下のエージェント プラットフォームがサポートされています。

HP-UX、Solaris、Windows、Linux、AIX、Tru64

# このバージョンの概要 **HPOM for UNIX 8** の新機能

最新リリースの HPOM for UNIX 8 管理サーバー用 HP Performance Agent Deployable は、以下のプラット フォームに HP Performance Agent を配布可能です。

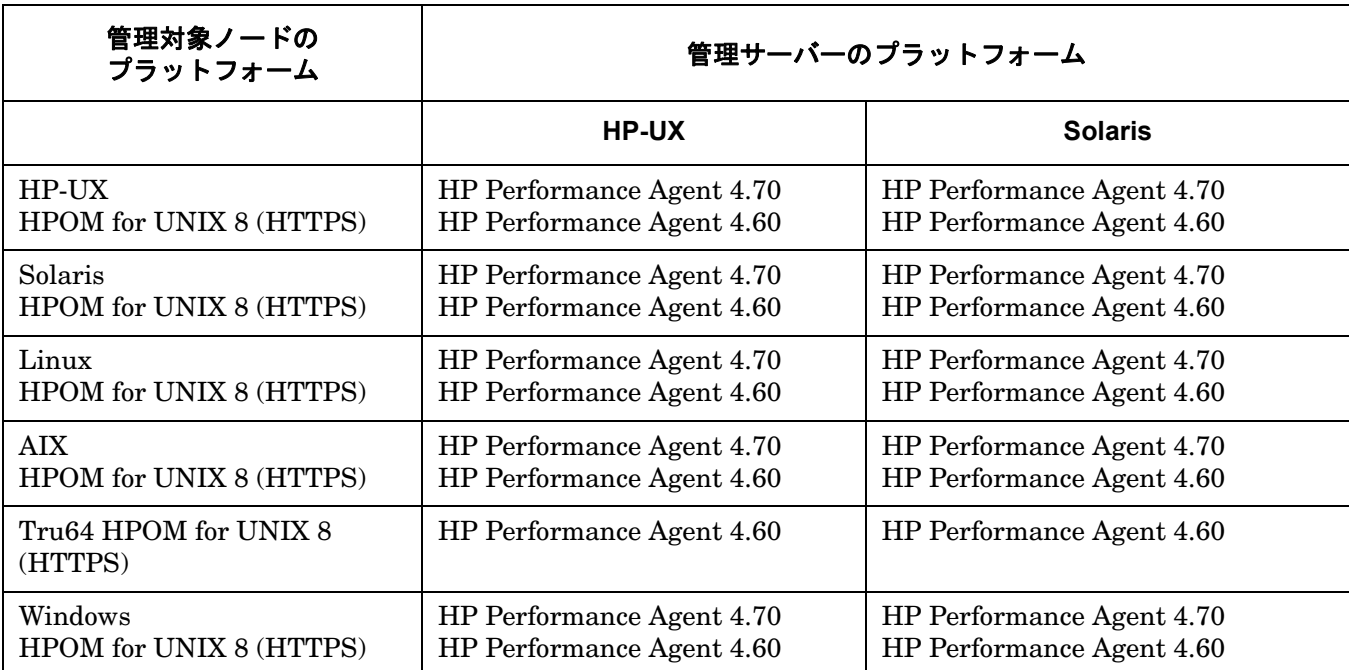

# 表 **1-3 Performance Agent Deployable** のサポート マトリクス

最新リリースの HP Performance Agent Deployable は、以下の管理対象ノードの HP Performance Agent グ ループへのテンプレート、コマンド、アクションの配布も可能です。

- HP-UX
- Solaris
- <span id="page-31-0"></span>• Linux
- AIX
- Windows

詳細は、HP Performance Agent のドキュメントを参照してください。

# 証明書サーバー パッチ

証明書サーバー パッチは、サーバーに対して適用する通常のパッチとは異なり、該当するサーバーのコンポー ネントをアップグレードするときにのみ使用します。該当するサーバーのコンポーネントをアップグレードする と、証明書サーバー (ovcs) プロセスがアップデートされてインストールされます。

証明書サーバー パッチ 8.30 から HPOvSecCS コンポーネントをインストールする前に、対象のサーバー ノード に以下がインストールされていることを確認してください。

- 8.51 HTTPS エージェント
- HPOvSecCC バージョン 6.00.055

このコンポーネントは、Hotfix として利用できます。詳細については、HP サポートにお問い合わせください。

#### • サーバー パッチ 8.30

### 表 **1-4** 証明書サーバー パッチ **8.30**

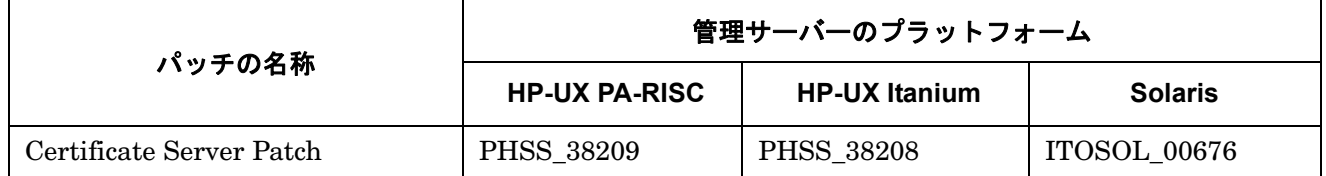

以下の既知の問題が、証明書サーバー パッチに関連しています。

#### • 症状 **QXCR1000851494**

**Certificate Server Patch (** 証明書サーバー パッチ **)** に **HPOvSecCS** アップデートのアンインストール方法に 関する指示が存在しない

証明書サーバー パッチに、Certificate Management Server (HPOvSecCS) アップデートのアンインストール 方法についての説明が含まれていません。

#### 解決策

Certificate Management Server のアンインストールは、お勧めできません。

Certificate Management Server インストールは、以前のインストール バージョンを保存しません。

Certificate Management Server をアンインストールすると、Certificate Management Server ソフトウェア は完全に削除され、取りこまれていた証明書情報も失われます。新たに Certificate Management Server を インストールする際に、証明書とキーを再作成する必要があります。

以下のいずれかの作業を行ってください。

- Certificate Management Server をアンインストールする前に、ローカル HPOM の証明書とキーを後で 再使用できるようバックアップを実行します。
- <span id="page-32-0"></span>• Certificate Management Server の低いバージョンを、より高いバージョンの上から直接再インストールし ます。

#### <span id="page-32-1"></span>**ECS 3.31 - 3.33** ランタイムのサポート

ECS 3.31 - 3.33 ランタイム ファイルは、HPOM for UNIX 管理サーバーと、Solaris、HP-UX、Microsoft Windows の管理対象ノードでサポートされます。

#### <span id="page-32-2"></span>**ECS 3.2 Designer** のサポート

ECS 3.2 Designer は HP-UX 11.11、Solaris 8、Solaris 9 でサポートされます。ECS Designer がサポートしな いプラットフォームについては、69 [ページの「サポートされない機能」を](#page-72-1)参照してください。ECS Designer が サポートしないプラットフォームでサーキットを構成する方法は、『Using ECS Designer Remotely Whitepaper』を参照してください。

#### **HP Composer 3.31/3.33** のサポート

HPOM 8 には、HP Composer 3.31 用の完全な新しい統合モジュールが含まれています。HP Composer は、無 償で使いやすい当社製のイベント相関処理コンポーネントです。HP Composer 3.33 は NNM 7.5 と共に提供さ れます。詳細は、『HPOM 管理リファレンス』を参照してください。

第 **1** 章

# <span id="page-33-0"></span>日本語、韓国語、簡体字中国語、スペイン語のローカライズ サポート

HPOM 8 から、以下の言語のローカライズ サポートが行われるようになりました。

- 日本語
- 韓国語
- 簡体字中国語
- スペイン語

このサポートの範囲は言語ごとに異なります。各言語のサポート内容を以下の表にまとめています。

# <span id="page-33-2"></span>表 **1-5** ローカライズされたソフトウェアとオンライン ヘルプ

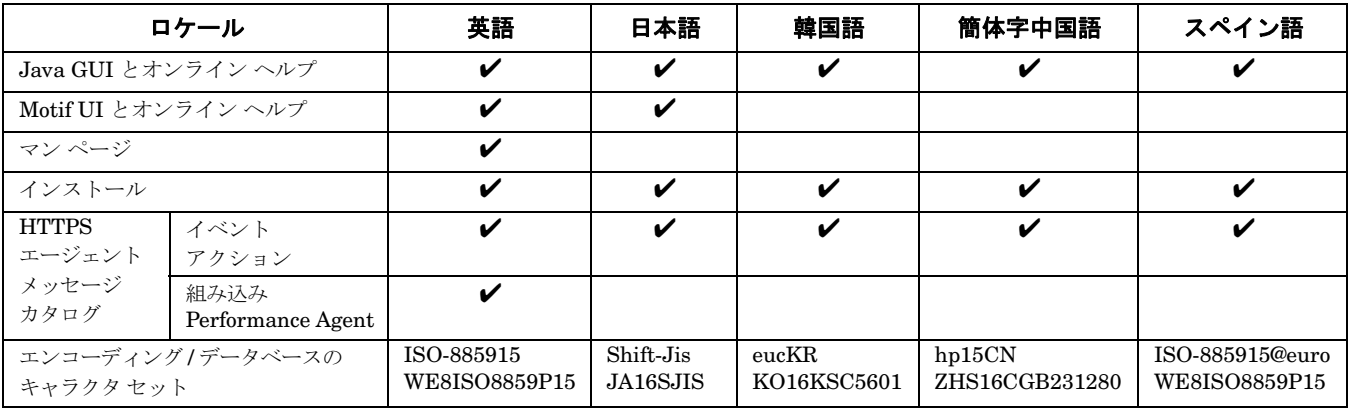

注記 ローカライズされた Java GUI オンライン ヘルプの最新バージョンは HPOM for UNIX 8.20 CD に は含まれていません。ただし、Java GUI オンライン ヘルプ専用パッチ ( 表 [1-6](#page-33-1) を参照 ) として提供 されています。Java GUI オンライン ヘルプの言語サポート状況は[、表](#page-33-2) 1-5 を参照してください。

# <span id="page-33-1"></span>表 **1-6 Java GUI** オンライン ヘルプ パッチ

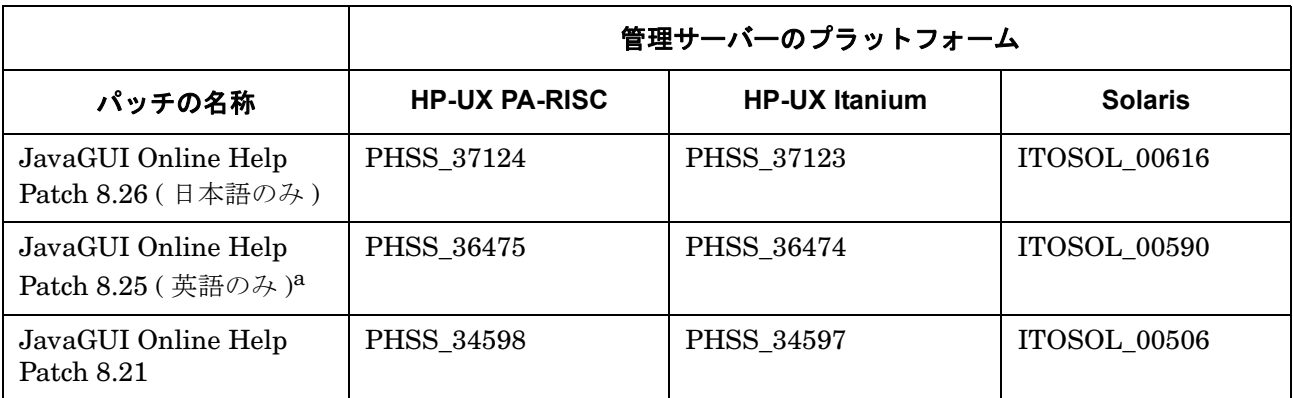

a. JavaGUI オンライン ヘルプ パッチ 8.25 には重要なアップデートが含まれており、このパッチを インストールすることで、メッセージ ブラウザで行うフィルタリングの機能を強化できます。

# 表 **1-7 HPOM for UNIX** 関連のマニュアルとホワイトペーパー

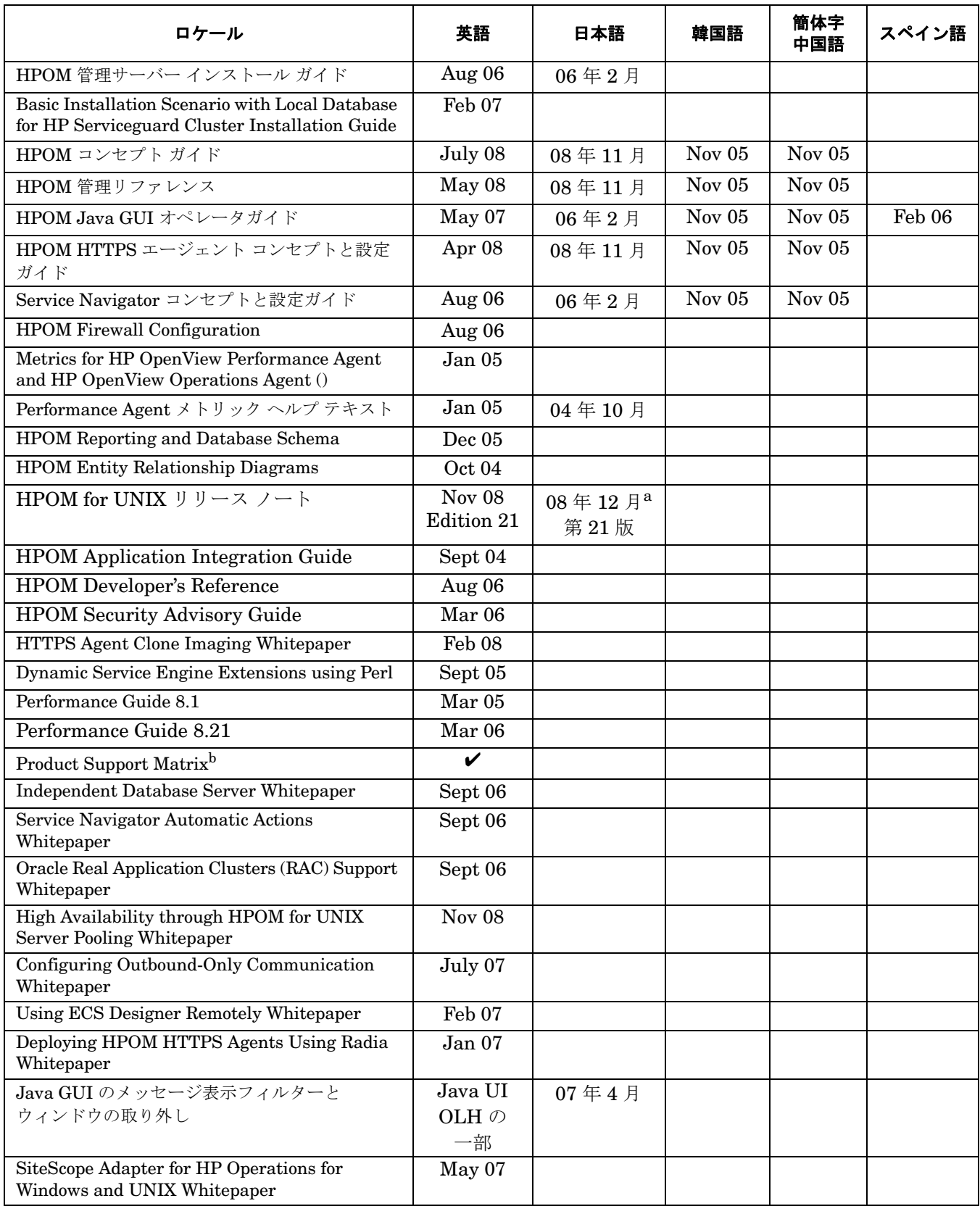

#### 表 **1-7 HPOM for UNIX** 関連のマニュアルとホワイトペーパー **(** 続き **)**

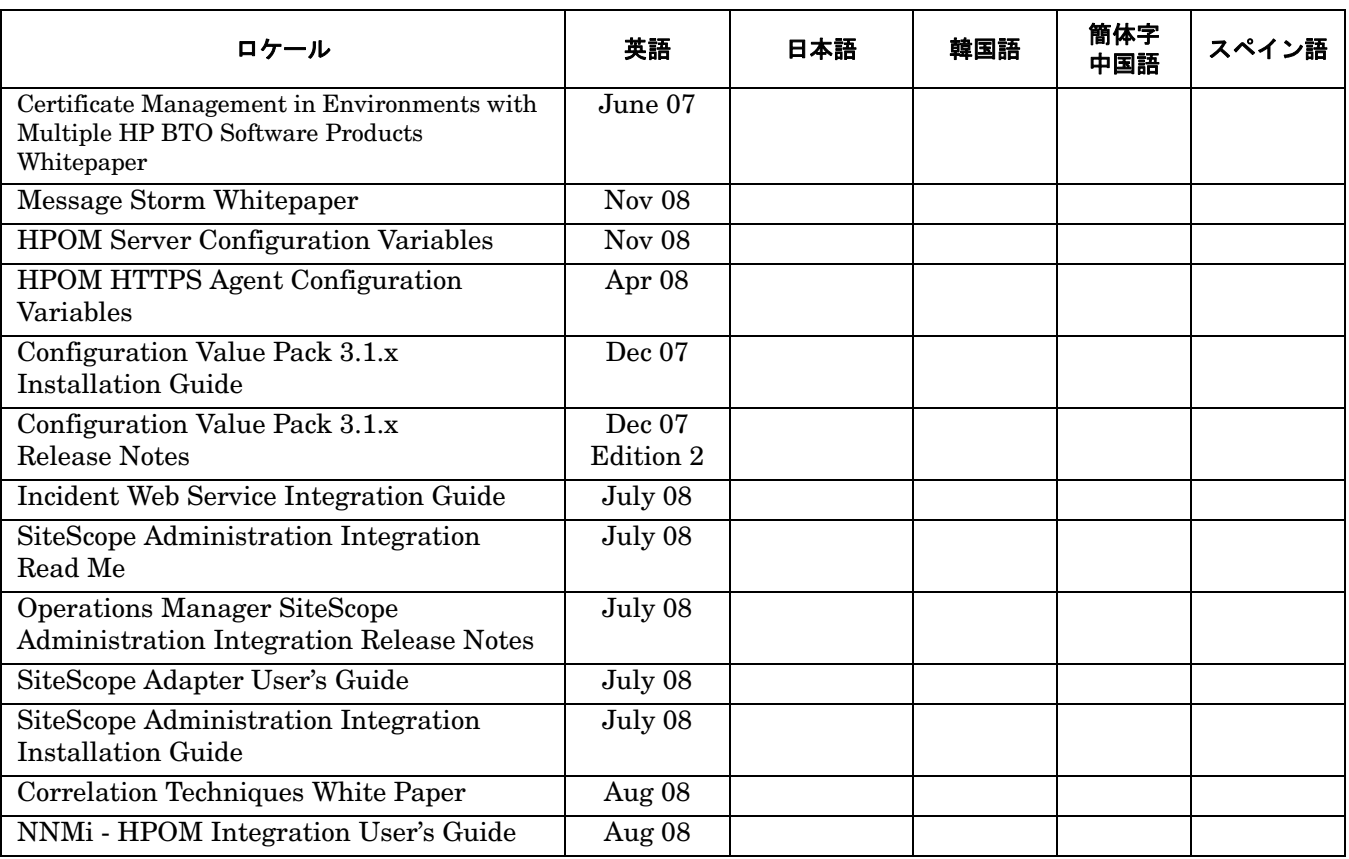

a.『HPOM for UNIX リリース ノート』の最新バージョンは、英語版以外は提供されていない場合があります。 その場合、各国語対応のリリース ノートが提供されるまで英語版を利用してください。

b.『Product Support Matrix』は、以下の場所から入手できます。

http://support.openview.hp.com/selfsolve/document/KM323488 または、以下の場所の「HP OpenView Support Matrix」> 「HP OpenView Support Matrix - Part 1 -Operations and Service Navigator Value Pack」リンクから入手することも可能です。 http://partners.openview.hp.com/ovcw/pricing/config\_matrix.jsp

<span id="page-35-0"></span>注記 下記の Web サイトを定期的に確認し、ローカライズされたマニュアルの最新バージョンを入手し てください。

http://support.openview.hp.com/selfsolve/manuals

#### その他

#### ❏ **\$AGENT\_USER**

設定済みのアプリケーションにユーザー名をハードコーディングする代わりに、\$AGENT\_USER 変数でユー ザー名を設定することができます。これによって、常に HPOM エージェントと同じユーザーで、アプリ ケーションを実行できます。
#### □ その他の新しい変数

以下の変数を使うと、メッセージの中でテンプレート名、条件名、条件番号を使用できます。これらの変数 は、ログファイルのモニター、SNMP トラップのインターセプト、HPOM メッセージ インターセプタ用に 使用します。

- \$CONDITION\_NAME
- \$CONDITION\_NUMBER
- \$TEMPLATE\_NAME

これらの変数を、たとえばカスタム メッセージ属性に指定しておくと、一致したテンプレートや条件番号を 素早く知ることができ、後で現在の設定を改良する場合に役立ちます。

注記 これらの変数は、Advanced Monitoring とモニター エージェントには適用できません。

#### ❏ **HTTPS** ノード用の新しい **opctemplate** 出力

opctemplate のリスト形式は、HTTPS ノード用に変更されました。

たとえば、HTTPS ノードの場合、次のコマンド

#### **opctemplate -l**

の出力は以下の形式で表示されます。

'configsettings' 'OVO settings' enabled

- 'le' 'Cron (10.x/11.x HP-UX)' enabled
- 'le' 'OSSPI-HPUX-BadLogs\_1' enabled
- 'le' 'OSSPI-HPUX-Boot\_1' enabled

### **注記 インチン** HTTPS エージェントでの opctemplate は、ovpolicy のラッパーとしてのみ機能します。 ただし、フレキシブル管理サーバー (MoM) 環境で HPOM を動作させている場合、 opctemplate は mgrconf ファイルをポリシーとしてリストしません。

#### ❏ **HTTPS** エージェントではファイル パーミッションは変更されない

opcdeploy または ovdeploy を使って HTTPS 管理対象ノードに配布されるファイルのパーミッションは、 配布後も元のパーミッションと同じです。

#### **HP Operations Network Node Manager 7.53** サポート

HP Operations Network Node Manager 7.53 は、8.30 サーバー パッチを適用した HPOM 8 サーバー用に認定 されています。NNM 7.53 のインストールや NNM 7.53 へのアップグレードを行うときは、ネイティブの NNM インストール メカニズムを使用することを確認してください。ovoinstall スクリプトを使用したインストール はサポート対象外です。NNM 7.53 の詳細については、次の Web サイトからリンクされているドキュメントを 参照してください。

http://support.openview.hp.com/selfsolve/manuals

このページで、「network node manager」とバージョン「7.53」を選択してください。

- $\bar{\bm{w}}$  MNM 7.53 パッチをインストールすると HPOM for UNIX 管理サーバーの URL にアクセスでき なくなります。この問題の解決方法については、149 [ページの「既知の問題と回避策」](#page-152-0)を参照し てください。
- 注記 キングのある前に、『Migration Guide For Network Node Manager (NNM) 7.53』を必ずお読みくだ さい。NNM で Extended Topology または dupip 機能を使っている場合に必要な移行手順が記載 されています。

# サポートされる移行パス

❏ スタンドアロンの NNM 7.53 をインストール済みのシステムへの HPOM for UNIX 8 のインストール

**□ NNM 7.01 と HPOM for UNIX 8 の組み合わせから NNM 7.53 と HPOM for UNIX 8 の組み合わせに移行** 

### **IVM 3.5** のサポート

HPOM for UNIX 管理サーバー用 HP Integrity Virtual Machines 3.5 は、スタンドアロンおよびクラスタ構成の 両方でサポートされるようになりました。

注記 HP Integrity Virtual Machines A.03.50 は、HP-UX 11i v2 (December 2007 0712 以降)を実行し ている HP Integrity サーバーまたは nPartitions でサポートされます。

# **HPOM for UNIX** に対する **Web** ベースの管理

当社による Configuration Value Pack 製品の販売は終了しました。現在サポート対象となっている CVP のお客 様は、MIDAS Configurator 製品に対する権利について blue elephant systems (BES) にお問い合わせください。 この移行に関する URL は以下のとおりです。

http://www.besint.com/content/view/149/182/

HP Operations Manager 用の Web ベース管理ツールの入手に関心をお持ちの場合は、複数の HP パートナーか ら多くのソリューションが提供されています。以下の Web サイトで、HP パートナーについて参照してください。

http://h20229.www2.hp.com/partner/directory/partners.html?c=22-2-4

既存の CVP のお客様には、MIDAS Configurator への移行を強くお勧めします。これら2つの製品は機能的に は同一のものです (CVP は BES MIDAS Configurator の OEM でした )。また移行後は、BES から直接アップ デートやサポートを受けることができるようになります。

# **Dependency Mapping Automation 8**

当社は新製品である HP Operations Manager Dependency Mapping Automation (HPOM DMA) の発売を開始 しました。

DMA により、IT 運用チームは自身の活動を、IT インフラストラクチャによりサポートされるビジネス サービ スと十分に連携させることが可能になります。DMA を使用して、複数の HP Operations Manager (HPOM) サーバー間で依存関係のマッピングの自動化と一貫性のある構成を実現することにより、IT 組織が自社ビジネス をサポートする能力の最適化と、運用チームの生産性および効率性の向上を達成できます。

DMA には以下のような利点があります。

- HPOM 内でのビジネス サービス ビューの作成と管理を自動化および簡略化し、ビジネスに焦点を絞って運 用上のインシデントの影響解析や根本原因解析を行います。
- HPOM 内の管理対象ノードやサービスから、HP Universal CMDB (UCMDB) に格納されている変更履歴に 対する調査を可能にして、インシデント解析活動を効率化します。
- システムと管理対象サービス情報を UCMDB という単一の場所に統合し、複数の HPOM サーバー間で共有 された一貫性のあるビューで表示します。
- 新しいサーバーとアプリケーションを特定するプロセスや、ビジネスに重要なインフラストラクチャに対す る適切な HPOM モニタリングの展開を合理化します。

DMA の詳細については、以下の Web サイトで Operations Manager Dependency Mapping Automation 製品に ついて参照してください。

http://support.openview.hp.com/selfsolve/manuals

または、以下の Web サイトで、BTO ソフトウェア ( ビジネス テクノロジの最適化 ) および Operations Manager に関する HP の資料をご確認ください。

http://www.openview.hp.com

Dependency Mapping Automation の新バージョン DMA 8.10 をご利用いただけます。このバージョンには次の ような特長があります。

- 同期化時に行われるユーザーのサービスへの自動割り当て
- PA-RISC を継続してご利用の HPOM for UNIX カスタマー向けソリューション : DMA はリモート HP Operations Manager との同期化が可能
- モデル変更時の HPOM for UNIX での自動ポリシー配布
- カスタム スクリプトを使用した自動プロセスのカスタマイズ
- 拡張性 : GUI による同期パッケージの作成および管理と、スクリプト実行の順序と優先順位の定義
- スマートメッセージ マッピングのカスタム設定とシミュレーション機能
- UCMDB、BAC 7.5、HPOM for Windows 8.1 のサポート
- BAC BPM や地理 / 組織を表示する Service Navigator ビューなどの独創的なパッケージ

# **HPOM** の実践技術トレーニング

HP 教育サービスは、以下のような HP Operations Manager for UNIX (HPOM for UNIX) に関する実践的な技 術トレーニングを実施しています。

- H4356S HPOM Admin 1 ( 管理 )
- H4357S HPOM Admin 2 ( 高度な管理 )
- UC342S Managing Events with NNM, HPOM, and ECS Composer (NNM、HPOM、ECS Composer を使 用したイベント管理 )

実践技術トレーニングの内容は以下のとおりです。

- ユーザー、アプリケーション、ポリシーの作成
- Java GUI と Service Navigator のカスタマイズ
- ファイアウォールとプロキシを介した安全な通信の設定
- フレキシブル管理と高可用性の実現 ( サーバー プーリングなど )
- 重複除外、メッセージ キー、Composer コリレータを使用したイベントの削減

注記 トレーニングの日程については、http://www.education.hp.com/hpsw/ にアクセスして、国を 選択してください。

## **Java GUI** の改良点

HPOM for UNIX における Java GUI の改良点は以下のとおりです。Java GUI 機能の詳細については、次の Web サイトにある『HPOM Java GUI オペレータガイド』を参照してください。

http://support.openview.hp.com/selfsolve/manuals

- サポートされている Java Runtime Environment
	- Java Runtime Environment 1.5 がサポートされました。Microsoft Windows インストール パッケージ には、JRE 1.5 がバンドルされています。JRE 1.5 の使用法については、197 [ページの「](#page-200-0)Java GUI」を [参照してください。](#page-200-0)
	- 新しい JRE 1.5.0\_14 は、Microsoft Windows 管理対象プラットフォーム用に提供されています。詳細に ついては、80 ページの表 2-7「サポート マトリクス [- Java GUI](#page-83-0)」を参照してください。
- サービスの拡張
	- HP Operations Manager Service Navigator での、サービス ステータスの変化による自動アクションの 設定については、『Service Navigator Automatic Actions Whitepaper』を参照してください。
	- 「Service Navigator 対象の監査」については、146 [ページを参照してください。](#page-149-0)
	- HP Operations Service Navigator の自動アクションの設定。
	- Java GUI では、サービスを名前またはラベルでソートできるようになりました。デフォルトのソート方 法は「ラベル」です。この設定は [ 表示設定 ] ダイアログで変更できます。
	- メッセージ ブラウザにサービス ラベル属性が表示されます。197 [ページ](#page-200-0)を参照してください。
- メッセージの拡張
	- Java GUI メッセージ表示フィルタリング。『Java GUI オペレータガイド』を参照してください。
	- Java GUI メッセージ [ブラウザでの読み取り専用メッセージ用](#page-122-0) R フラグの導入。119 [ページ](#page-122-0)を参照して ください。
	- Java GUI [での「情報」所有権モードのフル](#page-122-1) サポート。119 [ページ](#page-122-1)を参照してください。
	- バルク処理によるメッセージの受諾。
- タブによるメッセージ フィールドの区切り。144 [ページの「タブによるメッセージ](#page-147-0) フィールドの区切 [り」を参照してください。](#page-147-0)
- イベント ブラウザで、HPOM メッセージの一部として画像を表示。
- HPOM メッセージのカスタム メッセージ属性のカスタマイズ ( 追加、変更、削除 )。
- Java GUI メッセージ ブラウザのカラム内容の整列。
- メッセージ ブラウザのポップアップ メニューからブラウザ レイアウトのカスタマイズが可能。
- メッセージ フィールドのソート機能を数値にまで拡張。
- アクティブ メッセージ ブラウザと履歴メッセージ ブラウザで別々にメッセージ数を指定可能。
- 履歴メッセージのロードをキャンセル可能。
- メッセージ ブラウザのカラム内やメッセージ プロパティ ダイアログ ボックス内の URL をハイパーリン クとして表示。
- Java GUI のフィールドに「転送マネージャ」を追加。
- 選択したメッセージから新しい履歴フィルターを作成するためのポップアップ メニューとメニュー項目。
- 管理サーバーで OPC JGUI HISTBRW DISABLED 変数を設定し、履歴メッセージ ブラウザ機能をオペレー タに対して完全に無効にすることが可能。たとえば、ovconfchg -ovrg server -ns opc -set OPC\_JGUI\_HISTBRW\_DISABLED opc\_op1,opc\_op2 と設定すると、履歴メッセージ ブラウザ機能は opc\_op1 および opc\_op2 ユーザーについて無効化されます。
- 設定の拡張
	- Java GUI [の接続ポートの設定](#page-123-0)。120 [ページを](#page-123-0)参照してください。
	- HTTPS ベースの Java GUI は、Java GUI クライアントに Core Agent をインストールすることなしに 設定できます。HTTPS ベースの Java GUI のポート設定の詳細は、『HPOM Java GUI オペレータガイ ド』、『HPOM 管理リファレンス』、ito\_op.1m マン ページを参照してください。
	- HPOM Java GUI は、管理サーバー障害時に 1 台以上のバックアップ管理サーバーに再接続できます。 バックアップ管理サーバーの変数設定については、『HPOM 管理リファレンス』を参照してください。
	- 「ローカルの Java GUI [設定ファイルがグローバル設定ファイルよりも先にロードされる」については、](#page-149-1) 146 [ページを参照してください。](#page-149-1)
	- グローバル Java GUI プロパティ ファイルを使用可能。
	- 使用中のグローバル Java GUI 設定を保存。
	- グローバル設定ファイルより前にユーザーのローカル設定ファイルを読み込むことが可能。
	- [「設定ファイルの名前のカスタマイズ」については、](#page-118-0)115 ページを参照してください。
- Web ブラウザのサポート
	- 「Internet Explorer 7 での Java GUI [アプレットのサポート」については、](#page-119-0)116 ページを参照してください。
- GUI の拡張
	- ito\_op.bat に追加された -disableD3D コマンド行パラメータにより、Java GUI コンソール ウィンド ウの外観が向上。
- OPC JGUI\_INTERNBRW\_DISABLED サーバー変数で、すべてのオペレータに対して内部 Web ブラウザ (組 み込みまたは ActiveX) を無効化することが可能。
- Java GUI での Direct3D 使用時に一部のグラフィック カードで生じるバグを回避するために、 ito\_op.bat に -disableD3D コマンド行パラメータを追加。このコマンド行パラメータで、Java Runtime Environment に対し Direct3D を無効にすると、Java GUI コンソール ウィンドウの外観が大 きく向上します。
- Java GUI ウィンドウの取り外し。『HPOM Java GUI オペレータガイド』を参照してください。
- メッセージ グループ [アイコンのカスタマイズ。](#page-123-1)120 [ページ](#page-123-1)を参照してください。
- Java GUI の「ロック」機能の動作変更については、145 [ページを](#page-148-0)参照してください。
- カスタマイズ可能なツールバー。メッセージ、メッセージ ブラウザ、サービスに対して個別のツール バーが用意されています。また、ツールバーに新しくオプションとボタンが追加され、レイアウトの変 更も可能です。
- Java GUI 内、および Java GUI とその他のアプリケーション間でのドラッグ アンド ドロップ操作。
- Mac OS プラットフォームの Cocoa スタイルのサポート。
- Java GUI のショートカット キーの追加。
- アニメーション GIF イメージをカスタマイズ可能。
- HP One Voice ルック & フィール
- その他
	- 「Java GUI [起動オプション」については、](#page-119-1)116 ページを参照してください。
	- 「アプリケーションの HTML 出力を内部 Web [ページに表示」については、](#page-118-1)115 ページを参照してください。
	- Java GUI 用の opcwall ユーティリティ
	- HTTPS ベースの Java GUI をサポート。詳細については、『HPOM 管理リファレンス』マニュアルを参 照してください。
	- アプリケーションをコンテキストに応じて起動するためのリモート API。たとえば、HPOM メッセージ ブラウザやサービス ツリーなど。
	- Java GUI でプロキシ認証が可能。
	- 「Java クライアント コンソール のバージョンの CLI [からの確認」については、](#page-118-2)115 ページを参照してく [ださい。](#page-118-2)
	- ito op applet cgi.ovpl CGI スクリプトにロギング機能を追加。ロギングは、 /var/opt/OV/log/ito\_op\_applet\_cgi.log ファイルが存在する場合に有効になります。このファイ ルにロギング情報が書き込まれます。

### **Service Navigator**

本項では、Service Navigator で使用できるようになった新機能などについて説明します。

## **Service Navigator** の改良点

Service Navigator の改良点は以下のとおりです。

- ナビゲーション パネル
- 拡大 / 縮小機能
- サービス アイコンの配置とドラッグ
- サービス間の接続線の選択
- 投げ縄ツールによる選択
- 動的に更新される複数行のサービス ラベル。opcsvcattr(1) コマンド行インタフェースで設定
- 複数行のサービス ラベルへの画像の挿入
- Service Navigator に情報を提供する監査機能

図 **1-1 Service Navigator** の画面例

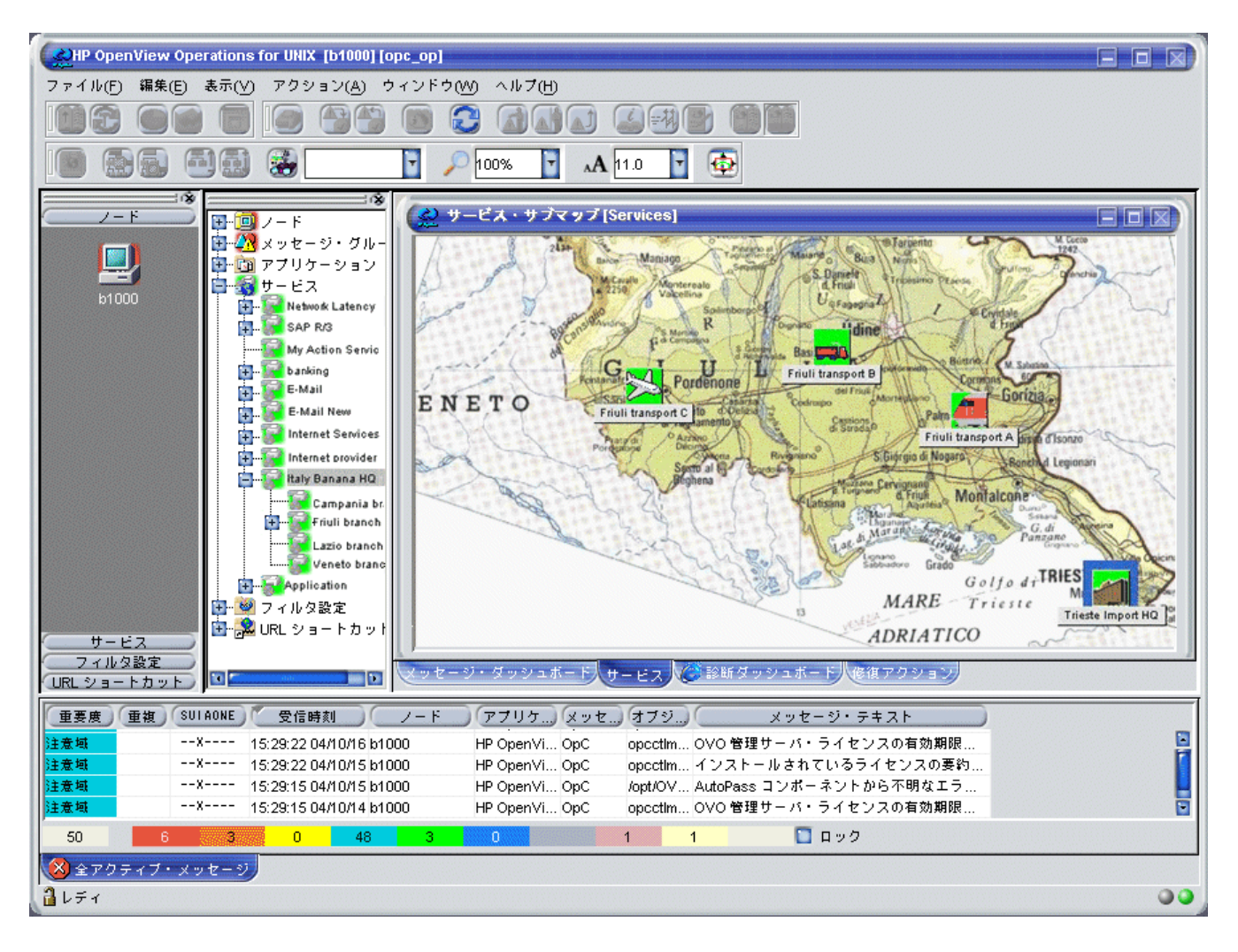

図 **1-2** 複数行のサービス ラベル

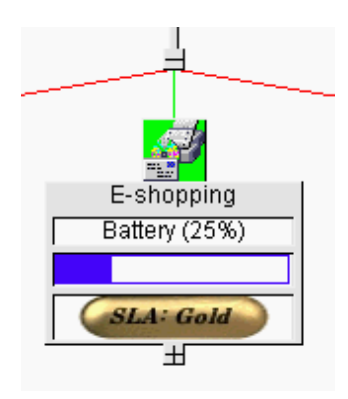

#### **Java GUI** の **Operational** サービス ビュー

Service Navigator では、ユーザーがサービス間の依存関係を定義できます。Service Navigator は HPOM for UNIX の基礎となるメッセージを基にサービス階層を構築し、オペレータの作業範囲を割り当てます。これによ り、現在のサービスの状態を Java GUI で確認できます。

HPOM for UNIX 8 より前は、Service Navigator (SN) の各サービスは一度に 1 つの状態のみを表示していまし た。また、サービスの状態は、アクティブ メッセージ ブラウザのすべてのメッセージから計算されました。

HPOM for UNIX 8 では、サービスごとに複数の状態を表示できるようになり、各ユーザーに適した情報を表示 できます。たとえば以下のように使い分けることが可能です。

- IT 管理者は、業務サービスを含む管理対象環境の実際の運用状況を反映したサービス状態を表示できます。
- Service Navigator の Java GUI を使用するオペレータは、他のオペレータによってまだ所有および対処され ていない問題のみを表示できます。

HPOM for UNIX 8 では、Operational というステータスが、サービス用に追加されました。このステータス は、異なるルール セットに基づくメッセージ群から計算されます。計算には、現在オペレータにより所有されて いないアクティブなメッセージのみを使用します。したがって、同一のサービスが、異なるメッセージ群から計 算された 2 つの異なるステータス ( 重要度も異なる可能性がある ) を同時に表示することがあります。

以下の 2 つのステータス計算ビューに表示されるサービスを監視し、処理することができます。

#### ❏ **Overall**

アクティブ メッセージ ブラウザ内のすべてのメッセージに基づくサービス ステータスのビューです。

Overall ステータス計算ビューは、対象となるメッセージの所有状況とは関係なく、サービスのステータス を同じ方法で表示します。以下の例では、該当サービスが赤色で表示されています。それをオブジェクト ペ イン、サービス グラフ、サービス マップ、ショートカット バーで見ることができます。メッセージを所有 しても、そのメッセージを受諾しない限り、該当サービスの重要度は変化しません。

#### ❏ **Operational**

アクティブ メッセージ ブラウザ内の非所有のメッセージのみに基づくサービス ステータスの計算ビューです。

ステータス計算ビューが Operational に設定されているときにメッセージを所有すると、該当サービスや依 存関係にあるすべてのサービスの重要度は、そのメッセージが到着する以前の表示に戻ります。

サービスの Operational ビューの利点は、特定のサービスに対応するメッセージを受諾したとき、つまり問題が 解決したときの、サービス階層の状態を把握できるということです。42 [ページの図](#page-45-0) 1-3 のように、サービスを同 時に両方のビューで監視すると、とても便利です。

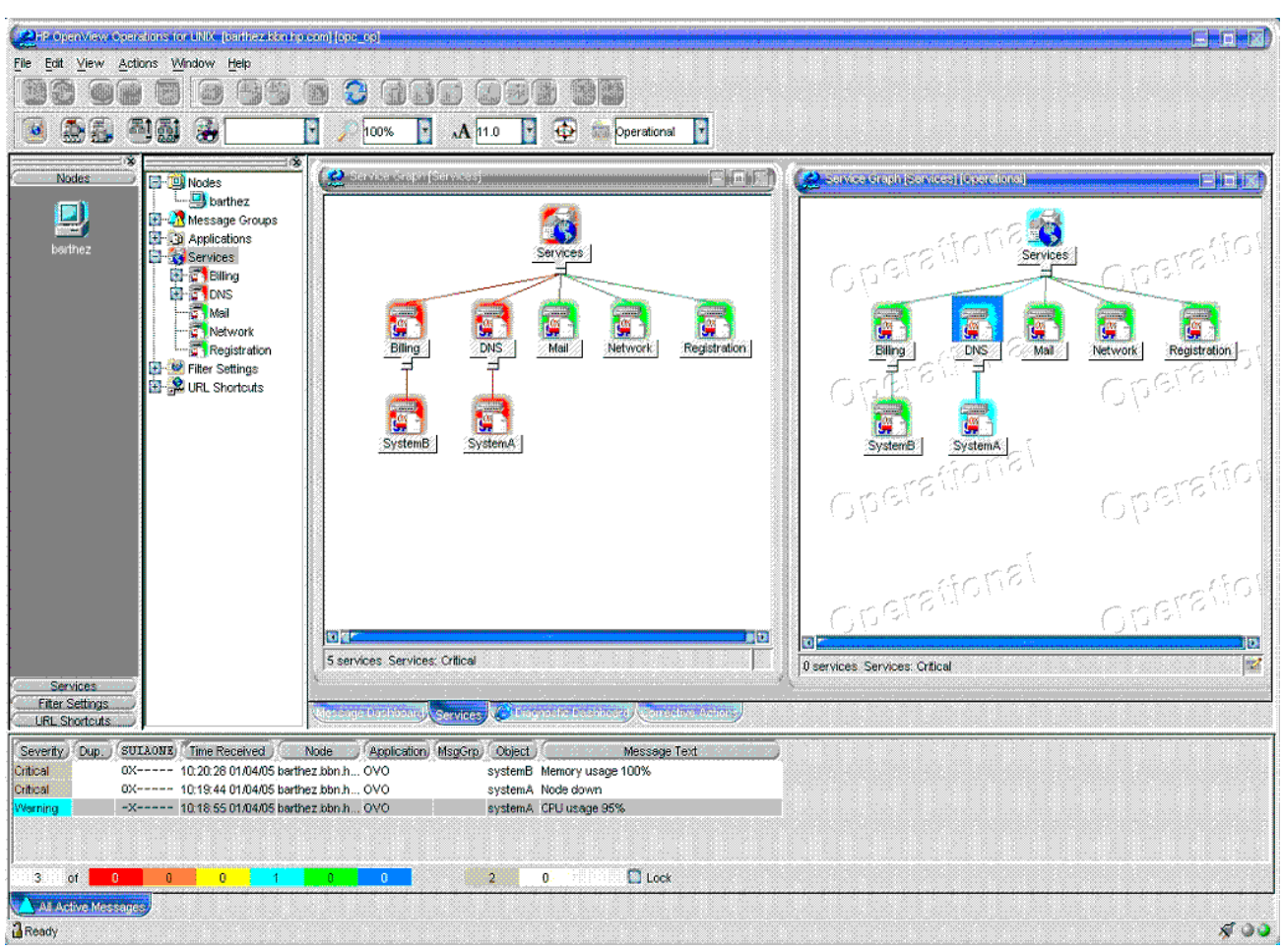

# <span id="page-45-0"></span>図 **1-3 Operational** サービス ビューの使用

詳細は、下記の Web サイトで『HPOM Java GUI オペレータガイド』を参照してください。

http://support.openview.hp.com/selfsolve/manuals

#### **Service Navigator** で構成情報を動的に変更

HPOM for UNIX Service Engine のプログラミングを行うことができます。これにより、たとえば Service Navigator で構成情報を動的に変更できます。

詳細は、下記の Web サイトにあるホワイトペーパー『Getting Started with XML/Perl Programming for the HPOM Service Engine』を参照してください。

http://support.openview.hp.com/selfsolve/manuals

#### **Service Navigator Value Pack** のサポート

Service Navigator Value Pack (SNVP) 9.0 は、Service Desk バージョン 5 ( パッチ レベル SD SP1) と共に使用 するようビルドされています。SNVP ソフトウェアのこのバージョンは、HP Operations インストーラのガイド に従って、1 つの手順で容易にインストールできます。さらに、SNVP 9.0 で導入された新しい Web Console 統 合タイプを使用すると、Service Navigator から Service Desk Web Console を起動できます。

SNVP 9.0 では、サービス アイコンと背景の URL のサポート、サービス階層内でのコピー & ペースト、サービ ス マップの拡大表示なども実行できます。SNVP 9.0 の利点の詳細は、『Service Navigator Value Pack』リリー ス ノートを参照してください。このリリース ノートは、次の場所から入手できます。

http://support.openview.hp.com/selfsolve/manuals

#### **Oracle 10g Release 2** での **SNVP 8.0** と **SNVP 9.0**

SNVP 8.0 は、Oracle 10g Release 2 のデータベースをサポートします。以下の条件があります。

- SNVP サービス パックの最新版 (SNVP パッチ レベル 8.13 以降 ) のインストールが必要。
- Oracle パッチ レベル 10.2.0.2 以降のみをサポート。

SNVP 9.0 は、Oracle 10g Release 2 のデータベースをサポートします。以下の条件があります。

● Oracle パッチ レベル 10.2.0.2 以降のみをサポート。

# **Oracle** データベース

本項では、HPOM データベースに関連する機能について説明します。

表 1-8 に、Sun Solaris でサポートされている Oracle データベースのバージョンを示します。

表 **1-8 Sun Solaris** でサポートされている **Oracle** データベースのバージョン

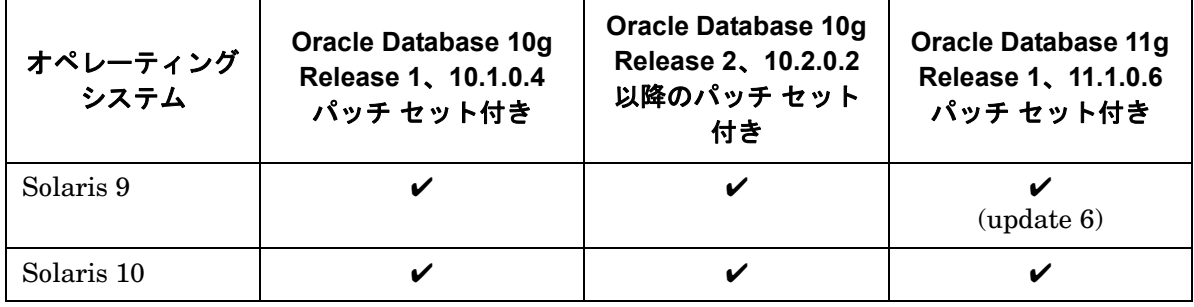

注記 Oracle 9i は 2007 年 7 月にサポートが終了され、現在は Extended Support 期間に入っています。 Oracle Extended Support を契約されているお客様は、現在も HPOM でこのバージョンの Oracle をご利用いただけますが、サポート対象の Oracle 10g へのアップグレードを強くお勧めし ます。

#### **Solaris 9** および **10** 上での **Oracle Database 10g Release 1** のサポート

HPOM for UNIX は、Oracle Database 10g Release 1 (10.1.0.4 パッチ レベル ) Standard Edition および Enterprise Edition をサポートしています。HPOM for UNIX に Oracle Database 10g をインストールして使用 する方法は、『HPOM 管理サーバー インストール ガイド』を参照してください。

#### **Solaris 9** および **10** 上での **Oracle Database 10g Release 2** のサポート

HPOM for UNIX は、HPOM for UNIX 管理サーバー 8.22 以上で Oracle Database 10g Release 2 (10.2.0.2 パッ チ レベルまたはそれ以降 ) をサポートしています。HPOM for UNIX に Oracle Database 10g をインストールし て使用する方法は、122 ページの「Oracle 10g Release 2 [へのアップグレード」](#page-125-0)および『HPOM 管理サーバー インストール ガイド』を参照してください。

#### **Oracle Standard Edition** のサポート

完全なクラスタのサポートを含み、最大 4 つのプロセッサの使用がライセンスされる Oracle 9 Standard Edition が、HPOM for UNIX でサポートされています。9.2.0.2 以降のすべてのバージョンの Oracle 9 がサポートされ ます。

# 独立したデータベースのサポート

クラスタ環境の HPOM for UNIX 管理サーバーで使用する Oracle データベースを、クラスタ内の別ノード、別 のクラスタ、またはリモート システムにインストールして構成することができます。データベースを分離してイ ンストールするには、管理サーバーのインストール時に HPOM 8.11 パッチまたはその置き換えパッチをインス トールする必要があります。これらのパッチでは性能の改善も行われているので、どのような形態のインストー ルの場合にも、インストールすることをお勧めします。

クラスタ環境または非クラスタ環境の独立したデータベース サーバーで HPOM for UNIX を設定する方法につ いては、『HPOM for UNIX Independent Database Server』も参照してください。

次の3つのインストール形態があります。

#### ❏ 基本型管理サーバー構成

HPOM for UNIX 管理サーバーと Oracle データベース サーバーが、同じシステム、またはクラスタ環境内 の同じ HA リソース グループ内にインストールされます。

#### ❏ 独立型データベース サーバー構成

HPOM for UNIX 8.31 パッチでは、Oracle 11g がサポートされます。Oracle 11g の仕様については、 HPOM for UNIX 8.31 に関する『HPOM for UNIX Independent Database Server Whitepaper』を参照し てください。このホワイトペーパーはパッチのリリース後すぐに公開されます。

Oracle データベース サーバーを以下のように独立して構成できます。

- リモート システム上または HPOM for UNIX クラスタとは異なる HA 環境上。
- HPOM for UNIX 管理サーバーと同じクラスタ。ただし、HPOM for UNIX 内の HA リソース グループ としては構成しない。

#### ❏ 分離型 **(3** 層 **)** 管理サーバー構成

HPOM for UNIX 管理サーバーと Oracle データベース サーバーが、1 つのクラスタ環境内で個別の HA リ ソース グループとして構成されます。

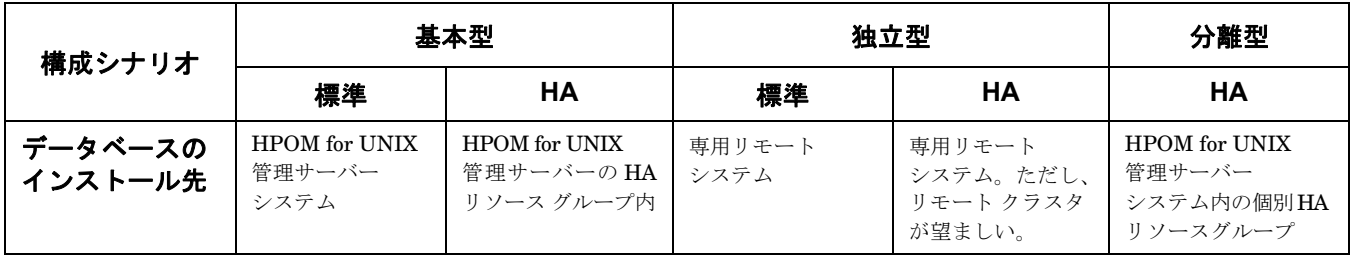

詳細は、下記の Web サイトにある『Operations 管理サーバーインストールガイド』の最新バージョンを参照し てください。

http://support.openview.hp.com/selfsolve/manuals

新しい柔軟なデータベース インストール オプションを使用する場合は、管理サーバーのインストール時に、 HPOM 管理サーバー 8.11 またはそれ以降のバージョンと、適切な Core Agent のパッチをインストールする必 要があります。パッチのインストール方法については、『HPOM 管理サーバー インストール ガイド』の「管理 サーバーシステムへの HPOM ソフトウェアのインストール」を参照してください。このインストール ガイド は、柔軟なデータベース インストール オプションを反映するためにアップデートされています。次の Operations Manager ドキュメント Web サイトからダウンロードできます。

http://support.openview.hp.com/selfsolve/manuals

「Operations Maneger for Unix」とバージョン「8.0」を選択してください。

残りのすべての機能は、HPOM 管理サーバーと Java GUI クライアント システムに適切なパッチをインストー ルすれば利用できるようになります。

#### 異なるオペレーティング システム上の **HPOM for UNIX 8** と独立したデータベース サーバー

HP Operations は独立した Oracle データベースを使用してセットアップできます。この方法を利用すると、 HPOM 管理サーバーと独立した Oracle データベース サーバーの各システムを、異なるオペレーティング シス テム上で動作させることができます ( ただし、Oracle データベースのバージョンとデータベース サーバーのオペ レーティング システムが HPOM for UNIX 管理サーバーでサポートされている必要があります )。

Oracle 9i と 10g の両方で、このセットアップ方法がサポートされていますが、特定のオペレーティング システ ムのバージョンが必要です。

Solaris 10 で稼働する HPOM for UNIX 8 管理サーバーは Oracle 10g のみをサポートするため、Solaris 10 上の HPOM for UNIX で利用できる独立した Oracle データベース サーバーのバージョンは、Oracle 10g に制限され ます。サポートされている他の Solaris プラットフォームの HPOM for UNIX 管理サーバーでは、このセット アップで Oracle 9i と 10g の両方がサポートされます。

詳細は、『HPOM for UNIX Independent Database Server Whitepaper』を参照してください。このホワイト ペーパーは、次の場所から入手できます。

http://support.openview.hp.com/selfsolve/manuals

# このバージョンの概要 **HPOM for UNIX 8** の新機能

#### **Oracle Real Application Clusters (RAC)** のサポート

HPOM for UNIX は、Oracle 10g Release 2 ( パッチ レベル 10.2.0.2 以降 ) の Oracle Real Application Clusters (RAC) もサポートします。Oracle 10g Release 2 は、独立したデータベース サーバーとして動作する必要があります。

Oracle RAC は、高可用性、スケーラビリティ、管理性に対するソリューションを提供します。Oracle RAC を使 用すると、クラスタ環境内の管理対象ノードは、1 つの共有データベースにアクセスします。

HPOM for UNIX で Oracle RAC の独立したデータベース サーバーを使う方法については、『Oracle Real Application Clusters (RAC) Support』のホワイトペーパーを参考にしてください。このホワイトペーパーは、 次の場所から入手できます。

http://support.openview.hp.com/selfsolve/manuals

Oracle RAC サーバー要件は、次の場所から入手できる Oracle RAC ドキュメントに記載されています。

http://www.oracle.com/technology/documentation/database10gR2.html

# **HTTPS** エージェント

HPOM 8 で新しい HTTPS エージェント ソフトウェアが利用できるようになり、HPOM for UNIX 管理サー バーと管理対象ノードとの間で行われる通信の安全性が飛躍的に高まりました。HTTPS エージェントのプラッ トフォームと最新の HTTPS エージェント用パッチを、84 ページの表 3-1「[HPOM Media Kit](#page-87-0) に付属の HPOM 8 HTTPS [エージェントのバージョンと最新バージョン」に](#page-87-0)示します。

HPOM HTTPS エージェントは、現代の新しいアーキテクチャに基づいて開発されており、HTTPS を使った通 信、制御、配布や、標準仕様に基づいたロギング モジュールおよびトレーシング モジュールなど、新しい HP Operations Common Management Environment (CME) コンポーネントがいくつか使用されています。詳細は、 最新の『HPOM HTTPS エージェント コンセプトと設定ガイド』を参照してください。

# シングルポート通信

HPOM for UNIX 8 により、HTTPS エージェントとの間で、安全性が高く、設定可能なシングルポート通信が 可能になります。シングルポート通信は、外部アクセスを専用の HTTP プロキシに制限し、HTTP プロキシの 多重化処理によってポートの利用率を減らします。

# 外向けのみの通信

HPOM for UNIX 8 は、外向けのみの通信を行うように構成でき、HPOM 管理サーバーと HPOM HTTPS エー ジェント間に複数のファイアウォールと信頼ゾーンを介した単方向のセキュアな通信を実現できます。HPOM for UNIX 8.25 では、外向けのみの通信を HPOM for UNIX 管理サーバー間でも使用可能です。詳細は、以下か ら入手可能な『Configuring Outbound-Only Communication with HPOM for UNIX 8 Whitepaper』を参照し てください。

http://support.openview.hp.com/selfsolve/manuals

#### **Windows** インストール サーバー

HPOM HTTPS Windows エージェント用の Windows インストール サーバーをサポートしています。

注記 インストール サーバー機能を使用するには、エージェントを Domain Administrator として実行 する必要があります。

これは、SYSTEM アカウントでの実行ほど安全性は高くありません。

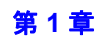

### クラスタに対応した **HTTPS** エージェント

HPOM HTTPS エージェントは、仮想ノードの概念と高可用性環境内で実行されるアプリケーションをサポート します。詳細は、『HPOM HTTPS エージェント コンセプトと設定ガイド』を参照してください。

#### **HTTPS** エージェントの **DHCP** サポート

HPOM HTTPS エージェントは、DHCP を使用して動的に IP アドレスが割り当てられる管理対象ノードでも使 用できます。詳細は、『HPOM HTTPS エージェント コンセプトと設定ガイド』を参照してください。

#### **HTTPS** エージェントの **SNMP** トラップのインターセプト

現在使用可能な HTTPS エージェント プラットフォームの大部分 (Linux の HTTPS エージェント プラット フォームを含む ) は、SNMP トラップのインターセプトをサポートします。

#### 「非 **root**」で実行できる **HTTPS** エージェント

HTTPS エージェントは、特権が与えられたユーザーの代行ユーザーによって実行することができます。

- 注記 この機能は、Windows エージェントでは使用できません。Windows エージェントは常に SYSTEM アカウントで実行する必要があります。ただし、インストール サーバーの場合は Domain Administrator で実行する必要があります。
- 注記 HTTPS エージェントを非 root ユーザーで実行すると、オペレータ起動アプリケーションを実際 に実行するユーザーは、常に現在のエージェント ユーザーになります。

詳細は、『HP Operations Manager HTTPS エージェント コンセプトと設定ガイド』を参照してください。

#### 複数の **HPOM for UNIX** 設定サーバー

HTTPS エージェントは、複数の HPOM for UNIX 8 管理サーバーから設定データをインターセプトすることが できます。たとえば、SAP 用の専門技術センターとして動作する HPOM サーバーは SAP に関連するポリシー とインストルメンテーションのみを配布します。このとき、その他の HPOM サーバーはそれ以外のタスクを実 行します。詳細は、『HPOM HTTPS エージェント コンセプトと設定ガイド』を参照してください。

# **Common Criteria EAL-2** 証明書

HPOM for UNIX は Common Criteria EAL-2 ガイドラインに準拠していることが認定されています。HPOM の セキュリティ機能の概要については、『HPOM 管理リファレンス』の第 11 章「HPOM のセキュリティ」と 『HPOM Security Advisory Guide』を参照してください。これらのマニュアルは以下の Web サイトから入手で きます。

http://support.openview.hp.com/selfsolve/manuals

HPOM for UNIX と Common Criteria の詳細は、次のリンクを参照してください。

http://www.niap-ccevs.org/cc-scheme/st/index.cfm/vid/10011

# トラブルシューティング用ユーティリティ **opcdelmsg**

opcdelmsg ユーティリティを使うと、HPOM データベースに直接アクセスせずに、データベースから 1 つの メッセージを削除できます。

opcdelmsg の構文は、次のとおりです。

opcdelmsg [ -help ] | [-o] [ -u <user name> ] <msg\_id> [<msg\_id>...]

msq\_id (メッセージ ID) は、メッセージを特定するために使います。

このユーティリティについての詳細は、opcdelmsg のマン ページを参照してください。

キュー ファイル エントリを削除するには、opcdelmsgs コマンド行ツールを使います。詳細については、 opcdelmsgs の使用方法を参照してください。

# 同じノード名を持つ **IP** ノードと非 **IP** ノードの取り扱い

設定パラメータの OPC\_NEW\_NAMERES が新たに導入され、同じ名前を持つ IP ノードと非 IP ノードを 1 つのノー ドとして処理できるようになりました。パラメータに TRUE を設定すると、以下の動作が実行されます。

- HPOM は、同じ名前の IP ノードと非 IP ノードを1つのノードとして処理します。
- oPC USE LOWERCASE パラメータを TRUE に設定すると、非 IP ノードの名前は小文字に変換されます。
- opcdbidx -lower は、非 IP ノードを小文字に変換します。
- 新規の設定パラメータ OPC\_NEW\_NAMERES\_NO\_LOOKUP を TRUE に設定すると、dblib ( および opcmsgm) は、 すべてのノードについてネーム サービスを使用しなくなります。エージェントのノード名と IP アドレスは、 そのまま使用されます。

# **HP Operations Smart Plug-ins (SPIs) for HPOM for UNIX** のアップデート

HP Operations Smart Plug-in (SPI) 2006 年 11 月版には、HP Operations Manager for UNIX バージョン 7 お よび 8 用の、機能拡張された新しい SPI が含まれています。2006 年 11 月版では、メディア形式が DVD に変わ りました。以前は 3 枚の SPI CD に収録されていた内容が、1 枚の DVD に収録されています。

新しい Smart Plug-In は以下のとおりです。

- Storage Essentials SPI
- HP Systems Insight Manager 統合

アップデートされた Smart Plug-In は以下のとおりです。

- Oracle Application Server SPI
- BEA Tuxedo SPI
- BEA WebLogic Server SPI
- Informix
- Oracle
- Microsoft SQL Server
- **Sybase**
- IBM DB2
- IBM WebSphere Application Server SPI
- Microsoft Exchange Server SPI
- PeopleSoft SPI
- Remedy SPI
- SPI for SAP

詳細は、『Smart Plug-In DVD for HPOM インストール ガイド』を参照してください。このマニュアルは、次の 場所から入手できます。

http://support.openview.hp.com/selfsolve/manuals

# **2007** 年米国夏時間調整の開始終了日変更のサポート

当社は、HP Software 製品の現行バージョンで 2007 年米国夏時間調整の開始終了日変更をサポートするかどう か検証中です。ただし、HP Software 製品で 2007 年米国夏時間調整の開始終了日変更がサポートされるとして も、サポート対象のソフトウェア、たとえば、Java、WebSphere、WebLogic、JBoss などのミドルウェアやご 使用のシステムのオペレーティング システムなどでも 2007 年米国夏時間調整の開始終了日変更がサポートされ ていることを確認する必要があります。

ご使用のオペレーティング システムに、2007 年米国夏時間調整の開始終了日変更に対応するための必要なパッ チが適用されていることを確認してください。

その他の製品での 2007 年米国夏時間調整の開始終了日変更のサポートについては、以下の Web サイトを参照し てください。

http://support.openview.hp.com/daylight\_operations.jsp

#### **HP Performance Agent 4.70 Deployable**

HPOM for UNIX 用の HP Performance Agent Deployable を使用すると、中央の HPOM for UNIX から HP Performance Agent ソフトウェアを複数の管理対象システムへ配布して管理することができます。

HP Performance Agent 4.70 では、プロセス コマンド行文字列のログが可能なほか、サイズだけでなく日数に基 づいてログ ファイルを管理できます。また、ゾーン ID に基づくアプリケーションのグループ化を行い、Solaris ローカル ゾーンをより効果的に監視します。このリリースで新しくサポートされたプラットフォームには、 RHEL 4、 RHEL 5、SLES 10、Solaris 10、Windows Vista などがあります。

RHEL 5.1  $\geq$  RHEL 5.1 SELinux プラットフォームのサポートは、HP Performance Agent 4.71 Deployable パッチを適用することで可能になります。

HP Performance Agent 4.70 では、引き続き datacomm (HP Performance Agent 4.60 と同様 )、ARM、ツール (extract、utility など )、DSI インタフェースがサポートされています。バージョン 4.70 のその他の機能と 要件の詳細は、リリース ノートやその他の HP Performance Agent のドキュメントを参照してください。これら のドキュメントは、以下の Web サイトの「Performace Agent」ディレクトリから入手できます。

http://support.openview.hp.com/selfsolve/manuals

# 変更された機能

本項では、HPOM 7.1x から変更された既存の機能をリストします。

# **HPOM** 管理サーバーのインストール方法

HPOM 管理サーバーのインストールは、以前に比べてはるかに簡単です。ovoinstall ユーティリティによっ て、インストールのすべての手順のガイドが示されます。

注記 HPOM は、Software Distributor UI を使って、または swinstall コマンド行を直接呼び出して インストールしないでください。

HP-UX では、集中デポ サーバーの概念はサポートされなくなりました。ただし、ネットワークの NFS 応答時 間が短い場合には、NFS でマウントされたファイル システムを使って、HPOM for UNIX ソフトウェアをイン ストールできます。

#### **HPOM** 管理サーバーでの情報の設定

HPOM 管理サーバーの設定では、opcsvinfo 設定ファイルを使用しなくなりました。

管理サーバーの設定は、新しい HP Operations Common Management Environment (CME) コンポーネントに 基づき、ovconfget(1) と ovconfchg(1) を使用して行います。

たとえば、直接受諾されるメッセージ数の制限値を 1 に設定する場合は、次のコマンドを実行します。

**ovconfchg -ovrg server -ns opc -set OPC\_DIRECT\_ACKN\_LIMIT 1**

# **HTTPS** 管理対象ノードでの情報の設定

HTTPS エージェントは、設定ファイル opcinfo と nodeinfo を使用しなくなりました。ローカル HTTPS エー ジェントの構成は、新しい HP Operations Common Management Environment (CME) コンポーネントに基づ き、ovconfget(1) と ovconfchg(1) を使用して行います。詳細は、『HP Operations Manager HTTPS エー ジェント コンセプトと設定ガイド』を参照してください。

変数がノードの設定の中で明示的に設定されていない場合は、次のコマンドを実行したときに空の文字列が返さ れます。

#### **opcragt -get\_config\_var <** 名前空間 **>:<** 変数名 **> <** ノード **>**

その場合も、デフォルト値が利用できる場合は、対象のノードでデフォルト値が用いられます。

選択したプロセスに特定の値を設定する場合は、以下の opcragt 構文を使用します。

#### **opcragt -set\_config\_var eaagt.opcacta:MAX\_NBR\_PARALLEL\_ACTIONS=100 <** ノード名 **>**

この場合、指定した値は名前空間 eaagt.opcacta 内のアクション エージェント opcacta のみに設定されます。

# 指示文パラメータに渡される **HPOM** メッセージ変数

指示文インタフェースにパラメータとしてメッセージ変数を渡す処理のデフォルト動作が変更になりました。

以前は、変数がオリジナル メッセージの属性に置き換わっていました。たとえば、次のように呼び出したとします。 opcmsg msg\_t=hello

このとき、<\$MSG\_MSG>は、[ 条件 ] ウィンドウの [ 属性の設定 ] エリアに指定されている値、たとえば "This is a hello message." に置き換わります。

以前の動作に戻したい場合は、OPC SET MSGVARS FROM ORIGMSG に TRUE を設定します。

#### 例 **:**

すべてのエージェント プロセスに対して以前の動作への変更を実施する場合 :

**ovconfchg -ns eaagt -set OPC\_SET\_MSGVARS\_FROM\_ORIGMSG TRUE**

opcmsgi プロセスのみに対して以前の動作に変更する場合 :

**ovconfchg -ns eaagt.opcmsgi -set OPC\_SET\_MSGVARS\_FROM\_ORIGMSG TRUE**

#### リモート アクションの許可

HPOM 8 では、リモート アクションの実行許可が改善されました。デフォルトで、HTTPS ノードからのリモー ト自動アクションが許可されています。

詳細は、『HPOM HTTPS エージェント コンセプトと設定ガイド』の「リモート アクションの許可」を参照して ください。

#### **HTTPS** 管理対象ノードのポリシー

ポリシーは暗号化されなくなり、代わりに署名が付けられます。そのため、スーパーユーザーであればその内容 を直接読むことができます。また、同じ種類のテンプレートは、1 つのファイルにすべてをまとめるのではなく、 同じディレクトリの下に異なるファイルとして保存されます。

ポリシーヘッダーは XML の形式で1つのファイル (<UUID> header.xml) に、またポリシー本体は、それとは 別のファイル (<UUID> data) に保存されます。ポリシー ヘッダーには、基本としてポリシー本体の情報も含ま れています。テンプレートの内容を HPOM 7 のときと同じように表示する場合は、単に UUID data ファイルを 開いてください。ポリシーが保存されるディレクトリは、次のとおりです。

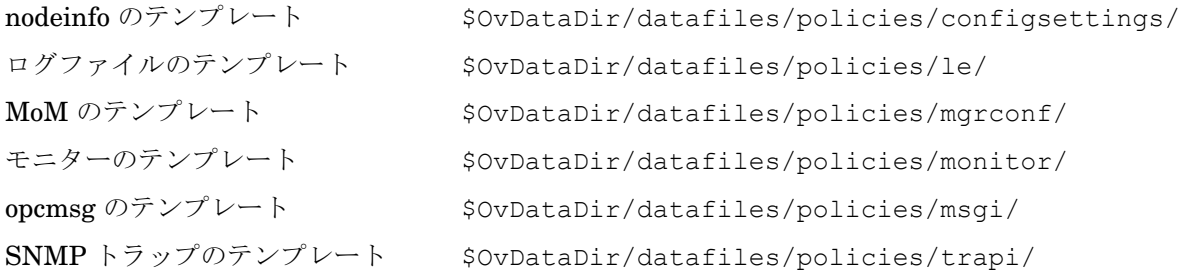

# サービス エンジンへのリモート アクセスは不可能

デフォルトでは、サービス エンジンへのリモート アクセスは無効になっています。

サービス エンジンへリモート アクセスができるようにするには、次のように構成情報を変更します。

1. /etc/services ファイルに次の行を追加します。

opcsvcterm 7278/tcp # Service engine remote access

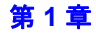

2. /etc/inetd.conf ファイルに次の行を追加します。

opcsvcterm stream tcp nowait root /opt/OV/bin/OpC/opcsvcterm opcsvcterm

3. 次のようにして、inetd プロセスを再起動します。

**kill -s HUP `ps -e | grep 'inet[d]' | nawk '{print \$1}'`**

# ローカル管理表領域

HPOM で使うデータベースは、以前のディクショナリ管理表領域ではなく、Oracle のローカル管理表領域を 使って作成されます。

# エラー ロギング

HPOM 8 では、HP Operations の共通ロギング機能を使用します。このため、エラー情報のロギング先は、従 来の opcerror ファイルから次のログ ファイルに変わりました。

バイナリ \$OvDataDir/log/System.bin

**ASCII** テキスト \$OvDataDir/log/System.txt

この場所は、HTTPS エージェントと管理サーバーで共通です。

# トレース機能

HPOM 8 では、HP Operations の共通トレース機能を使用します。HP Operations の共通トレース機能の詳細 は、『Tracing Concepts and User's Guide』を参照してください。HPOM 関連のトレース機能については、下記 の Web サイトから入手可能な最新の『HPOM HTTPS エージェント コンセプトと設定ガイド』を参照してくだ さい。

http://support.openview.hp.com/selfsolve/manuals

# **HPOM-SunMC** 統合キット

HPOM-SunMC 統合キットは、HPOM for UNIX SPI DVD に収録されて出荷されます。管理サーバーのデポに は含まれなくなりました。

HPOM-SunMC 統合キットの詳細は、HPOM for UNIX SPI DVD のリリース ノートを参照してください。

HP-UX Itanium 版 HPOM for UNIX 用の HPOM/SunMC 統合キットは、当社のサポート担当から入手可能な Hotfix を介して利用できます。

# **AIX**、**HP-UX**、**Linux**、**Sun Solaris**、**Tru64**、**Microsoft Windows** 用のデフォルト テンプレート

AIX、HP-UX、Linux、Sun Solaris、Tru64、Windows 用のデフォルト テンプレートは、HPOM 8 には付属し ていません。この機能は、Smart Plug-ins for Operating Systems (OS-SPI) に置き換えられました。OS-SPI は 定期的にアップデートされ、頻繁にリリースされる HP Operations Manager SPI DVD で配布されます。

注記 OS-SPI には、専用のリリース ノートが付属しています。インストールを行う前に、必ずお読み ください。

注記 OS-SPI が HPOM の機能と同等の機能、またはその上位機能を提供する場合には、既存の OS-SPI バージョンが使用されます。この場合には、実際のテンプレートの条件やコマンド行パラ メータは、完全には同じではない可能性があります。

表 [1-9](#page-57-0) に、新しい OS-SPI インストルメンテーションの名前と、HPOM for UNIX 7 で従来使われていた名前と の対応を示します。

表 [1-10](#page-59-0) に、新しい OS-SPI ポリシーの名前と、HPOM for UNIX 7 で従来使われていたテンプレート名との対応 を示します。

表 [1-11](#page-65-0) に、新しい OS-SPI アプリケーション名と、HPOM for UNIX 7 で従来使われていた名前との対応を示し ます。

ご使用のシステムの既存のインストルメンテーションと元のファイルのコピーの名前を変更し[、表](#page-57-0) 1-9、 表 [1-10](#page-59-0)、表 [1-11](#page-65-0) に示す OS-SPI で使われている名前と一致するようにしてください。

# <span id="page-57-0"></span>表 **1-9 OS-SPI** インストルメンテーションの対応表

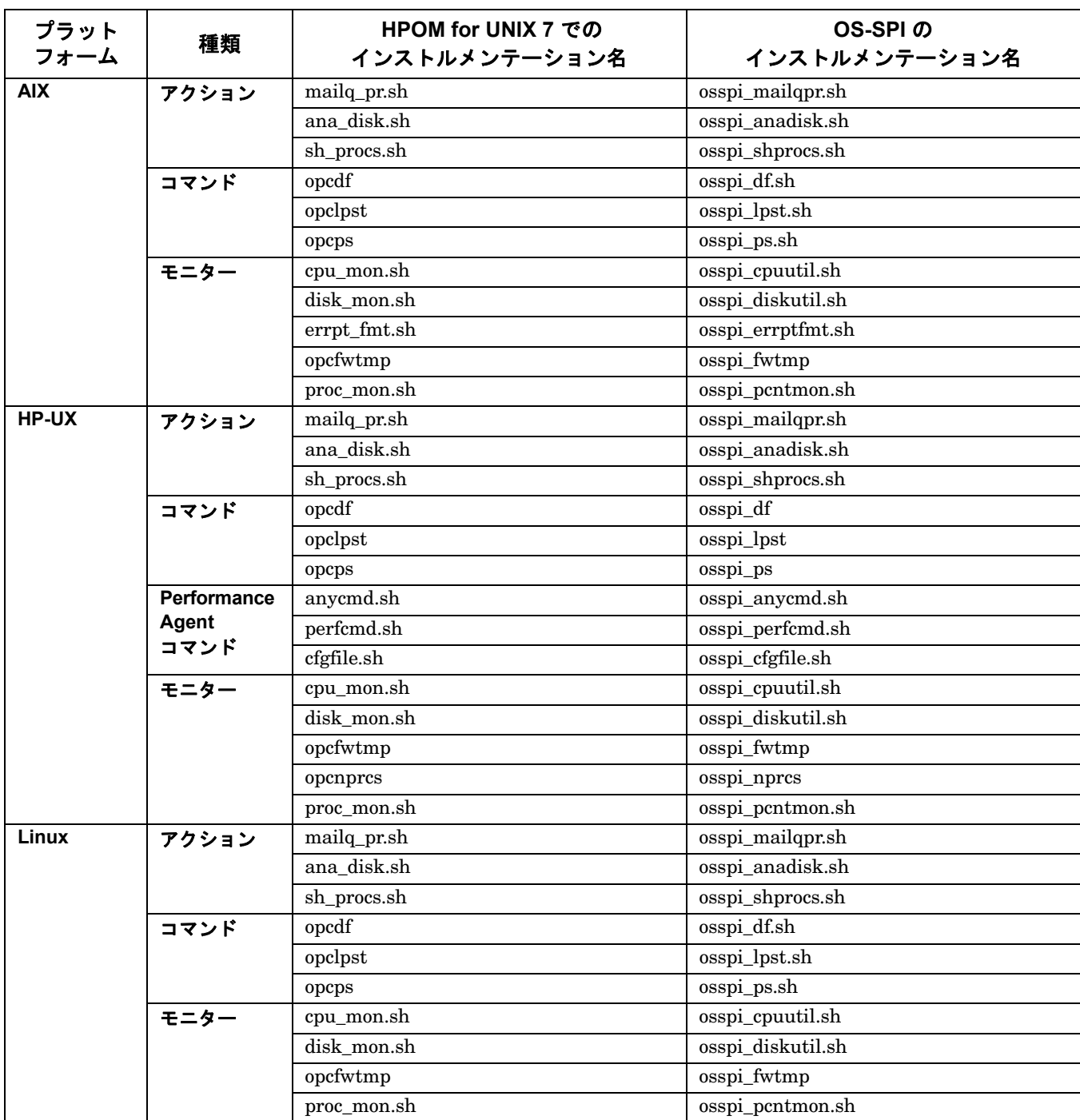

表 **1-9 OS-SPI** インストルメンテーションの対応表 **(** 続き **)**

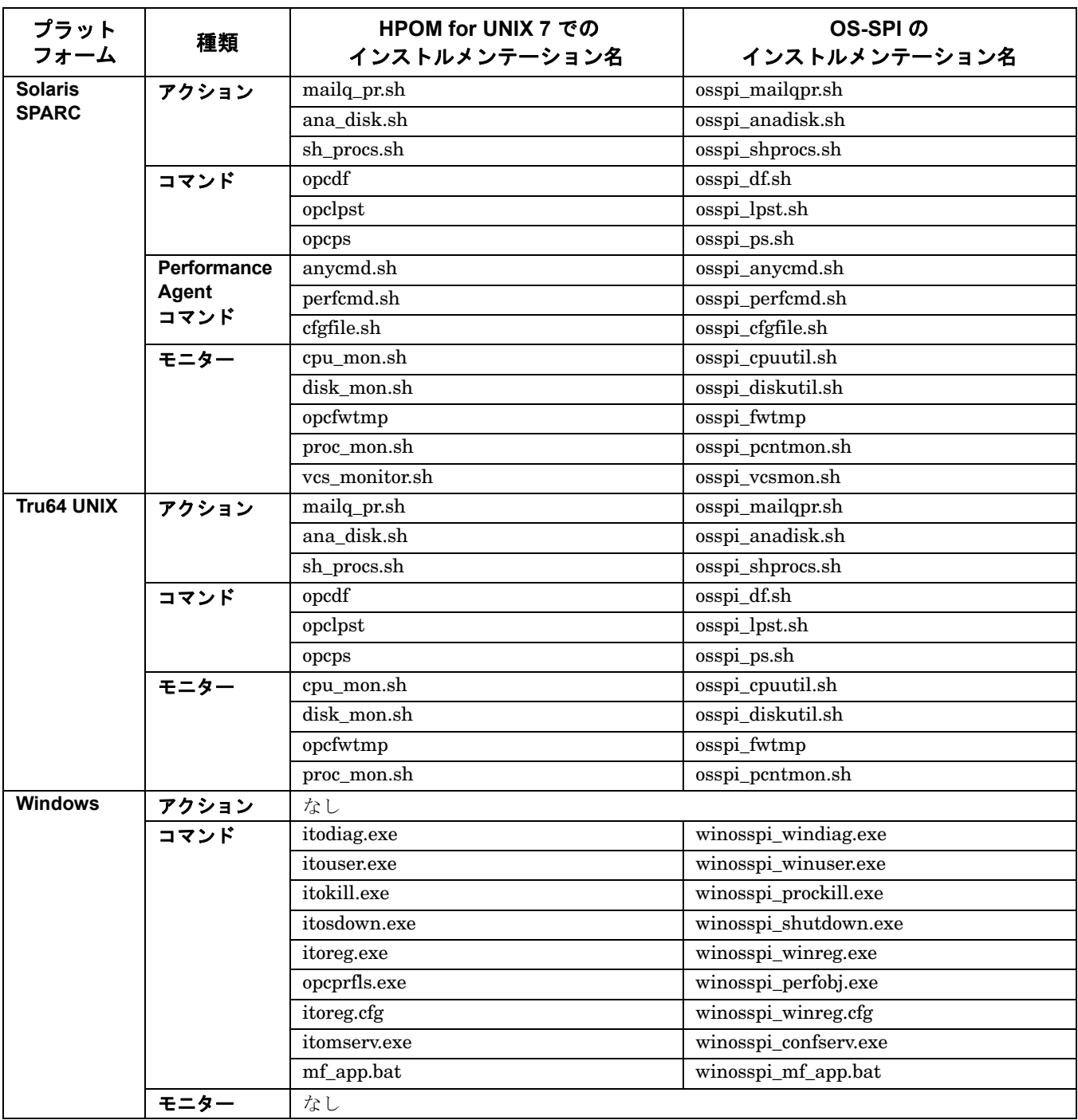

注記 itoprocs.exe バイナリは HPOM Windows エージェントの一部として同梱されていません。こ のバイナリは、以前は HPOM のデフォルトのインストルメンテーションに含まれていました。

<span id="page-59-0"></span>表 **1-10 OS-SPI** テンプレート **/** ポリシーの対応表

| テンプレート名                                                            | OS-SPI のポリシー名                           |
|--------------------------------------------------------------------|-----------------------------------------|
| 注記:ポリシーが属するテンプレート グループを調べるには、HPOM レポートの [テンプレートの要約]を使って、レポー        |                                         |
| トの出力内でポリシー名を検索します。たいていのポリシーは複数のテンプレートグループに割り当てられています。この            |                                         |
| HPOM レポートを使用するには、HPOM 管理者 GUI で [アクション -> ユーティリティ -> レポート] を選択します。 |                                         |
| AIX テンプレート グループ                                                    |                                         |
| opcmsg(1 3)                                                        | OSSPI-opcmsg_3                          |
| Audit Log (AIX)                                                    | OSSPI-AIX-AuditLog_1                    |
| Bad Logs (AIX)                                                     | OSSPI-AIX-BadLogs_1                     |
| Kernel Logs (AIX)                                                  | OSSPI-AIX-KernelLogs_2                  |
| Logins (AIX)                                                       | OSSPI-AIX-Logins_1                      |
| Su(AIX)                                                            | OSSPI-AIX-Su_1                          |
| Syslog (AIX)                                                       | OSSPI-AIX-syslog_1                      |
| Inetd                                                              | OSSPI-inetdproc_1                       |
| MailQueueLength                                                    | OSSPI-mailqueue_2                       |
| Sendmail                                                           | OSSPI-mailproc_1                        |
| <b>Syslogd</b>                                                     | OSSPI-syslogproc_1                      |
| cpu_util                                                           | OSSPI-cpuutil_1                         |
| disk_util                                                          | OSSPI-diskutil_1                        |
| proc_util                                                          | OSSPI-procutil_1                        |
| swap_util                                                          | OSSPI-swapmon_2                         |
| AIX with HACMP テンプレート グループ                                         |                                         |
| opcmsg(1 3)                                                        | OSSPI-opcmsg_3                          |
| Audit Log (AIX)                                                    | OSSPI-AIX-AuditLog_1                    |
| Bad Logs (AIX)                                                     | OSSPI-AIX-BadLogs_1                     |
| HACMP logfile (AIX)                                                | OSSPI-HACMP_Log_1                       |
| Kernel Logs (AIX)                                                  | OSSPI-AIX-KernelLogs_2                  |
| Logins (AIX)                                                       | OSSPI-AIX-Logins_1                      |
| Su (AIX)                                                           | OSSPI-AIX-Su 1                          |
| Syslog (AIX)                                                       | OSSPI-AIX-syslog_1                      |
| Inetd                                                              | OSSPI-inetdproc_1                       |
| MailQueueLength                                                    | OSSPI-mailqueue_2                       |
| Sendmail                                                           | OSSPI-mailproc_1                        |
| <b>Syslogd</b>                                                     | $\textsc{OSSPI-syslogproc}\_\textit{1}$ |
| cpu_util                                                           | OSSPI-cpuutil_1                         |
| disk_util                                                          | OSSPI-diskutil_1                        |
| proc_util                                                          | OSSPI-procutil_1                        |
| swap_util                                                          | OSSPI-swapmon_2                         |
| Debian Linux テンプレート グループ                                           |                                         |
| opcmsg(1 3)                                                        | OSSPI-opcmsg_3                          |
| Auth (Debian Linux)                                                | OSSPI-Linux-authlog_1                   |
| Kernel (Debian Linux)                                              | OSSPI-linux-debian_kernellog_1          |
| Logins (Linux)                                                     | OSSPI-Linux-Logins_2                    |
| Syslog (Debian Linux)                                              | OSSPI-Linux-syslog_2                    |
| Inetd                                                              | OSSPI-Linux_inetdproc_2                 |
| MailQueueLength                                                    | OSSPI-mailqueue_2                       |

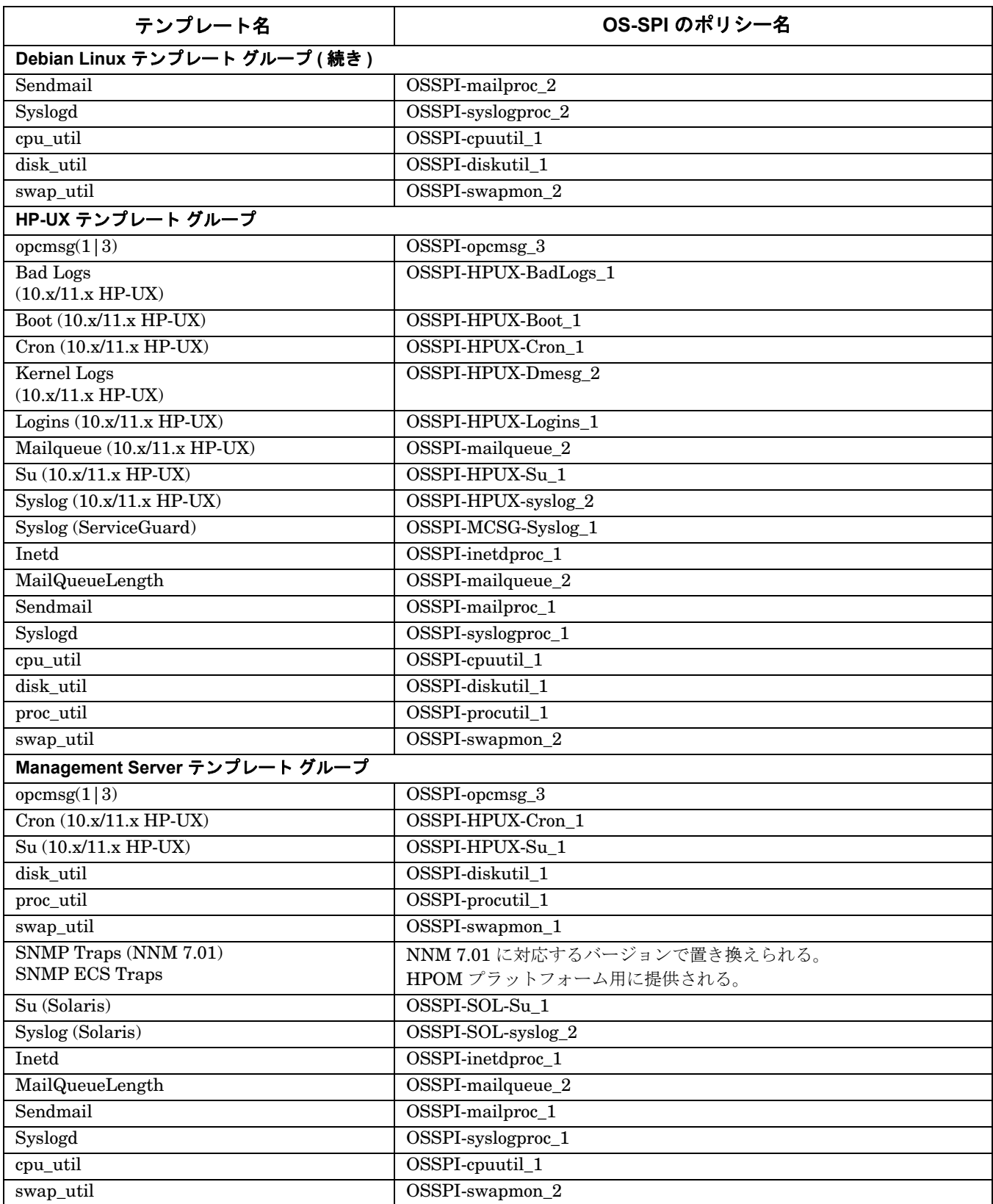

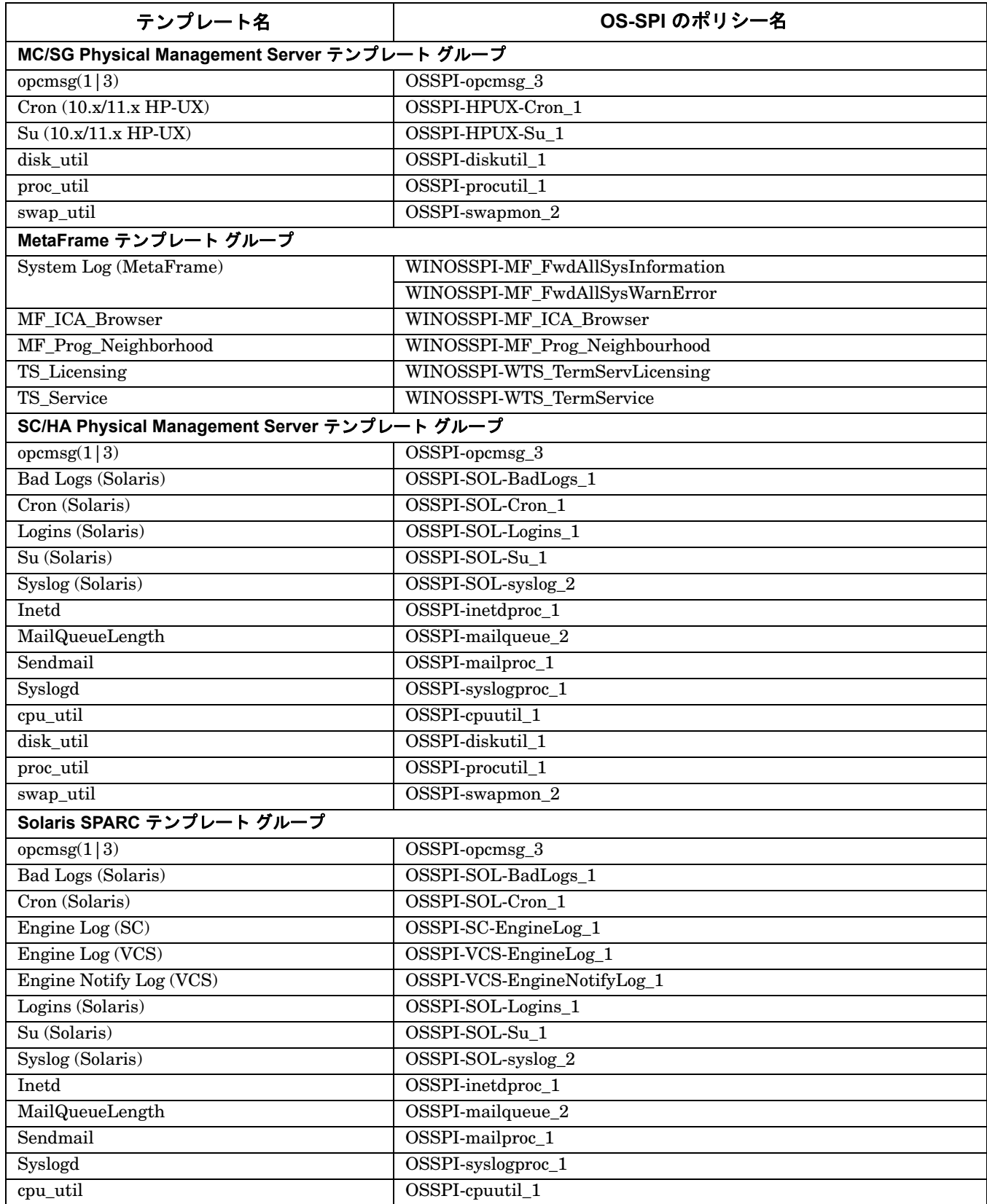

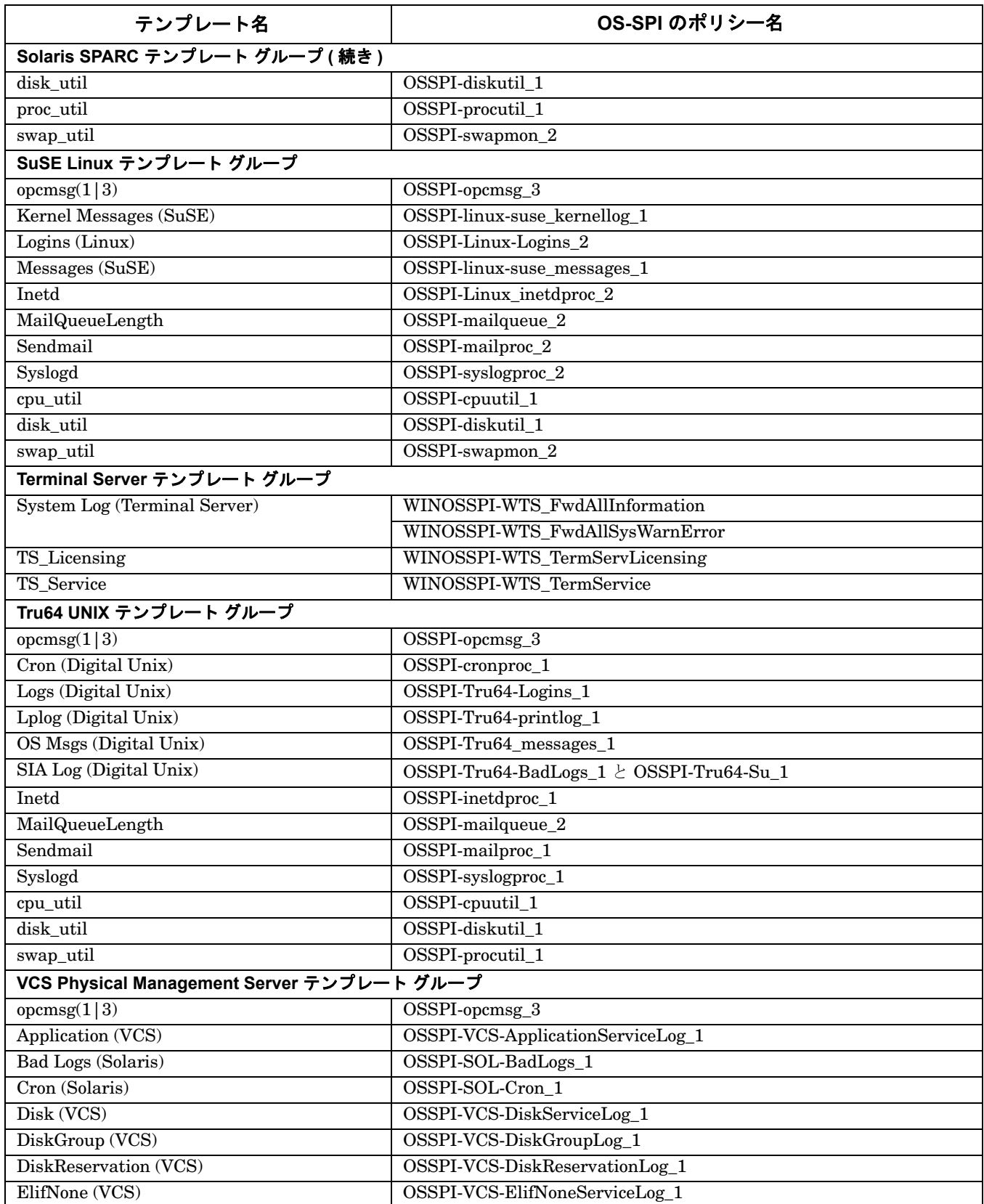

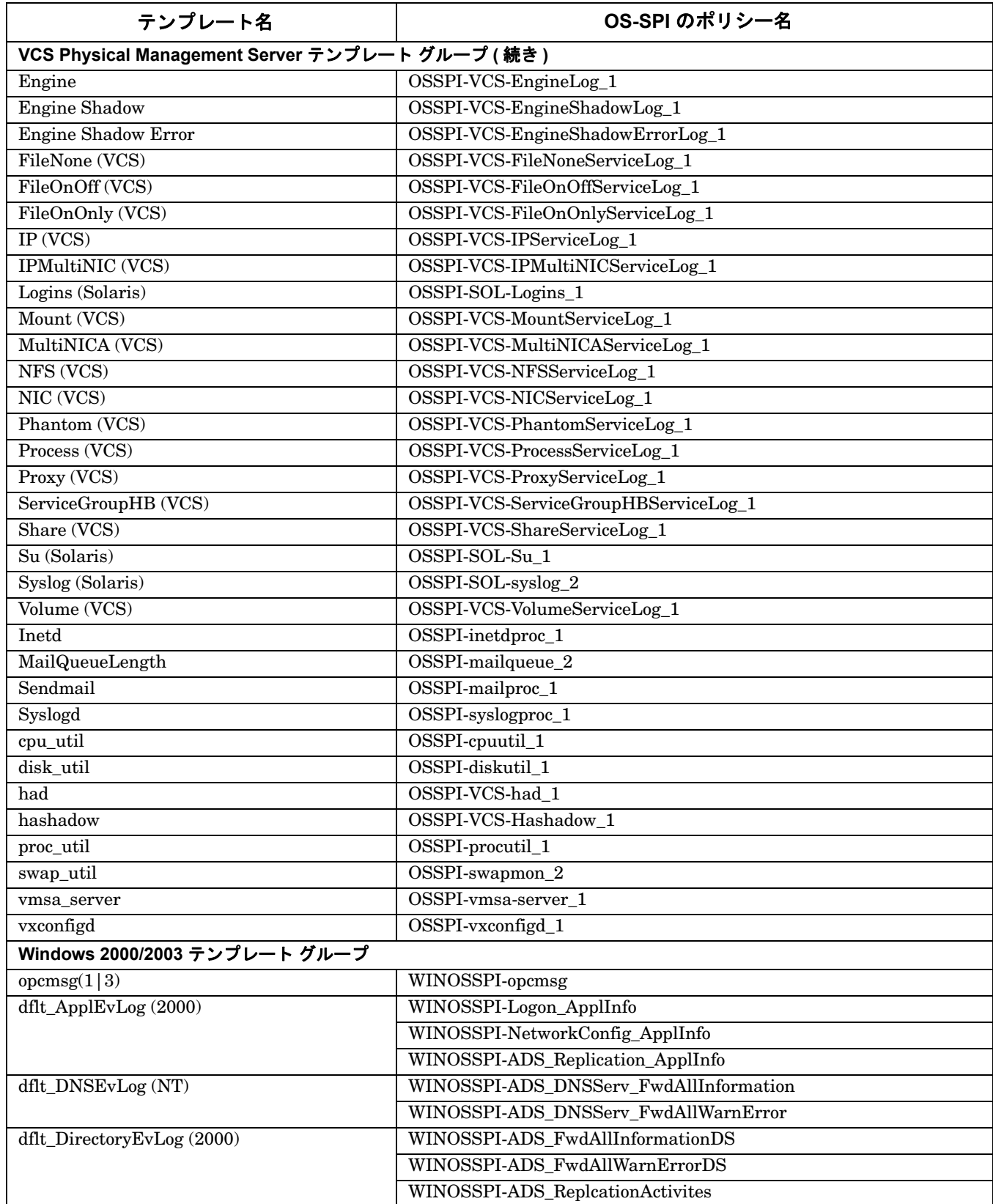

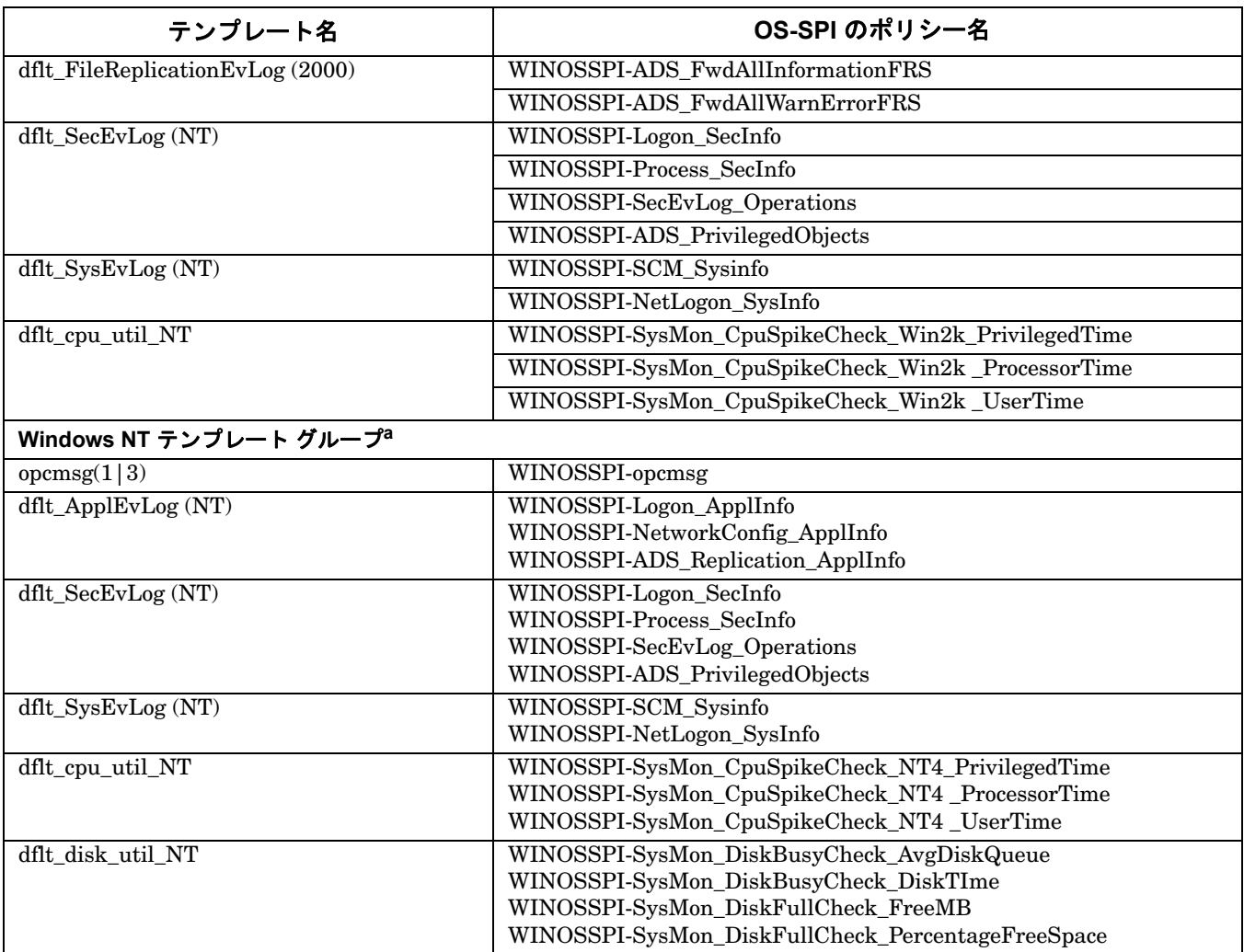

a. Microsoft Windows NT オペレーティング システムは、Microsoft 社によるサポートが終了していま す。現在のところ、これらのポリシーを Windows OS-SPI で提供しておりますが、開発継続の予定は ありません。

# <span id="page-65-0"></span>表 **1-11 OS-SPI** アプリケーションの対応表

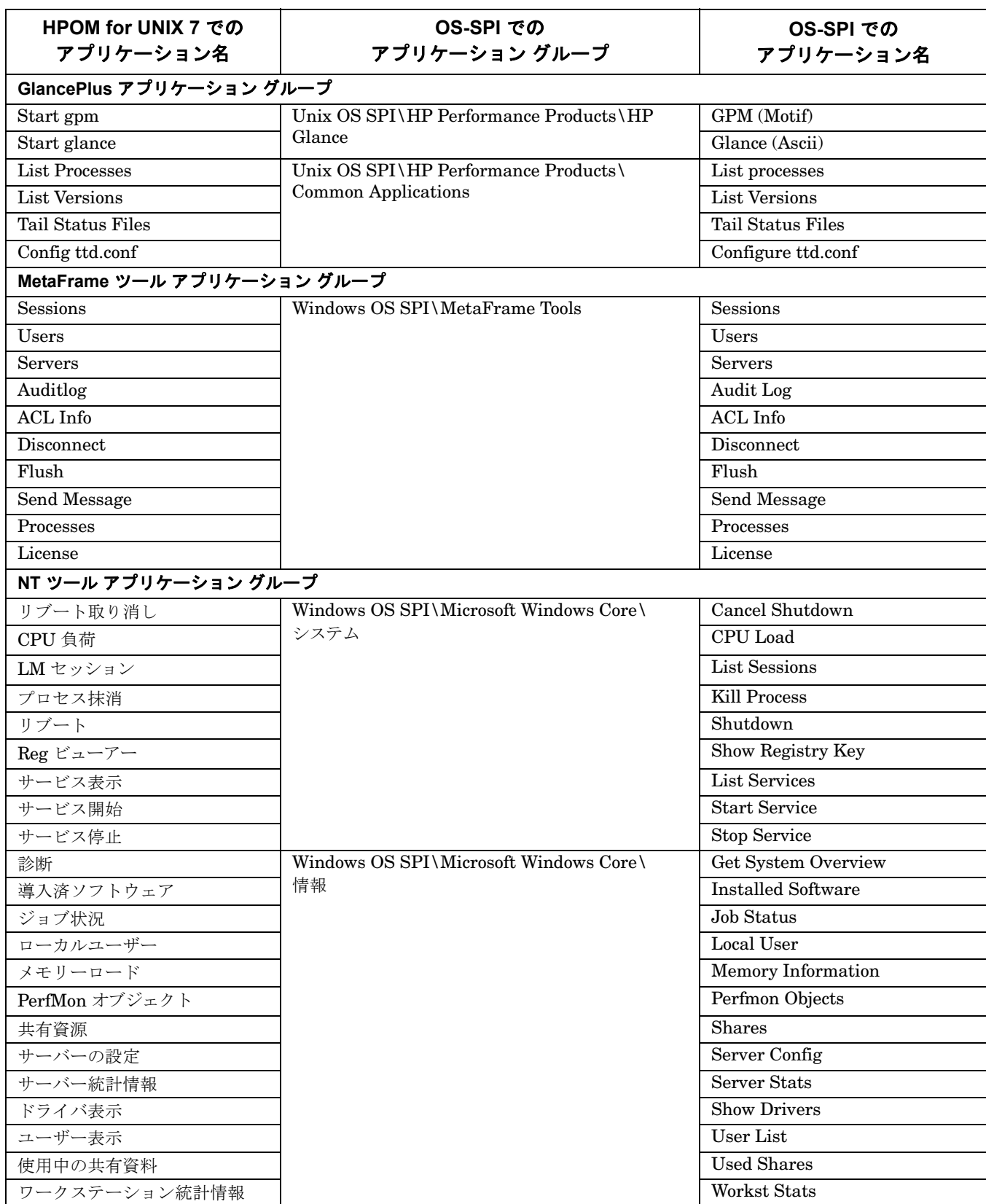

# 表 **1-11 OS-SPI** アプリケーションの対応表 **(** 続き **)**

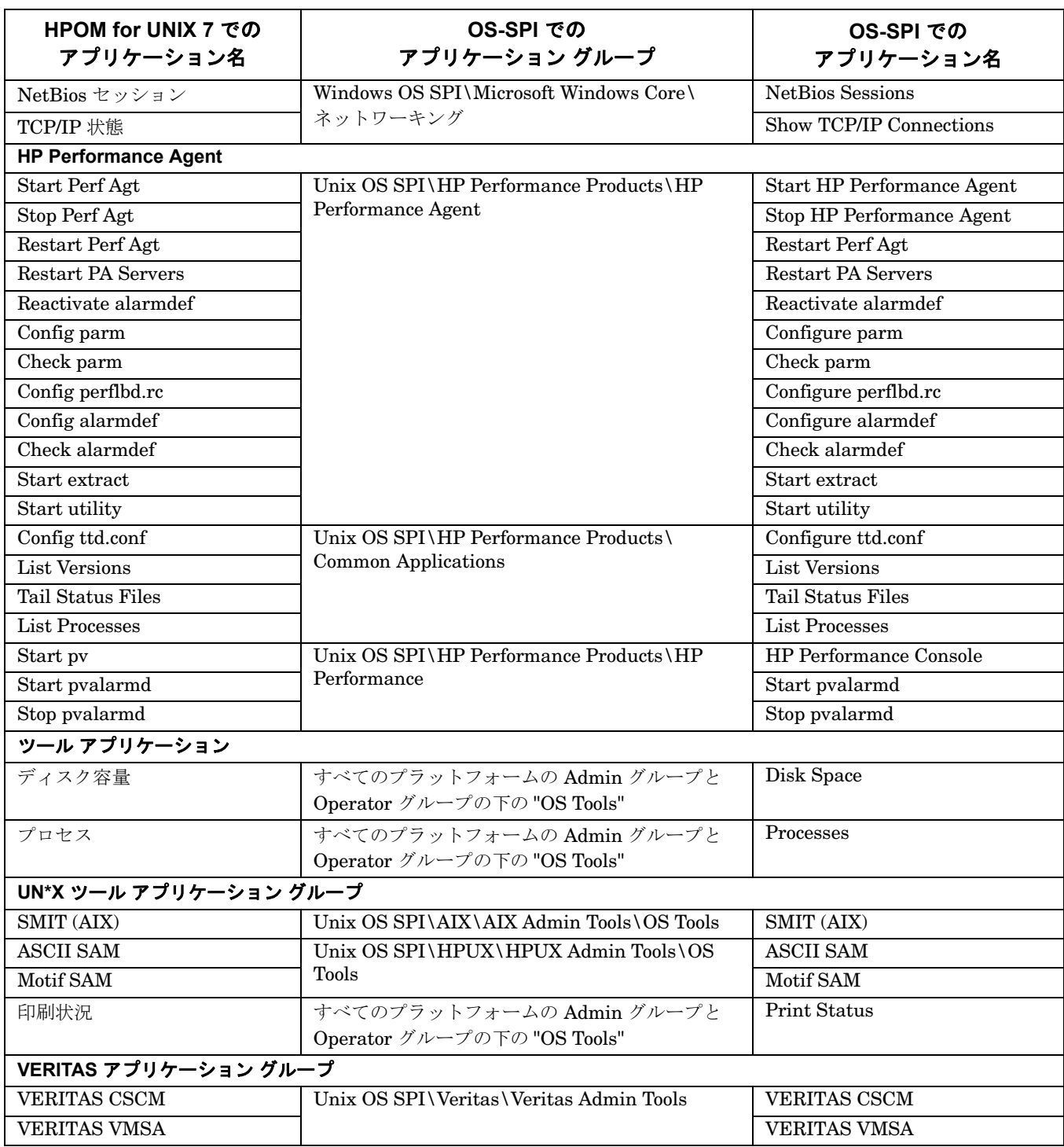

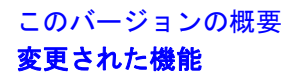

以下のアプリケーション グループは置き換えられて、廃止されました。

- GlancePlus
- Jovw
- MetaFrame ツール
- OV Performance
- レポート
- VERITAS

廃止されたアプリケーション グループ内のアプリケーションの他に、以下のアプリケーションも廃止されました。

アプリケーション ラベル ----------------------------------------------------------- /Net Activity/Interface Statistics : I/F 統計 /OV Services/OV CDP View : CDP ビュー

以下のアプリケーションは、名前が変更され、改良されました。

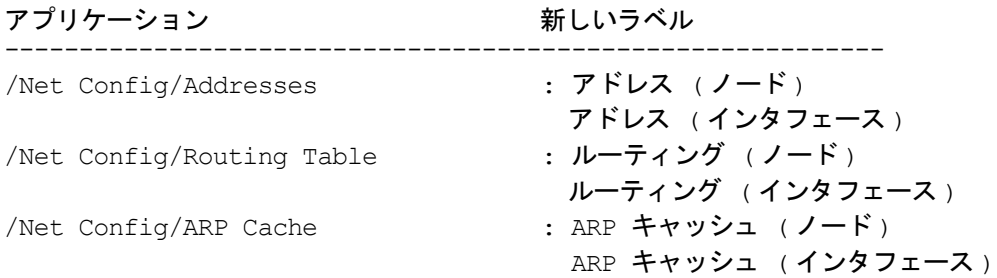

# **HP Operations Manager for UNIX Developer's Toolkit** で変更された機能

本項では、HP Operations Manager for UNIX Developer's Toolkit バージョン 7.1x から変更された既存の機能 をリストします。

# **HPOM 8** で変更されたサーバー **API opcapp\_start()** 関数の動作

関数 opcapp\_start() は VPO 6.0 から廃止されましたが、互換性を維持する目的で残されています。この関数 ではなく、代わりに関数 opcappl\_start() を使うようにしてください。関数名に「l」 ( 小文字のエル ) が追加さ れている点に注意してください。

関数 opcapp\_start() の動作が変更され、アプリケーションを実行する前に、ターゲット ノードで実行ユー ザー名とパスワードが強制的にチェックされます。これは、実行ユーザー名が変更されて、データベースに保存 されているアプリケーションの実行ユーザー名と異なる可能性があるからです。HPOM for UNIX 7 以前のバー ジョンではチェックは行っていませんでしたが、セキュリティを強化するために変更されました。

この変更のために、新しい構成パラメータも追加されました。

#### OPC\_OMIT\_PWD\_CHECK\_FOR\_APP\_START

このパラメータに TRUE を設定すると、HPOM for UNIX 8 よりも前の、セキュリティが強化されていない動作 に戻ります。このように設定することは推奨しませんが、この設定を必要とするアプリケーションに対応できる ようパラメータを実装しています。

OPC OMIT PWD CHECK FOR APP START パラメータの設定は、パラメータ設定を実際に必要とするアプリケー ション用にのみ行ってください。この設定を行うには、以下のコマンドを実行します。

#### **ovconfchg -ovrg server -ns opc.<** アプリケーション名 **> -set OPC\_OMIT\_PWD\_CHECK\_FOR\_APP\_START TRUE**

新しい統合アプリケーションの場合には特に、代わりに関数 opcappl\_start() を使ってください。

アプリケーションを別のユーザーで実行する必要がない限り、一般的には、ユーザー名とパスワードの設定は不 要です。OPCDTYPE APPL CONFIG 構造体に設定されている実行ユーザー名を変更していない限り、ターゲット ノードでのアプリケーションの実行には、データベースで指定されている実行ユーザーが使用されます。実行 ユーザー名を変更すると、ユーザーの確認が行われ、パスワードの指定も必要になります。

# サポートが中止された機能

本項では、HPOM のこのリリースでサポートが中止された機能をリストします。

### ❏ サポートが中止された管理サーバーのプラットフォーム

- HP-UX 11.0
- HP-UX 10.20
- Sun Solaris 7
- ❏ サポートが中止された **HPOM** エージェントのプラットフォーム
	- HP-UX 11.0
	- HP-UX 10.20
	- Linux カーネル 2.2 のすべての派生製品
	- Novell NetWare 4.x
	- Tru64 UNIX 4.0x (4.0 F/G を除く)
	- Microsoft Windows NT 4.0
	- HP MPE/iX
	- Microsoft Windows 2003 (ただし SPを除く)
	- Microsoft Windows 2000 (すべてのエディション。ただし、Microsoft 延長サポート契約を締結している 場合を除く )
	- Microsoft Windows XP (SP1 以前)
	- RedHat Enterprise Linux 2.1
	- HP-UX 11.22 (Itanium)
	- Tru64 UNIX 4.x, 5.0A, 5.1, 5.1A
	- OpenVMS 7.3.1

## ❏ サポートが中止された **Java GUI** のプラットフォーム

- HP-UX 11.0
- HP-UX 10.20
- Sun Solaris 7
- Microsoft Windows NT と Windows 98
- Microsoft Windows 2000

注記 DCE ベースおよび NCS ベースの HPOM 7 エージェントは、2008 年に廃止されています。 ただし、Windows 2003 64 ビット (ia64/x64) は、2008 年末までサポート予定です。HPOM for UNIX 8 Media Kit に同梱されている HPOM 7 エージェントについても同様です。

- Microsoft Windows 2003 (ただし SPを除く)
- Microsoft Windows XP (SP1 以前)
- Linux カーネル 2.2 のすべての派生製品

## ❏ 設定ファイル **opcinfo** と **nodeinfo**

HPOM HTTPS エージェントでは、設定ファイル opcinfo と nodeinfo を使用しなくなりました。ローカル HTTPS エージェントの構成は、新しい HP Operations Common Management Environment (CME) コン ポーネントに基づき、ovconfget(1) と ovconfchg(1) を使用して行います。詳細は、『HP Operations Manager HTTPS エージェント コンセプトと設定ガイド』を参照してください。

### ❏ **opcsvinfo** 設定ファイル

HPOM 管理サーバーの設定では、opcsvinfo 設定ファイルを使用しなくなりました。管理サーバーの設定 は、新しい HP Operations Common Management Environment (CME) コンポーネントに基づき、 ovconfget(1) と ovconfchg(1) を使用して行います。

#### ❏ **opcerror**

HPOM は、HP Operations Manager の共通ロギング機能を使用します。そのため、エラー情報は opcerror ファイルではなく、\$OvDataDir/log/System.bin ( バイナリ形式 ) と \$OvDataDir/log/System.txt (ASCII テキスト形式 ) ログ ファイルに記録されます。この場所は、HTTPS エージェントと管理サーバーで共通です。

#### ❏ **HP Advanced Security**

HP Advanced Security (HPAS) は、HPOM のこのバージョンでは提供されませんが、HTTPS 通信が HPOM エージェントおよび HPOM Java GUI で HPOM for UNIX 管理サーバーとの通信用に使用されてい るため、HPOM for UNIX 8 の機能として、HPAS のほとんどの機能が提供されています。

HPOM for UNIX 7.1x から移行する前に、Java GUI に対して HPAS 機能を完全に無効化する必要があります。

#### ❏ **opcdbreorg**

Oracle データベースの保守プログラム opcdbreorg は不要になりました。Database Extend Management が local になったためです。

# ❏ **Windows** の **HTTPS** エージェントへ接続するための仮想ターミナル アプリケーション

HTTPS Windows 管理対象ノードへ接続するための標準の仮想ターミナル アプリケーションは、HPOM for UNIX には付属していません。

このような接続用に設計された他社製のアプリケーションがいくつかあります。

# まだサポートされていない機能

### ❏ **UTF8** 文字セット

HPOM for UNIX 8 は、UTF8 を HPOM 管理サーバーと Oracle データベースで使用できる文字セットとし てサポートしていません。サポートしているエンコーディングと文字セットを、79 [ページの表](#page-82-0) 2-5「認定エ [ンコーディングとキャラクタ](#page-82-0) セット」に示します。

ただし、UTF8 文字セットは、HPOM エージェントのプラットフォームではサポートされます。サポートし ているエンコーディングと文字セットを、214 ページの表 6-1「OM エージェント [プラットフォームのキャ](#page-217-0) ラクタ [セットとロケール」に](#page-217-0)示します。

#### ❏ ユーザー定義の認証局

HPOM for UNIX は、外部の認証局やカスタムの認証局をサポートしていません。

#### ❏ ホスト名の最大長は **256** 文字

HPOM for UNIX では 256 文字より長いホスト名には未対応です。
# サポートされない機能

#### ❏ **HTTP** プロキシの制限

HPOM for UNIX 管理サーバーが HTTPS エージェントと直接通信せず、HTTP プロキシを経由している場 合は、次の制限に注意してください。

#### — ユーザー **/** パスワード認証方式を使う **HTTP** プロキシ

代わりに以下の方法のいずれかを使用できます。

- HTTP プロキシは、特定の IP アドレスまたはドメイン範囲から特定の宛先ポートへの権限のないリ クエストを許可する必要があります。
- HTTP プロキシを追加して、HPOM アプリケーションからの権限のないリクエストを許可し、ユー ザー / パスワード情報をメインの HTTP プロキシに取り継ぐ必要があります。

#### — フェイルオーバー、フォールバック、**HTTPS** プロキシ

HPOM は、1 つの HTTPS エージェントに対して 1 つの HTTP プロキシしかサポートしませんが、 HTTPS エージェントごとに異なる HTTP プロキシを指定できます。

#### ❏ **HTTPS** エージェントから **DCE** エージェントへの変換

HPOM 8 HTTPS エージェントを DCE エージェントに直接ダウングレードすることはできません。HTTPS エージェントを完全に削除してから、DCE エージェントをインストールする必要があります。

逆に DCE エージェントを HTTPS エージェントにアップグレードすれば以下のような利点があります。

- インストールの過程で DCE エージェントは自動的に削除されます。
- opcinfo の設定は保存され、自動的に変換されます。
- 組み込みパフォーマンス データベースの設定は保存され、自動的に変換されます。
- ECS のデータ ストア、ファクト ストアは自動的に保存されます。

#### ❏ **ECS Designer**

ECS Designer は、HP-UX 11.23 および 11.31 Itanium、HP-UX 11.23 および 11.31 PA-RISC、Solaris 10 では実行できません。ECS Designer を HPOM for UNIX と組み合わせて使用する場合は、HP-UX 11.11、 Solaris 8 または Solaris 9 などの ECS Designer でサポートされているオペレーティング システムのプラッ トフォームで ECS サーキットとデータ / ファクト ストアを作成する必要があります。

別のシステムでサーキットやデータ / ファクト ストアを作成したら、HPOM for UNIX 管理サーバーにその 内容を転送してください。詳細な手順は、『Using ECS Designer Remotely White Paper』を参照してくださ い。このホワイトペーパーは、次の場所からダウンロードできます。

http://support.openview.hp.com/selfsolve/manuals

# 次回の **HPOM for UNIX** リリースでのサポート中止予定

以下の機能は、次回の HPOM for UNIX のリリースでサポートが中止される予定です。 HPOM for UNIX の次回のリリースは、2009 年の前半に予定されています。

注記 当社はお客様からのフィードバックを歓迎いたします。本項にリストされた機能を、次回のリ リースでも当社が継続してサポートすることを望まれる場合は、当社の営業またはサポート担当 までご連絡ください。

#### ❏ **opcmgrdist CLI**

HPOM for UNIX の次期リリースでは、opcmgrdist コマンド行インタフェースがサポートされなくなる予 定です。HPOM for UNIX サーバーの設定の同期は、標準の CLI ツールで実行可能です。詳細は、114 [ペー](#page-117-0) ジの「HPOM for UNIX サーバーから他の HPOM for UNIX [サーバーへの設定データの同期」](#page-117-0)を参照してく ださい。

#### ❏ オペレータ起動メッセージの上位転送

HPOM オペレーショナル GUI の [ 上位転送 ] ボタンで、他の HPOM for UNIX サーバーに HPOM メッセー ジを転送または上位転送する機能は廃止の予定です。

#### ❏ 管理サーバー プラットフォーム

以下の管理サーバーのバージョンのサポート中止を予定しています。

- すべてのバージョンの HP-UX PA-RISC
- HP-UX Itanium 11.23 (HP-UX Itanium 11.31 だけがサポートされます )
- Sun Solaris 8 および 9 (Solaris 10 のみがサポートされます)

#### ❏ 従来の **HPOM** エージェントとの後方互換性

HPOM for UNIX の次期リリースでは、HPOM 7 DCE エージェントとの後方互換性がサポートされません。 HTTPS エージェントのバージョン 8.51 以上のみがサポートされます。

#### ❏ **Java GUI**

以下のプラットフォームでは、Java GUI のサポートを中止する予定です。

- すべてのバージョンの HP-UX PA-RISC
- HP-UX Itanium 11.23
- Sun Solaris  $8 \text{ kHz}$  7  $\%$  9
- Red Hat 8

HPOM for UNIX の次期リリースの Java GUI では、UNIX プラットフォーム用の組み込みブラウザ機能が サポートされなくなる予定です。

#### ❏ **Motif UI**

HPOM for UNIX の次期リリースに向けた Motif UI の開発と拡張は実施されません。つまり、新機能の実装 は Java GUI のみを対象とします。

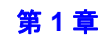

オペレーショナル Motif UI は廃止されるため、オペレーショナル Java GUI への移行を検討してください。 管理用 Motif UI は HPOM for UNIX の将来のリリースで廃止される予定です。

#### ❏ **Service Navigator Value Pack (SNVP)**

SNVP の今後のアップデートは予定されていません。次回の HPOM for UNIX のリリースで、SNVP の新 バージョンが利用可能になることはありません。Dependency Mapping Automation 製品を移行先として検 討してください。

#### ❏ **HPOM** サーバー間での転送

次回の HPOM for UNIX のリリースでは、2 台のサーバー間でのメッセージ転送に HTTPS ベースの転送機 能のみが利用できます。DCE ベースのメッセージ転送は廃止される予定です。

#### ❏ **HPOM DCE** と **HTTPS** の互換ラッパー

HTTPS エージェント用の DCE 互換ラッパーのサポート中止が予定されています。これには、以下が含まれ ます。

- opcagt (ovc で置き換える予定 )
- opctemplate (ovpolicy で置き換える予定)

また、opcdeploy などの、HPOM 管理サーバー用のラッパーのサポート中止も予定しています。

#### □ その他

以下の内容の廃止を予定しています。

• インストール メディアとしての CD-ROM

次の HPOM for UNIX リリースは、インストール メディアとして CD-ROM ではなく、DVD (Digital Versatile Disk) を使用して出荷する予定です。

• 式 <s> と <ns>

テンプレートで使用されるパターン マッチ用の式 <s> と <ns> は、将来のリリースでの廃止を予定して います。

このバージョンの概要 次回の **HPOM for UNIX** リリースでのサポート中止予定

# **2** 管理サーバーと **Java GUI** のインストール要件

# 管理サーバーのハードウェアとソフトウェアの要件

#### 表 **2-1** サポートされている管理サーバーのプラットフォーム

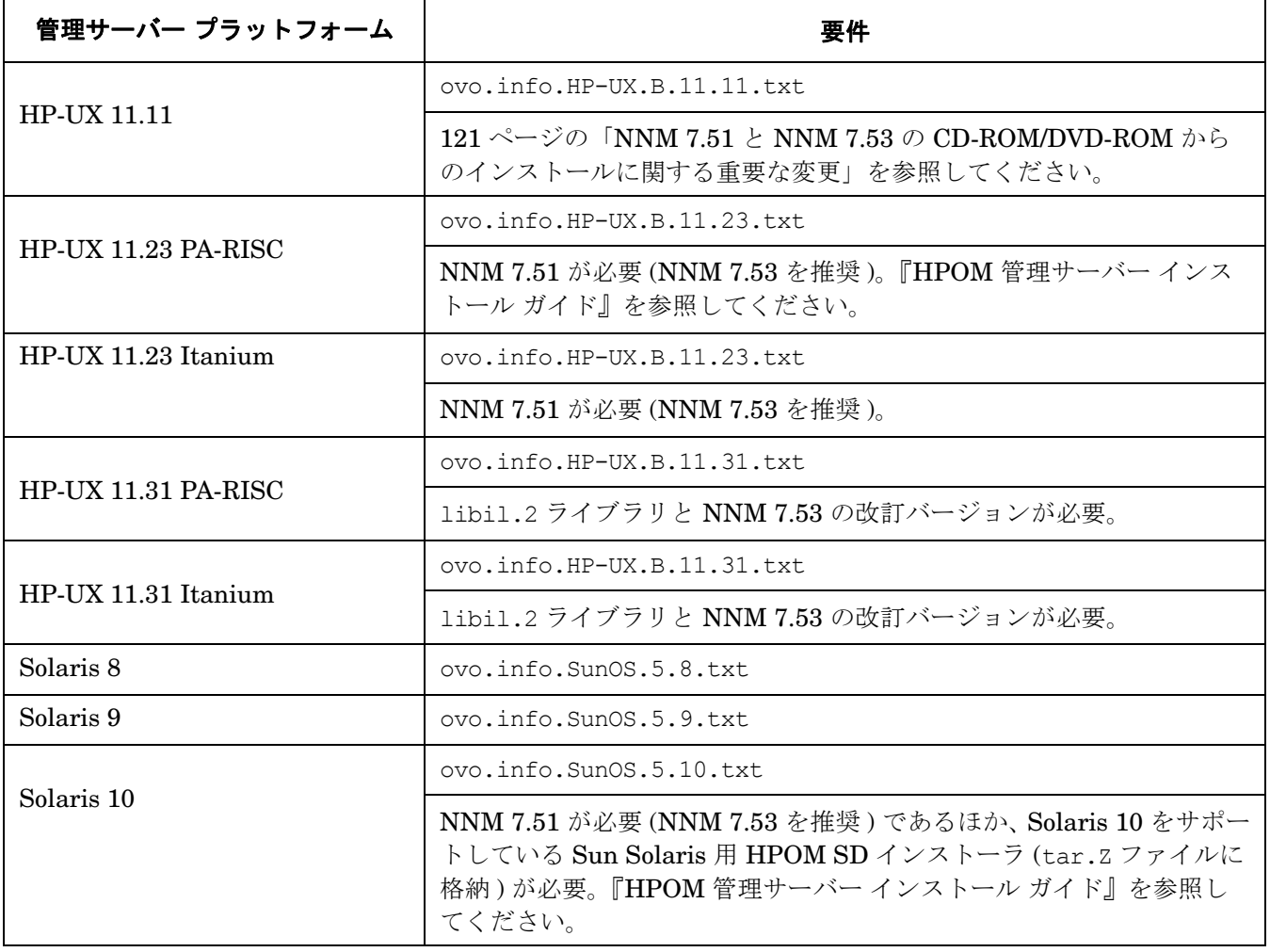

インストール要件についての詳細は、使用しているオペレーティング システムのバージョンに対応した HPOM for UNIX インストール要件情報ファイルを参照してください。インストール要件の情報ファイルは、HPOM for UNIX CD1 の Required OS Patch Lists ディレクトリに保存されています。管理サーバーをインストールす るには、ftp://ovweb.external.hp.com/pub/cpe/ito/latest\_ovoinstall/ に配置されている ovoinstall スクリプトを使用してください。

重要 Solaris 9 に HPOM 8 管理サーバーをインストールする場合には、必ず事前に Solaris パッケージ SUNWnisu をインストールしてください。このパッケージとともに提供される getent アプリ ケーション (/usr/bin/getent) は、エージェントを正常に配布するために必要なツールです。

#### 管理サーバーと Java GUI のインストール要件 管理サーバーのハードウェアとソフトウェアの要件

HPOM をインストールする前に、管理サーバーとして使用するシステムが『HPOM 管理サーバー インストール ガイド』の第1章にリストされているハードウェアとソフトウェアの要件を満たしていることを確認してくださ い。特に、必要なソフトウェア パッケージとオペレーティング システムのパッチがすべてインストールされて いることを確認してください。

#### 表 2-2 最新の管理サーバー パッチ

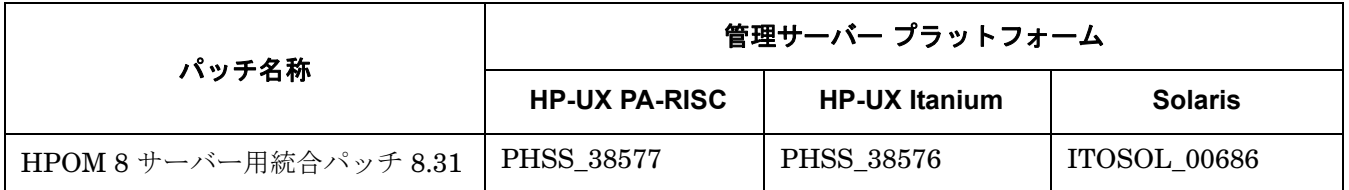

重要 管理サーバー パッチがインストールされているかどうかを検出するには、次のコマンドを実行し ます。

#### **ovconfget -ovrg server opc.patches**

このコマンドを実行すると、インストールされている HPOM 管理サーバーのパッチがすべてリス ト表示され、各パッチのインストールの有無を簡単にチェックできます。

注記 Oracle 10g や NNM 7.53 を使用する場合は、Oracle 10g と NNM 7.53 のインストール マニュア ルを参照し、上記以外の要件も確認してください。

HPOM のインストール方法の詳細は、『HPOM 管理サーバー インストール ガイド』の第 2 章を参照してくださ い。既知の問題と回避策については、本書の第 6 章「既知の問題と回避策」を参照してください。

以下の readme ファイルに、HPOM for UNIX メディア CD の内容と構成、および製品とマニュアルの保存場所 に関する説明があります。

/READMESOL.txt/READMESOL\_Jpn.txt

警告 **HPOM for UNIX 8** 管理サーバー システムには、**HTTPS** エージェントをインストールする必要が あります。**HPOM for UNIX 8** 管理サーバー システムには、**DCE/NCS** エージェントをインストー ルしないでください。

> **HTTPS** エージェントを **HPOM for UNIX 7** 管理サーバー システムにインストールしないでくださ い。**HPOM for UNIX 7** は、**HTTPS** エージェントと通信できないため、**HTTPS** エージェントをイ ンストールするとシステムにダメージを与えるおそれがあります。

警告 管理サーバー上で **PATH** 変数に以下の **HPOM** ディレクトリを設定してください。

**PATH=\$PATH:/SD\_CDROM/OV\_DEPOT/UNIXOSSPI**

注記 管理サーバー上で PATH 変数に以下の HPOM for UNIX ディレクトリを設定しておくと作業がは かどります。 /opt/OV/bin、/opt/OV/bin/OpC、/opt/OV/bin/Perl/bin、/opt/OV/bin/OpC/utils

注記 HPOM for UNIX を日本語環境にインストールする場合でも、ベースとなる Network Node Manager と UNIX OS-SPI のインストール ダイアログは英語で表示されます。

重要 HPOM により、opcuihttps バイナリは /opt/OV/contrib/OpC ディレクトリにインストールさ れますが、 HTTPS ベースの Java GUI を正常に使用するには、このバイナリが実行時に /opt/OV/bin/OpC ディレクトリでも利用できる必要があります。いったん実行時バイナリを /opt/OV/bin/OpC で利用可能にすると、このバイナリは HPOM パッチのインストール時に自動 で更新されます。 管理サーバーをクラスタ環境で使用している場合には、このファイルをそれぞれのクラスタ ノー ドにコピーしてください。詳細は、HPOM 管理サーバー上に格納されている /opt/OV/contrib/OpC/opcuihttps.readme ファイルを参照してください。

# 高可用性環境

表 [2-3](#page-79-0) に、HPOM for UNIX 管理サーバーがサポートする高可用性環境を示します。

<span id="page-79-0"></span>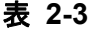

表 **2-3** サポートされている高可用性環境

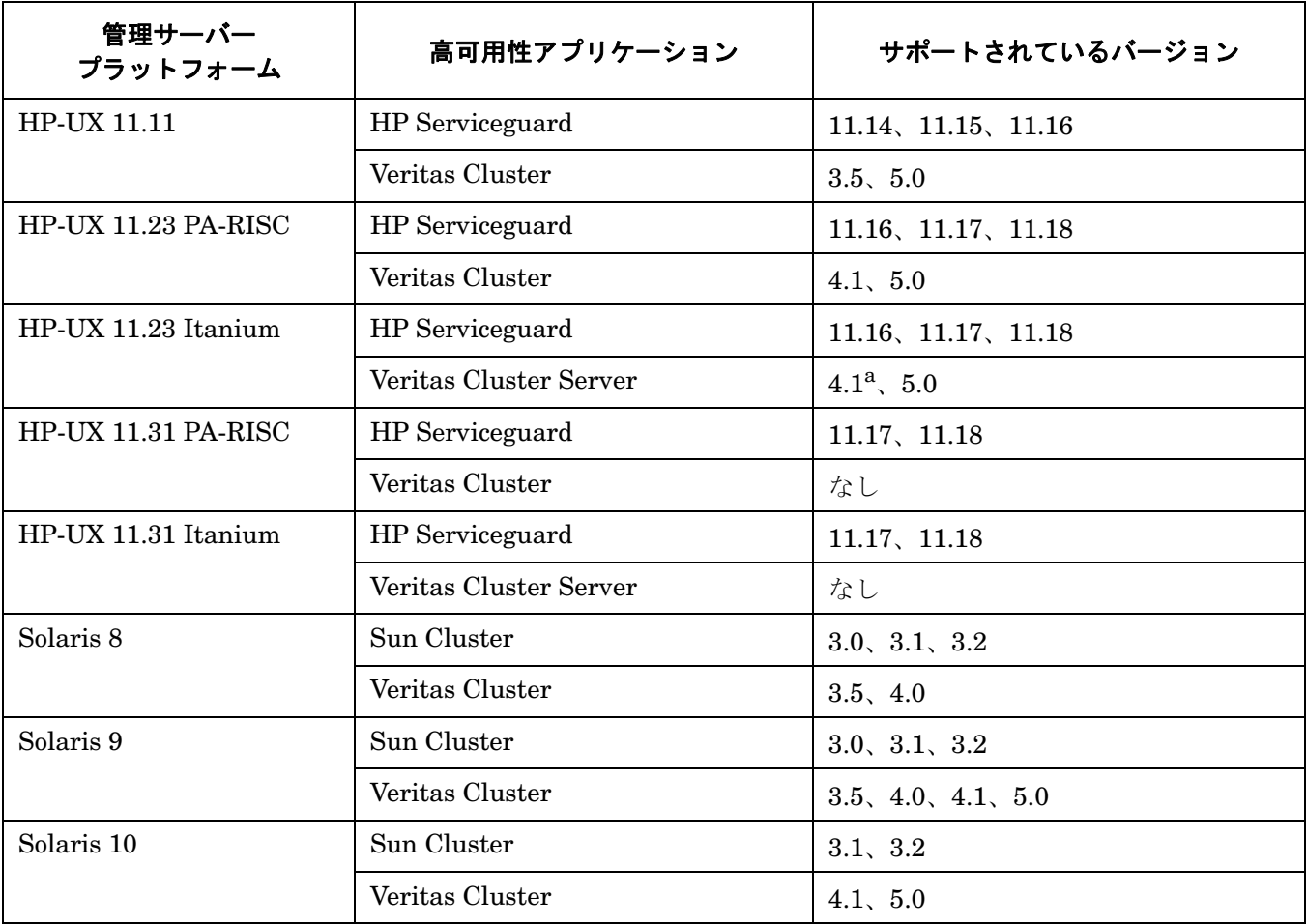

a. 136 ページの「HP-UX 11.23 Itanium 上の [VERITAS Cluster Server 4.1](#page-139-0) 環境での HPOM for UNIX [のインストール」を参照してください。](#page-139-0)

Media Kit で提供している HPOM for UNIX 8 管理サーバー インストールは、標準の HP Serviceguard 環境の みをサポートし、拡張キャンパスクラスタやメトロクラスタはサポートしていません。HP Serviceguard の詳し いサポート情報は、当社のサポート担当までお問い合わせください。Serviceguard コンチネンタルクラスタにつ いては、現時点ではサポートしていません。

サポート対象のプラットフォームで利用可能な最新パッチ レベルを記載した『HPOM for UNIX Product Support Matrix』は、次の場所から入手できます。

http://support.openview.hp.com/selfsolve/document/KM323488

または、以下の場所の「HP Operations Manager Support Matrix」 > 「HP Operations Manager Support Matrix - Part 1 - Operations and Service Navigator Value Pack」リンクから入手することも可能です。

http://partners.openview.hp.com/ovcw/pricing/config\_matrix.jsp

# **Cluster Awareness** 機能のサポート状況

HTTPS エージェントを使用して、高可用性環境を実現し、管理することができます。

# 表 **2-4 Cluster Awareness** 機能をサポートしているプラットフォーム **(Solaris)**

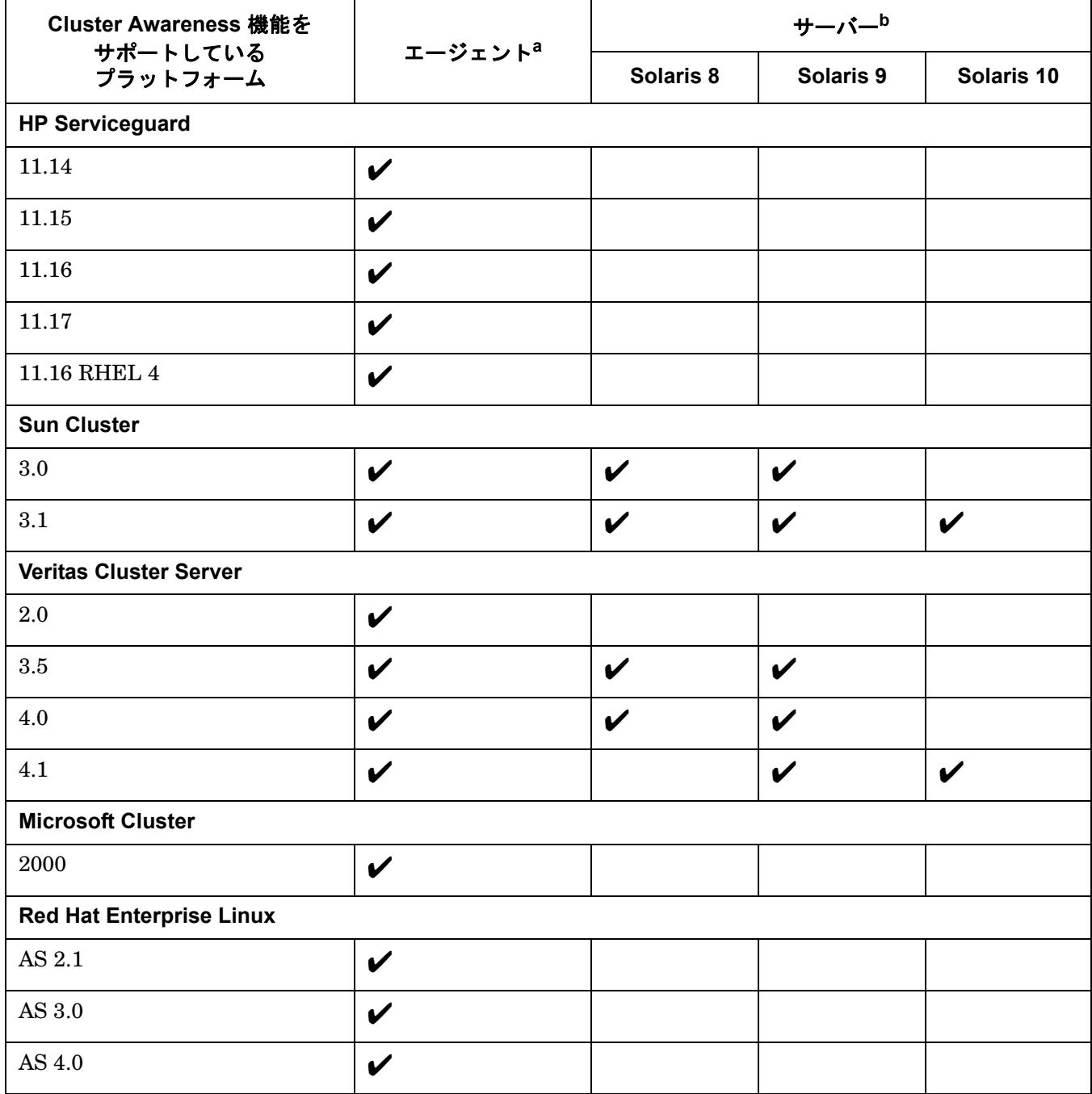

a. クラスタを構成している各物理ノードでエージェントを実行します。

b. HPOM 管理サーバーはパッケージとして切り替え可能です。

注記 サポート対象のプラットフォームで利用可能な最新パッチレベルを記載した『HPOM for UNIX Product Support Matrix』は、次の場所から入手できます。

http://support.openview.hp.com/selfsolve/document/KM323488

または、以下の場所の「HP Operations Manager Support Matrix」 > 「HP Operations Manager Support Matrix - Part 1 - Operations and Service Navigator Value Pack」リンクから入手するこ とも可能です。

http://partners.openview.hp.com/ovcw/pricing/config\_matrix.jsp

# **HPOM for UNIX** 管理サーバー上の認定エンコーディングとキャラクタ セット

表 [2-5](#page-82-0) に、HPOM for UNIX 管理サーバーと Oracle データベースのホスト システムに設定する必要がある認定 エンコーディングとキャラクタ セットの詳細を示します。

<span id="page-82-0"></span>表 **2-5** 認定エンコーディングとキャラクタ セット

| 言語変数 /<br>キャラクタ<br>セット | エンコーディング<br>HPOM for UNIX<br>ノードのキャラクタ<br>セット | HP-UX 言語変数<br>LANG                                                                        | Solaris の言語変数<br>LANG & LC ALL                                                                     | <b>Oracle</b><br>データベースの<br>コード セット<br>NLS LANG |
|------------------------|-----------------------------------------------|-------------------------------------------------------------------------------------------|----------------------------------------------------------------------------------------------------|-------------------------------------------------|
| 英語                     | ISO-885915                                    | C.<br>en US.iso88591,<br>en_US.iso885915@euro、<br>en GB.iso88591,<br>en US.iso885915@euro | $C_{\rm c}$<br>en US.iso88591,<br>en US.iso885915@euro、<br>en GB.iso88591、<br>en US.iso885915@euro | WE8ISO8859P15                                   |
| スペイン語                  | ISO-885915                                    | es_ES.iso885915@euro                                                                      | es ES.iso885915-euro                                                                               | WE8ISO8859P15                                   |
| 日本語                    | Shift-Jis                                     | ja_JP.SJIS                                                                                | ja_JP.PCK                                                                                          | JA16SJIS                                        |
| 韓国語                    | <b>EUC</b>                                    | ko KR.eucKR                                                                               | ko.<br>korean,<br>ko KR.EUC                                                                        | KO16KSC5601                                     |
| 簡体字中国語                 | GB2312                                        | zh CN.hp15CN                                                                              | zh.<br>zh CN.EUC                                                                                   | ZHS16CGB231280                                  |
| 繁体字中国語                 | BIG5                                          | zh TW.big5                                                                                | zh TW.BIG5                                                                                         | ZHT16BIG5                                       |

ドイツ語やフランス語など、その他のロケールもサポートされています。

注記 HPOM for UNIX 8 は国際化されており、世界の代表的な言語のほとんどをサポートしています。 また、英語、日本語、韓国語、簡体字中国語、繁体字中国語、スペイン語は明示的に認定されて います。使用できるキャラクタ セットについては、Oracle のドキュメントも確認してください。

> HPOM for UNIX 8 では、UTF-8 キャラクタ セットは、Oracle データベースのキャラクタ セッ トとしてはサポートされていません。

# **Java GUI** をサポートしているプラットフォーム

# 表 **2-6 Java GUI** クライアント パッチ **8.31**

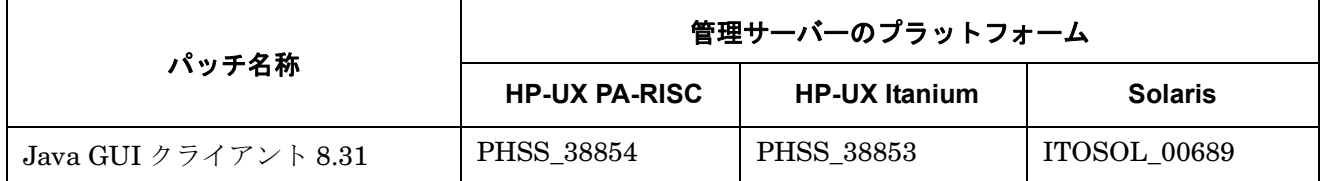

HPOM for UNIX には、すべての MS Windows プラットフォーム用の JRE がバンドルされています。その他の すべてのプラットフォームについては、必要な Java Runtime バージョンを入手する必要があります。下表に記 載のバージョン以外に、Java GUI は J2SE 6 もサポートしています。

表 **2-7** サポート マトリクス **- Java GUI**

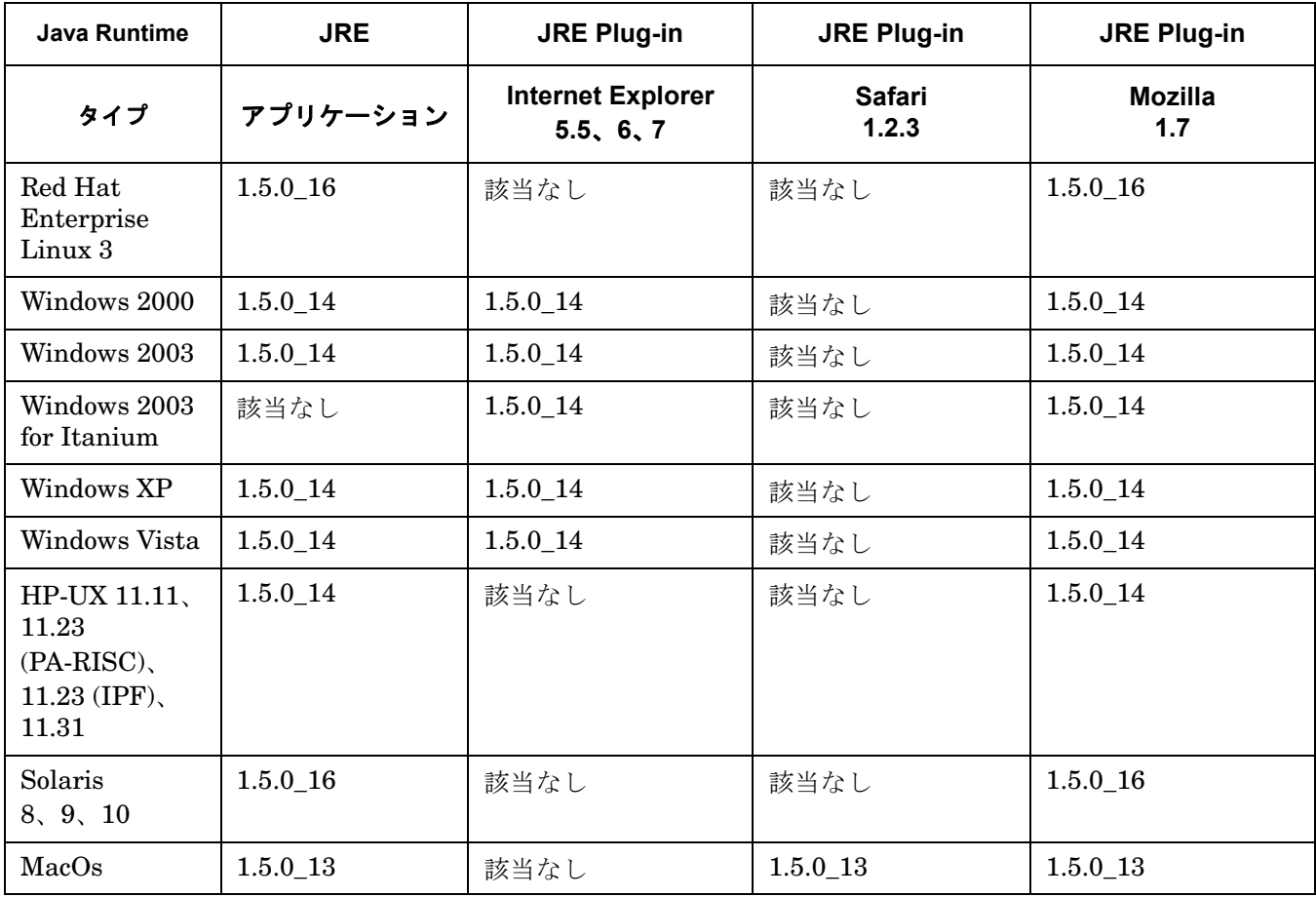

### 管理サーバーと Java GUI のインストール要件 **Java GUI** をサポートしているプラットフォーム

注記 ご使用のオペレーティング システムでインストールされているデフォルトの JRE のバージョン が、HPOM for UNIX に必要な上記のいずれかのバージョンではない場合は、以下の Web サイト から、サポートされているバージョンの JRE をインストールしてください。

http://www.hp.com/products1/unix/java/

JRE をインストールしたディレクトリの位置を、次の例のように JAVA\_DIR 環境変数に設定します。

**export JAVA\_DIR=/opt/java1.5/jre**

管理サーバーと Java GUI のインストール要件 **Java GUI** をサポートしているプラットフォーム

# **3 HTTPS** エージェントのインストール要件

本章では、HTTPS エージェントの前提条件となる次の要件について説明します。

- HTTPS [エージェントのハードウェア要件](#page-90-0)
- HTTPS [エージェントのソフトウェア要件](#page-90-1)

HPOM をインストールする前に、HTTPS 管理対象ノードのプラットフォームとして適切なハードウェアが用意 されていることを確認してください。ハードウェア要件の詳細は、87 ページの「HTTPS [エージェントのハード](#page-90-0) [ウェア要件」](#page-90-0)を参照してください。

HPOM をインストールする前に、HTTPS 管理対象ノードのプラットフォームに適切なソフトウェアがインス トールされていることを確認してください。ソフトウェア要件の詳細は、以下の表で説明します。

- 88 ページの「HP-UX HTTPS [エージェントのソフトウェア要件」](#page-91-0)
- 89ページの「Solaris HTTPS [エージェントのソフトウェア要件」](#page-92-0)
- 91ページの「Linux HTTPS [エージェントのソフトウェア要件」](#page-94-0)
- 93ページの「Microsoft Windows HTTPS [エージェントのソフトウェア要件」](#page-96-0)
- 94ページの「AIX HTTPS [エージェントのソフトウェア要件」](#page-97-0)
- 96ページの「OpenVMS HTTPS [エージェントのソフトウェア要件」](#page-99-0)

# **HTTPS** エージェントをサポートしているプラットフォーム

注記 サポート対象のプラットフォームで利用可能な最新パッチ レベルを記載した『HPOM for UNIX Product Support Matrix』は、次の場所から入手できます。

http://support.openview.hp.com/selfsolve/document/KM323488

または、以下の場所の「HP Operations Manager Support Matrix」 > 「HP Operations Manager Support Matrix - Part 1 - Operations and Service Navigator Value Pack」リンクから入手するこ とも可能です。

http://partners.openview.hp.com/ovcw/pricing/config\_matrix.jsp

HPOM 8 で新しい HTTPS エージェント ソフトウェアが利用できるようになり、HPOM 管理サーバーと以下の 管理対象ノードとの間で行われる通信の安全性が飛躍的に高まりました。

#### 表 **3-1 HPOM Media Kit** に付属の **HPOM 8 HTTPS** エージェントのバージョンと 最新バージョン

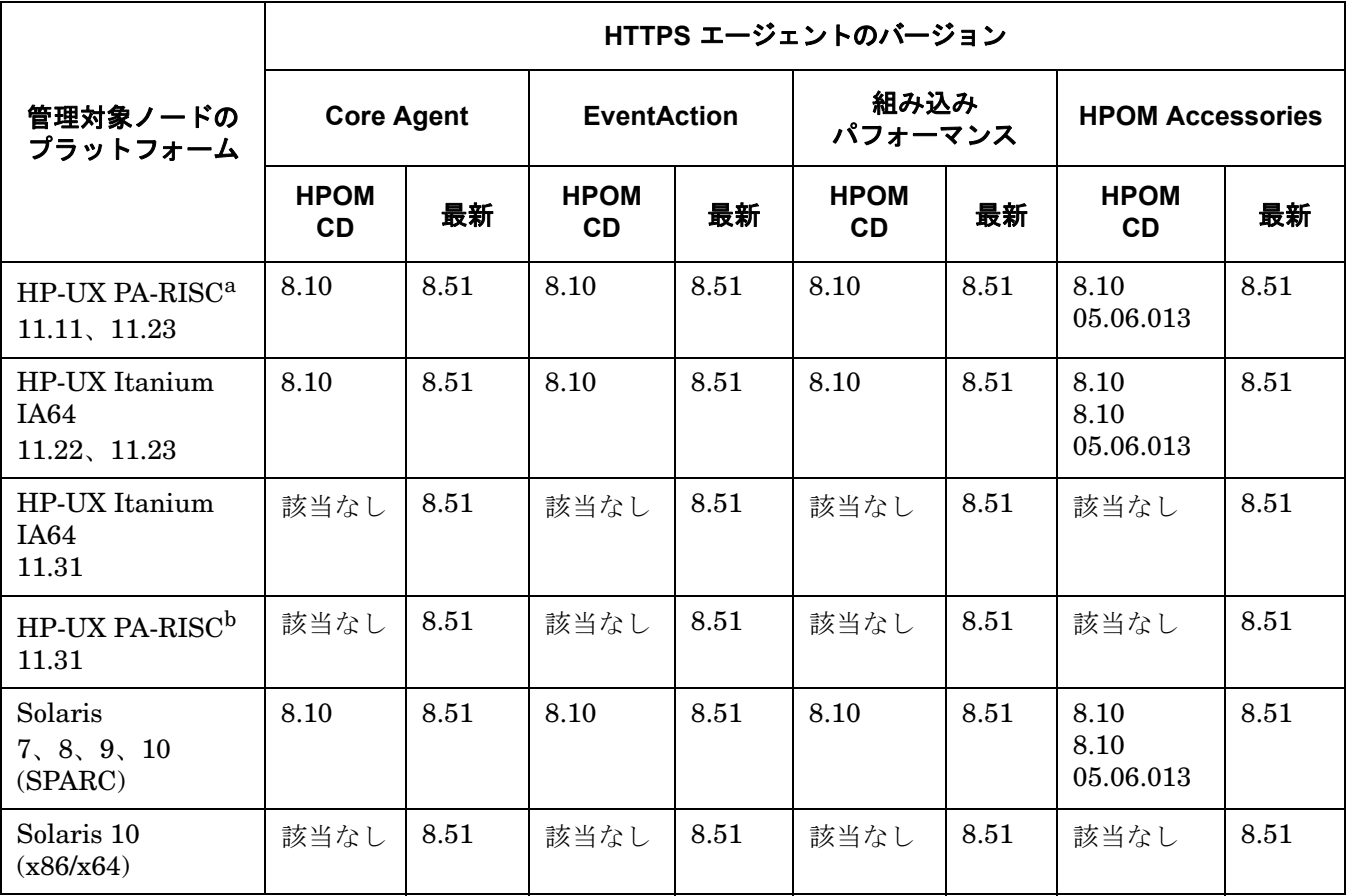

#### HTTPS エージェントのインストール要件 **HTTPS** エージェントをサポートしているプラットフォーム

# 表 **3-1 HPOM Media Kit** に付属の **HPOM 8 HTTPS** エージェントのバージョンと 最新バージョン **(** 続き **)**

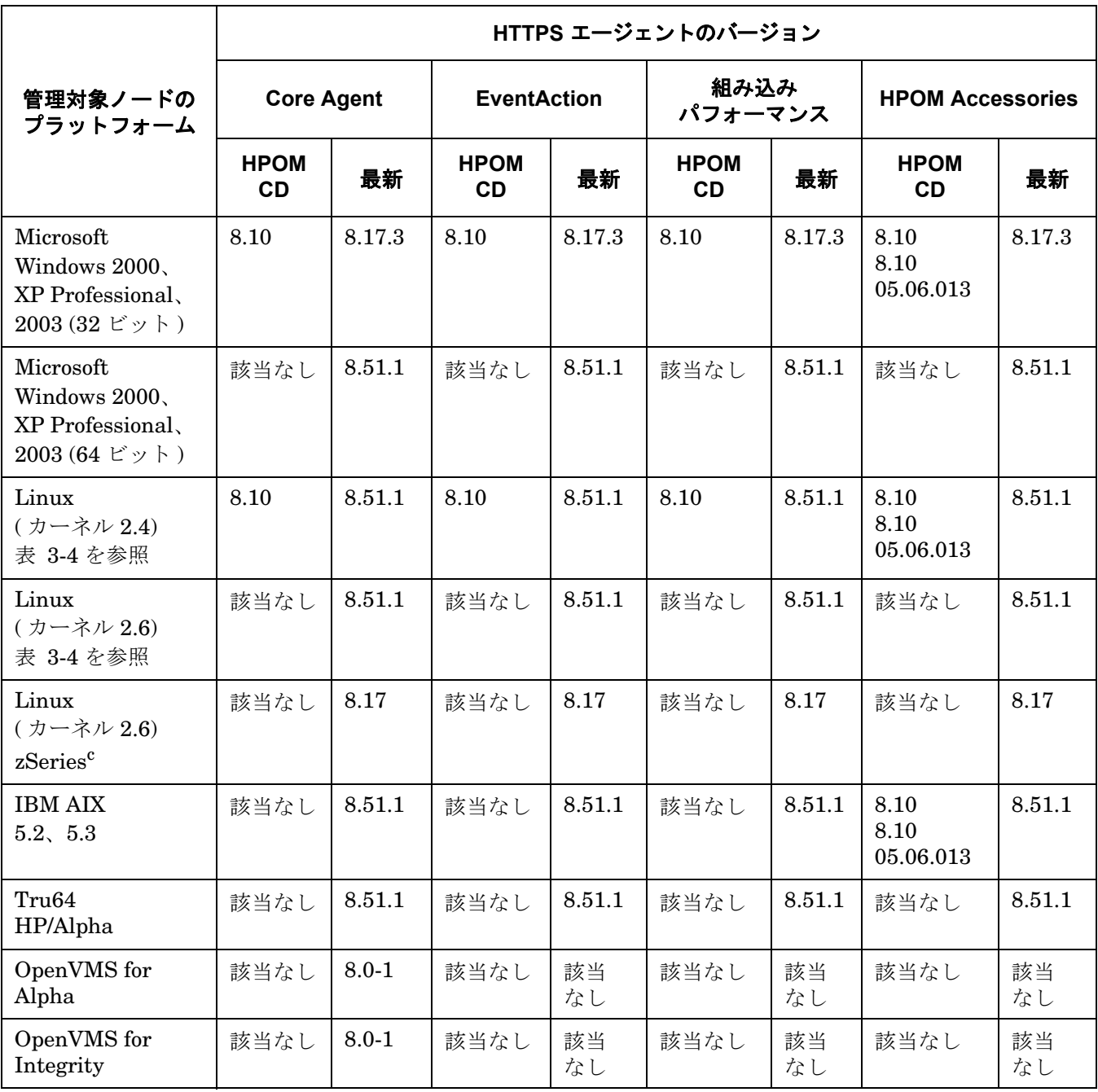

a. 最新バージョンは統合パッチです。

b. 最新バージョンは統合パッチです。

c. 8.27 管理サーバー パッチが必要です。

Cluster Awareness 機能が含まれた Tru64 用 HPOM HTTPS エージェント、AIX 用 HPOM HTTPS エージェン ト、および Solaris x86/x64 用 HPOM HTTPS エージェントが利用できます。これらのエージェントは HPOM for UNIX Media Kit には含まれていませんが、以下のサイトからダウンロードできます。

http://support.openview.hp.com/patches/ito/ito.jsp

### HTTPS エージェントのインストール要件 **HTTPS** エージェントをサポートしているプラットフォーム

Linux カーネル 2.6 用の HPOM HTTPS エージェントと zSeries 用の HPOM HTTPS エージェントは以下のサ イトからダウンロードできます。

ftp://ovweb.external.hp.com/pub/cpe/ito/zSeries\_HTTPS\_agent/

ovprotect セキュリティ ツールのアップデートも、以下の Web サイトからダウンロードできます。

ftp://ovweb.external.hp.com/pub/ovprotect

ださい。

Windows x64 用の HTTPS エージェントは、HPOM for UNIX サーバーでサポートされています。

HPOM エージェントは、Solaris 10 用の HTTPS エージェントでグローバル ゾーンとローカル ゾーンの Solaris コンテナ ( ゾーン ) 機能もサポートしています。

OpenVMS 用の HPOM HTTPS エージェントは、次のサイトからダウンロードできます。

http://h71000.www7.hp.com/openvms/products/openvms\_OVO\_agent/INDEX\_HTTPS.HTML

注記 HPOM for UNIX 管理サーバーをインストールした後、最新の HP Operations Manager ソフト ウェア パッチをダウンロードして適用することを強くお勧めします。最新のソフトウェア パッチ の概要は、以下の Web サイトから入手できます。 http://support.openview.hp.com/selfsolve/document/KM322544 四半期ごとに、上記の Web サイトで最新の HPOM for UNIX ソフトウェア パッチを確認してく

# <span id="page-90-0"></span>**HTTPS** エージェントのハードウェア要件

HPOM をインストールする前に、管理対象ノードで使用するオペレーティング システムが以下のハードウェア 要件を満たしていることを確認してください。

# ディスク容量

最大 100 MB ( プラットフォームによって異なります )。

ソフトウェアの初回インストール時には、最大で 200 MB 必要です。

# <span id="page-90-1"></span>**HTTPS** エージェントのソフトウェア要件

HPOM をインストールする前に、HTTPS 管理対象ノードのプラットフォームに適切なソフトウェアがインス トールされていることを確認してください。要件の詳細は以下の表にまとめてあります。

- 88ページの表 3-2「HP-UX HTTPS [エージェントのソフトウェア、設定、オペレーティング](#page-91-1) システムの [パッチ」](#page-91-1)
- 89ページの表 3-3「Solaris HTTPS [エージェントのソフトウェア、設定、オペレーティング](#page-92-1) システムの [パッチ」](#page-92-1)
- 91ページの表 3-4「Linux HTTPS [エージェントのソフトウェア、設定、オペレーティング](#page-94-1) システムの [パッチ」](#page-94-1)
- 93ページの表 3-6「Microsoft Windows HTTPS [エージェントのソフトウェア、設定、オペレーティング](#page-96-1) シ [ステムのパッチ」](#page-96-1)
- 94ページの表 3-7 「AIX HTTPS [エージェントのソフトウェア、設定、オペレーティング](#page-97-1) システムのパッチ」
- 96 ページの表 3-8「OpenVMS HTTPS [エージェントのソフトウェア、設定、オペレーティング](#page-99-1) システムの [パッチ」](#page-99-1)
- 注記 8.51 HTTPS エージェントをインストールする前に、100 ページの「8.51 HTTPS [エージェントと](#page-103-0) 以前の HTTPS [エージェント](#page-103-0) (8.17 以下 ) の比較」を参照してください。

#### HTTPS エージェントのインストール要件 **HP-UX HTTPS** エージェントのソフトウェア要件

# <span id="page-91-0"></span>**HP-UX HTTPS** エージェントのソフトウェア要件

### <span id="page-91-1"></span>表 **3-2 HP-UX HTTPS** エージェントのソフトウェア、設定、オペレーティング システム のパッチ

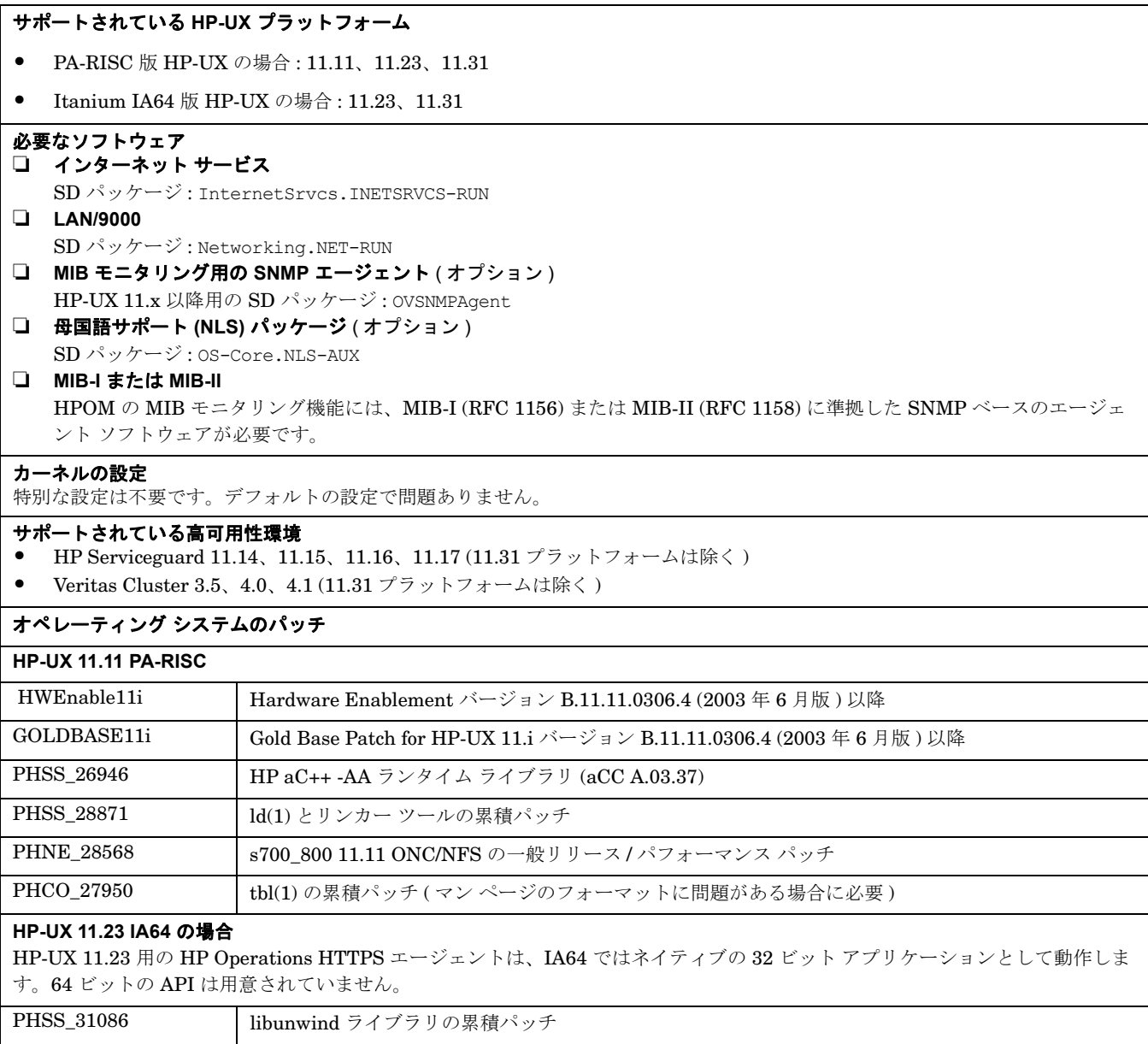

#### **HP-UX 11.31 PA-RISC** および **Itanium** の場合

組み込み Performance Agent をインストールする前に、HP サポートから Hotfix (CODA-290) を入手して管理サーバーに適用する 必要があります。

# <span id="page-92-0"></span>**Solaris HTTPS** エージェントのソフトウェア要件

#### <span id="page-92-1"></span>表 **3-3 Solaris HTTPS** エージェントのソフトウェア、設定、オペレーティング システム のパッチ

#### サポートされている **Solaris SPARC** プラットフォーム

Solaris 7、8、9、10

#### サポートされている **Solaris x86/x64** プラットフォーム

Solaris 10

#### **Sun Solaris** に必要なソフトウェア

#### ❏ **MIB**

HPOM の MIB モニタリング機能には、HP Operations Manager プラットフォームの snmpd か、MIB-I (RFC 1156) または MIB-II (RFC 1158) に準拠した SNMP ベースのエージェント ソフトウェアが必要です。

#### ❏ **MIB-I** または **MIB-II**

HPOM の MIB モニタリング機能には、MIB-I (RFC 1156) または MIB-II (RFC 1158) に準拠した SNMP ベースの エージェント ソフトウェアが必要です。

#### ❏ **Solaris x86/x64**

少なくとも HPOM for UNIX 管理サーバー バージョン 8.22 の最小インストールが必要です。

注記 **:** Solaris 10 HTTPS エージェントのリモート インストールには、remsh が有効になっている必要があります。

#### カーネルの設定

Solaris 8 には、特別な設定は不要です。デフォルトの設定で問題ありません。

Solaris 9 では、少なくとも以下のカーネル パラメータを設定してください。

semsys:seminfo\_semmni=30

semsys:seminfo\_semmns=200

semsys:seminfo\_semmsl=100

#### サポートされている高可用性環境

- Sun Cluster 3.0, 3.1
- Veritas Cluster 3.5, 4.0, 4.1

#### オペレーティング システムのパッチ

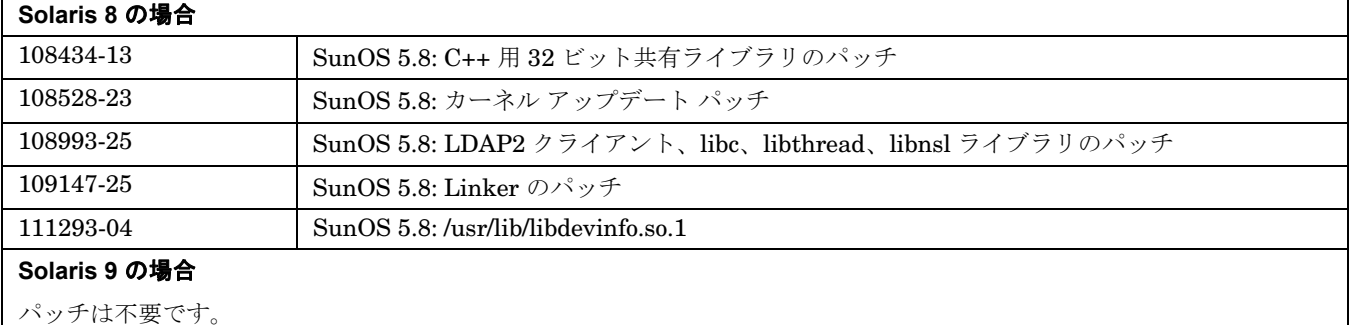

# 表 **3-3 Solaris HTTPS** エージェントのソフトウェア、設定、オペレーティング システム のパッチ **(** 続き **)**

#### **Solaris 10** の場合

• SPARC

パッチは不要です。

• x86/x64

SunOS5.10 GA 01/06 for x86/x64

# <span id="page-94-0"></span>**Linux HTTPS** エージェントのソフトウェア要件

#### <span id="page-94-1"></span>表 **3-4 Linux HTTPS** エージェントのソフトウェア、設定、オペレーティング システムの パッチ

#### サポートされている **Linux** プラットフォーム **(Intel)**

- Debian: 3.0、3.0r1、3.0r2、3.1 (x86)
- Mandrake 9.2 (x86)
- RedFlag Professional Server 4.0 (x86)
- サポートされている RHEL プラットフォームについては、92 [ページの表](#page-95-0) 3-5 を参照してください。
- サポートされている SuSE および SuSE Enterprise Server プラットフォームについては、92 [ページの表](#page-95-0) 3-5 を参照 してください。
- Turbolinux 8 Server および Turbolinux Enterprise Server 8 (x86) 日本語環境のみ

サポートされているディストリビューション バージョンには、パッチは不要です。

#### サポートされている **Linux** プラットフォーム **(zSeries)**

• SuSE Linux Enterprise Server 9 および 10

#### **Linux** に必要なソフトウェア

❏ **Red Hat Package Manager (RPM)**

Debian システムにインストールする必要があります。

❏ **SNMP** デーモン **(** オプション **)**

ソフトウェアを HPOM 管理サーバーからリモートでインストールする場合は、SNMP デーモン (snmpd) を起動して おく必要があります。これによって、HPOM 管理サーバーが、Linux 管理対象ノードのノード タイプを自動的に判断 できるようになります。MIB 変数のモニタリングを行う場合にも、SNMP デーモンを起動しておく必要があります。

❏ **MIB-I** または **MIB-II**

HPOM の MIB モニタリング機能には、MIB-I (RFC 1156) または MIB-II (RFC 1158) に準拠した SNMP ベースの エージェント ソフトウェアが必要です。

#### カーネルの設定

特別な設定は不要です。デフォルトの設定で問題ありません。

#### サポートされている高可用性環境

• Red Hat Enterprise Linux – Advanced Server 2.1 / 3.0

#### **RH AS/ES/WS 3.0**

RPM データベースの問題に対応した RPM パッケージのアップデート バージョン (rpm-4.2.1-4.4.i386.rpm 以降 ) をイ ンストールしておく必要があります。

また、root ユーザー用に、環境変数 RPM\_FORCE\_NPTL を設定しておく必要があります。

Linux Kernel 2.6 (RHEL 4 for x86/x64 および SLES 9 for x86/x64) では、前提条件として、標準の C++ ライブラリ (libstdc++.so) をインストールする必要があります。

詳細は、次のドキュメントを参照してください。

https://rhn.redhat.com/errata/RHEA-2004-010.html

#### HTTPS エージェントのインストール要件 **Linux HTTPS** エージェントのソフトウェア要件

次の表では、各 Linux プラットフォーム用に選択される Linux HTTPS エージェントについて説明しています。

<span id="page-95-0"></span>表 **3-5 Linux HTTPS** エージェント サポート

| Linux HTTPS エージェント    | Linux プラットフォーム                                |  |  |
|-----------------------|-----------------------------------------------|--|--|
|                       | RHEL 3.0 (x86, x64, ia64 (U6, U7, U8) 版)      |  |  |
| 2.4 ベースの HTTPS エージェント | SLES 8.0 $(x86 \text{ }\text{W})$             |  |  |
|                       | RHEL-AS/ES/WS $2.1$ (x86 版)                   |  |  |
|                       | SuSE 8.0, 8.1, 8.2, $9(x86 \text{ K})$        |  |  |
|                       | RHEL 4 (x86, x64, ia64 (U2, U4, U5) 版)        |  |  |
|                       | SLES $9(x86, x64, ia64 \text{ }\text{W})$     |  |  |
|                       | RHEL $5(x86 \text{ }\text{\textit{f}x})$      |  |  |
| 2.6 ベースの HTTPS エージェント | SLES 10 (x86版)                                |  |  |
| $(32 \tEy \rhd)$      | SuSE $9.1(x86 \text{ }\text{W})$              |  |  |
|                       | SuSE 9.2, 9.3 ( $x86$ , $x64$ 版)              |  |  |
|                       | SuSE 10 ( $x86$ 版)                            |  |  |
|                       | RHEL 5.1 (x86版)                               |  |  |
|                       | RHEL $5(x64 \cancel{w})$                      |  |  |
| 2.6 ベースの HTTPS エージェント | SLES 10 $(x64, \text{ia}64 \text{ }\text{W})$ |  |  |
| (64 ビット)              | RHEL 5.1 ( $x64$ 版)                           |  |  |
|                       | RHEL 5.1 SELinux $(x64 \text{ }\text{W})$     |  |  |

# <span id="page-96-0"></span>**Microsoft Windows HTTPS** エージェントのソフトウェア要件

#### <span id="page-96-1"></span>表 **3-6 Microsoft Windows HTTPS** エージェントのソフトウェア、設定、オペレーティング システムのパッチ

#### サポートされている **Microsoft Windows** プラットフォーム **(Intel x86** 版 **)**

Windows 2000 (SP3  $\sim$  SP6 を含む)

XP Professional (SP1 と SP2 を含む)

**Windows Server 2003 (SP1 と SP2 を含む)** 

Windows Server 2003 R2

W2K3 R2 (SP2 を含む )

#### ソフトウェア要件

#### ❏ **FTP**

FTP サービスを起動しておく必要があります (FTP からエージェント パッケージをインストールする際に必要になり ます )。また、FTP のホーム ディレクトリは、FTP サービスから読み書きできるようにパーミッションを設定してお く必要があります。ただし、Administrator アカウントを使って FTP サービスを提供している場合は、匿名 FTP ア クセスを許可しないように設定する必要があります。

#### ❏ **SNMP** サービス

HPOM の検出機能やその他の SNMP 機能を使う予定があれば、SNMP サービスを起動しておく必要があります。

#### ❏ **MIB-I** または **MIB-II**

HPOM の MIB モニタリング機能には、MIB-I (RFC 1156) または MIB-II (RFC 1158) に準拠した SNMP ベースの エージェント ソフトウェアが必要です。

#### サポートされている高可用性環境

• MS Cluster Server

#### オペレーティング システムのパッチ

#### **Windows 2000** の場合

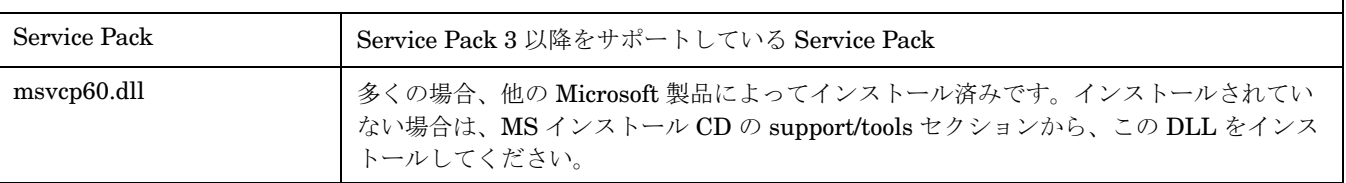

#### **Windows XP Professional** の場合

パッチは不要です。

#### **Windows Server 2003** の場合

パッチは不要です。

#### HTTPS エージェントのインストール要件 **AIX HTTPS** エージェントのソフトウェア要件

# <span id="page-97-0"></span>**AIX HTTPS** エージェントのソフトウェア要件

#### <span id="page-97-1"></span>表 **3-7 AIX HTTPS** エージェントのソフトウェア、設定、オペレーティング システムの パッチ

#### サポートされている **AIX** プラットフォーム

❏ AIX: 5.2、5.3 ( 英語ロケールと日本語ロケール )

❏ AIX 5.3 OS が 64 ビット カーネルで動作している POWER 5、5+、6 ハードウェア

❏ AIX 5.2 で検証された ClAw 機能 (OSSPI を含む ) を使用する HACMP 5.2 (64 ビット )

#### 必要なソフトウェア

AIX 用 HPOM HTTPS エージェントが利用できます。このエージェントは HPOM for UNIX Media Kit には 含まれていませんが、以下のサイトからダウンロードできます。

http://support.openview.hp.com/cpe/patches/ito/ito.jsp

注記 **:** AIX HTTPS エージェントのパッチ インストールを開始する前に、HPOM 管理サーバーにデポをイン ストールする必要があります。

HPOM 8.1 管理サーバーから AIX エージェントを正常にインストールするには、管理サーバーの /opt/OV/bin/OpC/agtinstall で、デポと一緒に提供された以下のファイルを入れ替える必要があります。

ソース ファイル名 : opcuxinst\_bbc.sol

ターゲット ファイル名 : opcuxinst\_bbc

次のコマンドを実行します。

**cp opcuxinst\_bbc.sol /opt/OV/bin/OpC/agtinstall/opcuxinst\_bbc**

HP-UX 11.23 PA-RISC および HP-UX 11.23 Itanium プラットフォームにデポをインストールする際、 allow incompatible パラメータを true に設定する必要があります。たとえば、次のように設定します。

**swinstall -x allow\_incompatible=true -s /tmp/AIX-HTTPS-Agent/OVO-AIX-CLT.depot \\***

**swconfig -x allow\_incompatible=true OVO-CLT.OVO-AIX-CLT**

#### ❏ **SNMP** デーモン **(** オプション **)**

ソフトウェアを HPOM 管理サーバーからリモートでインストールする場合は、SNMP デーモン (snmpd) を起動しておく必要があります。これによって、HPOM 管理サーバーが、管理対象ノードのノード タイ プを自動的に判断できるようになります。MIB 変数のモニタリングを行う場合にも、SNMP デーモンを 起動しておく必要があります。

#### ❏ **MIB-I** または **MIB-II**

HPOM の MIB モニタリング機能には、MIB-I (RFC 1156) または MIB-II (RFC 1158) に準拠した SNMP ベースのエージェント ソフトウェアが必要です。

#### カーネルの設定

特別な設定は不要です。デフォルトの設定で問題ありません。

#### サポートされている高可用性環境 HACMP 5.1、5.2、5.3 (64 ビット )

**OS-SPI** サポート

必要なパッチ | ITOSOL\_00416

# 表 **3-7 AIX HTTPS** エージェントのソフトウェア、設定、オペレーティング システムの パッチ **(** 続き **)**

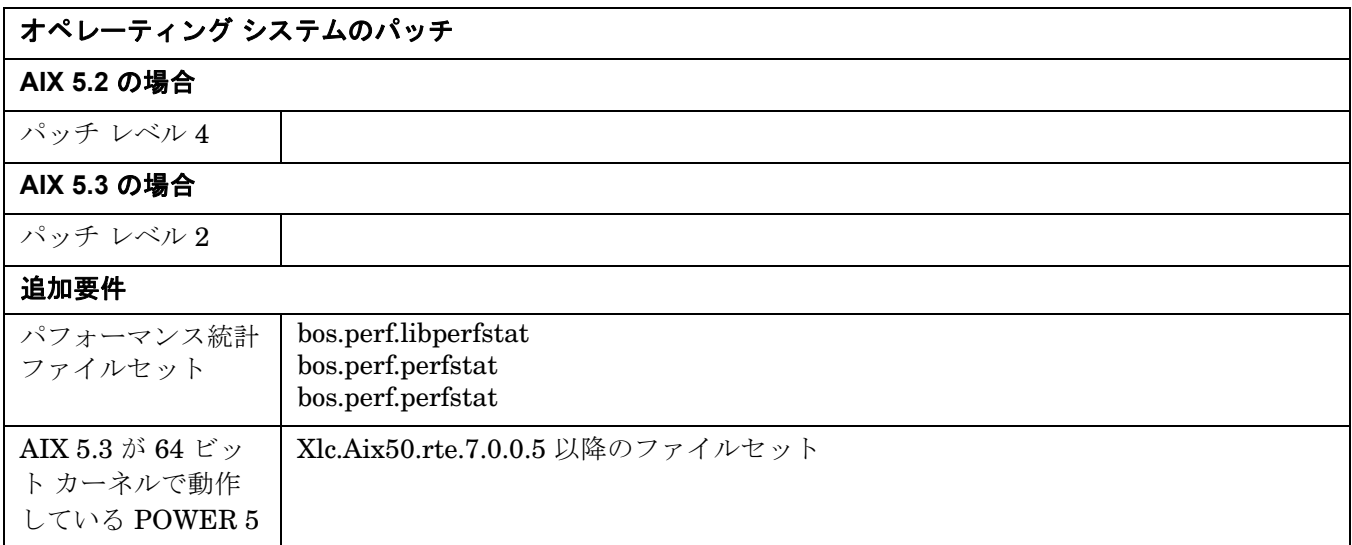

#### HTTPS エージェントのインストール要件 **OpenVMS HTTPS** エージェントのソフトウェア要件

# <span id="page-99-0"></span>**OpenVMS HTTPS** エージェントのソフトウェア要件

<span id="page-99-1"></span>表 **3-8 OpenVMS HTTPS** エージェントのソフトウェア、設定、オペレーティング システム のパッチ

#### サポートされている **OpenVMS** プラットフォーム

OpenVMS Alpha バージョン 7.3-2、8.2、8.3

OpenVMS Integrity バージョン 8.2-1、8.3、8.3-1H1

#### ソフトウェア要件

- ❏ **OpenVMS Alpha** バージョン **7.3-2**
	- VMS732 SYS V8.0 以降
	- VMS732 PTHREAD V3.0 以降
	- VMS732\_UPDATE V5.0 以降
	- VMS732 RPC V4.0 以降

#### ❏ **OpenVMS Alpha** バージョン **8.2**

- VMS82A\_UPDATE V7.0 以降
- VMS82A SYS V7.0 以降
- ❏ **OpenVMS Alpha** バージョン **8.3**
	- VMS83A UPDATE V3.0 以降
- ❏ **OpenVMS Integrity** バージョン **8.2-1**
	- VMS821I\_UPDATE V5.0 以降
	- HP I64VMS VMS821I ICXXL V2.0 以降

#### ❏ **OpenVMS Integrity** バージョン **8.3**

- VMS83I UPDATE V1.0 以降
- VMS83I SYS V1.0 以降
- HP I64VMS VMS83I\_ICXXL V2.0 以降

これらのパッチは以下の Web サイトからダウンロードできます。 http://www2.itrc.hp.com/service/patch/mainPage.do

#### ❏ **SSL for OpenVMS**

使用する OpenVMS システムに SSL バージョン 1.2 以上がインストールされ、起動している必要があ ります。SSL キットは以下の Web サイトからダウンロードできます。

http://h71000.www7.hp.com/openvms/products/ssl/ssl.html

# 表 **3-8 OpenVMS HTTPS** エージェントのソフトウェア、設定、オペレーティング システム のパッチ **(** 続き **)**

#### ❏ **SNMP**

OpenVMS HTTPS エージェントがオペレーティング システムを認識するには、SNMP が使用可能で、起 動されていなければなりません。

ODS-5 ディスクに HTTPS エージェントと SPI ソフトウェアをインストールする必要があります。

OpenVMS エージェント デポは、以下の Web サイトからダウンロードできます。

http://h71000.www7.hp.com/openvms/products/openvms\_OVO\_agent/index.html

# HTTPS エージェントのインストール要件 **OpenVMS HTTPS** エージェントのソフトウェア要件

# **4 HTTPS** エージェントのリソース要件とパフォーマンス

本章では、8.51 HTTPS エージェントと以前の HTTPS エージェント (8.17 以下 ) の比較を行い、HTTPS エー ジェントと DCE エージェントの動作の違いや、エージェントをインストールする際の留意事項を説明します。

HPOM HTTPS エージェントとの協調動作を行うための新しい共有の HP Operations Manager コンポーネント が導入されました。そのため、HTTPS エージェントに対するシステム要件は、DCE エージェントに対する要件 よりも高くなっています。ただし通常は、どのプラットフォームの HTTPS エージェントに対しても、システム パラメータをオペレーティング システムのデフォルト値よりも高く設定する必要はありません。

詳細については、『HPOM HTTPS エージェント コンセプトと設定ガイド』と『HPOM Performance Guide』も 参照してください。これらのマニュアルは以下の Web サイトからダウンロードできます。

http://support.openview.hp.com/selfsolve/manuals

# <span id="page-103-0"></span>**8.51 HTTPS** エージェントと以前の **HTTPS** エージェント **(8.17** 以下 **)** の比較

8.51 HTTPS エージェントのパッチはすべて、統合エージェント パッチであり、すべてのエージェント コンポー ネントが含まれています (coda を含む )。このため、インストール時間は通常より長くなります。8.51 HTTPS エー ジェント パッチを適用すると、次の新しいコンポーネントが HTTPS エージェントに追加されます。

- Xalan (HPOvXalanA) AgtRep コンポーネントの前提条件。XML ファイルの解析に使用します。
- Xerces (HPOvXercesA) AgtRep コンポーネントの前提条件。XML ファイルの解析に使用します。
- AgtRep (HPOvAgtEx) HPOM for Windows 8.x サーバーから使用されるサービス検出コンポーネント。すべての管理サーバー用の パッケージに含まれます。

コンポーネントの配布に使用される情報は、OVO-Agent.xml ファイルに保存されます。

現在、新しいコンポーネントは、HPOM for UNIX では直接使用できません。HPOM for Windows 8.10 と HPOM for UNIX 8 インストールが混在している環境では、HPOM for Windows 8.10 サーバーからこれらのコ ンポーネントを使用できます。

8.51 HTTPS エージェントは、HPOM for Windows 8.00 とは連携せず、近く公開される HPOM for Windows 8.10 リリースとのみ連携します。8.51 HTTPS エージェントを使用している場合、HPOM for Windows 8.10 サーバーはインストールされている HTTPS エージェントのバージョンを正確に検知できないため、ポリシーの 配布を実施する前に HTTPS エージェント ソフトウェアを再配布します。この問題は、8.52 HTTPS エージェン ト パッチで修正される予定です。

# **HTTPS Windows** エージェントのインストール時間

8.51 HTTPS Windows エージェント バージョンのインストールには、以前の HTTPS エージェント バージョン (8.17 以下 ) の場合に比べ、約 2 ~ 2.5 倍の時間がかかります。

# **8.51** エージェント パッチのインストール

8.51 エージェント パッチをインストールする前に、古いバージョン (A.08.10.160) の zSeries エージェント ソフト ウェアがサーバーにインストールされているかどうかを確認します。確認するには、次のコマンドを実行します。

#### **swlist -l fileset OVO-CLT.OVO-ZLIN-CLT**

バージョン A.08.10.160 がインストールされている場合、QXCR1000815477 に対する修正を適用し、パッチ イ ンストール時の問題を防止してください。この修正についての詳細は、178 ページの「HTTPS [管理対象ノード](#page-181-0) [のインストール」を](#page-181-0)参照してください。

# **HTTPS** エージェントと **DCE** エージェントの比較

#### ❏ ディスク容量

HTTPS エージェントには、DCE エージェントが使用するディスク容量の約 2 倍のディスク容量が必要で す。ただし、同じシステムにその他の HP BTO 製品がインストールされている場合には、既存の共有コン ポーネントが使用されます。

HTTPS エージェントのインストール時には、一時的に 2 倍のディスク容量が必要になります。

#### ❏ メイン メモリーの使用率

HTTPS エージェントの場合は、エージェントを起動するときに DCE エージェントの場合より 2 ~ 3 倍大き いメイン メモリーが必要です。しかし、実行中に必要となるメイン メモリーの容量については、DCE エー ジェントと HTTPS エージェントでほとんど違いはありません。

#### 既知の問題

ovconfd プロセスが増大し、プロセス当たりのメイン メモリーの使用量が HP-UX オペレーティング システ ムのデフォルト値 (64 MB) を超えてしまうことがあります。この問題が発生するかどうかは、インストール する設定データの量と、設定情報の転送頻度によって決まります。

大量の設定データを頻繁に配布する場合 ( たとえば、毎日 5 MB を配布するなど ) には、HP-UX システムの カーネル パラメータ maxdsiz を 128 MB 以上に設定する必要があります。

#### ❏ オープン ファイルのハンドル数、セマフォの数、共有メモリー

DCE エージェントと HTTPS エージェントの間に大きな違いはありません。

#### ❏ プロセスの数

HTTPS エージェントを構成するプロセスの数は、DCE エージェントよりも 1 つ多くなっています。違い は、次のとおりです。

- DCE エージェントの場合 : rpcd (DCE デーモン )、opcctla
- HTTPS エージェントの場合 : ovbbccb (rpcd に相当 )、ovconfd、ovcd (opcctla に相当 )

#### ❏ **CPU** の使用率と全体のパフォーマンス

opcmona、opcle、opcmsgi といったインターセプタ プロセスのスループットについては、DCE エージェン トと HTTPS エージェントの間で大きな違いはありません。

HTTPS エージェントのメッセージ転送は、SSL 暗号化のデフォルト使用などが原因で、DCE エージェント の場合より時間がかかります。ただし、ピーク時の処理要求を減らす手段として、たとえば、短時間のうちに 大量のメッセージを送信する場合はブロック モード転送を使う、といったような最適化が実装されています。

HTTPS エージェントへ設定情報を配布する場合は、DCE エージェントの場合に比べて時間がかかります。 特に、インストルメンテーション ( 従来は、アクション/コマンド/モニターと呼ばれていました) の転送に は数分かかることもあり、その差は歴然としています。この問題は、次回のリリースで改善が予定されてい ます。

HTTPS エージェント バイナリのインストールには、DCE エージェントの場合よりも時間がかかります。こ れは、HP Operations Manager の新しい共有コンポーネントをインストールする必要があるためです。ただ し、共有コンポーネントを最初の製品で一度インストールしておけば、別の HP BTO Software 製品を追加 したときに、その共有コンポーネントを使用できるといったメリットがあります。

# **HPOM 7.x** エージェントと **HPOM 8** エージェントに関連した管理サーバー コンポーネントの比較

#### ❏ メイン メモリーの使用率

HPOM for UNIX 8 管理サーバーには、HPOM for UNIX 7.x 管理サーバーの場合に比べて約 2 ~ 3 倍のメイ ン メモリーが必要です。必要なメイン メモリーの量が増加した主な原因は、いくつかのプロセス (ovcd、 ovbbccb、opcbbcdist、opcmsgrb、opccsad、ovcs) が追加されたことと、Oracle 9.2 では Oracle 8.1.7 よ り多くのメイン メモリーが必要になることです。

#### ❏ オープン ファイルのハンドル数、セマフォの数、共有メモリー

HPOM for UNIX 7.x と HPOM for UNIX 8 に共通なプロセスについては、大きな違いはありません。しか し、Oracle 9.2 が 8.1.7 に比べてたくさんのメイン メモリーを必要とすることと、HPOM for UNIX 8 に新 しいプロセスがいくつか追加されたことにより、HPOM for UNIX 8 にはより多くのメイン メモリーが必要 です。

#### ❏ プロセスの数

HPOM for UNIX 8 管理サーバーには、HTTPS エージェントとの協調動作を円滑にするための新しいプロセ スがいくつか追加されています。具体的には、ovcd、ovbbccb、ovcs、opcbbcdist、opcmsgrb、opccsad がその新しいプロセスに該当します。これ以外のプロセスはすべて、HPOM for UNIX 7.x と 8 で共通です。

#### ❏ **CPU** の使用率と全体のパフォーマンス

HPOM for UNIX 8 管理サーバーでは、HTTPS エージェントから受信したメッセージの処理と、HTTPS エージェントへ設定データを配布する処理のために、CPU の使用率が HPOM for UNIX 7.x に比べて少しだ け増えています。この増加は、データ転送に SSL 暗号化を使うことが主な原因です。

# **5** 最終段階でのドキュメントの変更

重要 りょういく Web サイトで HPOM for UNIX マニュアルの最新バージョンを定期的にチェックしてくだ さい。

http://support.openview.hp.com/selfsolve/manuals

# **Oracle 11g** サポートに関するドキュメントの変更

重要 Oracle 11g の機能を使用するには、HPOM for UNIX 8.31 パッチをインストールする必要があり ます。

HPOM for UNIX 8.31 パッチで Oracle 11g サポートが導入されたことに伴い、以下のマニュアルを更新する必 要があります。

- HPOM [インストール](#page-106-0) ガイド
- HPOM [管理リファレンス](#page-107-0)
- **注記 HPOM for UNIX は Oracle 10g および 11g をサポートしていますが、HPOM はこれらのバー** ジョンが備えている新機能を活用しません。Oracle 9、Oracle 10、Oracle 11 のいずれを使用す る場合でも、HPOM は同じ方法でデータベースを作成します。したがって、HPOM は Oracle が 新しいバージョンについて推奨しているものとは異なる設定を使用する場合がありますが、その 場合も Oracle により完全にサポートされている設定を使用します。

# <span id="page-106-0"></span>**HPOM** インストール ガイド

• 管理サーバーのソフトウェア要件で、以前のバージョンの Oracle が言及されている箇所には、Oracle の最 新バージョンである Oracle 11g を追加する必要があります。最新の要件は次のとおりです。

データベース サーバー要件 :

- Oracle 11g 11.1.0.6.0
- Oracle Net Services 11.1.0.6.0

データベース クライアント要件 :

- Oracle 11g 11.1.0.6.0
- Oracle Net Services 11.1.0.6.0
- SQL \* Plus 11.1.0.6.0

#### 最終段階でのドキュメントの変更 **Oracle 11g** サポートに関するドキュメントの変更

**注記 Itanium 版の場合、11.1.0.7.0 パッチ セットが必要です。** 

- 「Oracle データベースの自動起動と自動停止」の項で、以前の Oracle バージョンとともに Oracle 11g につ いても言及する必要があります。
- Oracle 11g の場合にのみ、次の設定を行います。

HP Operations 管理サーバー データベースを分離してインストールするには、以下の Oracle クライアント ライブラリへのリンクを入力する必要があります。リンクの設定についての説明は、「クラスタ環境での HPOM が使用する Oracle データベース サーバーのインストール」の手順 4 にあります。

```
rm -f /opt/OV/lib/libclntsh.so.10.1
ln -s <ORACLE_HOME>/lib32/libclntsh.so \
/opt/OV/lib/libclntsh.so.10.1
```
**rm -f /opt/OV/lib/libclntsh.so.11.1 ln -s <ORACLE\_HOME>/lib32/libclntsh.so \ /opt/OV/lib/libclntsh.so.11.1**

**rm -f /opt/OV/lib/libnnz11.so ln -s <ORACLE\_HOME>/lib32/libnnz11.so \ /opt/OV/lib/libnnz11.so**

「独立したデータベース サーバー システムの設定」手順に、Oracle 11g 固有の設定を追加する必要があります。

手順 10 と 11:

```
export ORACLE_HOME=/opt/oracle/product/< バージョン >
```
ここで < **バージョン** > には Oracle データベース バージョンである 11.1.0 が入ります。

手順 16:

Oracle 11g の場合は以下のリンクを入力します。

**ln -s <ORACLE\_HOME>/lib32/libclntsh.so \ /opt/OV/lib/libclntsh.so.10.1**

**ln -s <ORACLE\_HOME>/lib32/libclntsh.so \ /opt/OV/lib/libclntsh.so.11.1**

**ln -s <ORACLE\_HOME>/lib32/libnnz11.so \ /opt/OV/lib/libnnz11.so**

HP-UX Itanium 版の『HPOM インストール ガイド』に記載されているリンク パス名は、一部に誤りがあり ます。HP-UX Itanium ライブラリは /opt/OV/lib/hpux32 ディレクトリにリンクされる必要があります。 /opt/OV/lib ではなく、/opt/OV/lib/hpux32 へのリンクを設定してください。

# <span id="page-107-0"></span>**HPOM** 管理リファレンス

「To Enable Archive Log Mode in Oracle」の項で、以下の点を更新する必要があります。

- 英語版 390 ページの注記には、Oracle 10g に加え Oracle 11g も記載する必要があります。
- Oracle 10g および 11g では、log\_archive\_dest パラメータの代わりに log\_archive\_dest\_n パラメータ を使用します。
# **Oracle 11g** へのアップグレード

本項では、Oracle 9.2.0.6 または Oracle 10.1.0.4 を Oracle 11g (11.1.0.6) にアップグレードする方法を説明して います。詳細については、『Oracle Database アップグレード ガイド 11g』を参照してください。

注記 新しい Oracle ソフトウェアを含む ORACLE\_HOME でいったんデータベースを起動した後は、 旧バージョンへのダウングレードはしないでください。データベース ファイルが破壊されるおそ れがあります。

### システム要件の確認

Oracle のドキュメントに記載されている要件に、本システムが合致していることを確認してください。各 Oracle バージョン (Oracle 9i、Oracle10g Release 1、Oracle 10g Release 2、Oracle 11g など) で、必要な OS バージョンやパッチ、カーネル パラメータが異なる可能性があります。

Oracle のアップグレードに必要な Oracle パッチ レベルは場合により異なるため、『Oracle Database アップグ レード ガイド 11g』に記載されている要件も確認してください。Oracle 11g は、Solaris 9 update 6 以降と Solaris 10 でサポートされています。

### アップグレードのためのデータベースの準備

Oracle ソフトウェアのアップグレードを始める前に、以下の手順を実行してください。

- 1. HPOM GUI (Motif と Java) を終了し、コマンド **ovstop -c** および **ovc -kill** を実行して HP プロセスを 停止します。
- 2. Oracle データベースにアクセスするすべてのプロセスを停止します。
- 3. データベースと、必要に応じて SQL\*Net リスナーをシャットダウンします。
	- a. 次のように入力して、ユーザー oracle でログインするか、またはユーザー oracle に切り替えます。 **su - oracle**
	- b. SQL\*Net を使用している場合は、次のコマンドを使って SQL\*Net リスナーをシャットダウンします。

**\$ORACLE\_HOME/bin/lsnrctl stop**

c. 次のように入力して、Oracle SQL\*Plus ツールを起動し、データベースをシャットダウンします。

**\$ORACLE\_HOME/bin/sqlplus /nolog SQL> connect / as SYSDBA SQL> shutdown SQL> exit**

4. アップグレードを開始する前に、Oracle データベースまたはシステム全体の、オフラインでの完全バック アップを実施してください。完全バックアップをしておけば、アップグレード中にエラーが発生しても回復 することができます。

第 **5** 章

# **Oracle 11g** のインストール

Oracle Database 11g ソフトウェアをインストールするには、次の手順を実行してください。

1. Oracle 10g Release 1 または Release 2 からアップグレードする場合

ユーザー oracle では、Oracle 10g のインストールの前提条件として、グループ oinstall (プライマリ)と グループ dba ( セカンダリ ) がすでに作成されています。したがって、ここで作成する必要はありません。

Oracle 9 からアップグレードする場合

ユーザー oracle の次の属性を変更します。

a. oinstall という UNIX グループを作成します。グループ ID は 100 より大きい値にします。

b. ユーザー oracle を、プライマリ グループ oinstall、セカンダリ グループ dba のメンバーにします。

以下のコマンドを実行し、ユーザーが Oracle バイナリを使えるように umask を設定します。

#### **umask 022**

2. 次のように入力して、Oracle のホーム ディレクトリ ORACLE HOME を作成します。

#### **mkdir /opt/oracle/product/11.1.0**

ORACLE HOME には別のディレクトリも選択できますが、以降のすべての手順でも必ずそのディレクトリを使 用しなければなりません。

3. 次のように入力して、ディレクトリの所有権を oracle:oinstall に変更します。

#### **chown -R oracle:oinstall /opt/oracle/product/11.1.0**

4. ユーザー oracle の /home/oracle/.profile にある Oracle 環境変数を次のように変更します。

**export ORACLE\_HOME=\$ORACLE\_BASE/product/11.1.0**

この変数はインストールされる Oracle の保存先とバージョンを決定します。これが推奨設定です。必要に応 じて異なる設定をすることもできます。

- 5. ユーザー oracle で再ログインして、Oracle Universal Installer を起動します。
- 6. Oracle Universal Installer が起動したら、Oracle から提供されているインストール手順に従って Oracle Database ソフトウェアのインストールを進めてください。
- 7. Oracle Universal Installer が終了したら、『Oracle Database アップグレード ガイド 11g』の「アップグ レード前情報ツールの実行」の手順で utlu111i.sql スクリプトを実行して、警告内容をすべて解決してく ださい。
- 8. Oracle Database Upgrade Assistant を実行して、データベース ソフトウェアをアップグレードします。 『Oracle Database アップグレード ガイド 11g』の説明に十分留意して、手順を実行してください。 Automatic Storage Management (自動ストレージ管理) オプションの使用の有無を選択する画面で、[Do Not Move Database Files as Part of Upgrade (アップグレードの一部としてデータベース ファイルを 移動しない )] を選択します。

### 新バージョンの **Oracle** を使うための **HP BTO Software** 製品の設定

ユーザー oracle で、次の手順に従って設定してください。

- 1. Oracle Database Upgrade Assistant により Oracle データベースのアップグレードが実行されたため、 ORACLE SID データベース インスタンスのパラメータ ファイルを手動で新しい場所に移動する必要はありま せん。これは通常、次のファイルへのシンボリック リンクです。 /opt/oracle/admin/<ORACLE\_SID>/pfile/init<ORACLE\_SID>.ora
- 2. SQL\*Net ファイルを、以前の ORACLE\_HOME から新しい場所にコピーします。例を次に示します。

```
cd /opt/oracle/product/< 旧バージョン >/network/admin/ 
cp listener.ora /opt/oracle/product/11.1.0/network/admin/listener.ora
cp tnsnames.ora /opt/oracle/product/11.1.0/network/admin/tnsnames.ora
cp sqlnet.ora /opt/oracle/product/11.1.0/network/admin/sqlnet.ora
cp tnsnav.ora /opt/oracle/product/11.1.0/network/admin/tnsnav.ora
```
- 3. ユーザー root で、以下のファイルにある以前の ORACLE HOME の値を、すべて新しい値に置き換えます。こ の値が設定されているディレクトリ名だけでなく、変数の割り当ても変更する必要があります。以下の値を 置き換えてください。
	- -/etc/opt/OV/share/conf/ovdbconf 内の ORACLE\_HOME
	- -/etc/opt/OV/share/conf/ovdbconf 内の DB\_RELEASE
	- -/opt/oracle/product/11.1.0/network/admin/listener.ora 内の ORACLE\_HOME
	- -/opt/oracle/product/11.1.0/network/admin/listener.ora 内の LOG\_DIRECTORY\_LISTENER
	- -/opt/oracle/product/11.1.0/network/admin/sqlnet.ora 内の TRACE\_DIRECTORY\_CLIENT
	- -/opt/oracle/product/11.1.0/network/admin/sqlnet.ora 内の LOG\_DIRECTORY\_CLIENT
	- -/sbin/init.d/init.cssd 内の ORA\_CRS\_HOME
- 4. HP Operations Manager で使用されているシンボリック リンクを変更します。以下のシンボリック リンク を変更してください。

libclntsh.so, libclntsh.so.1.0, libclntsh.so.8.0, libclntsh.so.9.0, libclntsh.so.10.1, libopcora.so

これらのシンボリック リンクは、Oracle 共有ライブラリを指しています。これらをすべて削除して、新しい ORACLE HOME 内の Oracle 共有ライブラリを指すように新しいリンクを作成します。例を次に示します。

**ln -s /opt/oracle/product/11.1.0/lib32/libclntsh.so /opt/OV/lib/libclntsh.so**

- **ln -s /opt/oracle/product/11.1.0/lib32/libclntsh.so /opt/OV/lib/libclntsh.so.1.0**
- **ln -s /opt/oracle/product/11.1.0/lib32/libclntsh.so /opt/OV/lib/libclntsh.so.8.0**
- **ln -s /opt/oracle/product/11.1.0/lib32/libclntsh.so /opt/OV/lib/libclntsh.so.9.0**
- **ln -s /opt/oracle/product/11.1.0/lib32/libclntsh.so /opt/OV/lib/libclntsh.so.10.1**
- **ln -s /opt/oracle/product/11.1.0/lib32/libclntsh.so /opt/OV/lib/libclntsh.so.11.1**
- **ln -s /opt/oracle/product/11.1.0/lib32/libnnz11.so /opt/OV/lib/libnnz11.so**
- **ln -s /opt/oracle/product/11.1.0/lib32/libclntsh.so libopcora.so**
- 5. なくなっているファイルがないかを確認するため、また間違った ORACLE HOME の値でデータベースを起動 してしまうのを防ぐために、以前の ORACLE\_HOME ディレクトリの名前を変更しておくことをお勧めします。
- 6. データベースと SQL\*Net リスナーを、次のようにして起動します。
	- a. ユーザー oracle でログインするか、ユーザー oracle に切り替えます。
	- b. SQL\*Net を使用している場合は、SQL\*Net リスナーを起動します。次のように入力します。

**\$ORACLE\_HOME/bin/lsnrctl start**

### 最終段階でのドキュメントの変更 **seadapter** と **cadmexport** のトレース

c. Oracle SQL\*Plus ツールを起動し、データベースを起動します。次に例を示します。

```
$ORACLE_HOME/bin/sqlplus /nolog 
SQL> connect / as SYSDBA
SQL> startup
SQL> exit
```
- 7. 以前のバージョンの Oracle が不要な場合は、新しいバージョンの Oracle が正常に動作することを確認した 後で、ディスク容量を確保するため削除してもかまいません。
- 8. HPOM for UNIX 管理サーバーとその他の HP コンポーネント プロセスを起動します。

# **seadapter** と **cadmexport** のトレース

『Service Configuration for Service Navigator Reference Guide』( ソフトウェア バージョン : 8.0 および 9.0) の 「Tracing for the seadapter and for cadmexport」セクションには、以下のオプションに TRUE または FALSE を設 定できるという説明があります。

- SEADAPTER MAIN TRACE
- SEADAPTER SOCKET TRACE
- SEADAPTER PARSER TRACE
- SEADAPTER MODEL TRACE

この記述には誤りがあります。上記のオプションに対する値は小文字で入力する必要があるため、TRUE と FALSE ではなく、true と false で指定しなければなりません。

# **Oracle Database** サーバー用 **10.2.0.2** パッチ セットのインストール

Oracle Database サーバー用 10.2.0.2 パッチ セットをインストールするには、以下の手順を実行してください。

1. パッチ セット インストールのアーカイブをディレクトリにダウンロードします。

注記 使用するディレクトリが Oracle ホーム ディレクトリでないこと、また、ファイル システム の構造内で Oracle ホーム の下に位置するディレクトリでないことを確認してください。

2. インストール ファイルを unzip してファイルを取り出し、ユーザー oracle で Oracle Universal Installer を起動します。次のように入力します。

### **cd <** パッチ セットのディレクトリ **>/Disk1**

ここで<パッチ セットのディレクトリ > には、インストールファイルを取り出して保存したディレクトリ が入ります。

**./runInstaller**

3. Oracle Universal Installer の [ ようこそ ] ウィンドウで、[ 次へ ] をクリックします。

「ファイルの場所の指定 1 ウィンドウが開きます。

4. [ ファイルの場所の指定 ] ウィンドウで、[ 次へ ] をクリックします。

パッチ セット ファイルを展開した stage ディレクトリから products.xml ファイルを選択し、[次へ]をク リックします。たとえば次のようなパスになります。 < ディレクトリのパス >/stage/products.xml

5. [ インストール先 ] セクションの [ 名前 ] フィールドで、ドロップダウン リストから Oracle ホームの名前を 選択し、[次へ]をクリックします。

[サマリー] ウィンドウが開きます。

- 6. [ サマリー ] ウィンドウで、[ インストール ] をクリックしてインストールを開始します。
- 7. スクリプトの実行を求められたら、root ユーザーで \$ORACLE\_HOME/root.sh スクリプトを実行します。

次の内容が表示されます。

The following environment variables are set as: ORACLE\_OWNER= oracle ORACLE HOME= /opt/oracle/product/<バージョン >

ここで <バージョン > には Oracle データベース バージョンである 10.2.0 が入ります。

ローカル bin ディレクトリ [/usr/local/bin] のフル パス名を入力します。

**/usr/lbin** と入力します。

8. root.sh ユーティリティが完了したら、[ 設定権限 ] ウィンドウで [OK] をクリックします。

注記 Oracle プロセスが実行中であるためインストールを続行できないという警告を、Oracle Universal Installer が表示した場合、次のコマンドを実行して、ocssd.bin Oracle デーモンを停 止してください。

**/sbin/init.d/init.cssd stop**

ocssd.bin デーモンの停止後、インストールが継続されます。

# クラスタ環境での **OVO 7** から バージョン **8.10** へのアップグレード

クラスタ環境で OVO 7 をバージョン 8.10 にアップグレードする手順に関して、『Basic Installation Scenario with Local Database for HP Serviceguard Cluster』と『Installation Guide』(ともに英語版)で説明されてい る内容の一部に誤りがあります。これらのドキュメントには以下の説明が記載されています。

To upgrade the HPOM management server running in a cluster environment from version A.07.1x to version A.08.10, you must first perform the upgrade procedure on all the passive nodes, and then on the active node. ( クラスタ環境で動作中の HPOM 管理サーバーをバージョン A.07.1x からバージョン A.08.10 にアップグレード するには、最初にすべてのパッシブ ノードで、続いてアクティブ ノードでアップグレード手順を実行する必要 があります)

### 最終段階でのドキュメントの変更 **Oracle** データベースをインストールする前に

この記述は誤りです。正しくは、クラスタ環境で実行している HPOM 管理サーバーをバージョン A.07.1x から バージョン A.08.10 にアップグレードする際に、最初にアクティブ ノードで、続いてパッシブ ノードでアップ グレード手順を実行しなければなりません。

# **Oracle** データベースをインストールする前に

『Installation Guide』の「Before You Install an Oracle Database」の項では、「Run admintool as root」( 手 順 2) という記述を、「Run smc as root」に変更する必要があります。

さらに、同じ項の手順 2f に記載されている次の記述を変更する必要があります。

The recommended shell for the oracle user is **Korn shell (ksh)**.

この文を次のように変更してください。

The required shell for the oracle user is **Korn shell (ksh)**.

/export/home/oracle/.profile ディレクトリに次の行を追加してください。

**SHELL=/bin/ksh**

# **ha\_mon\_cb** クラスタ モニター スクリプトの変更

ha\_mon\_cb クラスタ モニター スクリプト (M200\_cb に接続) は、ovbbccb が実行されておらずフェイルオー バーが発生する場合に終了するよう変更されました。

管理サーバーでエージェント プロセスを完全に停止する前に、次の方法で確実に HARG モニタリングを無効化 してください。

**/opt/OV/lbin/ovharg -monitor ov-server disable ovc -kill**

**ovc -start /opt/OV/lbin/ovharg -monitor ov-server enable**

# **Java GUI** 内のブラウザ フィルターの作成

Java GUI にブラウザ フィルターを作成する場合、外部ノードの表示に関する以下のオプションを使用できます。

- 外部ノードに対して通常のフィルタリングを行うには、OPC: 接頭辞を使用します。
- IP アドレス マッチ パターンを使用して外部ノードに対するフィルタリングを行うには、OPC:EA 接頭辞を使 用します。

### 最終段階でのドキュメントの変更 エージェント情報をデータベースにアップロードするためのシェル スクリプト

- IP 名マッチ パターンを使用して外部ノードに対するフィルタリングを行うには、OPC:EN 接頭辞を使用します。
- 非 IP マッチ パターンを使用して外部ノードに対するフィルタリングを行うには、OPC:EO 接頭辞を使用します。

# エージェント情報をデータベースにアップロードするためのシェル スクリプト

『HPOM インストール ガイド』の「管理サーバー システムへの HTTPS エージェント ソフトウェア パッケージ の手動インストール」の手順 4 は以下のように変更する必要があります。

次のように入力して、データベースにエージェント情報をアップロードします。

**for i in `find . -type f -name AgentPlatform` \ do j=`echo \${i} | sed -e 's|^./||' -e 's|\/AgentPlatform||'` \ /opt/OV/bin/OpC/opcagtdbcfg -p \${j} -d -f \ done**

# クラスタ環境での独立したデータベース サーバーのインストール

『HPOM インストール ガイド』の「クラスタ環境での HPOM が使用する Oracle データベース サーバーのイン ストール」の項の「ローカル ディスク上の Oracle データベース サーバー」および「リモート ファイル システ ム上の Oracle データベース サーバー」セクションで、プラットフォームとクラスタ環境にかかわらず、以下の 2 つのコマンドの記述が欠落しています。

**/opt/OV/bin/ovconfchg -ns opc -set OPC\_HA TRUE**

**/opt/OV/bin/ovconfchg -ns opc -set OPC\_MGMT\_SERVER <SERVER\_VIRTUAL\_LONG\_HOSTNAME>**

これらのコマンドは配布の失敗を防ぐために、Oracle データベース ホスト名を設定した後、Oracle データベー スを設定する前に実行する必要があります。

# **PAM** 失敗ログイン カウンター機能

『HPOM 管理リファレンス』の「PAM 認証」の項の最後に、「PAM 失敗ログイン カウンター機能」というセク ションを追加する必要があります。以下はそのセクションの内容です。

PAM 失敗ログイン カウンター機能を使用すると、Java GUI または Motif GUI へのログインで、PAM 認証によ り失敗となったログインの数をカウントできます。

PAM 失敗ログイン カウンター機能を有効にするには、次の手順を実行してください。

1. 次のコマンドで PAM ユーザー認証を設定します。

**/opt/OV/bin/ovconfchg -ovrg server -ns opc -set OPC\_USE\_PAM\_AUTH TRUE**

2. PAM 失敗ログイン カウンター機能を設定するには、次の手順を実行してください。

#### **/opt/OV/bin/ovconfchg -ovrg server -ns opc -set OPC\_USE\_PAM\_FAILED\_LOGIN\_COUNTER TRUE**

PAM 失敗ログイン カウンターの実装により、対応する名前空間の各オペレータが、無効なまたは期限切れのパ スワードを試行する回数が減少します。

たとえば、opc\_adm オペレータが5回ログインに失敗すると、次の設定パラメータが対応する user.opc\_adm 名前空間に設定されます (ovrg = server)。

[user.opc\_adm] FAILED LOGIN ATTEMPT COUNTER=5 LAST\_FAILED\_LOGIN\_ATTEMPT=1197550378 LOGIN\_ATTEMPT\_DELAY=240

# 管理サーバーでのアクションの制限

『HPOM HTTPS エージェント コンセプトと設定ガイド』の 59 ページ ( 英語版 70 ページ ) の「マネージャ オブ マネージャ (MoM) 環境のセキュリティ」の項に、管理サーバーでのアクションの制限に関する次の情報を追加 する必要があります。

合併した MoM 環境では、両方の管理サーバーでのすべての自動アクションとオペレータ起動アクションが、デ フォルトで許可されています。これは、両方の管理サーバーがルート証明書をインストールしていて、信頼関係 を確立しているためです。管理サーバー A で他の管理サーバーに属するエージェントからのアクションを制限す るには、次のコマンドで設定を行います。

#### **ovconfchg -ovrg server -ns opc -set \ OPC\_RESTRICT\_ACTIONS\_WITH\_FOREIGN\_SIGNATURE TRUE**

MoM 環境内に 3 つ以上のサーバーが存在し、これらのサーバーに属するエージェントからのアクションを許可 するには、次のコマンドで設定を行います。

**ovconfchg -ovrg server -ns opc -set \ OPC\_ACCEPT\_ACTION\_SIGNATURES\_FROM <List\_of\_allowed\_srv\_COREIDs>**

ここで、<List\_of\_allowed\_srv\_COREIDs> は、他のサーバーの CORE ID をコンマ区切りで列挙したリストです。

**注記** インストールされたルート証明書を介してサーバー間で信頼関係が確立されているため、このア クション制限は remactconf.xml ファイルでは設定できません。

# **Java GUI** フィルター ウィンドウでのメッセージ テキストの最大長

Java GUI フィルター ウィンドウでのメッセージ テキスト パターンの長さは、最大 254 文字であることに注意 してください。

# **Java GUI** クライアント バージョン管理

Java GUI クライアント バージョン管理機能を使用すると、HPOM for UNIX 管理者は、サーバー設定変数を用 いて、必要なまたは推奨される Java GUI バージョンを指定できるようになります。つまり、HPOM for UNIX 管理者が指定した Java GUI クライアント バージョンのみが、HPOM for UNIX 管理サーバーへの接続を許可さ れます。

注記 Java GUI クライアント バージョン管理機能は、Java GUI クライアント 8.26 と管理サーバー 8.27 パッチ レベルでサポートされています。Java GUI クライアント パッチ レベルが 8.26 未満 の場合は、機能が制限されます。Java GUI クライアント パッチ レベル 8.21 以下の場合は、この 機能は適切に動作しません。

Java GUI クライアント バージョンの指定には、以下のサーバー設定変数を使用します。

- □ oPC JGUI\_MINIMAL\_VER は、最低限必要な Java GUI クライアント バージョンを指定します。
- □ OPC JGUI RECOMMENDED VER は推奨される Java GUI クライアント バージョンを指定します。

#### 以下に、**Java GUI** クライアント バージョンの指定の例を示します。

#### 例 **1:**

ovconfchg -ovrg server -ns opc -set OPC\_JGUI\_MINIMAL\_VER A.08.27

A.08.27 より低いバージョンの Java GUI クライアントは、管理サーバーに接続できません。

#### 例 **2:**

ovconfchg -ovrg server -ns opc -set OPC\_JGUI\_RECOMMENDED\_VER A.08.29

管理者により推奨される Java GUI クライアント バージョンは A.08.29 ですが、これより低いバージョンの Java GUI クライアントも管理サーバーに接続できます。

注記 例 2 を例 1 と組み合わせると、推奨される Java GUI クライアント バージョンは A.08.29 で、最 低限必要とされる Java GUI クライアント バージョンは A.08.27 になります ( 両方とも管理者が 指定 )。この場合、バージョン A.08.27 の Java GUI クライアントは管理サーバーに接続できま す。その際、対象の管理サーバーで推奨されるバージョンは A.08.29 であることをオペレータに 通知する警告メッセージが表示されます。

一方、A.08.26 Java GUI クライアントは管理サーバーに接続できません。

#### 例 **3:**

ovconfchg -ovrg server -ns opc -set OPC\_JGUI\_MINIMAL\_VER A.08.27,A.08.26.QXCR1000xxxxxx

この例では内部バージョンを指定しています。

A.08.26.QXCR1000xxxxxx を除き、A.08.27 より低いバージョンの Java GUI クライアントは、管理サーバーへ の接続を許可されません。

**注記** listquis コマンド行インタフェースは、Java GUI クライアント バージョンも表示するよう拡張 されました。

# **HPOM for UNIX** サーバーから他の **HPOM for UNIX** サーバーへの設定データの 同期

転送に HTTPS ベース通信を使用するには、以下の前提条件を満たす必要があります。

❏ 転送元の HPOM for UNIX 管理サーバーは、転送先の HPOM for UNIX サーバーでアクション許容マネー ジャとして設定されていること

HTTPS ベースの通信を使用して HPOM for UNIX サーバーから他の HPOM for UNIX サーバーへの設定データ の同期を許可するには、以下の手順を実行する必要があります。

- 1. 転送元の HPOM for UNIX サーバーで、opccfgdwnld CLI を実行して適切な設定ダウンロード情報を作成 します。
- 2. 転送元の HPOM for UNIX サーバーで次のコマンドを実行します。

```
#!/usr/bin/sh
PATH=$PATH:/opt/OV/bin/OpC/install
tar cvf - /var/opt/OV/share/tmp/OpC_appl/cfgdwn | gzip > /tmp/cfgdwn.tar.gz
opcdeploy -deploy -file /tmp/cfgdwn.tar.gz -node mgmtsv2 -targetdir /tmp -trd absolute
opcdeploy -cmd "rm -rf /var/opt/OV/share/tmp/OpC_appl/cfgdwn" -node mgmtsv2
opcdeploy -cmd "gunzip < /tmp/cfgdwn.tar.gz| tar xvf - 2>&1" -node mgmtsv2
```
3. 転送先の HPOM for UNIX サーバーで、都合のよいとき ( たとえば、転送先の HPOM for UNIX サーバーの 計画保守時 ) に opccfgupld CLI を実行して設定をアップロードします。

## **Motif UI** での **SSH** ベースの仮想ターミナル

ssh (Secure Shell) アプリケーション タイプにより、ユーザーは HPOM アプリケーションを使用してセキュア なターミナル接続を開始できます。openssh 機能を使用しない場合は、パスワードなしでのログイン ( パスワー ド保存機能の使用など ) はできません。ただし、接続を行うユーザー名を定義することはできます。

前提条件として、管理サーバーに ssh クライアントがインストールされていることと、接続先の管理対象ノード に ssh サーバーがインストールされていることが必要です。

# コマンド行ユーティリティ **opcownmsg**

HPOM for UNIX 管理サーバーで、新しいユーティリティが導入されました。コマンド opcownmsg は、HPOM メッセージ所有権の設定、設定解除、変更に使用します。このユーティリティを使用できるのはスーパーユー ザーだけです。詳細は、opcownmsg のマン ページを参照してください。

# **Java GUI** の新しい改良点

HPOM for UNIX Java GUI の以下の改良点は、ドキュメントにまだ記載されていません。

## サービス グラフ レイアウトの保存機能

Root Cause グラフと Impact Static Service グラフ以外のサービス グラフ レイアウトは、オペレータによるサー ビスの配置に従って保存されるようになりました。サービスの位置や拡張されたサービスの状態などの情報が保 存されます。

レイアウトの種類には、デフォルト設定である自動レイアウトと、カスタム レイアウトの 2 つがあります。新し い切り替えボタンが追加され、現在選択しているサービス グラフで自動レイアウトとカスタム レイアウトの切 り替えができるようになりました。ボタンを ON にすると、カスタム レイアウトが有効になります。ボタンを OFF にすると、自動レイアウトが有効になります。

### 設定ファイルの名前のカスタマイズ

ito\_op.bat Java GUI 起動スクリプトに、Java GUI のレイアウト設定のロード元および保存先のディレクトリ と設定ファイル名を、コマンド行オプションとして指定できるようになりました。以下のように指定します。

ito op.bat -config=<パス / ファイル名 >

### **Java** クライアント コンソール のバージョンの **CLI** からの確認

ito\_op.bat Java GUI 起動スクリプトに、新しく version パラメータが追加されました。このパラメータの使 用により、Java GUI を起動して [ ヘルプ -> バージョン情報 ] メニューをクリックしてバージョンを確認するこ となく、Java クライアント コンソールのバージョンを調べることができます。

### アプリケーションの **HTML** 出力を内部 **Web** ページに表示

Java GUI で、アプリケーションからの出力を、HTML テキストで内部 Web ページに表示できるようになりま した。出力は、itooprc 内の web\_browser\_html\_appl\_result パラメータによって制御されます。

有効にするには、以下のコマンドを使用します。

#### **ovconfchg -ovrg server -ns opc -set OPC\_JGUI\_WEBBRW\_APPL\_RESULT TRUE**

無効にするには、以下のいずれかを使用します。

**ovconfchg -ovrg server -ns opc -set OPC\_JGUI\_WEBBRW\_APPL\_RESULT FALSE ovconfchg -ovrg server -ns opc -clear OPC\_JGUI\_WEBBRW\_APPL\_RESULT**

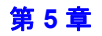

### **Internet Explorer 7** での **Java GUI** アプレットのサポート

Microsoft Internet Explorer 7 では、ito\_for\_activator.html を使用できないため、代わりに Java GUI 用の 新しい HTML 起動ページを用意しました。以下を指定します。

http://<**サーバー**>:3443/ITO OP/ito op applet.html

### **Java GUI** 起動オプション

HPOM for UNIX Java GUI をカスタマイズした状態で起動するための ito\_op 起動オプションが追加されまし た。今回追加されたオプションは、たとえば、Java GUI をブラウザ内にアプレットとして実行するときに、 CGI-Perl を統合する場合に使用できます。CGI-Perl スクリプトを使用することで、HPOM for UNIX Java GUI アプレットの起動時に URL に独自のパラメータを指定でき、カスタマイズしたレイアウトで GUI をオープンで きます。

起動パラメータを処理する CGI スクリプトは以下にあります。

http://<**サーバー**>:3443/Cgi-bin/ito op applet cgi.ovpl

使用例を含むスクリプトへのリンクは以下にあります。

http://< **サーバー** >:3443/ITO OP

Java GUI を起動する ito\_op オプションの詳細は、『HPOM Java GUI オペレータガイド』の「ito\_op 起動オプ ション」を参照してください。

### 表 **5-1 Java GUI** のレイアウトとコンテンツを制御する新しい属性

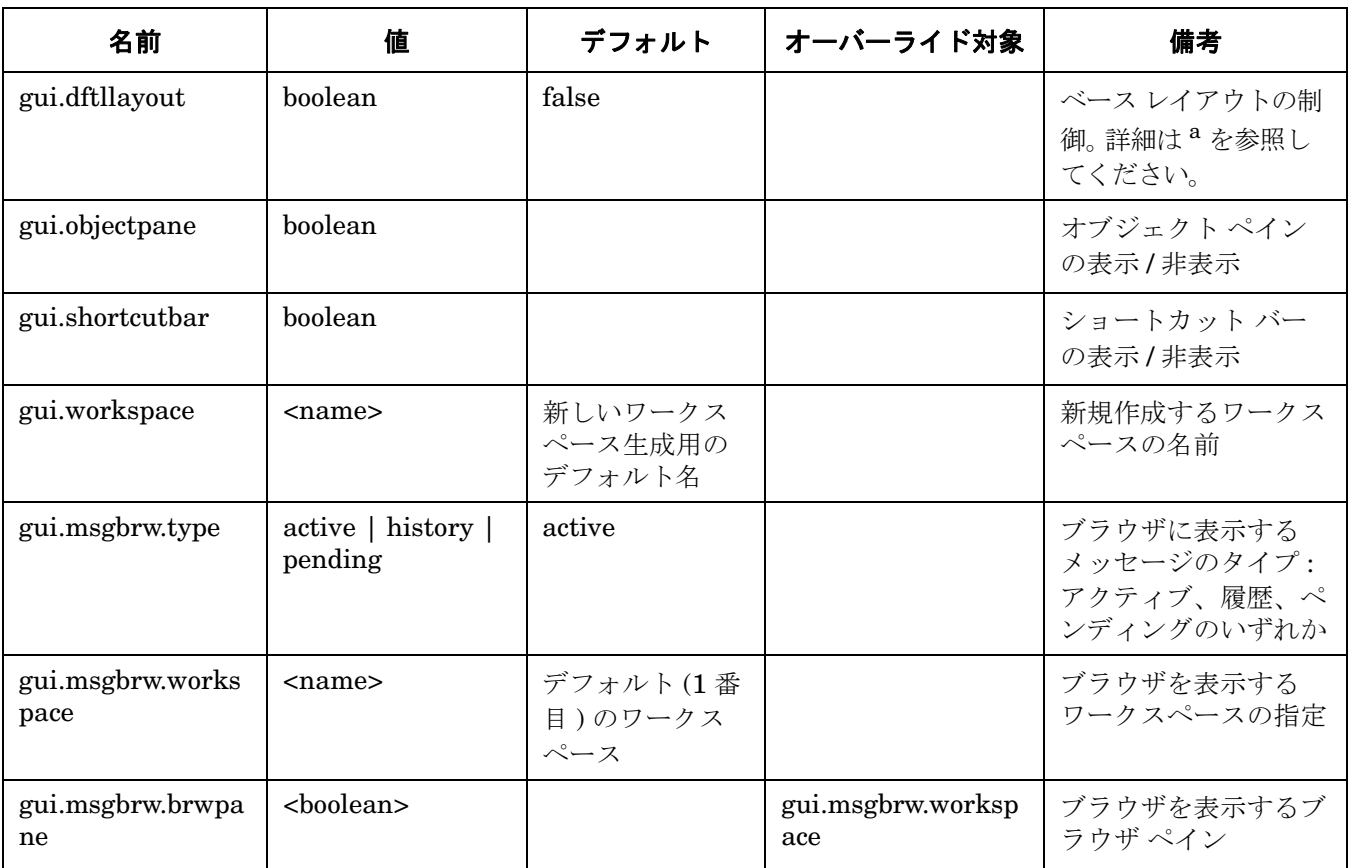

# 表 **5-1 Java GUI** のレイアウトとコンテンツを制御する新しい属性 **(** 続き **)**

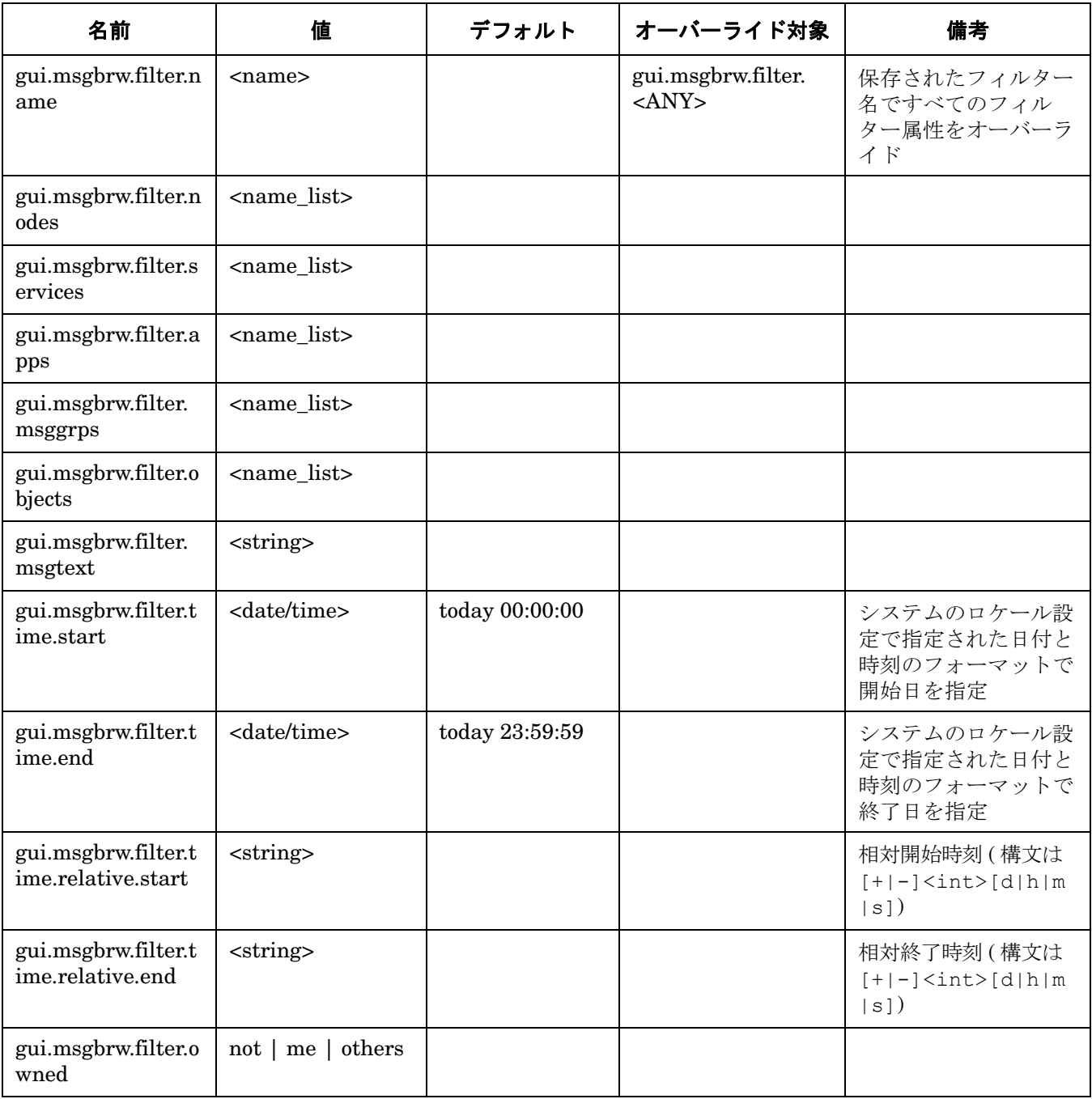

### 表 **5-1 Java GUI** のレイアウトとコンテンツを制御する新しい属性 **(** 続き **)**

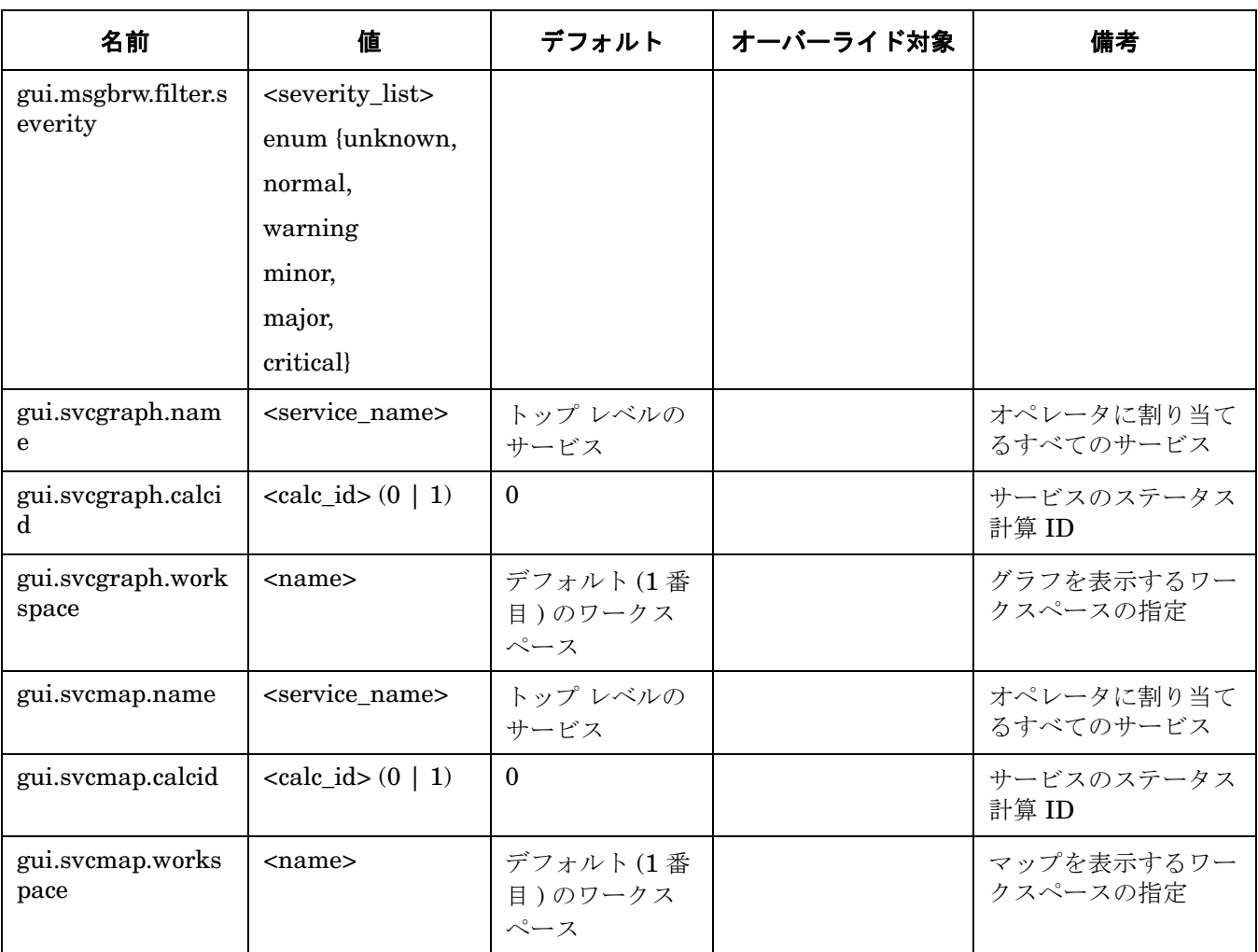

a. 他の属性に制御される新規オブジェクトが追加された場合の Java GUI のベースレイアウトを制御します。 以下のいずれかの値で指定します。

- false ( デフォルト ): レイアウトはブランク表示になります。メッセージ ブラウザがブラウザ ペインにオー プンされる場合は、GUI の全体 (100%) に表示されます ( ワークスペース ペインとブラウザ ペインを分割 する水平スプリッタは、最上位に配置されます )。さらに、ワークスペースにサービス グラフがオープン される場合は、ワークスペース ペインとブラウザ ペインは 50:50 の割合で表示されます。
- true: Java GUI は現在の状態でオープンされます ( セッション設定が存在する場合 )。セッション設定が ない場合は、デフォルト設定が使用されます。

### **Java GUI** メッセージ ブラウザでの読み取り専用メッセージ用 **R** フラグの導入

HPOM for UNIX では、読み取り専用メッセージの 2 つのサブタイプが以下のように区別されます。

• 通知

MoM 環境では、メッセージを通知メッセージとして管理サーバー間で相互に転送できます ( 制御されたメッ セージとは対照的です )。

• 読み取り専用

メッセージのサービス属性がそのオペレータに割り当てられたサービスであっても、担当範囲マトリクスに 設定されていない場合は、オペレータに表示されないメッセージです。管理サーバーで OPCUIWWW\_NORESP\_SVCMSG 設定変数を READONLY に設定する必要があります。

HPOM for UNIX Java GUI では、S フラグのカラムで以下の表示を行い、これらの 2 種類の読み取り専用メッ セージを区別できるようになりました。

- N : NOTIFICATION ( 通知 ) メッセージ ( これらのメッセージは、受諾 / 受諾解除できます。また、注釈を追加 できます)
- R:オペレータレベルの READ-ONLY (読み取り専用)メッセージ(これらのメッセージは操作できません)

### **Java GUI** での「情報」所有権モードのフル サポート

HPOM for UNIX 管理者がいずれかのデフォルトの所有権モードを選択して設定する所有権の概念に代わって、 メッセージのマークとマーク解除の概念が使用されます。メッセージがマーク付けされている場合は、オペレー タがそのメッセージを認識済みであることを表します。

オプション OPC OWN MODE INFORM を使用します。情報モードは、メッセージへの操作を制限または変更するも のではありません。

#### **Java GUI** の時間帯の調整

Java GUI では、常にローカル クライアントの時間帯 ( タイム ゾーン ) が使用されます。Java GUI が管理サー バーの時間帯と違う時間帯で実行されている場合、メッセージの時刻が異なって表示されます。Windows クラ イアントでは、ito\_op.bat スクリプトを編集して、Java GUI で指定の時間帯を使用することができます。

#### **ito\_op.bat** での時間帯設定

Java GUI での時刻に関する情報は、クライアントのローカルの時間帯で表示されます。Java GUI と HPOM 管 理サーバーの時間帯が異なる場合には、ito\_op.bat ファイルの -Duser.timezone=< 時間帯 > スイッチを設定 することにより、Java GUI で強制的に管理サーバーの時間帯を使用することができます。

たとえば、オーストラリア/シドニーの時間帯を使用するには、ito\_op.bat ファイルに文字列 「-Duser.timezone=Australia/Sydney」を追加します。以下は、ito\_op.bat ファイルの例の抜粋です。

:: Starting JavaGUI for %%p in (true TRUE on ON yes YES) do if "%%p"=="%TRACE%" echo on for %%p in (true TRUE on ON yes YES) do if "%%p"=="%PLUGIN%" goto :PLUGIN %START% .\j2re1.4.2\bin\%JAVA% -Duser.timezone=Australia/Sydney -Xmx128m com.hp.ov.it.ui.OvEmbApplet initial node=%ITOSERVER% user=%USER% passwd=%PASSWD% trace=%TRACE% display=%DISPLAY% locale=%LOCALE% max\_limited\_messages=%MAX\_LIMITED\_MESSAGES% refresh\_interval=% REFRESH\_INTERVAL% apiport=%APIPORT% apisid=%APISID% https=%HTTPS% %BBCPARM% goto END

### 最終段階でのドキュメントの変更 クラスタ エラー時の処理とロギングの改善

たとえば、GMT、Asia/Singapore、Europe/Warsaw などの有効な時間帯は、ディレクトリ <JRE\_HOME>\lib\zi にリストされています。無効な時間帯を指定すると、GMT が使用されます。

# メッセージ グループ アイコンのカスタマイズ

これまでは、重要度を示す色付きのメッセージグループのアイコンの色が、もとのメッセージグループのアイコ ンと区別がつきにくい色でした。以下のいずれかの方法でサーバー側の OPC\_JGUI\_MSGGRP\_ICON 変数を設定す ることにより、メッセージ グループのアイコンをカスタマイズできるようになりました。

- デフォルトのアイコンを白黒で表示させる。 **OPC\_JGUI\_MSGGRP\_ICON=BW**
- カスタムのイメージをロードする (2 番目の例では、デフォルトの HPOM イメージのパス /opt/OV/www/htdocs/ito\_op/images からイメージがロードされます )。 **OPC\_JGUI\_MSGGRP\_ICON=http://<** サーバー **>:3443/ITO\_OP/images/juke.32.gif OPC\_JGUI\_MSGGRP\_ICON=africa.32.gif**
- 空のイメージをロードする。これにより重要度を示す色のみが表示されます。 **OPC\_JGUI\_MSGGRP\_ICON=nonexisting\_image**

### **Java GUI** の接続ポートの設定

これまでは、itooprc ファイルを使用して、または ito\_op 起動スクリプトを直接編集して、セキュアでないソ ケット通信を行うポートを設定していました。新たに、ポート番号を ito\_op 起動スクリプトのパラメータとし て指定する方法や、ito\_op 起動スクリプトへ渡すパラメータでサーバー名の一部として指定する方法が追加さ れたほか、ログイン ダイアログでポート番号を指定できるようになりました。

したがって、以下のいずれかの方法でポート番号を設定できます。

- itooprc ファイルで、**port=<** ポート番号 **>** を指定
- **ito op ... -port <ポート番号 > ...** を使用
- **ito\_op hostname:<** ポート番号 **> ...** または **ito\_op ... -server hostname:<** ポート番号 **> ...** を使用
- ログイン ダイアログの [ 管理サーバー ] フィールドに、**hostname:<** ポート番号 **>** を指定
- ito\_for\_activator.html に **<PARAM NAME = port VALUE = "** ポート番号 **">** を追加

# クラスタ エラー時の処理とロギングの改善

• HARG (HA リソース グループ ) の起動、停止、またはモニター スクリプトがエラーを返した場合に、HARG トレースがオンになっていないと、これらのスクリプトからのエラーがどこにも記録されないため、HARG スクリプトが失敗した理由をなかなか判別できませんでした。

失敗した HARG スクリプトからのエラーは、/var/opt/OV/hacluster/<HARG>/error.log ファイルに記 録されるようになりました。

● HARGの trace.log ファイルのサイズには制限があります。ファイルが最大サイズに達すると、 trace.log は trace.log.old に移されて、新しい trace.log ファイルに情報が新しく書き込まれます。

### 最終段階でのドキュメントの変更 **NNM 7.51** と **NNM 7.53** の **CD-ROM/DVD-ROM** からのインストールに関する重要な変更

trace.log ファイルの最大サイズは、以下のファイルを編集することで変更できます。 /var/opt/OV/hacluster/<HARG 名 >/settings このファイルに、次の行を追加します。 **TRACING\_FILE\_MAX\_SIZE=<KB** 単位の最大サイズ **>**

以下は、ファイルの最大サイズが 7 MB の例です。 TRACING\_FILE\_MAX\_SIZE=7000

# **NNM 7.51** と **NNM 7.53** の **CD-ROM/DVD-ROM** からのインストールに関する 重要な変更

NNM 7.5x の Media Kit には、以前と少し異なるフォーマットが採用されています。

このため、HP-UX 11.11 システムで NNM 7.5x の Media Kit を正しく読むには、システム パッチが必要です。 パッチを適用していない HP-UX 11.11 システムでも、Media Kit が正しくマウントされているように見えます が、 Media Kit 内の一部のファイルが見つからないため、ソフトウェアのインストールは失敗します。

この問題は、Media Kit の読み込み時に発生する問題であり、NNM のインストール プロセスでは発生しませ ん。したがって、Media Kit をマウントするシステム (NNM のインストール先とは限りません ) にパッチを適用 してください。

http://itrc.hp.com にアクセスし、[patch database] のリンクにしたがって、ご使用のシステムに必要な パッチをダウンロードしてください。

### **HP-UX 11.11** の必要パッチ

PHKL 28025 - s700 800 11.11、ISO-9660 の Rock Ridge 拡張

その他の関連パッチ

PHCO\_25841 - s700\_800 11.11、Rock Ridge 拡張を mount\_cdfs(1M) に追加

PHKL 26269 - s700 800 11.11、ISO-9660 の Rock Ridge 拡張

## インストール方法

次の手順で、Media Kit をマウントするシステムにパッチを適用します。

1. 次のコマンドで、パッチを展開します。

#### **sh <** パッチ名 **>**

2. 次のコマンドで、パッチを適用します。

**swinstall -s <** パッチ名 **>.depot**

注記 このパッチを適用すると、システムをリブートする必要があります。

重要 NNM の CD/DVD に添付されている手順書、および『HP NNM Software クイックスタート ガイ ド』に記載されているマウント コマンドを使用して NNM の Media Kit をマウントすると、長い ファイル名が短縮されることがあります。

次のマウント コマンドを、Rock Ridge 拡張を指定して使用します。

**mount -F cdfs -o rr,ro,cdcase <CD** デバイス **> <** マウント先 **>**

『HP NNM Software リリース ノート』と『HP NNM Software クイックスタート ガイド』に従い、通常の方法 でソフトウェアのインストールを進めます。

# **Oracle 10g Release 2** へのアップグレード

本項では、Oracle 9.2.0.6 または Oracle 10.1.0.4 を Oracle 10.2.0.1 (Release 2) にアップグレードする方法を説 明しています。Oracle10.2.0.1 (Release 2) にアップグレードした後、10.2.0.2 パッチ レベルが必要になります。 詳細については、『Oracle Database アップグレード ガイド 10g』を参照してください。

Oracle 10g を初めてインストールする場合の手順は『HPOM 管理サーバー インストール ガイド』を参照してく ださい。

注記 新しい Oracle ソフトウェアを含む ORACLE\_HOME でいったんデータベースを起動した後は、 旧バージョンへのダウングレードはしないでください。データベース ファイルが破壊されるおそ れがあります。

注記 10.2.0.2 以降の Oracle パッチ セットの場合は、changePerm.sh スクリプトをパッチ セットの readme に記載されたとおりに実行して、パーミッションを正しく設定することが重要です。 changePerm.sh スクリプトを実行しないと、非 root ユーザーで Motif GUI を起動できなくなり ます。

# システム要件の確認

Oracle のドキュメントに記載されている要件に、ご使用のシステムが合致していることを確認してください。 Oracle 10g Release 1 と Oracle 10g Release 2 では、必要な OS パッチやカーネル パラメータが異なる可能性が あります。

### アップグレードのためのデータベースの準備

Oracle ソフトウェアのアップグレードを始める前に、以下の手順を実行してください。

- 1. HPOM GUI (Motif および Java) を終了し、コマンド **ovstop -c** および **ovc -kill** を実行して HP プロセ スを停止します。
- 2. Oracle データベースにアクセスするすべてのプロセスを停止します。
- 3. 以下の手順で、データベースと、必要に応じて SQL\*Net リスナーをシャットダウンします。
	- a. 次のように入力して、ユーザー oracle でログインするか、またはユーザー oracle に切り替えます。 **su - oracle**
	- b. SQL\*Net を使用している場合は、次のコマンドを使って SQL\*Net リスナーをシャットダウンします。 **\$ORACLE\_HOME/bin/lsnrctl stop**
	- c. 次のように入力して、Oracle SQL\*Plus ツールを起動し、データベースをシャットダウンします。

**\$ORACLE\_HOME/bin/sqlplus /nolog SQL> connect / as SYSDBA SQL> shutdown SQL> exit**

4. アップグレードを開始する前に、Oracle データベースまたはシステム全体の、オフラインでの完全バック アップを実施してください。完全バックアップをしておけば、アップグレード中にエラーが発生しても回復 することができます。

### **Oracle 10.2.0.1 (Oracle 10g Release 2)** のインストール

Oracle Database 10.2.0.1 (Release 2) ソフトウェアをインストールするには、次の手順を実行してください。

- 1. Oracle 10g Release 1 からアップグレードする場合
	- ユーザー oracle では、Oracle 10.1.0.4 のインストールの前提条件として、グループ oinstall (プライマリ) とグループ dba ( セカンダリ ) がすでに作成されています。したがって、ここで作成する必要はありません。
	- Oracle 9 からアップグレードする場合
	- ユーザー oracle の次の属性を変更します。
	- a. oinstall という UNIX グループを作成します。グループ ID は 100 より大きい値にします。
	- b. ユーザー oracle を、プライマリ グループ oinstall、セカンダリ グループ dba のメンバーにします。

以下のコマンドを実行し、ユーザーが Oracle バイナリを使えるように umask を設定します。

**umask 022**

2. 次のように入力して、Oracle のホーム ディレクトリ ORACLE\_HOME を作成します。

#### **mkdir /opt/oracle/product/10.2.0**

ORACLE HOME には別のディレクトリも選択できますが、以降のすべての手順でも必ずそのディレクトリを使 用しなければなりません。

3. 次のように入力して、ディレクトリの所有権を oracle:oinstall に変更します。

**chown -R oracle:oinstall /opt/oracle/product/10.2.0**

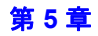

4. ユーザー oracle の /home/oracle/.profile にある Oracle 環境変数を次のように変更します。

#### **export ORACLE\_HOME=\$ORACLE\_BASE/product/10.2.0**

この変数はインストールされる Oracle の保存先とバージョンを決定します。これが推奨設定です。必要に応 じて異なる設定をすることもできます。

- 5. ユーザー oracle で、Oracle Universal Installer を起動します。
- 6. Oracle Universal Installer が起動したら、Oracle から提供されているインストール手順に従って Oracle Database ソフトウェアのインストールを進めてください。Oracle Universal Installer が終了したら、 Oracle Database Upgrade Assistant を実行してデータベース ソフトウェアをアップグレードしてください。

## 新バージョンの **Oracle** を使うための **HP BTO Software** 製品の設定

ユーザー oracle で、次の手順に従って設定してください。

- 1. Oracle Database Upgrade Assistant により Oracle データベースのアップグレードが実行されたため、 ORACLE\_SID データベース インスタンスのパラメータ ファイルを手動で新しい場所に移動する必要はありま せん。これは通常、次のファイルへのシンボリック リンクです。 /opt/oracle/admin/<ORACLE\_SID>/pfile/init<ORACLE\_SID>.ora
- 2. SQL\*Net ファイルを、以前の ORACLE\_HOME から新しい場所にコピーします。例を次に示します。
	- **cd /opt/oracle/product/9.2.0/network/admin/**
	- **cp listener.ora /opt/oracle/product/10.2.0/network/admin/listener.ora**
	- **cp tnsnames.ora /opt/oracle/product/10.2.0/network/admin/tnsnames.ora**
	- **cp sqlnet.ora /opt/oracle/product/10.2.0/network/admin/sqlnet.ora**
	- **cp tnsnav.ora /opt/oracle/product/10.2.0/network/admin/tnsnav.ora**
- 3. ユーザー root で、以下のファイルにある以前の ORACLE HOME の値を、すべて新しい値に置き換えます。こ の値が設定されているディレクトリ名だけでなく、変数の割り当ても変更する必要があります。以下の値を 置き換えてください。
	- -/etc/opt/OV/share/conf/ovdbconf 内の ORACLE\_HOME
	- -/etc/opt/OV/share/conf/ovdbconf 内の DB\_RELEASE
	- -/opt/oracle/product/10.2.0/network/admin/listener.ora 内の ORACLE\_HOME
	- -/opt/oracle/product/10.2.0/network/admin/listener.ora 内の LOG\_DIRECTORY\_LISTENER
	- -/opt/oracle/product/10.2.0/network/log/sqlnet.ora 内の TRACE\_DIRECTORY\_CLIENT
	- -/opt/oracle/product/10.2.0/network/log/sqlnet.ora 内の LOG\_DIRECTORY\_CLIENT
	- -/sbin/init.d/init.cssd 内の ORA\_CRS\_HOME
- 4. HP Operations Manager で使用されているシンボリック リンクを変更します。以下のシンボリック リンク を変更してください。

libclntsh.so, libclntsh.so.1.0, libclntsh.so.8.0, libclntsh.so.9.0, libclntsh.so.10.1, libopcora.so

これらのシンボリックリンクは、Oracle 共有ライブラリを指しています。これらをすべて削除して、新しい ORACLE HOME 内の Oracle 共有ライブラリを指すように新しいリンクを作成します。例を次に示します。

**ln -s /opt/oracle/product/10.2.0/lib32/libclntsh.so libclntsh.so**

```
ln -s /opt/oracle/product/10.2.0/lib32/libclntsh.so libclntsh.so.1.0
```
- **ln -s /opt/oracle/product/10.2.0/lib32/libclntsh.so libclntsh.so.8.0**
- **ln -s /opt/oracle/product/10.2.0/lib32/libclntsh.so libclntsh.so.9.0**
- **ln -s /opt/oracle/product/10.2.0/lib32/libclntsh.so libclntsh.so.10.1**
- **ln -s /opt/oracle/product/10.2.0/lib32/libclntsh.so libopcora.so**

### 最終段階でのドキュメントの変更 複数の管理サーバー間での **HTTPS** ベースのイベント転送

- 5. なくなっているファイルがないかを確認するため、また間違った ORACLE HOME の値でデータベースを起動 してしまうのを防ぐために、以前の ORACLE\_HOME ディレクトリの名前を変更しておくことをお勧めします。
- 6. データベースと SQL\*Net リスナーを、次のようにして起動します。
	- a. ユーザー oracle でログインするか、ユーザー oracle に切り替えます。
	- b. SQL\*Net を使用している場合は、SQL\*Net リスナーを起動します。次のように入力します。

#### **\$ORACLE\_HOME/bin/lsnrctl start**

c. Oracle SQL\*Plus ツールを起動し、データベースを起動します。次に例を示します。

```
$ORACLE_HOME/bin/sqlplus /nolog 
SQL> connect / as SYSDBA
SQL> startup
SQL> exit
```
- 7. 以前のバージョンの Oracle が不要な場合は、新しいバージョンの Oracle が正常に動作することを確認した 後で、ディスク容量を確保するため削除してもかまいません。
- 8. HPOM for UNIX 管理サーバーとその他の HP コンポーネント プロセスを起動します。

### 複数の管理サーバー間での **HTTPS** ベースのイベント転送

『HPOM 管理リファレンス』の 130 ページ ( 英語版では 122 ページ ) 「時間テンプレート (About Time Templates)」の項の直前に、次の情報を追加してください ( 英語版にはすでにこの項がありますので、以下の情 報と置き換えてください )。

HPOM はフレキシブル管理環境で、イベント転送用に次の 2 種類の通信タイプを用意しています。

❏ **DCE** ベース通信

DCE ベースのイベント転送は、HPOM 8 ではデフォルトの通信タイプです。

#### ❏ **HTTPS** ベース通信

HTTPS ベースのイベント転送を使用すると、HPOM 環境の管理サーバー間の通信のセキュリティを強化で きます。

これは HPOM 管理サーバー パッチのバージョン 8.21 から利用できますが、デフォルトでは無効になってい ます。次回の HPOM のメジャー リリースでは、HTTPS が優先される通信タイプになるため、デフォルト で HTTPS ベースのイベント転送機能が有効になります。

注記 HTTPS ベースのイベント転送は、デフォルトでは DCE ベースのイベント転送より低速です。 しかし、HTTPS ベースの転送機能を使用すると、バルク転送が可能になります。バルク転送 が有効である場合、そのパフォーマンスは通常、DCE ベースの転送よりも高くなります ( イ ベントのボリュームや混在状況に左右されます )。

### 最終段階でのドキュメントの変更 複数の管理サーバー間での **HTTPS** ベースのイベント転送

### **HTTPS** ベースの転送機能を有効にする

HTTPS ベースの転送機能を有効にするには以下の手順を実行してください。

1. パラメータ OPC\_HTTPS MSG FORWARD を TRUE に設定します。

**ovconfchg -ovrg server -ns opc -set \ OPC\_HTTPS\_MSG\_FORWARD TRUE**

HTTPS ベースの転送機能を無効にするには、上記のパラメータを FALSE に設定します。

2. 直接通信を行う HPOM 管理サーバー間で信頼関係を確立します。

HPOM 管理サーバー間で信頼関係を設定するには、『HPOM HTTPS エージェント コンセプトと設定ガイ ド』の「2 番目の HPOM 管理サーバーにおける証明書の取り扱い」の項を参照してください。

### 転送通信タイプの選択

HPOM が実際に他の管理サーバーへのイベント転送に使用する通信タイプは、発信元の管理サーバーの [ 登録 ノード ] で通信先の管理サーバーが設定されているノード タイプによります。管理サーバーが DCE ノードとし て設定されていれば、イベント転送には DCE が使用されます。同様に、管理サーバーが HTTPS ノードとして 設定されていれば、HTTPS が使用されます。

ただし、たとえ HTTPS ベースのイベント転送が有効になっていても、現時点では HPOM メッセージの上位転 送には、DCE RPC が使用されます。

特定の HTTPS ベースの管理サーバーとの通信に HTTPS プロトコルを使用したくない場合は、パラメータ OPC\_USE\_DCE\_FORWM を設定することで対応可能です。DCE プロトコルを使用してイベント転送を行うホスト名 を、このパラメータにコンマ区切りのリストで設定すると、[ 登録ノード ] での設定に関わらず、イベント転送 で DCE プロトコルが使用されます。

たとえば、管理サーバー jacko.deu.hp.com と benny.deu.hp.com が DCE プロトコルを使用して通信する場合、 転送元サーバーで次のようにコマンドを入力します。

**ovconfchg -ovrg server -ns opc -set OPC\_USE\_DCE\_FORW \ jacko.deu.hp.com,benny.deu.hp.com**

HTTPS ベースの転送機能を無効にしてある場合には、すべての設定済み HPOM 管理サーバーとの通信に、[ 登 録ノード1の設定を無視してDCEプロトコルが使用されます。

### **HTTPS** ベース転送機能の設定

多くの場合はデフォルト値で十分機能しますが、必要があれば、HTTPS ベースのメッセージ転送機能のカスタ マイズ設定を行うこともできます。

126 [ページの表](#page-129-0) 5-2 にリストしたパラメータを用いて種々の環境でのイベント転送機能を設定できます。各パラ メータの詳細は、127 [ページの「転送設定変数の説明」](#page-130-0)を参照してください。

<span id="page-129-0"></span>表 **5-2** イベント転送機能の設定パラメータ

| パラメータ名                | デフォルト値 | 説明                    |
|-----------------------|--------|-----------------------|
| MAX DELIVERY THREADS  | 10     | 配信スレッドの最大数            |
| MAX INPUT BUFFER SIZE | 100000 | 内部入力バッファの最大サイズ ( バイト) |

### 表 **5-2** イベント転送機能の設定パラメータ **(** 続き **)**

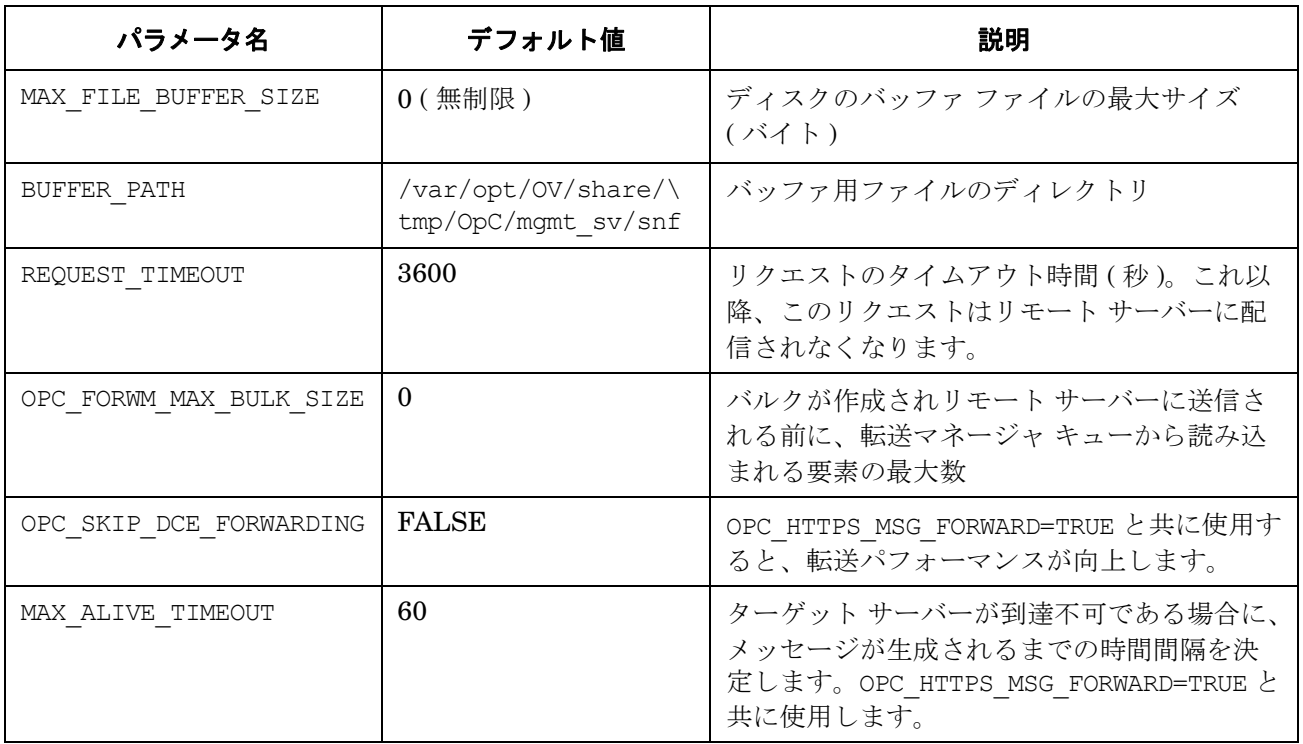

#### <span id="page-130-0"></span>転送設定変数の説明

MAX\_DELIVERY\_THREADS

転送マネージャが HTTPS ベースのメッセージ転送機能を使うときに生成する配信スレッドの 最大数を定義します。この変数は、メッセージを転送するサーバーの数が多いために転送のパ フォーマンスに問題がある場合以外は、デフォルト値のままにしておくことをお勧めします。

#### MAX\_INPUT\_BUFFER\_SIZE

転送マネージャで使われるメモリー バッファのサイズを ( バイト単位で ) 定義します。この値 は、大きなサイズのメッセージを配信するときに問題が発生しない限り、変更する必要はあり ません。

#### MAX\_FILE\_BUFFER\_SIZE

転送マネージャが現在アクセスできないリモート HPOM 管理サーバー用のメッセージを保存 しておくためのディスクのバッファ ファイルの最大サイズを ( バイト単位で ) 定義します。 HPOM 管理サーバー間の通信エラーが多発することが予想されたり、いつも大量のメッセー ジを配信する場合には、この値を増やします。

#### BUFFER\_PATH

転送マネージャがバッファ ファイルを格納するディレクトリの場所を定義します。メッセージ が失われることを避けるために、大きなディスク スペースを持つファイル システムにバッ ファ ファイルを保存したい場合には、この場所を変更します。

#### REQUEST\_TIMEOUT

未配信のメッセージおよびメッセージ操作を放棄するまでの制限時間を定義します。1 時間以 上継続する通信エラーが予想される場合には、この値を増やします。

### 最終段階でのドキュメントの変更 複数の管理サーバー間での **HTTPS** ベースのイベント転送

### パラメータの値の変更

126 [ページの表](#page-129-0) 5-2 にリストしたパラメータは、opc.opcforwm 名前空間にあります。これらのパラメータの値 を変更するには、ovconfchg コマンド行ツールを使います。

たとえば、ディスクのバッファ ファイルのサイズの制限値を 200000 バイトに変更するには、以下のコマンドを 実行します。

**ovconfchg -ovrg server -ns opc.opcforwm -set \ MAX\_FILE\_BUFFER\_SIZE 200000**

このパラメータを変更したら、HPOM 管理サーバーを再起動する必要があります。

HTTPS ベースの転送機能パラメータの現在の値を調べるには、以下のコマンドを実行します。

#### **ovconfget -ovrg server opc.opcforwm**

デフォルト値ではない値のみが表示されることに、注意してください。

### 転送機能についての制限

2 つの通信タイプのアーキテクチャが異なる場合は、次のような制限があります。HPOM 管理サーバーの転送 チェーンの両方の端点で転送用に DCE プロトコルを使う場合は、イベント転送に HTTPS プロトコルを使う HPOM 管理サーバーをそのチェーンに含めることはできません。

発信元の DCE ベース HPOM 管理サーバーと送信先の DCE ベース HPOM 管理サーバーの間の転送チェーンに HTTPS ベースの HPOM 管理サーバーが存在していると、発信元の管理サーバーが発行したメッセージのアク ションおよび受諾ステータスは正常に更新されません。

一方、HPOM 管理サーバーの転送チェーンの両方の端点で転送用に HTTPS プロトコルを使う場合は、この転 送チェーンに DCE ベースの HPOM 管理サーバーが含まれていても、この制約の影響を受けません。

# トラブルシューティング

バッファ内のメッセージを、何らかの理由で、すべて削除する必要がある場合には、以下の手順を実行します。

1. 次のコマンドで HPOM 管理サーバー プロセスを停止します。

#### **opcsv -stop** または **ovstop opc**

2. 転送マネージャがバッファ ファイルを格納するディレクトリを削除します。

#### **rm -rf /var/opt/OV/share/tmp/OpC/mgmt\_sv/snf**

3. HPOM 管理サーバー プロセスを起動します。

**opcsv -start** または **ovstart opc**

## **HPOM 7** と **HPOM 8** が混在するフレキシブル管理環境

一般的に、HPOM 8 から 7 へのメッセージ転送や HPOM 7 から 8 へのメッセージ転送は、HPOM 7 から 7 への 場合や、HPOM 8 から 8 への場合と同様に動作します。1

しかし、HPOM 8 から導入された新しい HTTPS 通信は、混在フレキシブル管理環境で完全に DCE ベース通信 と互換性があるわけではありません。

- ❏ HTTPS ベースの管理対象ノードは直接 HPOM 7 管理サーバーと通信できず、HPOM 8 管理サーバー経由で のみ通信できます。
- ❏ HTTPS ベースの管理対象ノードでは、アクションやアプリケーションを起動できません。

HPOM 7 管理サーバーで HPOM 8 HTTPS ベースの管理対象ノードからのメッセージを受信するには、まず、 HTTPS ベース管理対象ノードからメッセージを HPOM 8 管理サーバーに送信し、そのメッセージを HPOM 7 管理サーバーに転送する必要があります。さらに、HPOM 8 HTTPS ベースの管理対象ノードは、HPOM 7 管理 サーバーの登録ノード上でメッセージ対象または外部ノードとして登録されている必要があります。

HPOM 7 DCE 環境のフレキシブル管理構成を HPOM 8 HTTPS 環境へ移行するための詳細は、『HPOM HTTPS エージェント コンセプトと設定ガイド』の「MOM 環境」の章を参照してください。

# **HTTPS** 管理対象ノードでの **HP Performance Agent** 用 **DCOM** と **IIS** の セットアップ

『HPOM 管理リファレンス』 ( 日本語版 ) の 194 ページに、Windows 上の HTTPS ベース管理対象ノードに HP Performance Agent をインストールする際の前提条件が漏れています ( 英語最新版では 191 ページにこの記述が あります )。

Windows 管理対象ノードに HTTPS エージェントをインストールする前に、DCOM (Distributed Component Object Model) と IIS (Internet Information Services) 用に下記のパーミッションが設定されていることを確認し てください。

### ❏ **DCOM**

ローカル管理者は、起動およびアクセス パーミッションが必要です。

DCOM の起動およびアクセス パーミッションを設定するには、dcomcnfg を実行し、セキュリティ設定のデ フォルト パーミッションを確認してください。

DCOM セットアップの詳細については、OVPA インストール パッケージから利用できる Readme.txt ファ イルを参照してください。

<sup>1.</sup> 管理サーバーでメッセージ テキストと重要度とが完全に同期するためには、パッチレベル 7.24 および 8.11 が必要です。

#### ❏ **IIS**

FTP アクセスが可能であり、匿名 FTP または administrator ユーザーとして書き込みアクセスが可能であ ることを確認してください。

IIS の FTP 書き込みアクセスを設定するには、Computer Management モジュールでの FTP サイト ディレ クトリへの書き込みアクセスを有効にしてください。

DCOM と IIS の設定については、Microsoft Windows のドキュメントを参照してください。

# **Motif GUI** の言語設定

『HPOM 管理リファレンス』(日本語版)の 263ページに、HP-UX および Sun Solaris の検証済みの LANG の表 が掲載されていません ( 英語最新版では 255 ページにこの表が記載されています )。下記の表に値を記述してい ます。

### 表 **5-3 HPOM Motif GUI** の言語設定

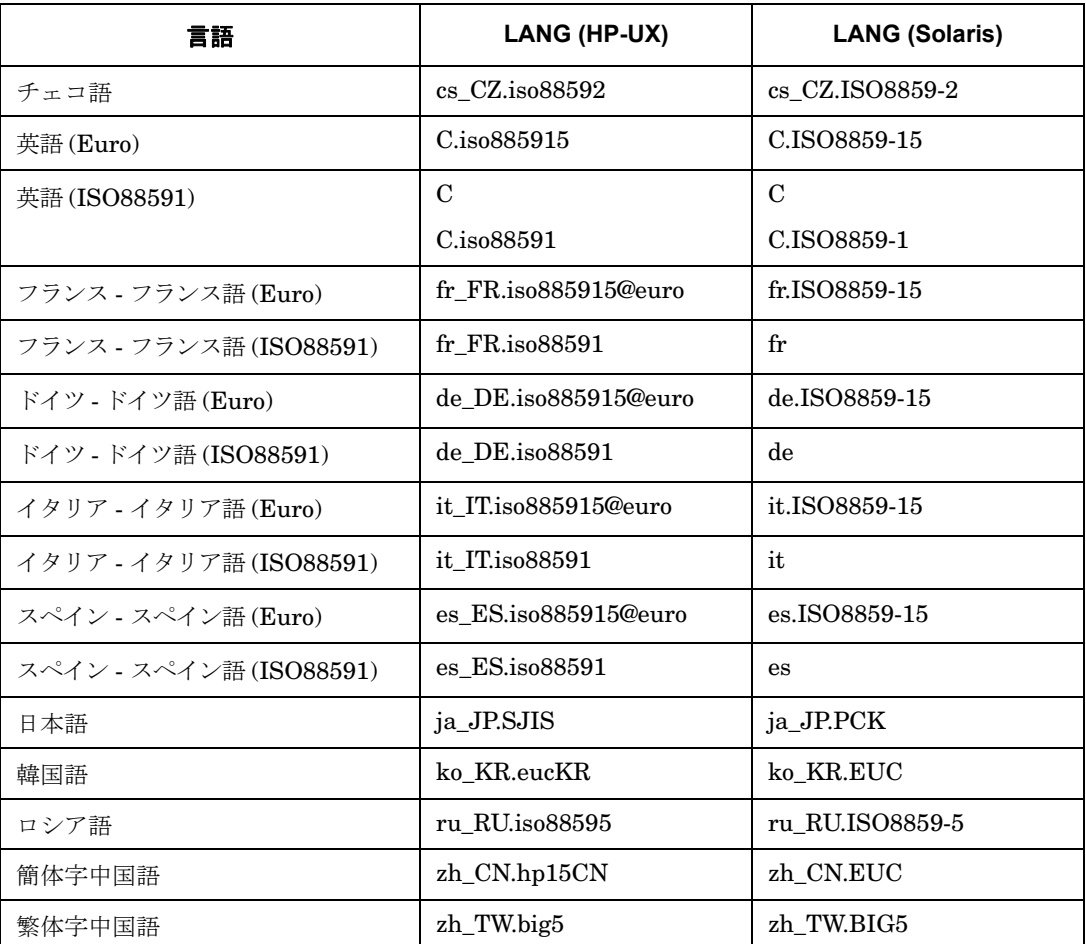

# **ovprotect** を使ったシステムの脆弱性の評価

HPOM for UNIX には、ovprotect と呼ばれる新しいユーティリティが用意されました。これを使うと、HP Operations Manager の観点から、システムの脆弱性リスクを調べて、最小にすることができます。このユー ティリティは、HPOM for UNIX 管理サーバーや HPOM HTTPS エージェントのプラットフォームの未使用 サービスを検出して無効にします。また、ローカル ファイルのパーミッションの調査や、ローカル システムの 修復作業を実施します。

ovprotect ツールは、いくつかのモジュールで構成されています。その他の HP BTO ソフトウェア製品のモ ジュールと同様に定期的に改良が行われますが、以下の HPOM for UNIX の Web サイトからは、常に最新バー ジョンの ovprotect ツールをダウンロードできます。

ftp://ovweb.external.hp.com/pub/ovprotect

詳細および使用オプションについては、ovprotect(1m) のマン ページと『HPOM Security Advisory Guide』を 参照してください。

# メッセージ カウンター機能 **:** 重要度とメッセージ テキストの更新

重複メッセージを除外 / カウントする場合には、従来はブラウザに最初に到着したメッセージの重要度とメッ セージ テキストの表示が保持されていました。新しく到着した HPOM メッセージが異なる重要度またはメッ セージ テキストを持つ場合には、以前のデータをこの値に置き換えて表示できます。

重要度とメッセージ テキストを更新するための、2 つの新しい変数が導入されました。

OPC UPDATE DUPLICATED SEVERITY

OPC\_UPDATE\_DUPLICATED\_MSGTEXT

これらの変数を LAST\_MESSAGE に設定すると、ブラウザ内の該当する値が変更されます。

これらの変数をテストするには、次のコマンドを使います。

**ovconfchg -ovrg server -ns opc -set OPC\_UPDATE\_DUPLICATED\_SEVERITY LAST\_MESSAGE** ovconfchg -ovrg server -ns opc -set OPC\_UPDATE\_DUPLICATED\_MSGTEXT LAST\_MESSAGE

# **Solaris 10** 管理サーバーのサポート

HPOM for UNIX 8 は、管理サーバーの新しいオペレーティング システム バージョンとして Solaris 10 をサポー トします。Solaris 10 上の HPOM for UNIX 8 の仕様と要件は、以降の項で説明します。

**注記 Smart Plug-In (HPOM for UNIX 8 Media Kit** の一部として提供 ) は、2005 年 12 月にアップデー トされた SPI CD から、Solaris 10 上で動作する HPOM for UNIX 8 管理サーバーをサポートす るようになりました。

# オペレーティング システムの要件

Solaris 10 システムに HPOM 管理サーバーをインストールする前に、そのシステムに 119254-06 パッチ (Install and Patch ユーティリティのパッチ ) をインストールしていないことを確認してください。このパッチが インストール済みのシステムへのインストールは失敗します。

# <span id="page-135-0"></span>カーネル パラメータ

Solaris 10 では、IPC Messages、IPC Semaphores、および IPC Shared Memory モジュールには、システム全 体にかかわる制限がなくなりました。そのため、これらのモジュールに関連していたすべてのカーネル パラメー タ (shm\*、sem\*) は、廃止されました。

ただし、カーネル パラメータ shminfo\_shmmax は、現在もシステムの動作に影響を与えます。そのため、この パラメータは /etc/system ファイルに設定する必要があります。

OVOinstall を実行する前に、以下のコマンドを実行して、/etc/system ファイルに 1 行を追加します ( まだ追 加されていない場合 )。

#### **set shmsys:shminfo\_shmmax=4294967295**

その後、システムをリブートします。

### **NNM** の要件

Solaris 10 上で HPOM for UNIX 8 管理サーバーを実行するには NNM 7.51 が必要です (NNM 7.53 が推奨され ます )。NNM 7.51 は、2006 年中期以降は、最新の HPOM for UNIX 8 Media Kit に含まれています。

## **Oracle** データベース

パッチ レベルが 10.1.0.4 の Oracle 10g データベースのみがサポートされます。

Oracle 10.1.0.2 を Solaris 10 にインストールするには、runInstaller で -ignoreSysPreReqs フラグを使用し ます。Oracle が正常にインストールできたら、10.1.0.4 パッチ レベルをインストールします。Oracle 10g を Solaris 10 にインストールする方法については、Oracle 10g のドキュメントと、『HPOM 管理サーバー インス トール ガイド』を参照してください。

### **HPOM for UNIX** パッチ レベル

必要な HPOM パッチは以下のとおりです。

- 8.14 Server パッチ (ITOSOL 00477) またはその後継パッチ
- 8.12 Core Agent パッチ (ITOSOL\_00423) またはその後継パッチ
- 8.13 E/A パッチ (ITOSOL 00429) またはその後継パッチ

# サポートする移行パス

Oracle 10g と HPOM for UNIX 8.1 がインストールされた Solaris 9 からの移行のみが可能です (OS の標準の アップグレードのみ )。移行後に、132 [ページの「カーネル](#page-135-0) パラメータ」で説明されているように、カーネル パ ラメータをリセットする必要があります。

### **HP Performance Agent (OVPA)**

Solaris 10 では、HP Performance Agent 4.5 がサポートされます。

### **Pluggable Authentication Module (PAM)**

Solaris 10 では、PAM (/etc/passwd、LDAP、Kerberos) がサポートされます。

注記 Solaris 10 上の LDAP と Kerberos には OS パッチは不要です (Solaris 8 および 9 とは異なります)。

Solaris 10 では、PAM は新しい認証モジュールを使います。Solaris 10 で PAM を設定する場合は、 /etc/pam.conf ファイルに以下の行を追加します。

**OVO auth requisite pam\_authtok\_get.so.1** 

**OVO auth required pam\_unix\_auth.so.1** 

**OVO account required pam\_unix\_account.so.1**

### **Java Runtime Environment (JRE)**

Solaris 10 オペレーティング システムには、Java SE v1.4.2 および 1.5 が付属しています。サポートされている JRE バージョンについては、表 2-7[、「サポート](#page-83-0) マトリクス - Java GUI」を参照してください。サポートされて いる JRE バージョンをインストールして、以下のコマンドを実行し、JAVA\_DIR 環境変数をエクスポートします。

#### **export JAVA\_DIR=/usr/j2se/jre**

その他のインストール済みソフトウェアも、inetconv を使用して変換する必要があります。

### **HA** 環境

76 [ページの「高可用性環境」を参照してください。](#page-79-0)

### **Service Navigator Value Pack 8.0** のサポート

Service Configuration アダプタ (seadapter) は、Solaris 10 システムにインストールできる唯一の SNVP コン ポーネントです。seadapter は、SNVP パッケージに付属している Java バージョン j2re1\_3\_1\_03 を使うように 設定する必要があります。

注記 SNVP 8.0 は、Oracle 10g データベースをサポートしません。一方、Solaris 10 版の HPOM for UNIX は Oracle 10g データベースのみをサポートするため、SNVP 8.0 を、Solaris 10 上の HPOM for UNIX 8 と同じ Oracle データベースを使うように構成することはできません。

第 **5** 章

### 最終段階でのドキュメントの変更 **Solaris 10** 管理サーバーのサポート

SNVP サーバーとクライアントのコンポーネントをサポートするプラットフォームに、クライアントとサーバー のコンポーネントをインストールする必要があります。

注記 Service Desk 4.5 は、Oracle 10g Service Pack 16 をサポートします。

### **Solaris 10** システムへの **HPOM for UNIX 8** のインストール

注記 インストールする前に、Solaris 10 をサポートする Software Distributor、特別なインストール スクリプト OVOinstall、および OVO.info.SunOS.5.10.txt を以下の場所からダウンロードし ます。

ftp://ovweb.external.hp.com/pub/cpe/ito/zSeries\_HTTPS\_agent/

1.『HPOM 管理サーバー インストール ガイド』の説明に従って、以下の CD イメージを作成します。

- OVNNMCD1\*
- OVNNMCD2\*
- OVOCD1
- OVOCD2
- Solaris 10 をサポートする NNM 7.5 の CD を使ってください。
- 2. Solaris 10 用の特別な OVOinstall スクリプトと OVO.info.SunOS.5.10.txt を、OVOCD1 にコピーします ( 元のファイルを新しいファイルで置き換えます )。

注記 OVO.info.SunOS.5.10.txt ファイルは OVOCD1/Required\_OS\_Patch\_Lists/ にコピーする 必要があります。

3. 以下の行を /etc/system ファイルに追加します ( まだ追加されていない場合 )。

set shmsys:shminfo\_shmmax=4294967295

/etc/system ファイルを変更したら、システムを再起動します。

- 4. ダウンロードした SD ビットを /tmp/sd ディレクトリにコピーします。以下の手順でパッケージを unzip し て、untar します。
	- **# gunzip OVO\_Sol10\_Installer.tar.gz**
	- **# tar xvf OVO\_Sol10\_Installer.tar**

/tmp/sd/sd\_install.sol スクリプトを実行して、HP Software Distributor をインストールします。

5. 特別なインストール スクリプト OVOinstall を使って、HPOM for UNIX 管理サーバーをインストールします。

以下の項目を実行してください。

- 設定を開始する前に、HPOM パッチのインストールをするかどうか尋ねるプロンプトが表示されたら、 [**y**] と答えます。
- インストール手順がサーバーの設定の前で停止したら、8.14 または最新の HPOM for UNIX Server パッ チをインストールします。

● HPOM for UNIX Server パッチをインストールするときに、以下のように入力して、OPC\_MGMT\_SERVER の値をチェックしてください。

#### **/opt/OV/bin/ovconfget -ovrg server opc OPC\_MGMT\_SERVER**

返された値がローカル ホストのショート ホスト名だった場合には、以下のように入力して、値をロング ホスト名に変更してください。

**/opt/OV/bin/ovconfchg -ovrg server -ns opc -set OPC\_MGMT\_SERVER** *<* ロング ホスト名 *>* インストールを続行します。

インストールの詳しい手順は、『HPOM 管理サーバー インストール ガイド』を参照してください。

6. HPOM 管理サーバーを Solaris 10 システムにインストールしたら、/etc/inetd.conf ファイルと同様のレ コードを一時ファイルに書き込み、inetconv ツールを使って、smf レポジトリにインポート / 変換します。

**inetconv -f -i <** 一時ファイル **>**

Solaris 10 では、inetd.conf が廃止され、代わりに smf サービスが使用されます。

後でサービスを削除する場合には、以下のコマンドを使用します。

#### **svccfg delete -f <** サービス名 **>**

- 7. HPOM for UNIX 管理サーバーのインストールが完了したら、以下のパッチをインストールします。
	- Core Agent 8.12 (ITOSOL\_00423) 以降
	- E/A Agent 8.13 (ITOSOL 00429) 以降

8. HPOM for UNIX 管理用 GUI を使用して、ローカルの HPOM エージェントをインストールします。

**注記** Solaris 10 にある Kerberos ライブラリ mech krb5.so.1 は、Solaris 8 や 9 とは異なるディ レクトリにあります。そのため、ダイナミック リンカーが定義済みのランタイム パスを使っ てこのライブラリを検索すると、失敗します。 この問題を回避するには、Motif UI を起動する前に、/usr/lib/gss へのシンボリック リン ク /usr/lib/gss/gl を作成します。

9. HPOM for UNIX サーバー プロセスを再起動します。以下の項目を実行します。

a. クラスタ環境の場合には、以下のように入力して、HPOM Server のモニタリングを無効にします。 **/opt/OV/lbin/ovharg -monitor ov-server disable**

注記 Core Agent パッチと E/A パッチは、HPOM for UNIX Server パッチと同時にはインス トールしないでください。後からインストールしてください。

最終段階でのドキュメントの変更 **HP-UX 11.23 Itanium** 上の **VERITAS Cluster Server 4.1** 環境での **HPOM for UNIX** のインストール

b. 次のコマンドを実行します。

```
ovstop ovctrl
ovc -kill
ovc -start
ovstart opc
```
c. クラスタ環境の場合には、以下のように入力して、HPOM Server のモニタリングを有効にします。

**/opt/OV/lbin/ovharg -monitor ov-server enable**

# **HP-UX 11.23 Itanium** 上の **VERITAS Cluster Server 4.1** 環境での **HPOM for UNIX**  のインストール

HPOM 管理サーバーのインストール中は、ov-server HA リソース グループは起動されません。HPOM 管理 サーバーを HA リソース グループとして手動で起動するには、インストールした直後に以下のコマンドを実行し ます。

/opt/OV/bin/ovharg\_config ov-server -add\_node < ローカル ホスト名 >

/opt/OV/bin/ovharg config ov-server -start <ローカル ホスト名 >

# リモート アクションの許可

セキュリティの観点からは、HPOM の管理対象環境におけるリモート アクションは非常に特殊なケースです。 偽のリモート アクションが管理サーバーに送信され、環境内の特定のリモート システム上で実行されてしまう 可能性を完全に排除する必要があります。

DCE ノードからのすべてのリモート アクションは、デフォルトでは、HPOM 8 管理サーバーで拒否されます。 これには、ターゲット ノードとメッセージの発信元ノードが同一である、オペレータ起動アクションも含まれま す。この制約は、必要があれば、「独自定義」を使って緩和することができます。この独自定義により、特に 「ローカル」のオペレータ起動アクションが許可されます。

一般に、メッセージ送信者とアクション ターゲットが同じ場合には、セキュリティ チェックは正常に終了しま す。「独自定義」が有効なのは、DCE ノードのみです。この独自定義により、DCE エージェントの大部分の SPI を実行できます ( 管理サーバーで実行する必要があるアクションを除きます )。

このような規則の例を以下に示します。

<rule>

<doc>allow DCE local operator action</doc>

 $\langle$ if $>$ 

<target>

<self/>

</target>

```
 <certified>false</certified>
```
 $\langle$ if>

<allow/>

</rule>

リモート アクションの許可についての詳細は、『HPOM HTTPS エージェント コンセプトと設定ガイド』の「リ モート アクションの許可」の項を参照してください。

## **MoM** 環境の設定 **QXCR1000224926**

MoM 環境設定の以下の説明は、まだ『HPOM 管理リファレンス』に記述されていません。

• 日本語版 492 ページ :

以下の箇所を変更する必要があります。

「次のファイルをチェックします。

/etc/opc/OV/share/conf/OpC/respmgrs/msgforw/escmgr」

上記の内容を、次の文章で置き換えます。

「次のファイルをチェックします。

/etc/opc/OV/share/conf/OpC/mgmt\_sv/respmgrs/msgforw

/etc/opc/OV/share/conf/OpC/mgmt\_sv/respmgrs/escmgr」

• 二次 HPOM for UNIX 管理サーバー用の証明書処理についての説明は、『HPOM 管理リファレンス』には含 まれていません。MoM 環境を設定する前に、証明書に関する MoM での留意事項について、『HPOM HTTPS エージェント コンセプトと設定ガイド』を参照してください。

# グローバル設定変更ポーリング

Java GUI には、共有の場所にあるグローバル設定の変更を検出して、オペレータに通知する機能があります。

グローバル設定が有効になっていると、Java GUI は、共有の場所にある設定ファイルの変更を定期的にチェッ クします。変更が検出されると、メッセージが通信ステータス ウィンドウに表示されます。

ポーリング間隔は、デフォルトでは、5 分に設定されています。異なるポーリング間隔を設定するには、 itooprc 設定ファイルの global settings\_poll\_interval 変数に分単位の値を設定してください。

たとえば、ポーリング間隔を 1 分に設定するには、itooprc 設定ファイルに以下の行を追加します。

#### **global\_settings\_poll\_interval 1**

# ファイアウォールを経由する **HTTPS** ベース **Java GUI** 接続の設定

HTTPS 対応の Java GUI は以下の方法でプロキシの設定を行います。

- コマンド行
- アプレットのパラメータ
- ログイン ダイアログの新しいプロキシ コンボボックス

コマンド行からプロキシを有効にする例を、以下に示します。

**ito\_op.bat <** サーバー **> -https true -bbc.http:proxy proxyserver.abc.si:808+(\*)**

ito for activator.html を使って、Java GUI アプレット用にプロキシを有効にする例を、以下に示します。 プロキシを使うアプレットを起動するには、ito\_for\_activator.html を編集して、bbc.http.PROXY パラ メータに以下の値を設定します。

?  $\langle$ PARAM NAME = passwd VALUE = "">  $\epsilon$  <PARAM NAME = bbc.http:PROXY VALUE = "proxyserver.abc.com:808+(\*)"> <PARAM NAME = https VALUE = "true">

# バックアップ設定の管理サーバーにおける **Java GUI**

Java GUI は、再接続のリトライが一定回数失敗すると、バックアップ管理サーバーにログインします。現在の 管理サーバーからログオフする前に、確認メッセージが表示されます。

バックアップ管理サーバーへのログインでは、同じユーザー名とパスワードが使われます。ログインが失敗する と、標準のログイン ダイアログが表示されます。

この動作は、以下の変数を使って、HPOM for UNIX 管理サーバーに設定することができます。

キーワード : OPC JGUI\_BACKUP\_SRV 説明 きょう バックアップ管理サーバーのリスト。複数指定する場合は、「.」または「:」で区切ります。 型 / 単位 : 文字列 デフォルト : 指定なし 開始リリース : A.08.21 使われている場所: 名前空間 : opc(>=OVO8) 例 : **ovconfchg -ovrg server -ns opc -set OPC\_JGUI\_BACKUP\_SRV OVO1.hp.com,OVO2.hp.com** キーワード : OPC JGUI\_RECONNECT\_RETRIES 説明 : バックアップサーバーへの自動再接続を開始する前に現在のサーバーで実行する Java GUI 再接続のリトライ回数 型/単位 : 正の整数、0 も含む デフォルト : 3 開始リリース : A.08.21 使われている場所: 名前空間 : opc(>=OVO8) 例 : **ovconfchg -ovrg server -ns opc -set OPC\_JGUI\_RECONNECT\_RETRIES 5**

# **OPC\_JGUI\_CONF\_ALLOWED\_USERS** でのセパレータとしてのコンマ

OPC JGUI CONF ALLOWED USERS 変数の項目リストのセパレータは、コロンからコンマに変更されました。 HPOM for UNIX の変数では、リストの標準のセパレータとしてコンマを使用しているためです。

OPC JGUI CONF ALLOWED USERS 変数を使って、設定を保存できるオペレータのリストをコンマで区切って定義 できます。OPC\_JGUI\_CONF\_ALLOWED\_USERS 変数の設定例を、以下に示します。

**/opt/OV/bin/ovconfchg -ovrg server -ns opc -set \ OPC\_JGUI\_CONF\_ALLOWED\_USERS user,custom\_user\_2**

### **Java GUI** のメモリー要件

『HPOM 管理サーバー インストール ガイド』には、HPOM オペレータの Motif GUI セッションごとに約 35 MB の RAM と、Service Navigator を含む HPOM Java GUI セッションごとに 128 MB の RAM がそれぞれ 必要であると記述されています。

実際には、管理サーバー上の Java GUI のメモリー要件は、以下のとおりです。

管理サーバーでは、1 つの Java GUI に約 16 ~ 20 MB の RAM と、アクティブ メッセージ 1000 個について 6 MB の RAM が必要です。

Java GUI のメモリー要件を計算する方法については、『HPOM for UNIX Performance Guide』の「4.9.3 Test: Java GUI Resources」の章も参照してください。

# 完全認証モード用の証明書の準備

Java GUI のオンライン ヘルプ (OVO オペレータ ヘルプ -> セキュアな HTTPS ベース Java GUI 通信の設定 -> 証明書の準備 -> 完全認証モード用の証明書の準備 ) に、以下のコマンドが記載されています。

ovconfchg -ovrg -ns opc.opcuihttps -set\ SSL\_CLIENT\_VERIFICATION\_MODE RequireCertificate

このコマンドを、次のコマンドに置き換えてください。

ovconfchg -ovrg server -ns opc.opcuihttps -set\ SSL\_CLIENT\_VERIFICATION\_MODE RequireCertificate

# 重複したノード名を表示するための変数 **\$OPC\_MSG.NODES\_INCL\_DUPS**

同じノードからの複数のメッセージを選択した場合、Java GUI の変数 \$OPC\_MSG.NODE と \$OPC\_MSG\_NODES は、 1回しかノード名を表示しません。重複したノード名は無視されます。

\$OPC MSG.NODES INCL DUPS 変数は、同一ノードからの複数のメッセージについて重複したノード名を返します。

# 新しい変数 **<\$MSG\_SERVICE>**

『HPOM 管理リファレンス』の 143 ページで、新しい HPOM 変数 <\$MSG\_SERVICE> についての記述が欠落して います ( 最新の英語版には記載されています )。

<\$MSG\_SERVICE> メッセージに関連するサービス名を返します。この変数は自動アクションまたはオペレータ起 動アクションの Command フィールドで使用できます。

出力例 : Application\_Server

# コマンド行ユーティリティ **opcinstrumdwn** と **opcpkgdwn**

HPOM for UNIX 管理サーバーでは、2 つの新しいユーティリティが導入されました。

● opcpkgdwn は HPOM for UNIX 管理サーバーのユーティリティで、HPOM HTTPS エージェントのインス トールに必要なソフトウェア パッケージをすべてまとめてコピーします。

ユーティリティの格納場所 : /opt/OV/bin/OpC/opcpkgdwn

● opcinstrumdwn は HPOM for UNIX 管理サーバーのユーティリティで、HPOM HTTPS エージェントに配 布するすべてのインストルメンテーション ファイルをコピーします。

ユーティリティの格納場所 : /opt/OV/bin/OpC/opcinstrumdwn

これらのツールは、汎用的な HTTPS エージェント パッケージを作成し、多数のエージェントに一斉に配布する 場合に役に立ちます。詳細は、以下の Web サイトからダウンロードできるホワイトペーパー『HTTPS Agent Clone Imaging』を参照してください。

http://support.openview.hp.com/selfsolve/manuals

# トラブルシューティング用ユーティリティ **opcdelmsg**

opcdelmsg ユーティリティを使うと、HPOM データベースに直接アクセスすることなく、1 つのメッセージを 削除できます。

opcdelmsg の構文は、次のとおりです。

opcdelmsg  $[$  -help  $]$   $|$   $[-o]$   $[$   $-u **1**$  $-**w m**$  $-**2**$   $-**w m**$   $-**w m m m m m m m m m m m m m m m m m m m m m**$ 

msq\_id (メッセージ ID) は、メッセージを特定するために使います。

このユーティリティについての詳細は、opcdelmsg のマン ページを参照してください。
## エージェント インストール時のデフォルトの **dtterm** ターミナル

HPOM エージェントのインストール時のデフォルトのターミナルが、hpterm から dtterm に代わりました。た だし、hpterm を使用したい場合は、以下のコマンドを実行して、デフォルトのインストール ウィンドウを hpterm に変更できます。

# ovconfchg -ovrg server -ns opc -set OPC\_TERMINAL /usr/bin/X11/hpterm

エージェント インストール時のデフォルトのウィンドウについては、8.21 サーバー パッチに付属している README ファイルを参照してください。

## **MoM** 環境内の **HPOM** 管理サーバー間でメッセージ属性を同期処理

メッセージの重要度、メッセージ テキスト、カスタム メッセージ属性などの HPOM メッセージ属性の変化を、 他の HPOM 管理サーバーと同期できるようになりました。

## **Java GUI** 用の **opcwall** ユーティリティ

opcwall ユーティリティは、現在ログインしている HPOM ユーザーにメッセージを送信します。HPOM のシス テム管理者が管理サーバー上の種々のイベントについてオペレータに連絡するのに便利です。

## 最終段階でのドキュメントの変更 **Java GUI** 用の **opcwall** ユーティリティ

Motif GUI ユーザーに加えて、Java GUI オペレータにも opcwall のメッセージ通知を配信できます。opcwall メッセージを、Motif GUI から、またはコマンド行から送信する場合の例については、142 [ページの図](#page-145-0) 5-1 を参 照してください。また、142 [ページの図](#page-145-1) 5-2 は、Motif GUI コンソールと Java GUI コンソールでの通知ダイア ログ ボックスを示します。

## <span id="page-145-0"></span>図 **5-1 Motif GUI** からの **opcwall** メッセージの送信

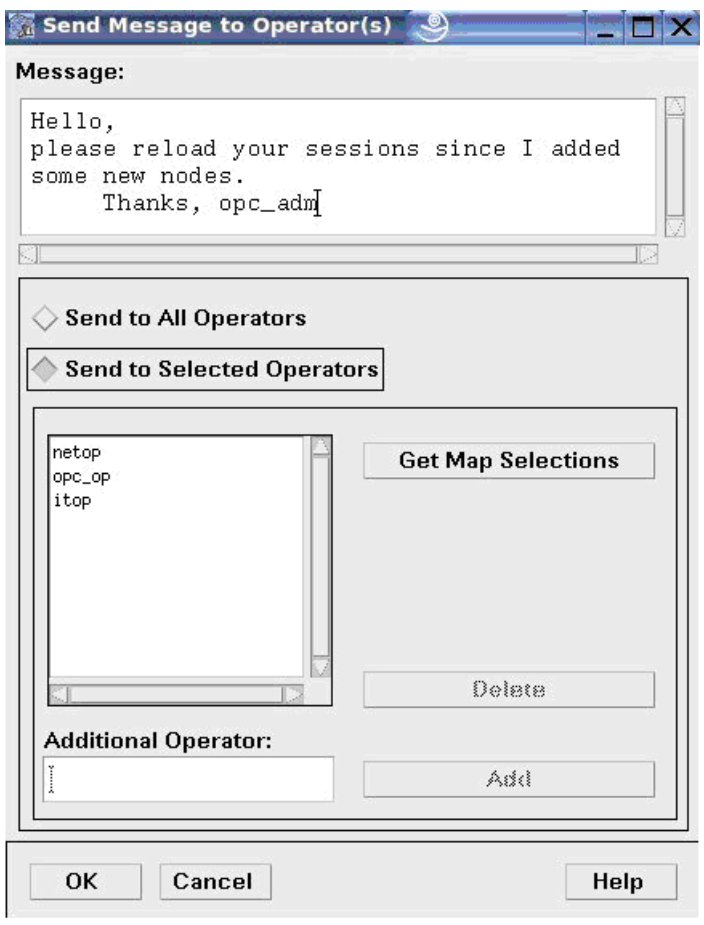

<span id="page-145-1"></span>図 **5-2 CLI** からの **opcwall** メッセージの送信

opcwall -user netop -user opc\_op -user itop "Hello, please reload your sessions since I added some new nodes. Thanks, opc\_adm"

 $=$  Ex  $\times$ 

xterm ...

## 図 **5-3 Motif GUI** および **Java GUI** での通知ダイアログ ボックス

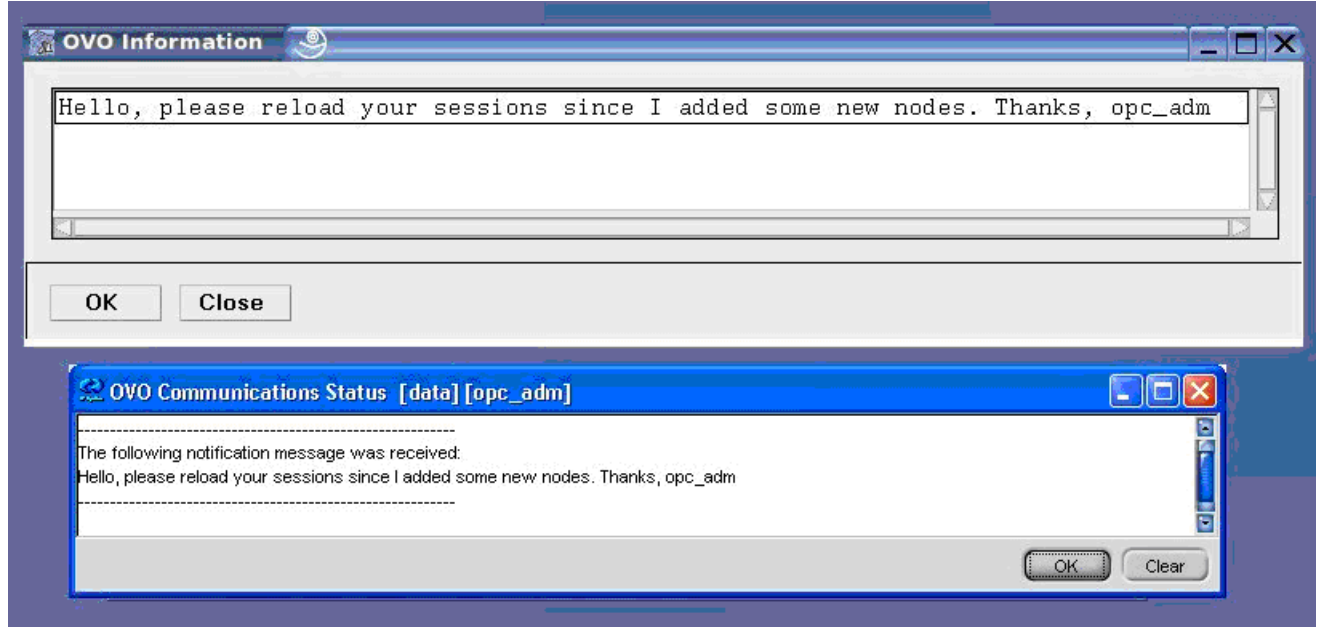

opcwall メッセージは、Java GUI コンソールから Motif GUI オペレータやその他の Java GUI オペレータに送 信することもできます。その場合、[ファイル -> オペレータにメッセージを送信]を選択して、他のオペレータ にメッセージを送信するための Java GUI ダイアログ ボックスにアクセスします。このダイアログ ボックスを 以下に示します。

## 図 **5-4 Java GUI** で **opcwall** メッセージを送信するダイアログ ボックス

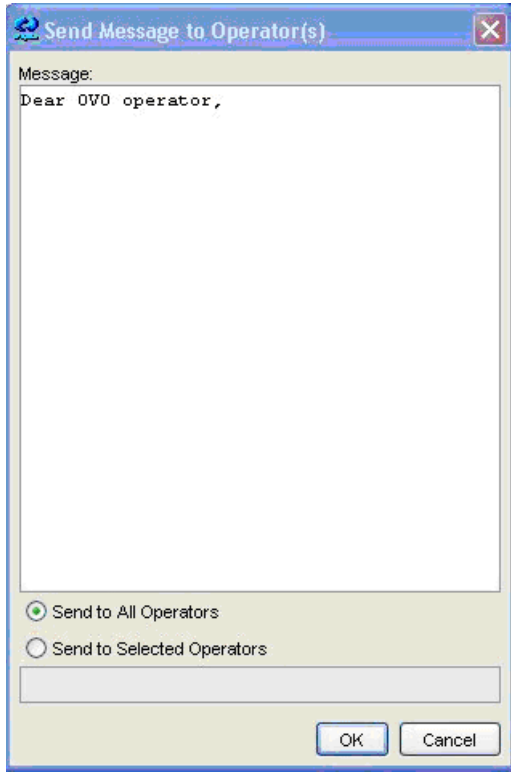

注記 この機能には完全な後方互換性があります。ただし、Java GUI コンソールに opcwall メッセー ジが確実に配信されるようにするには、適切なバージョン ( リリースまたはパッチ レベル ) の HPOM 管理サーバーおよび Java GUI の両方をインストールする必要があります。

## バルク処理によるメッセージの受諾

デフォルトでは、Java GUI は共通メッセージ API を使用して、一度に 1 つだけメッセージを受諾、受諾解除、 所有、所有解除します。一度に複数のメッセージを受諾すると、Java GUI とシステム全体のパフォーマンスが 低下します。

バルク処理を有効にすれば、一度により多くのメッセージを取り扱うことができます。バルク処理を有効にする には、OPCUIWWW\_BULK\_MODE パラメータを TRUE に設定してください。

## タブによるメッセージ フィールドの区切り

Java GUI 7.20 以降では、Ctrl+C および Ctrl+V を使用して 1 つ以上のメッセージをコピーすると、メッセージ フィールドはスペースで区切られていました。これは [編集 -> クリップボードにコピー1機能を使用したときも 同様です。

以前の機能を復活し、メッセージのフィールドをタブで区切るようにしました。メッセージ フィールドがタブで 区切られているので、Excel 表計算ソフトでメッセージを整理するとき、メッセージの各フィールドを同じ行内 の別々の列に挿入できます。

## **opcuiwww** の新しい設定変数

新しいアクティブなメッセージが到着したとき、opcuiwww でデータベースを照会する必要はなくなりました。 opcuiwww の設定変数を以下のように設定すると、メッセージ全体を受信できます。

OPCMSGM\_USE\_GUI\_THREAD=NO\_RPC

OPCUIWWW\_NEW\_MSG\_NO\_DB=TRUE

## コマンド行ユーティリティ **opccfguser**

HPOM for UNIX 管理サーバーで、新しいユーティリティが導入されました。opccfguser コマンドは、HPOM for UNIX オペレータの設定と、ユーザー プロファイルの割り当てと割り当て解除、担当範囲マトリクスの設定 に使用できます。詳細は、opccfguser のマン ページを参照してください。

## **Java GUI** の「ロック」機能の動作変更

Java GUI で古いメッセージを表示しているときに新しいメッセージが到着すると、表示していたメッセージが メッセージ ブラウザで見えなくなることがあります。

新しいメッセージが到着してもメッセージ ブラウザで現在表示しているメッセージが消えないようにするには、 メッセージ ブラウザの最下部にある [ ロック ] チェックボックスをクリックして、自動スクロール機能を無効に することができます。詳細は、『HPOM Java GUI オペレータガイド』を参照してください。

この機能の以前の動作では、自動スクロール機能を無効にすると、ロック中はメッセージへの変更がメッセージ ブラウザにまったく表示されなくなっていました。

新しい動作は、メッセージ ブラウザで、表示中のメッセージの変更が自動的に表示され、受諾したメッセージが ブラウザから消去されます。この間、新しいメッセージは表示されません。ソート順の変更、カラム ヘッダーの クリック、またはスクロール スライダの移動を行うとメッセージ ブラウザのロックが解除されますが、キー ボードのキーでメッセージ ブラウザ内をスクロールしてもロックは解除されません。キーを使用することによ り、メッセージ ブラウザをロックした状態でも、メッセージ間を移動できます。

また、メッセージ ブラウザのロック中には、ロック中であることを示す情報がブラウザのステータス バーに表 示されます。

## **Oracle 10g** でのアーカイブログ モードの有効化

『HPOM 管理リファレンス』の 451 ページ ( 英語版では 390 ページ ) で、手順 4a に次の注記が欠落しています。

注記 Oracle 10g の場合は、この行をコメント解除または追加しないでください。Oracle 10g では、パ ラメータ log\_archive\_start が非推奨であり、Oracle データベースのバックアップやリストア を行うときに、問題が発生することがあります。

opc\_backup のマン ページも、上記の情報で更新してください。

## **Solaris 9** の **SUNWnisu** パッケージ

Solaris 9 に HPOM 8 管理サーバーをインストールする場合には、必ず事前に Solaris パッケージ SUNWnisu を インストールしてください。このパッケージとともに提供される getent アプリケーション (/usr/bin/getent) は、エージェントを正常に配布するために必要なツールです。

パッケージ SUNWnisu は Solaris のオプション パッケージであり、デフォルトでインストールされるとは限り ません。このパッケージがインストールされていないと、エージェントを分配できません。これは、 /opt/OV/bin/OpC/agtinstall/inst.sh で呼び出される /opt/OV/bin/OpC/agtinstall/opcprocs ファイル 内で getent プログラムが参照されているためです。

## **Service Navigator** 対象の監査

Service Navigator を対象にする監査 (opcsvcm) について、『HPOM 管理リファレンス』に記述が必要です。436 ページ ( 英語版では 378 ページ ) の表 12-1「管理者監査レベルの監査範囲」に、次の内容を示す行を追加する必 要があります。

## Service Navigator

- ❏ 追加、削除、置換操作
- ❏ 割り当て、割り当て解除操作
- **注記 Service Navigator** (opcsvcm) で上記のアクションが実行されると、HPOM で監査エントリーが 作成されます。

## ローカルの **Java GUI** 設定ファイルがグローバル設定ファイルよりも先に ロードされる

『HPOM 管理リファレンス』の 318 ページに、次の文章を追加する必要があります ( 最新の英語版にはこの記述 が含まれています)。

許可されたユーザーとして扱われるすべてのユーザーについては、ローカルのホーム ディレクトリにプロパティ ファイルが存在する場合、そのプロパティ ファイルが先に評価されます。その後で、共有の場所からグローバル プロパティ ファイルがロードされます。

## **HPOM for Windows** との相互運用性

## **HPOM** サーバー間での転送

『HPOM 管理リファレンス』 ( 英語版 ) の 207 ページで、HPOM for Windows バージョン 7.50 以降の新しいサー バー ベースのメッセージ転送機能に関する情報が記載されていません ( ただし、最新の英語版にはこの記述が含 まれています )。HPOM for Windows との相互運用の改善については、HPOM for Windows 7.50 のオンライン ヘルプの次の箇所を参照してください。

## HP Operations Manager for Windows

Administering Your Environment ( 環境の管理 )

Scalable Architecture for Multiple Management Servers ( 複数の管理サーバーによるスケーラブルな アーキテクチャ )

Server-based Flexible Management ( サーバーによるフレキシブル管理 )

### **HPOM for UNIX** と **HPOM for Windows** の混在環境での **HTTPS** エージェントのサポート

HPOM for UNIX および HPOM for Windows は異なる種類の HTTPS エージェントをサポートしているため、 次の表に記載されている使用上の制約について留意してください。

表 **5-4 HPOM for UNIX** と **HPOM for Windows** の混在環境での **HTTPS** エージェントの サポート

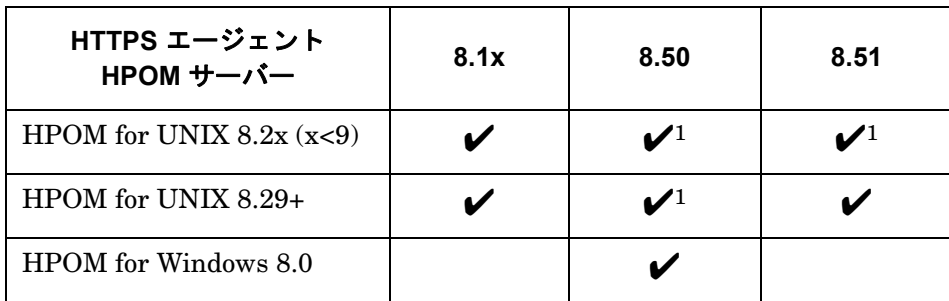

<sup>1</sup> 操作およびポリシー配布のみ : HPOM サーバーへの HPOM メッセージ送信、アクションの起動、アクション への対応、ポリシー配布など。HTTPS エージェント ソフトウェア インストールは除く

注記 HPOM for UNIX サーバーに 8.51 HTTPS エージェント パッチをインストールするには、少なく とも HPOM for UNIX 8.29 サーバー パッチ レベルが必要です。

## **opclic** コマンド行ツールのオプション

『HPOM 管理リファレンス』の 469 ページで、opclic ライセンス保守ツールに関する情報が誤っています。 opclic オプションの最新情報は、opclic(1M) のマン ページを参照してください。

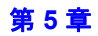

## **Oracle 10.2.0.2** パッチ インストール後に発生するデータベース開始時の問題

『HPOM インストール ガイド』の「Oracle データベースのインストール」の項に次の注記を追加する必要があります。

**注記 Cracle 10.2.0.2.0** パッチのインストール後に、データベースの開始で問題が発生した場合は、10.2.0.2 の patchnote.htm ファイル内のアップグレード情報を確認してください。このファイルは、Oracle パッチ デポ (doc の下 ) にあります。Oracle のドキュメントもあわせて参照してください。

## **Java GUI** 用監査機能の拡張

HPOM Java GUI へログインすると、Java GUI では各セッションに 3 つの接続を使うため、監査レポートに複 数のレコードが記録されます。このため、監査レポートが読みにくくなっていました。

Java GUI 用の監査機能が拡張され、Java GUI から HPOM 管理サーバーへの各接続が JUI という頭字語でマー クされるようになりました。さらに、Java GUI クライアントのホスト名、接続した Java GUI コンソールのプ ロセス ID、および現在接続している Java GUI コンソールのセッション ID もリストされます。

## 組み込みパフォーマンス コンポーネントのデータ収集の無効化

組み込みパフォーマンス コンポーネントと HP Performance Agent (OVPA) を同じノードで使用している場合 は、OVPA が、組み込みパフォーマンス コンポーネントのデータ ソースから利用可能なメトリックを含むセッ トを収集するため、組み込みパフォーマンス コンポーネントのメトリック収集を無効にすることができます。

データ収集を無効にしても、coda プロセスは動作し続け、引き続き HPOM の管理下に置かれます。この coda プロセスは、OVPA のデータ通信層として動作します。

OVPA 4.5 がインストールされている HTTPS ベースの管理対象ノードで、組み込みパフォーマンス コンポーネ ントのデータ収集を無効にするには、次のコマンドを使用します。

ovconfchg -ns coda -set DISABLE\_PROSPECTOR false

データ収集を再度有効にするには、DISABLE\_PROSPECTOR パラメータを true に設定してください。

## 独立したデータベース サーバーのインストールに関する項目に **SQL \*Plus** の情報 が未記載

『HPOM インストール ガイド』の「独立したデータベース サーバー システムの設定」の項で、手順 2 (「HPOM 管理サーバーに次の Oracle 製品をインストールします」) に次の箇条書きを追加する必要があります。

• SQL \*Plus  $9.2.0.1.0 \pm \text{kt}$  SQL \*Plus  $10g(10.1.0.2.0 \pm \text{kt} 10.2.0.1.0)$ 

# **6** 既知の問題と回避策

本章では、HPOM ソフトウェアですでに知られている問題のうち、現時点までに解決されていない事項につい て説明します。また、必要に応じて、推奨する回避策を示します。

重要 本書に記載の回避策では、最新のパッチ レベルの状態が反映されています。最新の機能や修正を 確実に利用するには、最新のパッチをインストールすることを強くお勧めします。

特定の問題を調べる前に、以下の項を読んでおくことをお勧めします。

- 50 [ページの「変更された機能」](#page-53-0)
- 68[ページの「まだサポートされていない機能」](#page-71-0)
- 69[ページの「サポートされない機能」](#page-72-0)
- 66[ページの「サポートが中止された機能」](#page-69-0)

## 注記 **HPOM for UNIX** をインストールする前に、本章の全体をお読みください。

注記 HPOM for UNIX の既知の問題と回避策の最新情報は、下記の Web サイトで公開されています。 http://support.openview.hp.com/selfsolve/documents (英語)

## **Oracle** データベースのインストールと設定

**注記 Oracle 9** のバージョン 9.2.0.2 以降をすべてサポートしています。ただし、バージョン 9.2.0.4 は、 問題が起きることがあります。バージョン 9.2.0.4 を使用している場合は、バージョン 9.2.0.6 へ アップデートすることをお勧めします。

#### 1. 症状 **QXCR1000340420**

## **Oracle** データベースの作成には、**Oracle** データベースのバージョンが **10.1.0.5** 以上であることが必要

Solaris システムで Oracle データベース バージョン 10.1.0.2 ~ 10.1.0.4 を使用している場合に、 ovoinstall または opcdbsetup を実行してデータベースを作成しようとすると、エラーが発生します。

#### 対策

バージョン 10.1.0.5 以降の Oracle パッチ セットをインストールしてください。

## 2. 症状 **QXCR1000425427 Oracle** を共有ファイルシステムにインストールすると、**ovoinstall** が失敗する

opcconfig は、Oracle 10 が使用され、Oracle が共有で、Oracle のバージョンを正しく判別できない場合、 クラスタ環境で失敗することがあります。

### 対策

共有の Oracle 10 を使用するときは、root ユーザーで /bin/ksh シェルを使用してください。

#### 3. 症状

#### **opc** が、**Oracle** ライブラリが見つからないとのエラーで中断する

opc や他のプログラムを root 以外のユーザーで呼び出すと、Oracle ライブラリが見つからないとのエラーで 中断します。たとえば、以下のようなメッセージが出力されます。

pc

```
/usr/lib/dld.sl: Can't find path for shared library: libclntsh.sl.9.0
/usr/lib/dld.sl: No such file or directory
Abort
```
### 対策

9.2.0.8 以降のパッチ セットのインストール時は、新しく作成されるすべてのファイルとディレクトリにデ フォルトで制限付きのアクセス権が設定されます。そのため、root 以外のユーザーには Oracle のバイナリ およびライブラリの読み取りと実行の権限が十分ではありません。

パーミッションを変更するには、パッチ セットの「Installation Instructions」に記載されているとおりに、 \$ORACLE\_HOME/install/changePerm.sh スクリプトを実行してください。

#### 4. 症状 **QXCR1000206911**

#### **ovoinstall: ORA-12500** メッセージが出力されて、ローカル エージェントのインストールが失敗する

インストール中またはインストール後に、コマンド行または次のログファイルに以下のエラー メッセージが 表示されます。

/var/opt/OV/log/System.txt

既知の問題と回避策 **Oracle** データベースのインストールと設定

"Database: ORA-12500: TNS:listener failed to start a dedicated server process (OpC50-15)"

## 対策

以下のいずれかの作業を行ってください。

- インストールされている Oracle を Oracle 9.2.0.3 以降にアップグレードする。
- ファイル initopenview.ora内のパラメータ PROCESSES の値を次のように増やす。

#### **set PROCESSES = 200**

PROCESSES パラメータの値を増やしても解決しない場合は、initopenview.ora ファイルに次のように パラメータ設定します。

attach count slack = 2000

### 5. 症状 **QXCR1000200753**

## **System.txt** 内に多数の「**ORA-00054 resource busy**」メッセージが現れる

System.txt ファイルに、「ORA-00054 resource busy」文字列を含む次のようなエラー メッセージが繰り 返し記録されます。

0: INF: Fri May 20 15:44:49 2005: opcannoadd (5307/1): [chk sqlcode.scp:95]: Database: ORA-00054: resource busy and acquire with NOWAIT specified 0: INF: Fri May 20 15:45:29 2005: opcannoadd (6591/1): [chk\_sqlcode.scp:95]: Database: ORA-00054: resource busy and acquire with NOWAIT specified 0: INF: Fri May 20 15:45:51 2005: opcannoadd (6644/1): [chk\_sqlcode.scp:95]: Database: ORA-00054: resource busy and acquire with NOWAIT specified

#### 対策

このメッセージはプロセスがデータベース リソースにアクセスできないことを示しています。プロセスが データベース リソースにアクセスできないと、時間をおいて再試行します。このようなメッセージが繰り返 して出力される場合には、コマンドまたはプロセスのステータスをチェックしてください ( 特に、エラー メッセージ内で示されているコマンドまたはプロセス )。

## 6. 症状 **QXCR1000323835**

## バックアップ ファイルからの完全復元を実行すると **ovcs** が終了する

バックアップ ファイルから完全復元を実行すると、Oracle、HPOM サーバー、HP エージェント プロセス が起動します。しかし、HP Control コア コンポーネントのステータスを確認すると、HP 証明書サーバー ovcs は終了状態になっています。

### 対策

HPOM サーバーとコンポーネント プロセスを再起動してください。

## 管理サーバーのアップグレード **/** 移行

- 注記 HPOM 8 では、HPOM 7.1x およびそれ以降のパッチ バージョンからの移行のみがサポートされ ます。HPOM 8 管理サーバーのホスト用として選択したシステムに、これより前のバージョンの HPOM がインストールされている場合には、そのインストールされた製品を完全に削除し、HP Operations Manager データベース インスタンスも削除する必要があります。
- 警告 **HPOM for UNIX 8** 管理サーバー システムには、**HTTPS** エージェントをインストールする必要が あります。**HPOM for UNIX 8** 管理サーバー システムには、**DCE/NCS** エージェントをインストー ルしないでください。**DCE/NCS** エージェントを **HPOM for UNIX 8** 管理サーバー システムにイン ストールすると、システムにダメージを与えるおそれがあります。 **HTTPS** エージェントを **HPOM for UNIX 7** 管理サーバー システムにインストールしないでくださ い。**HPOM for UNIX 7** は、**HTTPS** エージェントと通信できないため、**HTTPS** エージェントをイ ンストールするとシステムにダメージを与えるおそれがあります。
- 注記 HPOM for UNIX を日本語環境にインストールする場合でも、ベースとなる Network Node Manager と UNIX OS-SPI のインストール ダイアログは英語で表示されます。

## アップグレード データのアップロード処理

アップグレード データのアップロード処理が HPOM for UNIX 7 から HPOM for UNIX 8 で大幅に変更になりま した。HPOM for UNIX 7 では、初期のデフォルトをロードしてから、次のコマンドでカスタム データをアップ ロードしていました。

opccfgupld -replace -subentity

HPOM for UNIX 8 でのアップグレード手順は、次のコマンドを使用して、ダウンロードしておいたデータを アップロードするようになりました。

opccfgupld -add -subentity

これにより、一部の設定では、HPOM for UNIX 8 のデフォルトが事前にダウンロードした設定に置き換わるこ とはなく、存在していなかった要素のみが追加されます。

以下に示す設定は、HPOM for UNIX 7 で変更されていても、ダウンロードしたカスタム データではなく HPOM for UNIX 8 のデフォルトになります。

- アプリケーション グループのデータ ( ラベルと詳細 割り当ては維持されます )
- 管理サーバーである管理対象ノード (HTTPS エージェントにする必要があるため )
- メッセージ グループ ( ラベルと詳細 )
- ノード デフォルト
- ノード グループのデータ ( ラベルと詳細のみ )
- 登録ノード階層。8.11 サーバー パッチを適用すると、コマンド opccfgupld -add -subentity は、登録 ノードに含まれていないすべてのノードを正しいノード レイアウト グループにアップロードすることに注意 してください。登録ノード階層は、管理サーバー ノードを除き保持されます。
- テンプレートのデフォルトと既存の条件
- デフォルト ユーザー (opc\_adm、opc\_op、netop、itop) の主要なデータ

注記 opc\_op のホーム ディレクトリは Sun Solaris 上では常に /export/home/opc\_op です。

- データベース保守の設定のリセット (監査なし、履歴のダウンロード)
- 管理サーバー設定のリセット ( 監査設定、重複の除外設定、サーバー MSI 設定、同時に実行できる配布 )
- トラブル チケット コールのリセット ( トラブル チケットなし )

#### 必要な対処

-replace オプションを指定してアップロードした場合に問題となりうるデータは、管理サーバー ノードとすべ てのクラスタ ノードです。したがって、-add -subentity を指定してデータをアップロードした後、管理対象 ノードを除外するのであれば、-replace -subentity を指定してデータをアップロードします。

1. ダウンロードのインデックス ファイルをコピーします (< ダウンロード ディレクトリ >/\$LANG/\*.idx)。たと えば、次のように行います。

cp /tmp/cfgdwn/C/cfgdwn.idx /tmp/cfgdwn/C/nonodes.idx

2. コピーしたインデックス ファイルを修正します。インデックス ファイルから登録ノードのセクションを削除 します。削除対象は以下の行から

ENTITY NODE\_BANK

ノード デフォルトの前のセミコロン (「;」) までのすべてです。

;

ENTITY NODE\_DEFAULTS \*

さらに、CONTENTS \* 行があれば、その行も削除対象です。

3. これで、設定をアップロードできます。-index オプション付きで次のコマンドを実行します。

#### **opccfgupld -replace -subentity**

```
例 :
```
opccfgupld -replace -subentity -configured -index \ /tmp/cfgdwn/C/nonodes.idx /tmp/cfgdwn

## 回避策

### 1. 症状 **QXCR1000196910**

## **MoM: HPOM for UNIX** サーバーとエージェントを **HPOM for UNIX 8** にアップグレードした後に、**respmgrs**  ファイルをアップデートする必要がある

MoM 環境を HPOM for UNIX 7 から HPOM for UNIX 8 にアップグレードして、一部のエージェントを HTTPS エージェントに変更した場合、 HPOM for UNIX 8 管理対象ノードは HPOM for UNIX 7 管理サー バーと通信できないため、エラーが発生する場合があることに注意してください。

#### 対策

HPOM for UNIX 7 サーバーと HPOM for UNIX 8 サーバーが混在している環境では、次の 2 種類の allnodes ファイルを配布する必要があります。

- HPOM for UNIX 7 および HPOM for UNIX 8 管理サーバーを含む allnodes ファイル。
- HPOM for UNIX 8 管理サーバーのみを含む allnodes.bbc ファイル。

HPOM for UNIX 7 管理サーバーはエージェントからの HTTPS トラフィックを処理できないため、HTTPS エージェントに配布する担当マネージャ ファイルに HPOM for UNIX 7 管理サーバーを記述しないことが非 常に重要です。

また、次のような担当マネージャ テンプレートに記述されているすべての管理サーバーに以下の条件があり ます。

/etc/op/OV/share/conf/OpC/mgmt\_sv/respmgrs/allnodes.bbc

- a. 登録ノードに追加されている必要がある
- b. HTTPS に対応している必要がある (HPOM for UNIX 7 またはそれ以前のバージョンは不可 )
- c. 登録ノードに CORE ID が存在する必要がある

詳細は、『HPOM HTTPS エージェント コンセプトと設定ガイド』で allnodes.bbc という言葉を検索して 調べてください。

## 2. 症状 **QXCR1000200001 ovoremove** は、アップグレードしたシステム上の一部のファイルセットを削除できない

HPOM for UNIX 7.xx から 8.00 にアップグレードしたシステムで ovoremove を実行しても、いくつかの ファイルセットが残る場合があります。

### 対策

ovoremove -f コマンドを使って、インストールされているファイルセットを削除します。すでにこの問題 が発生していてコマンドを使用できない場合には、HPOM CD1 から ovoremove -f を実行してください。

HPOM for UNIX 7.10 システムのファイルセットが残っている場合は、以下のコマンドを実行して削除します。

swlist -l | grep -i -e ITO -e OVO

swremove < 製品 1> < 製品 2> ...

3. 症状

#### エージェント タイプが認識できないノードは、設定情報のアップロード時に無視される

設定データを HPOM for UNIX 管理サーバーにアップロードするときに、管理サーバーにインストールされ ていないエージェント プラットフォーム タイプを持つ管理対象ノード、たとえば DCE エージェントについ て、エラーが表示されます。

### 対策

これは仕様どおりです。

ただし、既存の管理対象ノード プラットフォームのノード設定情報が失われることを避けるには、その対応 する HPOM エージェント ファイルセットを HPOM for UNIX 管理サーバーにインストールして、 opccfgupld(1m) をもう一度実行してください。現在の DCE エージェント プラットフォームは、CD2 にあ ります。

/OV\_DEPOT/HPOvOrpcClients.depot

デポをインストールするには、CD2 をマウントし、root ユーザーで以下のコマンドを実行してください。

**swinstall -x mount\_all\_filesystems=false -s <** マウント ポイント **>/\ OV\_DEPOT/HPOvOrpcClients.depot \\***

#### 4. 症状 **NSMbb70296**

## **HPOM for UNIX 7.1x** から **HPOM for UNIX 8** にアップグレードしても、廃止されたアプリケーション グルー プが存在している

HPOM 7.10 から HPOM 8 にアップグレードしても、いくつかの廃止されたアプリケーション グループが [登録アプリケーション ]に存在しています。たとえば、[MetaFrame ツール] です。通常、これらのアプリ ケーション グループは、新しい製品で置き換えられます。廃止されたグループの HPOM アプリケーション は動作しない場合があります。カスタマイズを行っていない場合には、これらのアプリケーション グループ は削除できます。しかし、これらのグループにアプリケーションを追加している場合には、廃止されたグ ループを削除する前に、これらのアプリケーションを適切な HPOM 8 のアプリケーション グループに移動 してください。

OS-SPI で使われる新しいアプリケーション グループの詳細については、62 [ページの表](#page-65-0) 1-11「OS-SPI アプ [リケーションの対応表」を](#page-65-0)参照してください。

以下のアプリケーション グループは置き換えられて、廃止されました。

- GlancePlus
- Jovw
- MetaFrame ツール
- OV Performance
- レポート
- VERITAS

以下のアプリケーションも、提供されなくなりました。

アプリケーション ラベル

/Net Activity/Interface Statistics : I/F 統計 /OV Services/OV CDP View : CDP ビュー

#### 対策

アプリケーションを削除するには、以下の手順を実行します。

a. アプリケーションまたはアプリケーション グループを右クリックします。

-----------------------------------------------------------

b. [ 削除 ...] を選択します。

## 既知の問題と回避策 管理サーバーのアップグレード **/** 移行

#### 5. 症状 **NSMbb70285**

**HPOM for UNIX 7.1x** から **HPOM for UNIX 8** にアップグレードしても、**[VPO** 状態 **]** アプリケーションが存 在する

HPOM for UNIX 7.1x から HPOM for UNIX 8 にアップグレードしても、登録アプリケーションに 1 つの [OVO 状態 ] アプリケーションと、1 つの [VPO 状態 ] アプリケーションが残されます。

#### 対策

[VPO 状態 ] アプリケーションを削除するには、以下の手順を実行します。

- a. [VPO 状態 ] アプリケーションを右クリックします。
- b. [削除 ] を選択します。

#### 6. 症状 **QXCR1000103496**

#### データベースが存在していると **opcdbsetup** が失敗する

ユーザー oracle が /tmp への書き込みパーミッションを持たない状況で opcdbsetup -d コマンドを使って データベースを削除した場合は、HPOM for UNIX 7.1x を HPOM for UNIX 8.0 にアップグレードした後に、 Solaris 8 管理サーバー システムでのデータベースの設定に失敗します。この現象は最新のパッチ レベル 7.1x をインストールしていない場合にのみ発生します。

次のエラーが表示されます。

ERROR: Database creation program ovdbsetupo1\_opc.sh returns error. ERROR: An error occurred running opcdbsetup.

#### 対策

以下の手順を実行して、Oracle データベースを手動で削除します。

a. すべての Oracle プロセスを停止します。

#### **/sbin/init.d/ovoracle stop**

ここで表示されるエラー メッセージは無視してかまいません。

b. すべての HP プロセスが停止していることを確認します。

#### **ps -ef | grep opc**

#### **ps -ef | grep ov**

停止していない HP プロセスがある場合には、以下のコマンドを実行して、強制終了します。

#### **kill -9 <ID** 番号 **>**

c. Oracle のセマフォと共有メモリーを削除します。

1. 以下のコマンドを実行して、Oracle のセマフォと共有メモリーをリストします。

#### **ipcs**

2. 以下の手順を実行して、Oracle が所有者になっているエントリーを削除します。 共有メモリーのエントリーに対しては、次のコマンドを実行します。

**ipcrm -m <ID** 番号 **>**

セマフォに対しては、次のコマンドを実行します。

#### **ipcrm -s <ID** 番号 **>**

d. 以下のディレクトリを削除します。

**rm -r /opt/oracle/admin/openview rm -r /opt/oradata/openview rm -rf /tmp/.oracle**

- e. 以下のファイルを削除します。
	- **rm -f /opt/oracle/product/9.2.0/dbs/initopenview.ora**
	- **rm -f /opt/oracle/product/9.2.0/dbs/lkOPENVIEW**
	- **rm -f /etc/opt/OV/share/conf/ovdbconf**

## 7. 症状 **QXCR1000196891 HPOM for UNIX 7** から **HPOM for UNIX 8** への移行のための **Service Navigator Value Pack** 要件

HPOM for UNIX 7.xx の opcsvinfo ファイルにリストされているパラメータは Service Navigator Value Pack で使われるので、HPOM for UNIX 8.00 の OVconf、ovrg サーバー、名前空間 opc に移行する必要が あります。

### 対策

次の2つの必要なパラメータを再作成します。

OPCSVCM\_MSGSVSNAME\_DEFAULT

OPCSVCM\_FILESYSTEM\_SOCKET

作成するには、次のコマンドを実行します。

**cadmactivate -d**

#### **cadmactivate**

### 8. 症状 **QXCR1000139398 OVwModifySubmap:** エラー メッセージ「サブマップへのパーミッションがありません」

HPOM for UNIX 7.1x から HPOM for UNIX 8 へアップグレードした後で初めて Motif GUI を起動すると、 Motif GUI を起動したシェルの stderr に以下のエラー メッセージが表示されます。

OVwModifySubmap: サブマップへのパーミッションがありません。

#### 対策

このエラー メッセージは、無視してかまいません。

## **HPOM for UNIX** 管理サーバーの新規インストール

注記 HPOM 8 では、クリーン システムへのインストールと、HPOM 7.xx からの移行のみがサポート されます。HPOM 8 管理サーバーのホスト用として選択したシステムに、これより前のバージョ ンの HPOM がインストールされている場合には、そのインストールされた製品を完全に削除し、 HP データベース インスタンスも削除する必要があります。

警告 **HPOM for UNIX 8** 管理サーバー システムには、**HTTPS** エージェントをインストールする必要が あります。**HPOM for UNIX 8** 管理サーバー システムには、**DCE/NCS** エージェントをインストー ルしないでください。

> **HTTPS** エージェントを **HPOM 7** 管理サーバー システムにインストールしないでください。 **HPOM 7** は、**HTTPS** エージェントと通信できないため、**HTTPS** エージェントをインストールす るとシステムにダメージを与えるおそれがあります。

- 注記 ovoinstall は、CD のマウント ポイントから実行しないでください。
- 注記 HPOM for UNIX 7.1x から HPOM for UNIX 8 に移行する前に、Java GUI に対して OVAS 機能 を完全に無効化する必要があります。
- 注記 HPOM for UNIX を日本語環境にインストールする場合でも、ベースとなる Network Node Manager と UNIX OS-SPI のインストール ダイアログは英語で表示されます。

<span id="page-162-0"></span>注記 Kerberos PAM 認証を使用する場合は、以下のパッチがインストールされていることを確認して ください。

- Solaris 8 109805-17
- Solaris 9 112907-02 112908-12 112921-03 112922-02 112923-03 112924-01 112925-03
- Solaris 10 の場合はパッチは不要です。

(CD からのインストールである場合を除き ) インストール前に、ovo.info.SunOS.5.x.txt ファイル の対応する行のコメントを外してください。PAM を設定する前に、これらのパッチが管理サー バーにインストールされていることを確認してください。

Kerberos PAM 認証のインストールおよび設定の詳細は、HPOM 8.1x 管理サーバーのパッチ ド キュメントを参照してください。

注記 PAM/LDAP モジュールを Solaris でサポートするための、HPOM 8.1x 管理サーバー パッチが利 用可能になりました。ただし、Solaris での PAM サポートの前提条件として、OS パッチの適用 が必要です。Solaris 9 の場合はパッチ ID 112960-22 またはその後継パッチ、Solaris 8 の場合は パッチ ID 108993-45 またはその後継パッチが必要です。Solaris 10 の場合はパッチは不要です。

**注記 Hummingbird Exceed** を使う場合には、XDMCP には Exceed XDMCP Query を設定してください。

## 新規インストール

### **HP-UX 11.11** システムの場合

- 1.『HPOM 管理サーバー インストール ガイド (HP-UX)』の説明に従って、必要なソフトウェア パッケージを インストールします。
- 2. 以下のように入力して、HPOM CD5 のパッチ バンドル 1 をインストールします。

**# swinstall -x autoreboot=true -x patch\_match\_target=true -s \ <CD** マウント ポイント **>/patches\_HPUX11.11.depot**

3. インストール ガイドに従って、HPOM のインストールを継続します。

#### **Sun Solaris** システムの場合

1.『HPOM 管理サーバー インストール ガイド (Solaris)』の説明に従って、HPOM をインストールします。

2. Kerberos PAM 認証を使う予定がある場合には、インストールされている Solaris のバージョンに対応する Solaris オペレーティング システム パッチをインストールします。必要なパッチは、159 [ページ](#page-162-0)を参照して ください。

## インストール時の問題の回避策

#### 1. 症状 **QXCR1000851715**

## **Solaris 10** でのデータベース作成が **SGA** 問題により失敗する

NUMA に関連した SGA 問題が原因で、Solaris 10 でのデータベースの作成時に以下のエラーが発生します。

ORA-12853: PX バッファのメモリーが不足しています

### 対策

HPOM 8.31 パッチを使用している場合は、SGA 問題を回避するために、DISABLE\_NUMA 環境変数を TRUE に設定し、opcdbsetup にエクスポートします。より低いレベルの HPOM を使用している場合は、以下の回 避策が有効です。

ovoinstall ウィンドウを開いたままにしておき (後で続行するため)、新しいウィンドウで以下の手順を実 行します。

a. 部分的に作成されたデータベースを除外してシャットダウンします

#### **# /opt/OV/bin/OpC/opcdbsetup -d**

- b. 以下の環境変数をエクスポートします。
	- **# DISABLE\_NUMA=TRUE**
	- **# export DISABLE\_NUMA**
- c. 次のように、再度 opcdbsetup を実行します。

#### **# /opt/OV/bin/OpC/opcdbsetup -v 2>&1 | tee /tmp/opcdbsetup.log**

opcdbsetup が正常に終了したら、元のウィンドウで ovoinstall を継続します ( 継続の可否を尋ねる質問 に y と回答してください )。

## 2. 症状 **QXCR1000333517** 推奨されない **IP** を持つ **Solaris 9** システムで **HPOM 8.x** をインストールする際の問題

推奨されない IP ( 特に VCS 4.1 に関連 ) を持つシステムでは、HPOM for UNIX 8.1x インストーラが次のエ ラーにより失敗します。

ERROR: OV - ovstart: No response from ovspmd. ERROR: OV - Check ovspmd.auth file on server: ERROR: OV - ovstop: No response from ovspmd. Successful

## 対策

インストール中に、IP の非推奨を解除する必要があります。インストールが完了した後、 /etc/hostname.er1 を編集できます。

## 3. 症状 **QXCR1000376614** システムに新しいバージョンのコンポーネントが存在しているため **ovoinstall** が失敗する

新しいバージョンのコンポーネントがすでにインストールされていると、コンポーネントのインストールに 失敗します。

### 対策

この症状が修正された新しい ovoinstall スクリプトが、ダウンロードできるようになりました。 ovoinstall スクリプトの入手場所については、73 [ページの表](#page-76-0) 2-1 を参照してください。

#### 4. 症状 **QXCR1000363029 NNM 7.5x** がインストールされていると **ovoinstall** がハングする

ovoinstall は、ovoinstall.log によると PostM10iPatch の処理段階に入った時点でハングします。

#### 対策

この症状が修正された新しい ovoinstall スクリプトが、ダウンロードできるようになりました。 ovoinstall スクリプトの入手場所については、73 [ページの表](#page-76-0) 2-1 を参照してください。

#### 5. 症状 **QXCR1000288952** データベース設定時のエラー **- ORA-00942: table or view does not exist**

HPOM for UNIX 管理サーバーのインストールのデータベース設定段階で、以下のエラーが System.txt に 書き込まれます。

ORA-00942: table or view does not exist

#### 対策

このエラーは、無視してかまいません。

#### 6. 症状 **QXCR1000294562**

### リモート データベースを持つ **HPOM for UNIX** を削除しようとするとエラーになる

リモート データベース サーバーを使用している HPOM 管理サーバーを、ovoremove で削除しようとする と、以下のエラーと警告が表示されます。

ERROR: Error occurred calling sqlplus. ERROR: Error occurred while trying to get ORACLE tablespaces and data files WARNING: Couldn't remove the opc tablespaces. WARNING: Please remove these files manually in the index and data directory. WARNING: If these files aren't removed a later installation can fail.

WARNING: Net listener configuration files left untouched WARNING: Please remove the entries for ov net/openview manually.

#### 対策

これらのエラーと警告は、無視してかまいません。ovoremove が終了したら、リモート データベース サー バー上のデータベースを手作業で削除します。そのためには、ユーザー oracle で、以下のコマンドを実行 します。

### **sqlplus /nolog SQL> connect system/manager SQL> shutdown abort SQL> quit**

データベース サーバーの Oracle インデックス ディレクトリとデータ ディレクトリ ( たとえば、 /u01/oradata/openview/) にあるすべてのファイルを、手作業で削除します。

以下の設定ファイルから、管理サーバーとデータベース サーバーの両方の SID ( たとえば、HP Operations Manager) エントリーを削除します。

/etc/oratab

*<ORACLE\_HOME>*/network/admin/listener.ora *<ORACLE\_HOME>*/network/admin/sqlnet.ora *<ORACLE\_HOME>*/network/admin/tnsnames.ora *<ORACLE\_HOME>*/network/admin/tnsnav.ora

管理サーバーから以下のファイルを削除します。

/etc/opt/OV/share/conf/ovdbconf /opt/OV/conf/ovdbora (HPOM サーバー上 )

データベース サーバーから以下のファイルを削除します。

*<ORACLE\_HOME>*/dbs/init<SID>.ora *<ORACLE\_HOME>*/dbs/spfile<SID>.ora

#### 7. 症状 **QXCR1000289820 HPOM for UNIX** を削除してからインストールし直すと、**ovcs** が異常終了する

HPOM を削除してから、ovoinstall を実行して再インストールすると、ovcs が異常終了します。すべて のプロセスを停止させてから再起動しても同様です。

### 対策

HPOM for UNIX を削除すると、ルート CA を含む証明書サーバー (CS) も同時に削除されます。しかし、古 い証明書を持つ証明書クライアント (CC) は、その他の HP Operations Manager 製品がこの CC コンポーネ ントを使っている場合には、削除できません。また、古い証明書は、新しい CA では認証できなくなってい ます。

まず、古い証明書を削除します。たとえば、以下のコマンドを実行します。

**COREID=`ovcoreid` ovcert -remove \$COREID ovcert -remove \$COREID -ovrg server**

agent セクションの古い CA 証明書も削除する必要があります。

**ovcert -remove CA\_\${COREID}**

次に、信頼できる CA 証明書 ( インストール時に作成された CA 証明書 ) をエクスポートします。

**ovcert -exporttrusted -file /tmp/trustedcertif -ovrg server ovcert -importtrusted -file /tmp/trustedcertif**

新しい証明書を発行します。

**ovcm -issue -file /tmp/certif -name \$(hostname) -pass mypwd -coreid \$(ovcoreid)**

ローカル エージェントの新しい証明書をインポートします。

**ovcert -importcert -file /tmp/certif -pass mypwd**

管理サーバーの新しい証明書をインポートします。必要な手順はクラスタを使用しているかどうかによって 異なります。

a. クラスタ環境ではない場合

**ovcert -importcert -file /tmp/certif -pass mypwd -ovrg server**

b. クラスタ環境の場合

```
rm -f /tmp/certif
ovcm -issue -file /tmp/certif -name $(hostname) -pass mypwd -coreid \ 
$(ovcoreid -ovrg server)
```
**ovcert -importcert -file /tmp/certif -pass mypwd -ovrg server**

一時ファイルを削除します。

#### **rm -f /tmp/trustedcertif /tmp/certif**

古い証明書で署名されている HPOM テンプレート キャッシュ内のテンプレートを削除します。

**find /etc/opt/OV/share/conf/OpC/mgmt\_sv/templates -type f -exec rm -f {} \;**

#### 8. 症状 **QXCR1000213326 ovoinstall:** 台湾語用の **NLS** の提案に関して誤ったテキストが出力される

台湾語環境への HPOM for UNIX 管理サーバーのインストール時に、NLS\_LANG として繁体字中国語 chinese\_taiwan.ZHS16GBK が提案されているにもかかわらず、繁体字中国語 chinese taiwan.ZHT16BIG5 の使用を推奨するメッセージが表示されます。

#### 対策

 $\pm$ 述のメッセージは無視して、NLS\_LANG は **chinese\_taiwan.ZHS16GBK** でインストールしてください。

#### 9. 症状 **QXCR1000202026**

#### **CC** マウントで **ovoinstall** を実行中に **expr** エラーが発生する

ovoinstall でのディスク スペース チェック中に、expr エラーが表示されます。

#### 対策

この問題はファイルシステムのローカル マウント (lofs) が理由で発生します。該当のファイルシステムに対 するディスク スペースの計算が正しくないことと、エラーが表示されるという外見上の問題を除いて、この エラー表示は無視してかまいません。

#### 10. 症状 **QXCR1000195500**

#### **/var/opt** がシンボリック リンクの場合には、**HPOM for UNIX** 管理サーバーのインストールが失敗する

ディレクトリ /var/opt/OV または /var/opt がシンボリック リンクの場合には、HPOM for UNIX 管理 サーバーのインストールは失敗します。

#### 対策

/var/opt/OV と /var/opt は、ローカル ディレクトリである必要があります。

### 11. 症状 **QXCR1000210949**

#### **osspi\_ovcatgets** がインストール時に見つかりません

ovoinstall の最初の対話式段階で、OS-SPI のインストールを選択すると、次のエラー メッセージが表示 されます。

osspi\_ovcatgets: not found

OS-SPI の関連質問 ( 各モニター対象プラットフォーム用のインストール要否 ) は表示されません。

#### 対策

ovoinstall の実行前に、PATH 変数に UNIX OS-SPI の質問スクリプトのパスを追加しておきます。

CDROM を /SD\_CDROM にマウントしている場合は、PATH 変数を次のように設定します。

#### **PATH=\$PATH:/SD\_CDROM/OV\_DEPOT/UNIXOSSPI**

たとえば、CDROM を NFS 経由で /net/hoppla/OVOSSPI にマウントしている場合は、次のように PATH 変数を設定する必要があります。

PATH=\$PATH:/net/hoppla/OVOSSPI/OV\_DEPOT/UNIXOSSPI

## 12. 症状 **QXCR1000202915**

**HPOM** 管理サーバーのインストール後に **ovtrcd** が実行されていない

HPOM 管理サーバーのインストールが終わった後に、ovtrcd が実行されていません。

#### 対策

次のように入力して、ovtrcd を手動で起動します。

**/opt/OV/lbin/xpl/trc/ovtrcd**

#### 13. 症状 **QXCR1000135085 swverify** のエラー メッセージ

swverify で、既にインストール済みのソフトウェアに対して多くのエラーがレポートされます。

#### 対策

これらのエラー メッセージは、無視してかまいません。

## 14. 症状 **QXCR1000199175**

## **HPOM for UNIX** のインストールが **NIS** 環境で失敗する

ypbind (NIS バインダ プロセス ) が実行されていて、NIS 環境が設定されていない場合は、opcgrp グルー プが作成されず、HPOM for UNIX サーバーのインストールに失敗します。

## 対策

NIS または NIS+ を使用する予定がある場合には、HPOM for UNIX サーバーをインストールするシステム で、NIS または NIS+ 環境を正しく構成して、NIS または NIS+ プロセスを実行しておく必要があります。 または、HPOM for UNIX 管理サーバーのインストールを開始する前に、ypbind や rpc.nisd などのすべて の NIS または NIS+ プロセスを停止しておく必要があります。

## 15. 症状 **QXCR1000200176**

### 非 **DNS** 環境では、**HPOM for UNIX** のインストールが失敗する

Solaris オペレーティング システムでは、HPOM for UNIX サーバーのインストールは、非 DNS 環境では実 行できません。nslookup が、/etc/hosts ファイルと /etc/nsswitch.conf ファイルの検索に失敗します。

### 対策

/usr/sbin/nslookup ファイルを安全な場所に退避し、以下のコードを持つ /usr/sbin/nslookup ファイ ルを作成してください。

**#!/bin/sh**

**AWK="/usr/xpg4/bin/awk"**

```
if [ $# -ne 1 ]
then
  echo "usage: nslookup host"
  exit 1
else
    /usr/bin/getent hosts $1 2>/dev/null | \
    ${AWK} '{ print "Name:\t"$2 "\nAddress:\t"$1 }'
    exit $?
fi
```
新規に作成した nslookup ラッパーに対して次のコマンドを実行してください。

### **chmod a+x /usr/sbin/nslookup**

#### 16. 症状 **QXCR1000103608**

### **Solaris** の **Software Distributor** が解析段階の不適切な警告をレポートする

Solaris システムで ovoinstall を使ってインストールしている最中に、矛盾する警告がログに記録される場 合があります。

解析段階で警告が発生していないにもかかわらず、swagent.log ファイルに次のような警告が記録されます。

WARNING: The Analysis Phase had warnings.

swinstall.log ファイルには次のような警告が記録されます。

WARNING: "stedisa:/": There will be no attempt to mount filesystems that appear in the filesystem table.

\* The execution phase succeeded for "stedisa:/".

\* Analysis and Execution succeeded.

#### 対策

これらのエラー メッセージは、無視してかまいません。

## 17. 症状 **QXCR1000287617 Solaris10** 上で **ovoinstall** スクリプトがロング ホスト名の解決に失敗する

nslookup の出力のロング ホスト名が正しく解析されませんでした。

Solaris 10 で、nslookup の出力が変更されました。ロング ホスト名を含む行は Name:<TAB> < ロング ホ スト名 > のように構成されますが、他の OS では、この行はタブを含まず、次のようにスペースのみを含み ます。

Name: < ロング ホスト名 >

## 対策

Solaris 10 に HPOM 管理サーバーをインストールする際に、「Do you plan to install HPOM patches before the configuration starts ( 設定を開始する前に HPOM パッチをインストールしますか )」というメッセージ が表示されたら、**y** と回答して最新の HPOM サーバー パッチをインストールし、その他の設定を確認します。

インストール プロセスが、パッチ インストールのために停止したら、最新のパッチをインストールし、 OPC MGMT SERVER 変数の値を確認します。次のコマンドを実行します。

**/opt/OV/bin/ovconfget -ovrg server opc OPC\_MGMT\_SERVER**

戻り値がローカル ホストのショート ホスト名であった場合は、次のように入力して値をロング ホスト名に 変更します。

**/opt/OV/bin/ovconfchg -ovrg server -ns opc -set OPC\_MGMT\_SERVER <** ロング ホスト名 **>**

## **HPOM for UNIX** 管理サーバーの新規 **HA** インストール

ヒント HPOM for UNIX 管理サーバーをクラスタ環境にインストールする場合は、インストール前に、 『HPOM 管理リファレンス ガイド』の「クラスタ環境での HPOM 管理サーバーの管理」の章を 参照してください。クラスタ環境で HPOM for UNIX を使う場合の概念や使用方法、トラブル シューティング等の情報が記載されています。

ローカル データベースを使用している HP Serviceguard 環境に HPOM for UNIX をインストー ルする場合は、『HPOM インストール ガイド』または専用のインストール ガイドを次の Web サ イトからダウンロードして参照してください。

http://support.openview.hp.com/selfsolve/manuals

- 注記 HPOM for UNIX 8 では、クリーン システムへのインストールと、HPOM for UNIX 7.1x 以降か らの移行のみがサポートされます。HPOM for UNIX 8 管理サーバーのホスト用として選択したシ ステムに、これより前のバージョンの HPOM for UNIX がインストールされている場合には、そ のインストールされた製品を完全に削除し、HP Operations Manager データベース インスタンス も削除する必要があります。
- **注記** ovoinstall は、CD のマウント ポイントから実行しないでください。

警告 **HPOM for UNIX 8** 管理サーバー システムには、**HTTPS** エージェントをインストールする必要が あります。**HPOM for UNIX 8** 管理サーバー システムには、**DCE/NCS** エージェントをインストー ルしないでください。

> **HTTPS** エージェントを **HPOM for UNIX 7** 管理サーバー システムにインストールしないでくださ い。**HPOM for UNIX 7** は、**HTTPS** エージェントと通信できないため、**HTTPS** エージェントをイ ンストールするとシステムにダメージを与えるおそれがあります。

- 注記 HPOM for UNIX 7.1x から HPOM for UNIX 8 に移行する前に、Java GUI に対して OVAS 機能 を完全に無効化する必要があります。
- 注記 HPOM for UNIX を日本語環境にインストールする場合でも、ベースとなる Network Node Manager と UNIX OS-SPI のインストール ダイアログは英語で表示されます。

## 1. 症状 **AutoPass HA** 環境のサーバーへのライセンス パスワードのインストール

HPOM for UNIX 8 には HPOM AutoPass コンポーネントが統合されていて、そのライセンスを管理してい ます。このコンポーネントによってライセンス パスワードのインストール、検査、管理が行われます。この パスワードは、通常、HA 環境の共有されない場所に保存されます。また、AutoPass は、仮想 IP アドレス ではなく、ローカル IP アドレスを使用します。したがって、HPOM のライセンス パスワードはすべてのク ラスタ ノードごとに取得して、各クラスタ ノードにインストールする必要があります。

#### 対策

HA 環境では、すべてのクラスタ ノードの物理 IP アドレスについて HPOM のライセンス パスワードを要 求、取得して、そのパスワードを該当するクラスタ ノードにインストールしてください。

#### 2. 症状 **QXCR1000237219**

#### **VCS 3.5** 環境下の **HPOM 8.10** でフェイルオーバーの問題が発生する

VERITAS Cluster 3.5 (Maintenance Pack 1 または 2 を使用 ) 環境下で、HPOM 8.10 に 8.11 管理サーバー パッチまたはその後継パッチをインストールせずに HPOM 構成フェーズを実行すると、フェイルオーバー の問題が発生します。

## 対策

HPOM 管理サーバーのインストールおよび構成時にサーバー パッチをインストールしていなかった場合は、 以下の手順を実行して、フェイルオーバーの問題を回避する必要があります。

a. HA リソース グループの HPOM 管理サーバーを、次のコマンドで停止します。

/opt/OV/bin/ovharg\_config ov-server -stop < **ホスト名** >

分離型管理サーバー構成では、次のコマンドも実行します。

/opt/OV/bin/ovharg\_config ov-oracle -stop < ホスト名 >

b. 構成ユーティリティを開始します。

/opt/VRTSvcs/bin/haconf -makerw

c. リソースを変更します。

/opt/VRTSvcs/bin/hares -modify ov-application CleanProgram"/opt/OV/lbin/ovharg -stop ov-server"

分離型管理サーバー構成では、次のコマンドも実行します。

/opt/VRTSvcs/bin/hares -modify ov-oracle-application CleanProgram "/opt/OV/lbin/ovharg -stop ov-oracle"

d. 構成ユーティリティを終了します。

/opt/VRTSvcs/bin/haconf -dump -makero

e. HPOM 管理サーバーを HA リソース グループとして起動します。

/opt/OV/bin/ovharg config ov-server -start < ホスト名 >

分離型管理サーバー構成で、次のコマンドも実行します。

/opt/OV/bin/ovharg\_config ov-oracle -start < ホスト名 >

注記 上記の手順は、opcconfig の実行時に HPOM 8 管理サーバー パッチをまだインストールしてい なかった場合にのみ、実行する必要があります。opcconfig の実行時に 8.11 または後継の管理 サーバー パッチが既にインストールされていた場合は、この手順は不要です。ただし、 opcconfig を実行した後で、管理サーバー パッチをインストールしても、問題は解決しません。

## **HA** 環境での **HPOM for UNIX** 管理サーバーのアップグレード

- ヒント HPOM for UNIX 管理サーバーをクラスタ環境にインストールする場合は、インストール前に、 『HPOM 管理リファレンス ガイド』の「クラスタ環境での HPOM 管理サーバーの管理」の章を 参照してください。クラスタ環境で HPOM for UNIX を使う場合の概念や使用方法、トラブル シューティング等の情報が記載されています。
- 注記 HPOM for UNIX 8 では、クリーン システムへのインストールと、HPOM for UNIX 7.1x 以降の パッチ バージョンからの移行のみがサポートされます。HPOM for UNIX 8 管理サーバーのホス ト用として選択したシステムに、これより前のバージョンの HPOM for UNIX がインストールさ れている場合には、そのインストールされた製品を完全に削除し、HP Operations Manager デー タベース インスタンスも削除する必要があります。

警告 **HPOM for UNIX 8** 管理サーバー システムには、**HTTPS** エージェントをインストールする必要が あります。**HPOM for UNIX 8** 管理サーバー システムには、**DCE/NCS** エージェントをインストー ルしないでください。 **HTTPS** エージェントを **HPOM for UNIX 7** 管理サーバー システムにインストールしないでくださ い。**HPOM for UNIX 7** は、**HTTPS** エージェントと通信できないため、**HTTPS** エージェントをイ ンストールするとシステムにダメージを与えるおそれがあります。

- **注記** ovoinstall は、CD のマウント ポイントから実行しないでください。
- 注記 HPOM for UNIX 7.1x から HPOM for UNIX 8 に移行する前に、Java GUI に対して OVAS 機能 を完全に無効化する必要があります。
- 注記 HPOM for UNIX を日本語環境にインストールする場合でも、ベースとなる Network Node Manager と UNIX OS-SPI のインストール ダイアログは英語で表示されます。

## 1. 症状 **QXCR1000139026**

## ノード タイプ **(HTTPS)** を変更するときはすべてのクラスタ ノードを変更する必要がある

HPOM for UNIX 8 で仮想ノードを使う場合には、すべてのノード ( 物理ノードと仮想ノード ) が同じプラッ トフォーム タイプ (HTTPS) である必要があります。

DCE から HTTPS へのアップグレード時には、すべてのノードに対してエージェント タイプの変更を極め て短い時間内 ( 数分以内 ) に行う必要があります。

注記 すべてのエージェント タイプは移行後も同じである必要があります。

## 管理サーバーの実行時

#### 1. 症状 **QXCR1000753602**

## **HPOM** 名前解決が遅いためメッセージ処理に時間がかかる場合がある

名前解決に時間がかかる場合に、opcmsgm が通常の速度でメッセージを処理できません。

#### 対策

HPOM 名前解決とそれに伴うメッセージ処理速度を向上させるには、以下の手順を実行します。

- a. 逆引きが正常に機能しているかどうかを確認します。
- b. 未知のホストと IP アドレスが妥当な時間内に解決されることを確認します。
- c. DNS が正常に機能している場合、以下のように最初に DNS を使用し、次に /etc/nsswitch.conf 内の /etc/hosts にフォールバックします。

hosts: dns [NOTFOUND=continue] files

注記 opcmsqm は、ネーム サービスが低速の場合でも、サーバーの再起動後すぐにメッセージを 処理します。これは、個別のスレットで IP マッピング テーブルが作成されるためです。

> IP マッピング テーブルを無効化することも可能です。無効化するには、次のコマンドを 実行します。

**ovconfchg -ovrg server -ns opc -set OPC\_DISABLE\_IP\_MAPPING\_TABLE TRUE**

d. 次のコマンドを入力して、HPOM 再試行を 1 に変更します。

**ovconfchg -ovrg server -ns opc -set OPC\_NAMESRV\_RETRIES 1**

e. 管理サーバー上にキャッシング DNS サーバーを設置するか、HPOM ネーム サービス キャッシュのサイ ズを増やすことで、ネーム サービス結果をキャッシュします。後者の場合は、HPOM ネーム サービス キャッシュのサイズを、登録ノードとその他のノードをすべて保持できる大きさに設定する必要があり ます。たとえば次のように設定します。

**ovconfchg -ovrg server -ns opc -set OPC\_NAMESRV\_CACHE\_SIZE 10000**

f. 次のコマンドで、名前解決の時間を測定し、しきい値 ( この例では 200 ミリ秒 ) を超えている場合には警 告を生成するよう設定します。

**ovconfchg -ovrg server -ns opc -set OPC\_NAMESRV\_MAX\_TIME 200**

- g. DNS 内でリゾルバ機能のタイムアウトを定義し、DNS に問題が生じた場合にネーム サービス呼び出し を行う時間を制限します。この定義は、プラットフォームごとに異なる手順で行います。
	- HP-UX:

HP-UX の場合は以下の 2 つの設定を変更します。 retrans: 再送タイムアウト (デフォルト値は 5000 ミリ秒) retry: 再試行の数 ( デフォルト値は 4)

第 **6** 章

この設定を変更するには 2 つの方法があります。/etc/resolv.conf を使用する方法 ( システム全 体で有効)と、RES\_RETRY および RES\_RETRANS 環境変数を使用する方法 (対象のプロセスにのみ有 効 ) です。

たとえば、タイムアウトを 1 秒、再試行回数を 2 回に設定するには、/etc/resolv.conf に以下の 行を追加します。

#### **retrans 1000**

**retry 2**

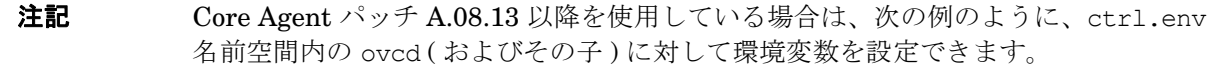

**ovconfchg -ns ctrl.env -set RES\_RETRY 2 -set RES\_RETRANS 1000**

設定後、エージェントを再起動する必要があります。

管理サーバーに RES\_RETRAN と RES\_RETRY を設定する場合、新しい設定でサーバー を再起動する必要があります (HPOM サーバー プロセスは ovspmd の子プロセスであ り、ovstart により開始されるため )。たとえば次のように設定します。

- **# ovstop**
- **# export RES\_RETRANS=1000**
- **# export RES\_RETRY=2**
- **# ovstart**

システムの次回起動時にもこれらの変数が設定されるようにするには、ovstart を実 行する前に /sbin/init.d/ov500 スクリプトに変数を設定します。

#### • Solaris:

Solaris の場合は以下の設定を変更します。次の 2 つの設定は、HP-UX の場合と同じです。

retrans: 再送タイムアウト ( デフォルト値は 5000 ミリ秒 )

retry: 再試行の数 ( デフォルト値は 4)

HP-UX の場合と同じ方法で設定します。

Solaris では、retrans と retry をオプションとして設定する必要があります。たとえば、次のよう に設定します。

#### **options retrans:1**

**options retry:2**

## 2. 症状 **QXCR1000103169**

上位転送された **CMA** のあるメッセージが表示されない

カスタム メッセージ属性 (CMA) が付加されたメッセージが上位転送されると、Java GUI のメッセージ プ ロパティにはそのメッセージが表示されません。

## 対策

現在のところ、CMA を上位転送することはできません。

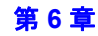

## 3. 症状 **QXCM1000412508**

#### **opcforwm** のパフォーマンスが低下し中断する

大量のメッセージ転送に伴う多数のタグ変更によりアイテムが失われ、HPOM for Windows 使用時の転送 ループで opcforwm のパフォーマンスが低下し中断します。

#### 対策

この症状の解決策は、HPOM for UNIX 8.25 管理サーバー パッチにはまだ含まれていませんが、8.25 パッ チ ベースの Hotfix として HP サポートから入手可能です。次期 HPOM for UNIX 管理サーバー パッチに含 まれる予定です。

## 4. 症状 **QXCR1000361388 NNM 7.5x** パッチをインストールすると **HPOM** の **URL** にアクセスできない

NNM 7.5x パッチをインストールすると管理サーバーの URL にアクセスできません。

#### 対策

a. httpd を含むすべての HPOM プロセスを停止します。次のコマンドを実行します。

#### **ovstop**

b. 管理サーバーの /opt/OV/httpd/conf/httpd.conf ファイルを修正します。次の行を追加します。

```
<Directory /opt/OV/www/htdocs/ito_doc>Options Indexes FollowSymLinks
```
AllowOverride None

order allow,deny

allow from all

</Directory>

```
<Directory /opt/OV/www/htdocs/ito_op>
 Options +MultiViews
 Options +MultiViews
 Options +MultiViews
 Options +MultiViews
</Directory>
<Directory /opt/OV/www/htdocs/ito_op/>
 ErrorDocument 404 /ITO_MAN/itoman_error.htm
</Directory>
Alias /ITO OP /opt/OV/www/htdocs/ito op/
Alias /ITO /opt/OV/www/htdocs/ito/
Alias /ITO_DOC /opt/OV/www/htdocs/ito_doc/
Alias /ITO_JDOC_AGT /opt/OV/www/htdocs/jdoc_agent/
Alias /ITO_MAN /opt/OV/www/htdocs/ito_man/
ScriptAlias /ITO_SVC /opt/OV/www/htdocs/ito_svc/opcsvcweb
```
c. 次のように入力して、すべての HPOM プロセスを起動してください。

#### **ovstart**

## 5. 症状 **QXCR1000291336**

管理対象ノードにテンプレートが配布されない

HPOM 管理対象ノード用の通信ポートの範囲を変更すると、HPOM 管理対象ノードにテンプレートを正常 に配布することができなくなります。

### 対策

HPOM 管理対象ノードの通信ポートを変更した場合は、それらのノードにテンプレートを配布する前に以下 のコマンドを実行し、HPOM 管理サーバーにシンボリック リンクを作成します。

ln -s /opt/OV/bin/OpC/utils/opcsv\_reinit /opt/OV/lbin/xpl/config/update/opcsv\_reinit

#### 6. 症状 **QXCR1000289933**

#### **System.txt** 内のエラー **: Cannot open pipe svcengmsgadptp**

opcsv -stop と opcsv -start を使って、管理サーバーを再起動すると、System.txt に以下のエラーが書 き込まれます。

Cannot open pipe svcengmsgadptp

#### 対策

このエラー メッセージは、無視してかまいません。

### 7. 症状 **QXCR1000289718**

#### **OvoDceDistmMsgrd** を無効にすると、メッセージ ブラウザと **System.txt** に危険域エラーが追加される

ovprotect を使って OvoDceDistmMsgrd サービスを無効にすると、メッセージ ブラウザと System.txt に、 危険域メッセージとエラーが追加されます。

#### 対策

OvoDceDistmMsgrd サービスは無効にしないでください。すでに無効になっていた場合には、ovprotect を使って有効にしてください。

## 8. 症状 **QXCR1000289120**  ソフトウェアを削除済みのノードを削除する

HPOM GUI を使用して、HPOM ソフトウェアが削除済みのノードを削除しようとすると、以下のプロンプ トが表示されます。

Do you want to automatically deinstall software from managed nodes?

#### 対策

指定したノードから HPOM ソフトウェアを削除済みであれば、このプロンプトは無視してかまいません。

#### 9. 症状 **QXCR1000229432**

#### **HPOM for UNIX 8** から **HPOM for UNIX 7** へのメッセージ転送ポリシーを配布するとエラーになる

メッセージを HPOM for UNIX 8 管理サーバーから HPOM for UNIX 7 管理サーバーへ転送するためのメッ セージ転送ポリシーを作成すると、HPOM for UNIX 7 管理サーバーは、HPOM for UNIX 8 管理サーバーの 登録ノードに、DCE ノードとして追加されます。このポリシーを HPOM for UNIX 8 管理サーバーに配布す ると、以下のエラーが表示されます。

担当マネージャ ファイルからのノード testnode には通信タイプ HTTPS が必要です。したがって、HTTPS ノードに必要な担当マネージャ ファイルを変換 / 分配できません。詳細は、指示文を参照してください。 (OpC20-3182)

OVCoreID を持たない HPOM for UNIX 7 ノードが HPOM for UNIX 8 管理サーバーの mgrconf ファイルで 定義されていると、mgrconf ポリシーの変換は失敗します。HPOM for UNIX 8 管理サーバーでは、 mgrconf ファイルに HPOM for UNIX 8 ノードのみが定義されることを前提にしています。

### 対策

HPOM for UNIX 8 管理サーバーで、既存の allnodes ファイルとは別に、空または制限付きの mgrconf ファイルを allnodes.bbc という名前で作成します。HTTPS ノードに対しては allnodes.bbc ファイルが 使われ、DCE ノードに対しては allnodes が使われます。すべての管理サーバーを HTTPS 通信を使うよう にアップグレードすると、allnodes.bbc ファイルは不要になります。

#### 10. 症状 **QXCR1000214318**

### 高可用性クラスタで動作している **HPOM for UNIX** 管理サーバーで **ovpolicy** コマンドを使ったリモート ポリ シーの一覧表示に失敗する

クラスタ化された管理サーバーからリモート ノードに対してポリシーの一覧表示を試みると、リモート ノー ドから不正な CoreID エラー メッセージが返されます。

たとえば、HPOM 管理サーバーで次のようにコマンドを入力するとします。

ovpolicy -list -node < リモート ノード >

その結果、リモート ノードから次のようなエラーが返されます。

エラー: (conf-570) ホスト 'rzhptest' 上の設定サーバーからそのポリシー操作の許可を得ることがで きませんでした。要求した操作の実行がローカル ホストに許可されているかどうかを調べてください。

(conf-143) ホスト 'rzhptest' 上では、ポリシーの一覧表示が許可されていません。

(conf-176) ID が '9208ee9e-f934-7508-1947-f2ee7dfab937' の送信者には、ポリシーの一覧表示を実 行する権限がありません。

#### 対策

インストール済みポリシーの照会は、リモート ノードでローカルに行ってください。

#### 11. 症状 **QXCR1000200633**

#### ログファイルのエントリーを **eucJP** から **SJIS** に変換できない

以下のメッセージが、HPOM メッセージ ブラウザに表示されます。

(OpC30-138) ログファイル エントリーを変換できません。 (OpC20-274) "eucJP" から "SJIS" への文字コード変換に入力された文字が無効です。

### 対策

すべてのログファイル テンプレートの文字セットは、現在のロケールの文字セットに対応して変更する必要 があります。これは Motif GUI の [ メッセージソースのテンプレート] ウィンドウを使って変更します。この テンプレートを以前に配布したことがある場合には、変更したテンプレートを再配布します。

### 12. 症状 **QXCR1000138782**

## **2** つのテンプレートから、同じ **Cron** メッセージが生成される

以下のメッセージ ソース テンプレートから、常に、同じ Cron メッセージ (1 つは英語で、もう 1 つは日本 語)が生成されます。

日本語のメッセージ

Default: Solaris テンプレート グループ内の Cron (Solaris)

メッセージ 'cronlatibatch command failed' の検出

英語のメッセージ

Operating System SPIs: SOLARIS: QuickStart Solaris Policies テンプレート グループ内の OSSPI-SOL-Cron\_1

fetch 'cron|at|batch command failed.

#### 対策

これらのメッセージのうち、1 つだけをブラウザに表示させる複数ソースの ECS コリレータを作成してくだ さい。

または、両方のテンプレートをすべてのノードに配布する場合には、いずれかのテンプレートの条件を除外 してください。

#### 13. 症状 **QXCR1000103451**

#### エージェントは、**HPOM** 管理サーバー上で起動した場合には、メッセージを生成できない

HPOM 管理サーバーを再起動した後、または Solaris サーバーにローカル エージェントを再インストールし た後で、opcmsga、opcle、opctrapi を含むエージェントは、ログ ファイル System.txt にエラーを出力 します。

HPOM internal error: Cannot generate message 36 of set 30 (OpC30-36)

#### 対策

- a. /etc/profile ファイルを開きます。
- b. 以下の行を追加します。

**export NLSPATH=\$NLSPATH:/opt/OV/msg/%L/%N**

c. 以下のコマンドを実行します。

```
ovstop -c
ovstart -c
ovc -kill
ovc -start
```
## 14. 症状

#### **DHCP** エージェント ノード名の検索に失敗する

DHCP ノードを Solaris HPOM 管理サーバーを使って管理している場合に、メッセージ ブラウザに以下の メッセージが表示されることがあります。

エージェントのノード名 <node> を検索できません。 (OpC40-449)

System.txt ファイルには、以下のエラーが書き込まれます。

0: ERR: Thu Sep 30 14:25:40 2004: ovoaregsdr (Request Sender) (9508/1): [opcrqs.cpp:1992]: エージェントのノード名 <node> を検索できません。 (OpC40-449):

### 対策

Solaris では、NSCD (Name Service Cache Daemon) を使いますが、そのキャッシング機能を有効にしてい て、設定値があまりにも大きすぎる場合に、このような症状が発生します。

a. /etc/nscd.conf ファイルを開きます。
b. 以下のように、値を小さくします。

positive-time-to-live hosts 3600

c. 以下のように入力して、nscd デーモンを再起動します。

**/etc/init.d/nscd stop /etc/init.d/nscd start**

# 管理サーバーの削除

# 1. 症状 **QXCR1000195544 HPOvXpl** パッケージの削除中にエラーが発生する

NNM パッケージの削除も含めて ovoremove を実行した後でも、HPOvXpl がディスクに残ったままになって います。これは、pkginfo または swlist を使用して確認できます。

### 対策

ユーザー root で、以下のように入力してファイルを手動で削除してください。

**swremove HPOvXpl**

**HP-UX** の場合 **swremove HPOvXpl**

**Solaris** の場合 **pkgrm HPOvXpl**

### 2. 症状 **QXCR1000138928**

# **ovoremove** を実行しても、**OS-SPI** スクリプトが残る

OS-SPI を削除しても、多くの OS-SPI スクリプトが次のディレクトリ ツリーに残ったままです。

/var/opt/OV/share/databases/OpC/mgd\_node/customer/...

### 対策

以下のコマンドを実行してすべての OS-SPI 関連のプログラムを削除します。

**find /var/opt/OV/share/databases/OpC/mgd\_node/customer -name \ osspi\_\* -type f | xargs rm**

# 3. 症状 **QXCR1000103467** 「**ITOEngSvcNav** が見つかりません」というエラーが表示される

ovoremove710.sh を実行すると、次のエラー メッセージが表示されます。

ITOEngSvcNav が見つかりません。

#### 対策

このエラー メッセージは、無視してかまいません。

### 4. 症状 **QXCR1000192526**

### **7.10** からアップグレードしたシステムで **NNM** の削除に失敗する

ovoremove710.sh を使用して 7.x からアップグレードした HPOM 管理サーバーで、ovoremove を実行して その管理サーバーを削除する場合、NNM の削除に失敗します。

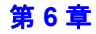

# 既知の問題と回避策 **HTTPS** 管理対象ノードのインストール

# 対策

ovoremove を実行する前に、swremove を使用して以下の製品を手作業で削除します。

ITODevEngOra ITODevJpnOra ITOEngOraAll ITOEngOraAllUp ITOEngOraMin ITOEngOraMinUp ITOSymInt

# **HTTPS** 管理対象ノードのインストール

注記 「インストール キーを使った証明書のインストール」の方法を使用する場合 ( この方法の詳細は 『HPOM HTTPS エージェント コンセプトと設定ガイド』を参照してください )、新しく管理対象 ノードをインストールするたびに、新しいインストール キーを使ってください。以前に使用した インストール キーを再び使うと、エラー メッセージは表示されませんが、管理対象ノードへの接 続が不十分になります。

# 1. 症状 **QXCR1000815477 OVO-CLT.OVO-ZLIN-CLT** のインストール後にエージェント パッチのインストールが失敗する

HPOM for UNIX サーバーに Linux zSeries デポ ( バージョン A.08.10.160) をインストールした後、 EventAction/Core HPOM for UNIX エージェント パッチのインストール時にエラーが発生します。

### 対策

この問題を回避するには、以下の手順を実行します。

a. 以下のコマンドで、古い Linux zSeries デポをすべて削除します。

**swremove OVO-CLT.OVO-ZLIN-CLT swremove OVO-CLT-NLS.OVO-ZLIN-JPN swremove OVO-CLT-NLS.OVO-ZLIN-KOR swremove OVO-CLT-NLS.OVO-ZLIN-SCH swremove OVO-CLT-NLS.OVO-ZLIN-SPA**

注記 古い Linux zSeries デポを削除しても、すでに zSeries エージェント ソフトウェアをイン ストールしている管理対象ノードや、カスタム ディレクトリ ツリーで保存されているカ スタマイズ内容には影響しません。

b. 次のコマンドを実行して、影響を受けるパッチを再インストールします。

**swinstall -x reinstall=true -x reinstall\_files=true -x \ autoreboot=true -x patch\_match\_target=true -s <** 影響を受けるパッチ デポの完全パス **>** c. 新しい Linux zSeries デポをインストールします。

インストール プロセスについての詳細は、「OMU A.08.17 AGENT FOR SLES9/SLES10 (SLES9/SLES10 用 OMU A.08.17 エージェント )」の最新のリリース ノートを参照してください。

新しいデポとリリース ノートは、以下の Web サイトからダウンロードできます。

ftp://ovweb.external.hp.com/pub/cpe/ito/zSeries\_HTTPS\_agent/

### 2. 症状 **QXCR1000381360 HP-UX 11.23 PA-RISC** 上で **8.10.160 AIX** エージェントをインストールできない

HP-UX 11.23 PA-RISC 用 HPOM 管理サーバー上で HPOM A.08.10.160 AIX エージェントのインストール が失敗します。

# 対策

次のように allow\_incompatible=true のオプション付きでエージェントをインストールしてください。

**swinstall -x allow\_incompatible=true**

# 3. 症状 **QXCR1000344595 Windows** エージェントのインストールで **RegObj.dll** が登録解除される

HTTPS エージェントのインストールで共有ライブラリ RegObj.dll が登録解除されます。これにより、この DLL を使用するアプリケーションで問題が発生します。

# 対策

次のコマンドを実行して RegObj.dll を再登録してください。

**C:\WINDOWS\system32\regsvr32.exe /s "<regobj** へのパス **>\regobj.dll"**

# 4. 症状 **QXCR1000306217 HPOM for UNIX Perl** モジュールが見つからない

HPOM エージェントと共にインストールされる Perl は、別のアプリケーションによって PERL5LIB が HPOM for UNIX Perl ライブラリを含まない場所を指すよう変更されると、HPOM for UNIX Perl モジュー ルの検出に失敗します。

# 対策

以下のように入力して、PERL5LIB システム環境変数の先頭に、HPOM perl ライブラリのパスを設定します。

PERL5LIB=C:\Program Files\HP OpenView\nonOV\perl\a\lib;c:\ORA...

以下のように入力して、エージェント プロセスを再起動します。

opcagt -kill opcagt -start

HPOM 環境変数をチェックします。

ovdeploy -cmd set

PERL5LIB 変数が正しく設定されておらず、システム変数は正しく設定されている場合は、システムをリ ブートします。

### 5. 症状 **QXCR1000301123**

# **AIX** システムで、**HTTPS** エージェントのインストールや削除にかかる時間

AIX システムで、HTTPS エージェントのインストールや削除にかかる時間は、その他のプラットフォーム の場合に比べてかなり長くなります。

# 既知の問題と回避策 **HTTPS** 管理対象ノードのインストール

# 対策

HTTPS agent for AIX のパッチに付属している Readme ファイルの「Known problems and Limitations」 の項を参照してください。

## 6. 症状 **QXCR1000300781**

# **AIX** システムで、組み込みパフォーマンス エージェントが異常終了する

組み込みパフォーマンス エージェント (CODA) デーモンが、AIX システムでは異常終了することがあります。

# 対策

最新の HPOM HTTPS Core エージェントのパッチと Embedded Performance のパッチをインストールして ください。

# 7. 症状 **QXCR1000284265**

# **AIX** システムに **HTTPS** エージェントをインストールする場合のディスク容量エラー

AIX システムに HTTPS エージェントをインストールしようとすると、ディスク容量が足りないために失敗 する場合があります。

### 対策

/tmp パーティション、またはこのディレクトリを含むパーティションには、少なくとも 120 MB の空きス ペースを用意してください。

# 8. 症状 **QXCR1000286867 HP-UX 11.23 IPF** で例題プログラムのビルドに失敗する

HP-UX 11.23 IPF で、例題プログラムを Makef.hpuxIA32 を使ってビルドしようとすると、エラーが返さ れます。

### 対策

HPOM エージェント例題プログラム ファイルをビルドするには、以下のファイルを開きます。

/opt/OV/OpC/examples/progs/Makef.hpuxIA32

このファイル内の、次の行を置き換えます。

OPCLIB=-lopc\_r -lnsp -lopcas

この行を次の内容に変更してください。

OPCLIB=-lopc\_r -lnsp

### 9. 症状 **QXCR1000241952**

**HTTPS** エージェントは、同じシステムに **HP Performance 5.0** がインストールされている場合に削除しよう とするとエラーになる

HP Performance 5.0 がインストールされているシステムから HP Operations Manager HTTPS エージェン トを削除しようとすると、エラーが返されます。

# 対策

HP Performance は HPOvPerf.HPOVPACC ファイルセットに依存関係を持っているので、HTTPS エージェン トの削除に失敗します。この事象は、HPOM HTTPS エージェントが HP Performance 5.0 と同じシステム にインストールされている場合に発生します。ただし、エージェントの HPOM 固有部分は削除されます。

10. 症状 **QXCR1000202565** 

### ノードのタイプ **/** プラットフォームを変更しても、以前のパラメータが残る

登録ノードにあるノードのコンピュータのタイプ / プラットフォームを変更しても、元のタイプ /プラット フォームで有効だったパラメータが残ったままです。たとえば、「周期1や [実行者 ] が残ったままです。 そのため、インストールは失敗します。たとえば、ノード タイプを UNIX から WINDOWS に変更しても、 [ **実行者** ] フィールドは、root から Administrator に変更されません。

### 対策

Motif GUI でコンピュータのタイプ / プラットフォームを UNIX から WINDOWS に変更した後、[実行者] フィールドを、root から Administrator に変更してください。

### 11. 症状 **QXCR1000204686**

### 通信ブローカが **Windows XP SP2** の **Windows** ファイアウォールに登録されない

Windows XP SP 2 システムに HPOM HTTPS エージェントをインストールするときに、通信ブローカ (ovbbccb) が Windows ファイアウォールに登録されないため、証明書のインストールが失敗します。このた め、すべての HTTPS 通信が失敗します。

この状態は、HPOM for UNIX 管理サーバー システムで次のコマンドを実行すると確認できます。

bbcutil  $-ping < J - K$ 

# 対策

通信ブローカ (ovbbccb) を手動で登録します。

- a. [コントロール パネル -> Windows ファイアウォール] を開きます。
- b. [例外]タブを開きます。
- c. [ プログラムの追加 ...] をクリックします。

[参照] ボタンをクリックして、<OV インストール ディレクトリ >/bin/ovbbccb.exe を選択します。

d. [OK] をクリックします。

これで、bbcutil -ping < ノード > コマンドが成功するようになるはずです。

- 注記 SNMP トラップのインターセプトを行う場合で、SNMP\_SESSION\_MODE が NNM\_LIBS に設定さ れている場合は、ファイアウォールで SNMP トラップの受信も有効にする必要があります。
	- a. [例外] タブで <OVO インストール ディレクトリ>/1bin/eaagt/opctrapi.exe を選択し ます。
	- b. [OK] をクリックします。

## 12. 症状 **QXCR1000135982**

### インストール サーバーを使った **Windows** エージェントのインストールは、非同期で完了する

インストール サーバーを使って Windows システムに HTTPS エージェントをインストールすると、HPOM for UNIX 管理サーバー上のインストール ウィンドウに次のように表示されます。

既知の問題と回避策 **HTTPS** 管理対象ノードのインストール

 $[\ldots]$ 

第 3 段階 : 管理用エージェント パッケージの分配 (または削除)。

=============================================================

## ---- < ターゲット ノード名 > ----

この後、インストールをしているユーザーには進捗状態が表示されませんが、インストールはバックグラウ ンドで継続しています。最終的には、HPOM for UNIX 管理サーバー上のインストール スクリプトは、ター ゲット システム上で起動した HPOM エージェントに接続することに成功するか、タイムアウトするかのい ずれかです。

# 対策

上記のいずれかの事象が起こるまで待ちます。また、ターゲット ノードで msiexec プロセスを監視するか、 %SystemRoot%\Temp\opc\_inst.log の HPOM エージェントのインストール ログファイルを表示して、イ ンストールの進捗状況を調べることもできます。

#### 13. 症状 **QXCR1000135861**

# インストール サーバーを使って **Windows** エージェントをインストールした後に、新しいシェルでパスの問 題が発生する

インストール サーバーを使って Windows エージェントをインストールした後に、新しいシェルを起動しよ うとすると、パス関連の問題が発生して、HP コマンドが何も見つかりません。

インストール中に、システム環境は < インストール ディレクトリ >/bin と < インストール ディレクトリ > /bin/OpC によって拡張されます。

[ コントロール パネル -> システム -> 詳細設定 -> 環境変数 ] を開くと、これらのパスはシステム環境変 数 PATH に存在しますが、Windows の問題のため、PATH の変更がその他のプログラムに反映されません。

この特殊な状態を確認するには、新しいコマンド シェルを起動して、次のコマンドを入力します。

**ovc**

このコマンドが見つかり、正常に動作する場合は、問題ありません。このコマンドが見つからない場合は、 コントロール パネルのシステム PATH を確認し、以下の対策を行ってから再試行します。

### 対策

[ コントロール パネル -> システム -> 詳細設定 -> 環境設定 ] を開いて、< インストール ディレクトリ >/bin と < インストール ディレクトリ >/bin/OpC を含むようにシステム パスを変更します。次に、[OK] をクリック します。

これにより、PATH の変更がその他のプログラムに反映されます。HPOM for UNIX のパス コンポーネント がすでに存在する場合は、セミコロンを追加するなど、他の簡単な変更を行ってください。

### 14. 症状 **QXCR1000134895**

# **HTTPS** エージェントをインストールしているときに、意図しないポップアップ ウィンドウが表示される **(opcnode -timestamp)**

新しいエージェントをリモート コンピュータに配布した後で、メッセージ ウィンドウに以下のメッセージが 表示されます。

The configuration of the Node Bank has changed. Please restart your session.

### 対策

このメッセージは無視してかまいません。登録ノードは実際には何も変更されていません。

# 15. 症状 **QXCR1000131758** と **QXCR1000132001**

# **HTTPS** エージェントの手動インストール **: HPOM for UNIX** 管理サーバーにアクセスできないとエージェン トはアクティブにならない

手動でのエージェント インストール中に、以下のメッセージが表示されます。

注記 : opcactivate ユーティリティを起動中です。

ERROR: Server ... and/or BBC CB on server not reachable

# 対策

エージェントのレポートの送信先となる管理サーバーは、以下の呼び出しを実行する場合に動作中である必 要があります。

- opc inst -s < 管理サーバー >
- opcactivate -s < 管理サーバー >

### 16. 症状 **QXCR1000139502**

# 非 **root** エージェントで **OS-SPI** サービス検出を実行中に問題が発生する

SPI がエージェントに配布される際に、ディレクトリ /var/opt/OV/SPISvcDisc が存在しないため、 ovswitchuser.sh の呼び出し時にこのディレクトリのパーミッションを変更できません。これは、非 root の HTTPS エージェントで SPI サービス検出を実行しているときに問題が発生する原因になります。

### 対策

この問題への対策としてスクリプトが用意されています。ovswitchuser.sh によって HTTPS エージェント を実行するユーザーを変更する前に、このスクリプトを実行する必要があります。HP-UX、Solaris、または Linux の HTTPS 管理対象ノードで ovswitchuser.sh を実行する前に、以下のコマンドを実行してください。

### **/var/opt/OV/bin/instrumentation/ovcreatedirs.sh**

ovswitchuser.sh を使ってエージェントをさらに別のユーザーに切り替える場合でも、このスクリプトは、 ノードごとに 1 度だけ実行しておけば十分です。

# 17. 症状 **QXCR1000137734 OS-SPI** ツールには、**Linux Red Hat Advanced Server 2.1** では動作しないものがある

Red Hat Advanced Server 2.1 の HTTPS 管理対象ノードで次のアプリケーションを起動しようとすると、 以下のエラー メッセージが表示されます。

- Disk Space
- Print Status
- Processes

警告 opcacta (Action Agent)(29597) : 現在のワーク ディレクトリをユーザー opc\_op のディレクトリ /home/opc\_op に移動できません。 パーミッションがありません。(OpC20-53)

ホーム ディレクトリに、0755 ( 大部分の UNIX システムでのデフォルト ) ではなく 0700 のパーミッション が設定されている可能性があります。

### 対策

Red Hat Advanced Server 2.1 の HTTPS 管理対象ノードで、コマンド行から次のコマンドを実行してユー ザーを opc\_op に変更できるか試してみてください。

**su opc\_op**

# 既知の問題と回避策 **HTTPS** 管理対象ノードのインストール

パーミッションに問題があって失敗する場合には、ユーザー root で以下のコマンドを実行してください。

**chmod -R 755 /home/opc\_op/**

これでアプリケーションが動作するようになるはずです。

### 18. 症状 **QXCR1000136922**

### **Turbolinux ES 8J** でエージェントのインストールが失敗する

Turbolinux ES 8J システムで、エージェントのインストールが失敗します。これは、Turbolinux ES 8J で は手動インストールのみがサポートされるためです。

## 対策

管理対象ノードに、パッケージ、パッケージ記述子、および opc\_inst スクリプトをコピーします。

以下のコマンドを実行します。

**chmod +x opc\_inst**

### **opc\_inst -s <** 管理サーバー **>**

HPOvXpl パッケージはインストールされますが、postinstall スクリプトは失敗します。

**opc\_inst -s <** 管理サーバー **>**

HPOvCtrl パッケージはインストールされますが、postinstall スクリプトは失敗します。

**cp <** インストール ディレクトリ **>/HPOvCtrl.xml /var/opt/OV/installation/inventor**

**opc\_inst -s <** 管理サーバー **>**

### 19. 症状 **QXCR1000103186**

# **Motif GUI** を使ってエージェントを削除すると、エラー **OpC60-800** が表示される

Motif GUI を使ってエージェントを削除すると、次のエラー メッセージが表示される場合があります。

ノード < ノード名 > でエージェント ソフトウェアを削除できませんでした。(OpC60-0800)

### 対策

削除を行ったときに、これ以外のエラーが報告されなかった場合には、このメッセージは無視してかまいません。

#### 20. 症状 **QXCR1000133707**

### 仮想ノードから物理ノードを削除しても、ポリシーは削除されない

仮想ノードに属する物理ノードのリストからノードを削除しても、その仮想ノードに割り当てられたポリ シーは、次回の仮想ノードへの配布では削除されません。物理ノードをリストから削除した後、データベー ス内のリンクされた ( 仮想ノードの ) ポリシー情報も、管理サーバーに保存されている構成情報から削除さ れますが、物理ノードには明示的に配布する必要があります。

#### 対策

ポリシーを手動で物理ノードに再配布して、管理対象ノード上のすべてのポリシーを強制的にアップデート する必要があります。

### 21. 症状 **QXCR1000103060**

### エージェントのアップグレードすなわちパッチのインストールとエージェントの削除

エージェントのアップグレード ( パッチのインストール ) と削除は、配布コンポーネントを使って実行され るので、パスワードは不要ですが、そのために、削除時に HP Operations Manager のコア コンポーネント が停止している場合や、コア コンポーネントのアップグレード時には、リモート ノードへの接続が切断され ます。

# エージェントを削除する場合

削除を開始したことが報告されますが、接続が切断され、削除結果が不明になります。

# エージェントをアップグレードする場合

アップグレード中にエラーが発生すると、プロセスが起動されずに、エラーが報告されます。

### 対策

## エージェントを削除する場合

削除が正常に終了したことを確認するために、リモート ノードにログインして、次のログ ファイルを調べます。 \$Datadir/log/opc\_inst.log

## エージェントをアップグレードする場合

アップグレード中にエラーが報告された場合には、管理対象ノードのログ ファイル \$DataDir/log/ opc\_inst.log を開いて、パッケージが正常にインストールされたかどうかをチェックします。

パッケージは正常にインストールされているけれどもコンポーネントの起動に失敗している場合には、次の ように入力してプロセスを起動します。

### **opcagt -start**

次のコマンドを実行して、すべてのプロセスが起動されたことを確認します。

### **ovc -status**

アップグレードしたコンポーネントのインストールに問題がある場合には、force モードを使って、エー ジェントを再インストールします。

# **HTTPS** 管理対象ノードの実行時

### 1. 症状 **QXCR1000352852**

# メモリー不足で **BBC** メッセージ レシーバー プロセス **(opcmsgrb)** が異常終了する

各スレッドは異なるメモリー領域を使用するため、HP-UX 上でのスレッド化されたプログラムによるメモ リー割り当て方法が原因で、BBC メッセージ レシーバー プロセス (opcmsgrb) が増大し、やがて異常終了し ます。

### 対策

機能が拡張され、ovoareqsdr や opcctlm により制御されたプロセスを開始する前に、\_M\_ARENA\_OPTS お よび \_M\_SBA\_OPTS 環境変数の設定を実施できるようになりました。

opcmsgrb は、次のように設定することで、単一のメモリー領域のみを使用するようになります。

**ovconfchg -ovrg server -ns opc.opcmsgrb -set \_M\_ARENA\_OPTS 1:128**

設定後、サーバー プロセスを再起動する必要があります。

M ARENA OPTS および M SBA OPTS 環境変数の詳細については、malloc(3) マンページを参照してください。

#### 2. 症状 **QXCR1000437368**、**QXCR1000443959**

# **Solaris 8** で **ovswitchuser** を実行した後、**OS** の再起動時に **ovcd** が開始されない

ovswitchuser を実行して、HPOM エージェントの起動に関するユーザーの担当を変更すると、OS の再起 動時に HPOM エージェントが開始されません。

### 対策

以下のいずれかの作業を行ってください。

- □ 終了してしまわないよう、新しいユーザーのプロファイルを変更します。
- ❏ ovconfchg を使用して、RUN\_PROFILE 属性を FALSE に設定します。

# 3. 症状 **QXCR1000283571** メッセージ ブラウザが内部メッセージを表示しない

HPOM Message Interceptor (opcmsgi) を実行していない場合には、内部メッセージのフィルタリング機能 は有効になりません。

### 対策

ovstatus(1m) ユーティリティを使用して、HP プロセス opcmsgi が動作中かどうかをチェックします。動作 中でなければ、以下のように入力して、このサービスを再起動します。

**ovc -start opcmsgi**

# 4. 症状 **QXCR1000217165 ovswitchuser** の実行後、ルート ディレクトリを変更できない

ovswitchuser を、SUID ビットが ovbbccb に対して設定されていない UNIX 管理対象ノードで実行すると、 ovbbccb の起動のたびに、次のようなエラーが HPOM メッセージ ブラウザと System.txt ファイルに出力 されることがあります。

ovbbccb (16577/1): (bbc-188) 現行プロセスのルート ディレクトリを変更できません。詳細情報は chroot のマン ページを参照してください。

### 対策

このような動作が見受けられる UNIX 管理対象ノードでは、次のような設定コマンドを使用してください。

**ovconfchg -ns bbc.cb -set CHROOT\_PATH /**

### 5. 症状 **QXCR1000216143**

# **AIX** システムの **HTTPS** エージェントで、日本語パラメータを指定してアプリケーションを実行すると、出 力結果が文字化けする

AIX システムの HTTPS エージェントで、日本語パラメータを指定してアプリケーションを実行すると、出 力結果が文字化けします。

### 対策

管理対象ノード システムでのログイン シェルは Ksh を使用してください。

### 6. 症状 **QXCR1000189469**

### **Java API** ラッパーの **opcmsg** と **opcmon** が、**Linux** プラットフォームでは動作しない

Java API ラッパーの opcmsg と opcmon は、Linux プラットフォームでは動作しません。

## 対策

現在、回避策はありません。

### 7. 症状 **QXCR1000103564**

### **Veritas Cluster Server** が停止していると、**ovconfd** がエラー メッセージを送信し続ける

ovconfd は、Veritas Cluster Server が停止していると、クラスタ ノードでエラー メッセージを送信し続け ます。

### 対策

a. 次の除外条件を持ったメッセージ インターセプタ テンプレートを作成します。

## アプリケーション **= "OpenView",** メッセージ グループ **= "OpenView",** オブジェクト **= "ovconfd"**

メッセージ テキストには "(conf-336)" を含める必要があります。

b. このテンプレートを、問題があった Veritas クラスタ ノードに配布してください。

### 8. 症状 **QXCR1000197215**

# **Windows** で **opc\_op** ユーザーとして実行していると、アプリケーションが動作しない

Windows システムでユーザー opc\_op として Broadcast のようなアプリケーションを起動すると、以下の エラーが表示されます。

アプリケーションは起動されました。しばらくお待ちください。 エラー : プロセスは指定ユーザー アカウントで起動することができませんでした。 詳細はエージェントのログファイルを確認してください。

Windows 上の HTTPS エージェントはユーザー opc\_op を作成しません。opc\_op は、以前は非管理ユー ザーとして使用されていたため、管理者用には推奨できません。

### 対策

Windows システムでは \$AGENT USER や administrator、またはその他の既存のユーザー アカウントを設定 し、このアカウントでアプリケーションを実行してください。

# 9. 症状 **QXCR1000138209**

初期化でタイムアウトになると、**Control** によって **ovconfd** が強制終了される

遅いコンピュータまたは混雑しているシステムでは、ovconfd は初期化に 30 秒以上の時間がかかります。 このような状況では ovctrl を使って ovconfd を起動することはできません。ovctrl によって起動された プロセスが、設定された時間内に応答することに失敗した場合は、ovctrl によって強制終了させられます。 このような状況では、HPOM HTTPS エージェントを起動できません。たとえば、トレースを有効にしてい る場合に、このような状況が発生します。

## 対策

設定情報の名前空間 ctrl.ovcd にあるパラメータ ACTION TIMEOUT の設定を、次のように入力して、たと えば 120 秒に増やしてください。

**ovconfchg -ns ctrl.ovcd -set ACTION\_TIMEOUT 120**

### 10. 症状 **QXCR1000139256**

### 構文 **opcragt -set\_config\_var 'var(procname)=value'** は、**HTTPS** ノードでは無効

特定のプロセスについて変数を設定するために DCE エージェントで実行できたコマンドが、HTTPS エー ジェントでは失敗します。たとえば、次のコマンドを実行する場合です。

### **opcragt -set config var 'MAX NBR PARALLEL ACTIONS(opcacta)=100' < ノード名 >**

管理対象ノードでの結果は次のようになります。

[eaaqt] MAX NBR PARALLEL ACTIONS=opcacta)

本来は、次のようになるはずでした。

[eaagt.opcacta] MAX\_NBR\_PARALLEL\_ACTIONS=100

### 対策

次のように、プロセスの名前空間も同時に指定する必要があります。

**opcragt -set\_config\_var eaagt.opcacta:MAX\_NBR\_PARALLEL\_ACTIONS=100 <** ノード名 **>**

この値は名前空間 eaagt.opcacta のプロセス opcacta のみに設定されます。

### 11. 症状 **QXCR1000203203**

# 削除したノード グループにリモート アクションのセキュリティ ルールが適用される

[OVO 登録ノードグループ] から、リモート アクションの許可ルールの管理下にあるノード グループを削除し ても、このグループにあったノードにこれらの許可ルールが適用され続けます。

リモート アクションの許可ルールは、次の設定ファイルに定義されています。

/etc/opt/OV/share/conf/OpC/mgmt\_sv/remactconf.xml

### 対策

このようなノード グループは削除しないようにします。ノード グループからノードを削除するだけにしてく ださい。これにより、このノード グループのノードに適用されていたルールは、このノード グループから削 除したノードに適用されなくなります。

### 12. 症状 **QXCR1000140673**

# **Linux** ノードで **ovconfd** が実行停止する

Linux で、ps コマンドの出力に ovconfd ゾンビ プロセス (defunct) が表示されます。

# 対策

この状況は、無視してかまいません。

# 13. 症状 **QXCR1000197467**

# エージェントの削除後、**ComponentMatrix.cfg** と **DependenciesMatrix.cfg** に **OvDepl** が存在する

管理者の GUI を使って HPOM for UNIX 管理サーバー システムから HPOM HTTPS エージェントを削除し ても、ファイル /var/opt/OV/conf/ComponentMatrix.cfg と /var/opt/OV/conf/DependencyMatrix.cfg に、OvDepl のエントリーが存在します。

# 対策

この状況は、無視してかまいません。

# 14. 症状 **QXCR1000285220**

# **coda** デーモンが **AIX 5.1** 上の **HTTPS HPOM for UNIX 8.10.160** エージェントで停止する

coda デーモンが AIX 5.1 上の HTTPS HPOM for UNIX 8.10.160 エージェントで停止します。

# 対策

現状では有効な回避策がありません。

# **HTTPS** 管理対象ノードとプロキシ

# 1. 症状 **QXCR1000133276**

**ovconf** 内での変更 **:** 再起動を行わなければ、**PROXY** の設定が処理されない

PROXY の設定を変更しても、管理サーバー システム、または管理対象ノード システムには、変更が適用さ れません。

# 対策

PROXY の設定情報を変更した場合には、以下のように入力して、すべてのプロセスを再起動する必要があ ります。

管理対象ノードの場合 **ovc -kill**

**ovc -start**

管理サーバーの場合 **ovstop ovoacomm**

**opcsv -start**

# **HTTPS** 管理対象ノードと **NAT** 環境

## 1. 症状 **QXCR1000136801**

# **NAT (** サーバー **IP** アドレス **): Windows** エージェントのインストールがハングする

NAT 環境 ( サーバーの IP アドレスが、エージェント側で変換される ) では、HTTPS エージェントのインス トールがハングする場合があります。これはインストール時に使われる FTP によって発生します。すなわ ち、Windows 2000 への FTP 接続がハングします。

### 対策

HTTPS エージェント ソフトウェアを手動でインストールします。FTP は動作しない可能性が高いので、別 のファイル転送メカニズムを使う必要があります。

# 2. 症状 **QXCR1000136802**

### **NAT (** ノード **IP** アドレス **): HP-UX** エージェントでブロードキャスト アプリケーションが起動できない

NAT 環境 ( ノード システムの IP アドレスが、HPOM for UNIX 管理サーバー側で変換される ) では、アプ リケーションとアクションを実行すると、即座に通信エラーが返される場合があります。

# 対策

問題となっているエージェントが、ping やその他のコマンドを使って到達可能かどうかを調べてください。 この操作については、『HPOM HTTPS エージェント コンセプトと設定ガイド』の「HTTPS ベース通信の トラブルシューティング」を参照してください。

到達可能であれば、通信エラーのメッセージが間違っています。サーバー プロセスを再起動して再試行して ください。

このような状況が、NAT 環境にノードを追加およびインストールした後で起きることは非常に稀です。アプ リケーションが実行できれば、エージェントが到達可能である限り、エラー メッセージが再び表示されるこ とはないはずです。

# 組み込みパフォーマンス コンポーネント **(EPC**、別名 **CODA)**

# 1. 症状 **QXCR1000139054**

# **HP Performance 4.05** と **HP Reporter 3.5** には、**EPC** が **HTTP** モードで動作していることが必要

組み込みパフォーマンス コンポーネント (EPC) が HTTPS プロトコルを使用するよう設定されていると、 HP Performance Manager 4.05 (HPPM) および HP Reporter 3.5 (HP Reporter) は、HPOM HTTPS エー ジェント上の組み込みパフォーマンス コンポーネントとの接続に失敗し、パフォーマンス メトリックを収集 できません。

しかし、組み込みパフォーマンス コンポーネントが HTTP プロトコルを使用するよう設定されている場合 は、これらのアプリケーションは EPC に接続して、パフォーマンス メトリックを収集できます。

EPC が HTTP プロトコル、または HTTPS プロトコルを使うよう設定されているかどうかを調べるには、 次のコマンドを実行します。

### **<OV\_DIR>/bin/ovconfget coda SSL\_SECURITY**

<OV DIR>には、EPC がインストールされているディレクトリを指定します。

出力結果が ALL または REMOTE の場合、EPC は HTTPS プロトコルを使うように設定されています。

出力結果が NONE の場合、EPC は HTTP プロトコルを使うように設定されています。

# 対策

EPC が HTTP プロトコルを使うように設定するには、次のコマンドを実行します。

**<OV\_DIR>/bin/ovconfchg -ns coda -set SSL\_SECURITY NONE**

# 配布可能な **Performance Agent (HPPA)**

# 1. 症状 **QXCR1000385683**

ローカル ノードに **HP Performance Agent** をインストールした後、すべてのサーバー プロセスを再起動す る必要がある

HP Performance Agent がローカル ノードにインストールされた後、すべてのサーバー プロセスを再起動し ないと、エージェントはメッセージのバッファを開始します。

# 対策

ローカル ノードに HP Performance Agent をインストールした後、すべてのサーバー プロセスを再起動す る必要があります。ovstop コマンドと ovstart コマンドを実行してください。

# 2. 症状 **QXCR1000314580**

# **HPOM for UNIX 8.21** から **HP Performance Agent** を配布すると失敗する

HPOM for UNIX 8.21 管理サーバーから HP Performance Agent/HP-UX C.04.50.00 を配布する際、その ノードにすでに上位バージョンの共有コンポーネント (HPOvLcore.\*、HPOvPerf.\*) がインストールされて いると、配布は失敗します。

# 対策

ノードには、すでに上位バージョンの共有コンポーネントがインストールされているので、配布のエラーが 報告されても、HP Performance Agent の配布は完了したものと見なすことができます。ただし、配布後に ノードで HP Performance Agent は起動されません。

ノードの HP Performance Agent を起動するには、次のコマンドを実行します。

# **/opt/perf/bin/ovpa start**

# **HP Performance Manager (PM)**

# 1. 症状 **QXCR1000743584 HPOM for UNIX** サーバーを削除した後、**HP Performance Manager 8.00** が機能しない

HP Performance Manager 8.00 と HP Operations Manager for UNIX 8 が同じシステムにインストールされ ている場合に、ovoremove スクリプトで HP Operations Manager for UNIX を削除すると、HP Performance Manager 8.00 は動作を停止します。

# 対策

この問題を解決するには、次のように入力します。

- a. /var/opt/OV/shared/server/conf/perf ディレクトリの内容をすべて一時的な保存用のフォルダに コピーします。
- b. ovoremove スクリプトを実行して、HP Operations Manager for UNIX を削除します。
- c. 次のコマンドを実行します。

# **/opt/OV/lbin/xpl/ovinit.sh -dependencies OvGC -ovrg server**

d. バックアップしたコンテンツを次の位置にコピーします。

/var/opt/OV/shared/server/conf/perf

# **Motif UI**

# 1. 症状 **QXCR1000413545**、**QXCR1000373878**

# **Oracle 10.2.0.2** をデータベースとして使用している場合、非 **root** ユーザーが **GUI** を開くことができない

Oracle 10.2.0.2 を HPOM 8.X サーバー用のデータベースとして使用している場合、oracle ユーザー以外の 非 root ユーザーは HPOM GUI を開くことができません。

### 対策

この問題を解決するには、次のコマンドを実行します。

**chmod a+rX \$ORACLE\_HOME**

### 2. 症状 **QXCR1000227329**

# ブロードキャスト アプリケーションのウィンドウに警告が表示される

[ブロードキャスト・コマンド] ウィンドウを開くと、以下の警告が表示され、Svstem.txt ファイルに書き 込まれます。

[W: X Toolkit Warning: \012 Name: LB\_brc\_targetsSW\012 Class: XmScrolledWindow\012 DeAssocNavigator requires a navigator trait\012]

[W: X Toolkit Warning: \012 Name: LB\_brc\_osSW\012 Class: XmScrolledWindow\012 DeAssocNavigator requires a navigator trait\012]

#### 対策

アプリケーションは正常に実行されています。これらの警告は無視してかまいません。

# 3. 症状 **QXCR1000136788**

# **IP** アドレスを変更したノードでアプリケーションを起動するとエラーが報告される

登録ノード内のノードを、異なる IP アドレスやノード名を使うように変更すると、そのノードで Motif GUI を使ってアプリケーションを起動するときに、エラーが報告されます。エラーの内容は次のとおりです。

< 古いノード名 > のノード情報は得られません。

# 対策

以下の回避策のいずれか 1 つを実行します。

- フードの IP アドレスまたはノード名を変更する場合、[ノードの変更] ウィンドウは使わずに、その代わ りにノードを削除して新しいノードを追加します。
- [ ノードの変更 ] ウィンドウを使って、ノードの IP アドレスまたはノード名を変更した場合には、Motif GUI を再起動します。

# 4. 症状 **QXCR1000144554** と **QXCR1000211752**

**X-OVw** アプリケーション グループの **OVw** を起動すると、英語版の **OVw** が起動される

日本語システム、簡体字中国語システム、または韓国語システムの場合でも、X-OVw アプリケーション グルー プから [OVw の起動] アプリケーションを起動すると、OVw は常にロケール C (英語版) で起動されます。

### 対策

OVw を常に英語以外の言語で起動したい場合には、[OVw の起動] アプリケーションを次のように変更します。

a. アプリケーション シンボルを右クリックして、[ 変更] を選択します。

b. 最初の方にある [アプリケーション呼出] 編集テキストに、必要な LANG を追加します。

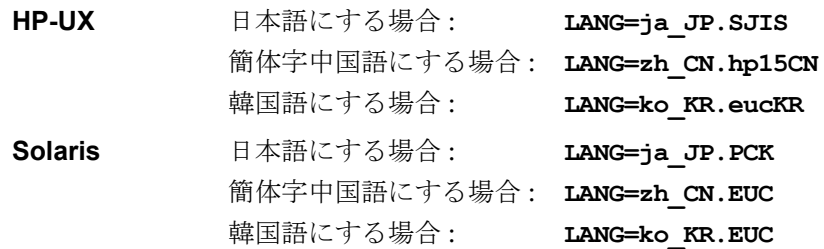

c. LANG=\* エントリーと opcctrlovw の間にはスペースを入れてください。

# 5. 症状 **QXCR1000139221**

# **NNM-ET View** アプリケーションの **IPv6** ネットワーク

アプリケーション グループ NNM-ET View 内のアプリケーションが動作せず、Java エラー メッセージが表示 されます。NNM-ET ビューを正しく動作させるには追加の設定が必要になる場合があります。

# 対策

NNM-ET アプリケーションを動作させるには、NNM-ET 設定スクリプトを起動して、管理サーバー システム の NNM-ET を有効にする必要があります。

NNM Extended Topology の詳細とそれを有効にする方法は、次の場所にある『NNM リリース ノート』を 参照してください。

/opt/OV/www/htdocs/< 言語 >/ReleaseNotes

### 6. 症状 **QXCR1000113589**

# 長いメッセージを持つメッセージ詳細ウィンドウを表示したことを示す **XmScrollBar** 警告

長いメッセージ テキストを含むメッセージ詳細ウィンドウが表示されると、ターミナル ウィンドウには以下 の形式の Motif 警告メッセージが表示されます。

@[W: X Toolkit Warning:  $\backslash$  012 Name: HorScrollBar\012 Class: XmScrollBar\012 The specified scrollbar value is greater than the maximum\012 scrollbar value minus the scrollbar slider size.\012].

# 対策

この警告メッセージは無視してかまいません。

# **Java GUI**

# 1. 症状 **QXCR1000364133**

# **JRE** バージョン **1.5** でのアプレット **: JLabel** と区切りアイテムがポップアップ メニューに表示されない

JRE バージョン 1.5 でアプレットを実行すると、JLabel と区切りアイテムがポップアップ メニューの上部 に表示されないことに注意してください。対象は以下のとおりです。

- サービス グラフ内のステータス計算ポップアップ内
- オブジェクト ペイン内 ( サービス )
- サービス グラフ内 (アイコンおよび拡大設定)
- ナビゲーション パネル内

# 2. 症状 **QXCR1000443919**

# メッセージ ブラウザにサービス名のみが表示される

Java GUI メッセージ ブラウザにサービス名しか表示されず、共に表示されるはずのサービス ラベルが表示 されません。

# 対策

Java GUI メッセージ構造はサービス ラベル属性で拡張されました。

デフォルトでサービス ラベルは空であることに注意してください。ラベルの読み込みを有効にするには、 [表示設定] ウィンドウの [サービス] タブの [**メッセージにサービス ラベルを表示**] チェックボックスを選 択してください。

注記 Service Load on Demand (SLOD) 機能を有効にすると、ロードしたサービスのサービス ラベ ルのみが表示されます。

> また、SLOD キャッシングが有効な場合、特定のサービスを削除するとそのサービス ラベル は表示されなくなります。

# 3. 症状 **QXCR1000103169**

# 上位転送された **CMA** のあるメッセージが表示されない

カスタム メッセージ属性 (CMA) が付加されたメッセージが上位転送されると、Java GUI のメッセージ プ ロパティにはそのメッセージが表示されません。

### 対策

現在のところ、CMA を上位転送することはできません。

# 4. 症状 **QXCR1000226646**

### **JRE 1.5** でログオフしたときに **Internet Explorer** が応答しなくなる

Java Runtime Environment (JRE) バージョン 1.5 の使用時に、Java GUI アプレットを終了したりログアウ トしたりすると、Internet Explorer Web ブラウザが応答しなくなることがあります。

# 対策

Java Plug-in でダウンロードされたコンテンツのキャッシュを無効にします。[Java Plug-in コントロール パネル]を起動し、[基本] タブの [インターネット一時ファイル] セクションにある [設定] ボタンをクリック します。[一時ファイルの設定] ダイアログ ボックスが表示されたら、[アプレットの表示] ボタンをクリック します。「Java キャッシュビューア | ダイアログ ボックスが表示されるので、右下隅の [ キャッシュを有効 ] ボックスのチェックを外します。

# 5. 症状 **QXCR1000199105 Windows** 上の **2** つの **Mozilla Web** ブラウザで **2** つの **Java GUI** アプレットを起動する場合の問題

1 台のコンピュータ上の 2 つの Mozilla Web ブラウザで、2 つの Java GUI アプレットを起動することはで きません。

### 対策

各 Mozilla Web ブラウザ ユーザーがそれぞれ専用のプロファイルを使っている場合には、1 台のコンピュー タでも、2 つの Java GUI アプレットを、2 つの Mozilla Web ブラウザで実行できます。Mozilla を異なるプ ロファイルを使って起動できるようにするには、以下のように入力して、環境変数を設定します。

### **set MOZ\_NO\_REMOTE=1**

新しいプロファイルを追加するには、次のように入力して Mozilla を起動します。

#### **mozilla.exe -p**

### 6. 症状 **QXCR1000295615**

# **Java GUI** は、**ito-e-gui** サービスが保守状態の場合には接続できない

Java GUI が Solaris 10 で動作する HPOM 管理サーバーに接続できない場合は、ito-e-gui サービスが保 守状態にあることが考えられます。

Solaris 10 では inetd.conf が廃止されたので、ito-e-gui をサービスとして登録していることが必要で す。このサービスには、Java GUI からの HPOM 管理サーバーへの接続要求を受け取ると、opcuiww.sh ス クリプトを起動する役割があります。

opcuiwww に何らかの不都合が生じて、ito-e-gui が保守状態に切り替わった場合には、手作業でサービス をオンラインに戻す必要があります。サービスが保守状態のときは、Java GUI から接続することはできま せん。

# 対策

次のように入力して現在のサービス状態を取得します。

svcs | grep ito

ito-e-gui サービスのステータスが保守状態である場合には、次のように入力して、オンラインに戻します。

svcadm clear /network/ito-e-gui/tcp

これで Java GUI を使って HPOM 管理サーバーに接続できるようになります。

### 7. 症状 **QXCR1000211752** と **QXCR1000144554** ネット動作グループの **I/F** 通信量ツールを **Java GUI** から起動できない

Java GUI で NNM ツールを実行すると、文字化けが発生することがあります。日本語版、韓国語版、簡体

字中国語版の管理サーバーで、Java GUI から NNM ツールを起動すると、文字化けや、英語表示になる場 合があります。

### 対策

LANG 環境変数をオペレータ (opc\_op) のプロファイル (.profile) に追加する必要があります。たとえば、日 本語版の管理サーバーの場合は、管理サーバーのオペレーティング システムと言語に応じて、以下の LANG 環境設定を、opc\_op の .profile ファイルに追加します。

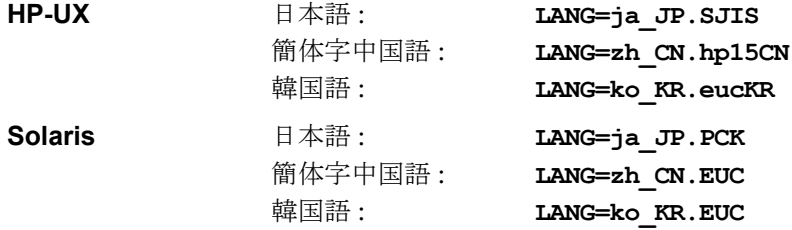

### 8. 症状 **QXCR1000197155**

### 英語環境以外のユーザーのための例題 **XML** ファイル **(opcservice)**

サービス定義ファイルが正常にアップロードされるためには、XML 定義ファイルのヘッダーには正しいエン コーディングを指定する必要があります。現在のところ、マルチバイトのサービス定義ファイルの記述方法 はいずれのマニュアルにも記載されていません。記述例を以下の「対策」において示します。

### 対策

各種の言語に対するヘッダーの例は、次のとおりです。

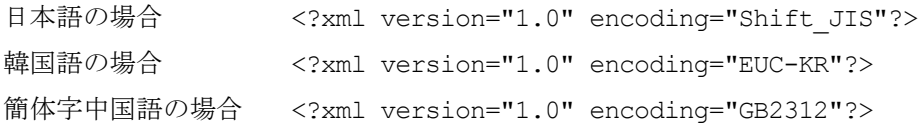

詳細は、『HP Service Navigator コンセプトと設定ガイド』の「サービス設定ファイル構文」の章を参照し てください。

# 例

韓国語の場合の完全な XML ファイル

```
<?xml version="1.0" encoding="EUC-KR"?> 
<!-- this file was generated by opcsvcconv(1m) --> 
<Services xmlns="http://www.hp.com/OV/opcsvc" 
xmlns:xsi="http://www.w3.org/2001/XMLSchema-instance" 
xsi:schemaLocation="http://www.hp.com/OV/opcsvc /etc/opt/OV/share/conf/OpC/mgmt_ 
sv/dtds/service.xsd"> 
<Service>
<Name>localsvc</Name> 
<Label>Some Korean text</Label> 
</Service>
</Services> 
\langle !-- end of file -->
```
### 9. 症状 **QXCR1000237264 HPOM for UNIX Java GUI** を終了またはログオフするとエラー メッセージが表示される

HTTPS 通信モードで動作している Java GUI を終了またはログオフすると、次のようなエラー メッセージ が表示されます。

ERROR MSG, 7:42:47 AM,

```
com.hp.ov.it.comm.OvEmbHttpsClient:
```
https status - InternalServerError:text/html,

# 既知の問題と回避策 **Java GUI**

Message = HTTP/1.1 500 Internal Server Error Date: Wed, 11 May 2005 05:41:57 GMT Transfer-Encoding: chunked

Server: BBC 05.20.010; opcuihttps 01.00.000

senderid: e6979118-aca1-750b-1f6a-de6eb9cfe391

Cache-Control: no-cache

Content-Type: text/html

### 対策

このメッセージは無視してかまいません。

# 10. 症状 **QXCR1000309412 Java GUI** コンソール ウィンドウに例外が表示される

Java GUI のコンソール ウィンドウに、以下のような例外が表示されることがあります。

java.lang.ClassCastException

at com.klg.jclass.chart.BarChartDraw.recalc(BarChartDraw.java:95)

at com.klg.jclass.chart.JCChartArea.calcGraphExtents(JCChartArea.java:2376)

at com.klg.jclass.chart.JCChartArea.recalc(JCChartArea.java:1124)

at com.klg.jclass.chart.JCChartArea.setBounds(JCChartArea.java:1266)

at com.klg.jclass.util.DefaultComponentLayout.layoutContainer(DefaultComponentLayout.java:59 4)

at java.awt.Container.layout(Container.java:1020)

at java.awt.Container.doLayout(Container.java:1010)

at com.klg.jclass.chart.JCChart.performLayout(JCChart.java:843)

at com.klg.jclass.chart.JCChart.doLayout(JCChart.java:785)

at java.awt.Container.validateTree(Container.java:1092)

at java.awt.Container.validateTree(Container.java:1099)

at java.awt.Container.validateTree(Container.java:1099)

...

# 対策

この例外は無視してかまいません。

# **ECS/HP Composer**

### 1. 症状 **QXCM1000413975**

# コリレータ サーキットに定義された非同期コールバックの制限付きサポート

コリレータ サーキットの注釈ノードの非同期関数のコールバックは、HP Composer UI の [ 定義 ] タブの [ 変数 ] セクションでタイプとして「文字列」を指定した場合のみ、HPOM でサポートされます。

### 対策

HPOM のデフォルトの注釈サーバーは、コマンド行呼び出しで指定の文字列を実行し、結果を標準出力に戻 します。他のすべてのデータ タイプの場合は、エラーが返されます。非同期関数の呼び出しで文字列タイプ 以外をサポートする予定はありません。

# 2. 症状 **QXCR1000140462** と **QXCR1000131660**  イベント相関処理テンプレートを無効にしても、イベント相関処理が停止しない

すべてのイベント相関処理テンプレートを無効にしても、イベント相関処理は処理を続行しています。

### 対策

以下のように入力して、HPOM イベント相関処理 (opceca) を手作業で停止します。

ovc -stop opceca

# レポート

# 1. 症状 **QXCR1000138530 Service History Status Reports (SN Report Pack)** には、**ID** と名前の長さに制限がある

HPOM for UNIX 8 から、253 文字を超えるサービス名とサービス ラベルが指定できるようになりました。 しかし、Reporter 3.50 で使われている Crystal ランタイム エンジンは、文字列の長さを 254 に制限してい るため、長い名前を使うと問題が発生します。HPOM for UNIX Service Status History Reports バージョン 3.50 は、253 文字より長いサービス名とサービス ラベルをサポートしません。

サービス名が 253 文字の制限を超えている場合には、超過分が切り捨てられます。ステータス履歴データ は、サービス名の先頭の 253 文字分が一意的ではない場合には、誤って計算される場合があります。

### 対策

253 文字より長いサービス名は使わないでください。253 文字より長いサービス名は、HP Reporter の 3.60 リリースおよびそれに対応する Service Navigator Report Package でサポートされています。

# 2. 症状 **QXCR1000328562**

# 独立したデータベース サーバー システムを設定している場合に、**itochecker** が一部のレポートを作成でき ない

itochecker は、独立したデータベース サーバー システムが設定されている HPOM サーバーでは、完全な レポートを作成できません。次のレポートが作成されません。

• データベース チェック

# 既知の問題と回避策 レポート

- OVO データベース チェック
- ノード チェック
- Java GUI / Service Navigator

# 対策

この問題を回避するには、以下の手順を実行します。

- a. /etc/opt/OV/share/conf/ovdbconf に以下の行を追加します。 **REMOTE\_DB 1**
- b. 再度 itochecker を実行します。

# **Service Navigator Value Pack**

# 1. 症状 **QXCR1000107875 Windows 2000** にインストールした場合の、ポインターの影の問題

マウスで「ポインターの影」を有効にすると GUI で問題が発生します。Windows 2000 の標準インストール では、デフォルトで「ポインターの影」が有効になっています。GUI の問題とは、メニュー項目上をマウス で横切った場合に、色が逆転した小さな長方形が軌跡として残ることです。

この GUI の問題は、主として次のようなマウス ポインターに関する状況で発生します。

- 右上隅にあるドロップダウン メニューのサービス階層をマウスで選択した場合
- メニュー項目をマウスで選択した場合

## 対策

可能ならば、VNC のようなリモート デスクトップ ソリューションは使わないようにしてください。常に Windows で認証された最新バージョンのグラフィック ドライバを使うようにしてください。

### 2. 症状 **QXCR1000192982**

### サービス階層がない場合には、規則とアクションが削除できない

サービス階層がない場合には、計算規則、伝達規則、アクション、子オブジェクト規則、親子オブジェクト 規則が削除できません。状況によっては、例外メッセージが表示される場合があります。

#### 対策

1 つのルート オブジェクトのみを持つダミーのサービス階層を作成します。不要になった規則とアクション を削除して、最後にダミーの階層も削除します。

## 3. 症状 **QXCR1000192582**

#### オンライン ヘルプのトピック「**Copy and Paste Between Service Hierarchies**」の、間違った記述

オンライン ヘルプのトピック「Copy and Paste between Service Hierarchies」には、次のような間 違った記述があります。

If one of the copied objects already exists in that hierarchy, you can either cancel the paste operation or overwrite the existing object(s).( コピーしたオブジェクトのうちのいずれか が階層内にすでに存在している場合、ペースト操作をキャンセルするか、既存のオブジェクトを上書きすること ができます。)

### 対策

同一の階層に 1 つのオブジェクトを複数回ペーストすることはできません。間違った記述の下の注記には、 このような操作を行った場合に発生する事象が説明されています。

# 4. 症状 **QXCR1000192582**

## **Weight is empty** に対する予期しない結果

[Find in Service Hierarchy] ダイアログ ボックスで、検索条件に [Parent objects;Weight is empty] または [Message weight is empty] を指定して実行すると、予期しない一連の結果が生成されます。

# 対策

データベースには、ユーザーが定義した重み付けのみが保存され、デフォルトの重み付けは保存されていま せん。したがって、[Weight is empty] の条件で検索しても、デフォルトの重み付けを変更していないオブ ジェクトのリストが返されます。

# **Network Node Manager**

Network Node Manager に固有の問題は、ご使用中のオペレーティング システムに対応した『HP Operations ネットワーク ノード マネージャ 7.5 Runtime リリース ノート』を参照してください。以下の Web サイトから ダウンロードできます。

http://h20230.www2.hp.com/selfsolve/manuals

### 警告 デフォルトでは、ファイル **OVNNMgr.OVNNM-RUN: /opt/OV/bin/ovtraceroute**

で、**root** に対して次のように **setuid** ビットが設定されています。 **-r-sr-xr-x 1 root bin**

# 厳密なセキュリティが必要なユーザーの場合には、このパーミッションを次のように変更する必 要があります。

**chmod 555 /opt/OV/bin/ovtraceroute**

# 1. 症状 **QXCR1000294697**

# **opcctrlovw** がリモート **Solaris 10** システムで動作しない

opccrtlovw を実行すると、以下のエラーが表示されます。

ld.so.1: ./opcctrlovw: fatal: libdce.so: open failed: No such file or directory

## 対策

このエラーはリモート NNM を mount all filesystems=false を使ってインストールした場合、または /etc/vfstab 内の行をコメント アウトしている場合に表示されます。

リモート NNM 統合パッケージを Solaris 10 にインストールする前に、Solaris 10 をサポートする HPlwdce と SD のバージョンがインストール済みであることを確認してください。

# 2. 症状 **QXCR1000295810**、**QXCR1000295800**

# **NIS+** 環境では **/etc/services** に **ito-e-gui** 用のエントリーは不適切

ito-e-gui サービスを NIS+ で管理する場合には、このサービスを /etc/services に記入してはいけません。 ito-e-gui サービスが NIS+ で管理されているかどうかを調べるには、以下のコマンドを実行します。

**niscat services.org\_dir | grep ito-e-gui**

### 対策

ito-e-gui サービスが NIS+ で管理されている場合には、/etc/services から、ito-e-gui サービスの設 定行を削除します。削除が必要な設定行の例は、以下のとおりです。

ito-e-gui 2531/tcp # OpenView Operations Java Console

### 3. 症状 **QXCR1000297690**

### **HPOM for UNIX** 管理サーバーが起動できない

管理サーバーをシャットダウンすると、再起動できなくなる場合があります。

## 対策

システム シャットダウンのシーケンスで、/sbin/rc2.d/ に NNM プロセスと HPOM for UNIX プロセスへ のリンクが抜けています。

システムをシャットダウンする前に、次のコマンドを実行して、リンクを作成してください。

**ln -s /sbin/init.d/ov500 /sbin/rc2.d/K060ov500**

# 4. 症状 **QXCR1000217223**

### **NNM** ライセンス キーのインストール **(ovnnmInstallLic** を使用 **)** に関するドキュメントがない

NNM ライセンス キーを ovnnmInstallLic ツールを使用してインストールする必要があることが記述され たドキュメントがありません。

### 対策

第2のライセンスキー (NNM用)をNNM ライセンスキーインストール ツール ovnnmInstallLic を使用 してインストールする必要があります。そうしないと、ライセンス キーが無視され、インストールされません。

次のコマンドを使用して NNM ライセンス パスワードを追加してください。

**/opt/OV/bin/ovnnmInstallLic /tmp/save710/.license**

#### 5. 症状 **QXCR1000205834**

### **X-OVw** が要求するホーム ディレクトリが存在しないことがある

NNM 7.5、HPOM HTTPS エージェント、HPOM for UNIX 8.1x Remote NNM パッケージを HP-UX シス テムへ正常にインストールすると、opcctrlovw は正しく動作します。

ただし、X-OVw アプリケーションの [OVw の起動] を実行すると、次のようなエラー メッセージが表示され ます。

Warning opcacta (Action Agent) (22960 : 現在のワーク ディレクトリをユーザー opc\_op のディレク トリ /home/opc\_op に移動できません。

No such file or directory (OpC20-53)

この時点では、/home/opc\_op が存在していません。

#### 対策

問題を解決するには、ディレクトリ /home/opc\_op を作成してください。

# 6. 症状 **QXCR1000206586**

### **opcctrlovw** を使用するアプリケーションが **Windows Java GUI** で使いにくい

Windows Java GUI で、opcctrlovw が使用されるときに、ネットワーク動作のようなアプリケーションが 起動されないことがあります。代わりにエラー メッセージが HPOM 通信ステータス ウィンドウに表示され ます。

### 対策

HPOM Java GUI を Windows システムで実行すると、アプリケーションによっては起動時に次のようなエ ラー メッセージが表示されることがあります。この問題が発生する可能性のあるアプリケーションは、ovw セッションを Windows システムに表示するアプリケーションです。

エラー メッセージ 1:

```
コマンド : opcctrlovw -display 15.2.118.164:0.0 -user "opc_adm" -action "IP Tables" 
AddressesForIface" 次のエラーが出力されました:
Error: Can't open display: \langle IP \nabla \nabla L \rangle:0.0
終了コード : 3
```
# 対策 1:

Windows システムでは、Reflection X や Hummingbird Exceed のような X-Windows エミュレータを実行 しておく必要があります。

エラー メッセージ 2:

INTERNAL ERROR ( CWfong.cpp:264 ) 最寄りの弊社営業所にご連絡ください。 Could not conver "-\*-\*-medium-f-normal-\*-12-\*-\*-\*-\*-m-\*-\*-\*" to XFontSet. Try changing your "\*.cwFont" resource.

対策 2:

X-Windows エミュレータが正しいフォントを見つけられませんでした。このような場合には、フォント サーバーを設定する必要があります。たとえば、HPOM for UNIX 管理サーバーで xfs -port 7100 を実行し ます。次に、Reflection X を使用している場合は、このフォント サーバーを使用するよう設定します。

# 7. 症状 **QXCR1000196492**

# **HA** 環境で **setupExtTopo.ovpl** を実行する場合は保守モードにする必要がある

高可用性環境において、ET を有効にするために setupExtTopo.ovpl を実行すると、モニター対象プロセ スのいくつかが再起動される場合があり、フェイルオーバーが発生します。

クラスタ環境内にインストールされている HPOM for UNIX 管理サーバーで HPOM for UNIX 管理サーバー プロセスを停止させるようなアクション、たとえばパッチのインストールやアップグレード、保守などを実 行する際は、HA リソース グループの HPOM for UNIX 管理サーバーを無効にしてから、HPOM for UNIX 管理サーバーを停止する必要があります。

### 対策

setupExtTopo.ovpl を実行する前に、HA システムを保守モードに切り替えてください。

HPOM for UNIX 管理サーバーと保守モードを切り替える方法は、『HPOM 管理サーバー インストール ガイ ド』の該当するクラスタ タイプに関する「クラスタ環境での HPOM 管理サーバーの停止 ( 保守時 )」に記載 があります。この項には、HPOM for UNIX 管理サーバー HA リソース グループのフェイルオーバーを発生 させることなく、HPOM for UNIX 管理サーバーを停止する方法が説明されています。

setupExtTopo.ovpl スクリプトが正常に実行されたら、HPOM for UNIX 管理サーバーを起動し、 HPOM for UNIX プロセスが動作していることを確認してから、HPOM for UNIX 管理サーバーのモニタリ ングを有効にしてください。

# 8. 症状 **QXCR1000193099**

# **NNM** を **HTTPS** エージェントのシステムにインストールすると、**ovcd** が停止する

NNM 7.5 を HPOM HTTPS エージェントが動作している UNIX システムにインストールすると、ovcd プ ロセスが停止します。

コマンド opcagt -status を実行すると、次のようなエラー メッセージが表示されます。

Ctrl-111 Ovcd はまだ起動していません。

### 対策

次のコマンドを入力して、エージェントを再起動してください。

**opcagt -start**

# 9. 症状 **QXCR1000188382**

# **NNM-ET View** の **OSPF** ビューは、**RAMS** が有効になっていると、動作を停止する

RAMS 機能は NNM 7.5 でサポートされており、簡単に有効、無効を切り替えることができます。

RAMS が無効になっている場合、NNM-ET View の OSPF ビューに対する [アプリケーション呼出]は、

http://<\$OPC\_MGMTSV>:7510/topology/ospfView?viewInBrowser=true

となっているので、この場合、アプリケーション OSPF ビューは正しく動作します。

しかし、RAMS が有効になっている場合にも、[ アプリケーション呼出 ] の以下の指定が使用されるため、 OSPF ビューは動作を停止します。

http://<\$OPC\_MGMTSV>:7510/topology/ospfView?viewInBrowser=true

## 対策

RAMS を有効にしている場合は、NNM-ET View の OSPF ビューの [ アプリケーションの変更 ] ウィンドウ にある [アプリケーション呼出] を以下に変更します。

http://<\$OPC\_MGMTSV>:7510/topology/rexView?viewInBrowser=true

### 10. 症状 **QXCR1000187416**

# **[** ネットワーク動作 **/** ネットポーリング **]** では **[HP Software Services/MIB** グラフ **]** が必要

新しいユーザーを作成して、または opc\_op を使用して、[ ネットワーク動作] アプリケーション グループを 割り当てる場合には、[ov サービス ] から [MIB グラフ] を割り当てておくことも必要です。これを割り当てて いないと、次回に新しいユーザーまたは opc\_op で Motif GUI にログオンしたときに、以下のエラー メッ セージが表示されます。

エラー: アプリケーション "Network Monitor Statistics" の親アプリケーション "mibgraph" が未定義 です。

エラー : アプリケーション "mibgraph" は未定義です。

OpC30-830

[ アプリケーションデスクトップ ] 中のアプリケーションは [ ネットワークモニタ統計 ] がアプリケーション として登録されていないために起動することができません。

[ ネットワーク動作 -> ネットポーリング ] を選択すると、以下のエラーが表示されます。

OpC60-100

OVw エラー OVwCheckAction(netmonStatus): アプリケーションが見つかりません。

[HPOM エラー情報 ] ウィンドウには関連するエラーも表示されます。

### 対策

新しいユーザーまたは opc\_op ユーザーには、[ネットワーク動作] の他に、[OV サービス] グループ、つまり 少なくとも [MIB グラフ] アプリケーションを割り当てる必要があります。

### 11. 症状 **QXCR1000193482**

# **"nettl"** ユーティリティが起動時にコア ダンプを生成する場合がある

"nettl" ユーティリティが起動時にコア ダンプを生成する場合があります。

# 対策

e-Care の NNM サポート情報で、提供されている修正に関する情報をチェックしてください。

必要なパッチは以下のものです。

PSOV\_03375 - NNM7.01 Intermediate Patch

PSOV\_03361 - NNM7.5 CP1

## 12. 症状 **QXCR1000211829**

# **Jovw (** 旧 **)** グループのアプリケーションが失敗することがある

[ 登録アプリケーション ] ウィンドウにある [Jovw] ( 旧 ) グループに属するアプリケーション、たとえば [IP マップでの強調表示 ] や [Jovw] アプリケーションを起動しようとすると、次のようなエラー メッセージが表 示されます。

IP マップでの強調表示の場合のエラー メッセージ :

ホスト < ホスト名 > のマップ default でセッション ID < ホスト名 >:0 の ovw が見つかりません。

Jovw の場合のエラー メッセージ:

ホスト < ホスト名 > のマップ default でセッション ID < ホスト名 >:0 の ovw が見つかりません。

### 対策

これらのアプリケーションを動かすには、そのホストで、ovw セッションをデフォルト マップで起動する必 要があります。

システム<ホスト名>で以下のコマンドを入力します。

### **/opt/OV/bin/ovw**

表示されたウィンドウの左下隅に default と表示されていることを確認します。

デフォルト マップを変更するには、[ マップ -> オープン] メニューを選択し、[default] を選択します。

Jovw ではなく、NNM ダイナミック ビューの使用をお勧めします。NNM ダイナミック ビューは、アプリ ケーション グループ NNM Views にあります。

# 13. 症状 **QXCR1000213132**

### **[OV Extended Topology]** ツールの日本語名が間違っている

日本語環境で、[OV サービス]アプリケーション グループの [OV Extended Topology] ツールのラベルが [ ノードビュー ] になっています。そのため、このアプリケーション グループには、[ ノードビュー ] ツール アイコンが 2 つあります。

### 対策

ラベルが正しくないアプリケーションの [ 変更 ] ウィンドウを開き、[ ラベル ] フィールドに正しい名前を入 力してください。

# 14. 症状 **QXCR1000209866**

# ネット動作グループの **I/F** 通信量ツールを **Java GUI** から起動できない

ネット動作グループの [I/F 通信量] アプリケーションを Java GUI から直接起動することができません。

対策

いずれかの NNM ダイナミック ビュー (たとえば [ 近隣接続 ] ビュー)を起動することで可能となります。 起動したビューで対象のノードを選択します。次のメニューをたどると、[インタフェーストラフィック] ツールが使用可能です。

### 動作 -> ネットワーク動作

その他にも、[ インタフェーストラフィック ] ツールは、Motif UI の [ インターネット ] サブマップから次の メニューで、または [ 登録アプリケーション ] から起動することも可能です。

### 動作 -> ネットワーク動作

# 15. 症状 **QXCR1000200666**

# ポート **7777** がすでに使われている場合に、**ovuispmd** の起動で失敗する

ovuispmd プロセスは、ポート 7777 が使えないと起動で失敗します。

以下のエラー メッセージが表示されます。

ovuispmd FILED to start. Unable to get port 7777. Address already in use.

### 対策

システムを再起動します。これで、ovuispmd を含むすべての NNM プロセスが動作するようになるはずです。

## 16. 症状 **QXCR1000194785**

### **Solaris 8** では、**Hummingbird Exceed** を介して **NNM** の簡体字中国語のオンライン ヘルプを利用できない

NNM の簡体字中国語のオンライン ヘルプを、Solaris 上で Hummingbird Exceed を介して利用することは できません。いくつかの中国語文字が読めない文字になります。これは、Hummingbird Exceed が Solaris 8 の Song ファミリーのフォントをサポートしていないからです。

### 対策

以下の代替策のいずれかを実施してください。

- Solaris コンソールに直接ログオンする。
- フォントがインストールされているコンピュータのフォント サーバーを起動して、Reflection-X のサー バー パスに設定する。

# 17. 症状 **QXCR1000134547**

# 『**NNM and MC/ServiceGuard White Paper**』が更新されていない

HPOM 管理サーバーの次の場所にあるホワイトペーパー『Network Node Manager 7.x and MC/ServiceGuard』 は、管理サーバー システムにインストールされている NNM バージョンに対応していません。

/opt/OV/doc/WhitePapers/MC/ServiceGuard.doc

これは、NNM 6.x と MC/ServiceGuard に関連したホワイトペーパーです。

### 対策

ホワイトペーパー『Network Node Manager 7.x and MC/ServiceGuard』は、次の Web ページから入手で きます。

http://support.openview.hp.com/selfsolve/manuals

[operations for unix] とバージョン [8.00] を選択すると、入手可能なドキュメントのリストが表示され ます。

### 18. 症状 **QXCR1000103597**

# **/etc/rc0.d** と **/etc/rc1.d** に複数の **NNM** シャットダウン スクリプトが存在する。**HPOM** が参照するスクリプ トは誤りである

/etc/rc0.d と /etc/rc1.d には、2 つの NNM シャットダウン スクリプトが存在する場合があります。

これらのスクリプトには、K01netmgt と K10netmgt という名前が付いています (/etc/init.d/netmgt へ のシンボリック リンクです)。

OVOPC-ORA/OVOPC-GUI-ORA/postinstall スクリプトは、リンクを正しい名前 K01netmgt で作成していま せん。

# 対策

- /etc/rc0.d/K10netmgt と /etc/rc0.d/K01netmgt の両方が存在する場合 シンボリック リンク /etc/rc0.d/K10netmgt を削除してください。
- /etc/rc1.d/K10netmgt と /etc/rc1.d/K01netmgt の両方が存在する場合 シンボリック リンク /etc/rc1.d/K10netmgt を削除してください。
- /etc/rc0.d/K10netmgt が存在して、/etc/rc0.d/K01netmgt が存在しない場合 /etc/rc0.d/K10netmgt の名前を **/etc/rc0.d/K01netmgt** に変更してください。
- /etc/rc1.d/K10netmgt が存在して、/etc/rc1.d/K01netmgt が存在しない場合 /etc/rc1.d/K10netmgt の名前を **/etc/rc1.d/K01netmgt** に変更してください。

# **Network Diagnosis Add-On Module**

注意 NDAOM 関連の問題点についての完全なリストは、NDAOM リリース ノートを参照してください。

# **NDAOM**

トレースは、次の場所にある ndaom.cfg 設定ファイルによって集中管理されます。

/etc/opt/OV/ndaom/conf/ndaom.cfg

トレース エリアは、ovnwlinkmon や ovnwmonitor などの、より大きなモジュールに対して定義します。これら のモジュールは、ndaom.cfg 設定ファイルを読み込み、トレースが有効になっているかどうか、およびトレース エリアが設定されているかどうかを確認します。

トレース エリアは、ovnwmonitor、ovnwlinkmon、ALL です。

トレース レベルは 0 - 9 で、数字が大きくなるとトレース情報が増加します。

NDAOM トレースは、以下の行を ndaom.cfg ファイルに追加すると有効になります。

TRACE AREA=[ovnwmonitor|ovnwlinkmon] TRACE LEVEL=[0 - 9]

NDAOM トレース情報ファイル ndaom.trc は、管理サーバーの次の場所にあります。

/var/opt/OV/ndaom/log

# **Problem Diagnosis** プローブ

Problem Diagnosis プローブで作業する上でのヒントを以下に示します。

- GUI アプレットが動作していない場合は、Java コンソールで例外が発生していないか確認してください。
- ovstart から pd central が起動しない場合は、ovstop pd を実行してから、以下のコマンドで PD を手動 で実行してみてください。

**pdcentral.sh -start** または **pdcentral.bat -start**

また、UNIX システムで ovspmd の問題が発生した場合には、ovstop、次に ovstart を実行してみてください。

- デバッグの出力を pd.log ファイルに生成するには、pdconfig.xml ファイルで <DEBUG>true</DEBUG> を指 定してください。このオプションは、大量のデータを生成することがあるため、短時間に制限してください。
- Problem Diagnosis プローブが正常に動作して応答していることを確認するには、次のコマンドを使います。 http://probe\_name:8067/netpath/netpath.req?destination=sometarget
- 中央のアプリケーションが正常に動作して応答していることを確認するには、次のコマンドを使います。 http://nnmserver:8068/central/central.req?destination=probe\_name|sometarget
- 1 組の IP アドレスについて ET から返されている L2 データを表示するには、次のコマンドを使います。 http://nnmserver:7510/topology/NMTopoApi?api=getL2BetweenNodes&begin=ipaddress &end=ipaddress
- PD データベースでの SQL クエリーを許可する UI を取得するには、次のコマンドを使います。

**pdcentral.sh -dbmgr** または **pdcentral.bat -dbmgr**

# トレースとトラブルシューティング

# 1. 症状 **QXCR1000133724**

# **DHCP** または **NAT** ノード上の **TraceMon** がトレース サーバーにアクセスできない

DHCP または NAT を使っているシステムでは、TraceMon GUI は、GUI ステーションの名前が解決されて いないと、トレース サーバーに接続できません。

トレースサーバーは、TraceMon GUI システムからの接続リクエストが正しいかどうかを、DNS を使って 名前を確認することで、検証しようとします。解決できなかった場合には、接続が拒否されます。

# 対策

トレース サーバーでファイルに書き込むように設定して、そのファイルを TraceMon システムにコピーして ください。
# ローカライズ

**注記 Novell** 用の HPOM エージェントはマルチバイトのロケールではサポートされていません。

#### 1. 症状 **QXCR1000398226**

### **ASCII** コードを使用する文字をマネージャ間で転送できない

「Ä」などの ASCII コードが割り当てられている文字を HPOM メッセージのテキスト フィールド内で使用し た場合、そのメッセージは最初のマネージャでは正しく表示されますが、転送先の 2 番目のマネージャでは メッセージが破損してしまいます。

#### 対策

次のコマンドを実行して、HPOM を異なるロケールで再起動します。

**ovstop export LANG=C.iso885915 ovstart**

2. 症状 **QXCR1000214400 Java GUI** に追加されたメニュー項目が英語で表示される

Java GUI の 新しいバージョンにメニューがいくつか追加されましたが、それらが英語で表示されます。

対策

これらは、HPOM for UNIX の今後のアップデートで翻訳される予定です。

### 3. 症状 **QXCR1000190998**

### 入出力ウィンドウおよび仮想ターミナル アプリケーションで文字化けが発生する

スペイン語、日本語、簡体字中国語、または韓国語の管理サーバーでは、入出力ウィンドウおよび仮想ター ミナル アプリケーションで ASCII 以外の文字が正しく表示されずに、文字化けが起こります。

#### 対策

xterm と hpterm は、ASCII 以外の文字を表示できません。このため、前述の言語での入出力ウィンドウお よび仮想ターミナル アプリケーションには、dtterm を使用する必要があります。これらのプラットフォー ムで入出力ウィンドウおよび仮想ターミナル アプリケーションを使用する場合は、dtterm をデフォルトに 設定すると便利です。

dtterm をデフォルトに設定するには、以下の手順を実行します。

- a. [アクション] -> [デフォルトの設定] を選択します。
- b. [登録ノード] ウィンドウを開きます。
- c. リストボックスで、デフォルト値を変更するエージェント プラットフォームを選択します。
- d. [ 拡張オプション ] をクリックして、[ 仮想ターミナルエミュレータ ] の設定を変更します。
- e. [OK] をクリックして変更を保存します。

# 既知の問題と回避策 ローカライズ

上記の設定の変更後は、このプラットフォームのタイプのノードを新しく追加すると、[ 仮想ターミナルエ ミュレータ]が自動的に dtterm に設定されます。デフォルト値を変更する前に設定したノードでは、ノード の [拡張オプション] から手動でこの値を変更する必要があります。

また、エージェントプラットフォームと設定済みのノードの [キャラクタセット]は、ノードにインストール されているロケールと一致する必要があります。214 [ページの表](#page-217-0) 6-1 を参照してください。

# <span id="page-217-0"></span>表 **6-1 OM** エージェント プラットフォームのキャラクタ セットとロケール

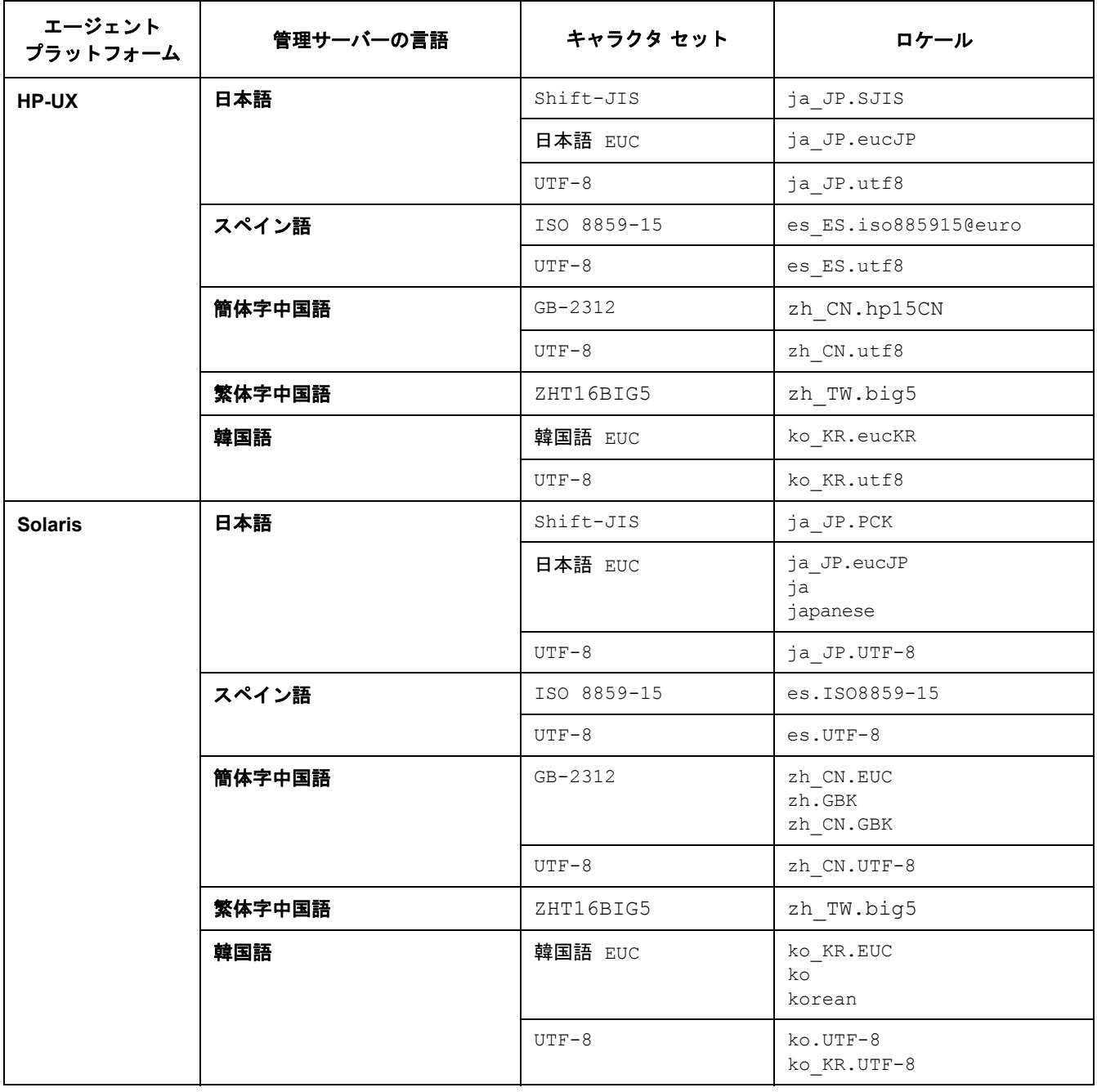

# 表 **6-1 OM** エージェント プラットフォームのキャラクタ セットとロケール **(** 続き **)**

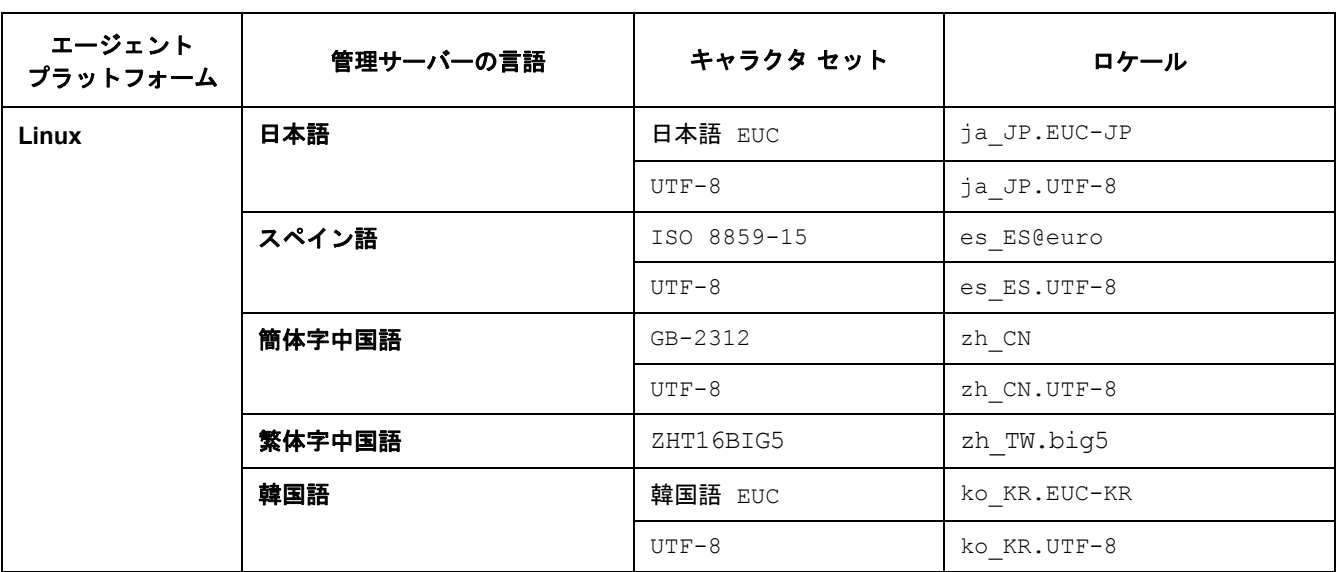

# 日本語版の問題点

### 1. 症状 **QXCR1000293835**  日本語版 **Windows 2003** で、メッセージが文字化けする

日本語版 Windows 2003 管理対象ノードで、opcmsg が生成する日本語メッセージが文字化けします。

### 対策

管理対象ノードで以下の手順を実行します。

a. 次のように入力して、OPC\_NODE\_CHARSET を acp932 に変更します。

ovconfchg -ns eaagt -set OPC\_NODE\_CHARSET acp932

b. 次のように入力して、エージェントを再起動します。

opcagt -stop opcagt -start

2. 症状 **QXCR1000193802** 

# 日本語版 **/** 韓国語版の管理サーバーから証明書をインストールしようとすると、**RH9.0** はハングしたり、異 常終了したりする

エージェントは、日本語ロケール ja\_JP.eucJP では問題を起こす場合があります。

#### 対策

デフォルト ロケールを **ja\_JP.utf8** に変更してください。

ロケールが正しく設定されていることを確認するには、Linux ノードに対して rlogin を実行して、以下の コマンドを実行します。

#### **locale**

ロケール ja\_JP.utf8 が表示されれば、正しく設定されています。

#### 3. 症状 **QXCR1000194960**

### **Linux** でインストールを行っているときに、**ovc -start** がハングする

Linux でインストールを行っているときに、証明書をインストールする段階で ovc -start コマンドがハン グします。この問題は、管理対象ノードのロケールに ja JP.eucjp が設定されている場合に発生します。 top コマンドを使うと、ovbbccb プロセスがほぼ 100% の CPU を消費していることがわかります。

# 対策

この問題を回避するには、デフォルト ロケールを ja\_JP.utf8 に設定してください。

たとえば、/etc/profile ファイルに、以下の行を追加します。

**export LANG=ja\_JP.utf8**

**export LC\_ALL=ja\_JP.utf8**

### 4. 症状 **NSMbb69079**

### ログファイルのエントリーを **eucJP** から **SJIS** に変換できない

[ ログファイルの追加 ] または [ ログファイルの変更 ] ウィンドウには、[ ログファイルのキャラクタセット ] オ プションがあります。現在のロケールとは異なるキャラクタ セットを選択すると、ログファイルをあるキャ ラクタ セットから別のキャラクタ セットへ変換するのに失敗し、メッセージ ブラウザにクリティカル メッ セージが表示されます。

### 対策

[ログファイルのキャラクタセット]では、現在のロケールに一致したキャラクタ セットを選択してください。

#### 5. 症状 **NSMbb68102**

### 出力ウィンドウのタイトル バーの日本語テキストが意味不明 **(hpterm)**

Certificate ツールまたは Install Key for Certificate ツールを実行したときに開かれる出力ウィン ドウのタイトル バーの日本語テキストが意味不明です。

### 対策

HP-UX 管理サーバー ノードの仮想ターミナル エミュレータとしては、dtterm を使用してください。

#### 6. 症状 **QXCR1000137593**

### **"Cannot Convert String to Type Font Structure"** という警告メッセージ

Motif 管理者用およびオペレータ用 GUI では、Motif GUI を起動すると、コマンド行にフォント関連のメッ セージが表示されます。

Warning: cannot convert string ... to type Font struct.

#### 対策

各 X アプリケーションは、フォントを app-defaults ファイル、またはコードに基づいて要求します。X サーバーは、そのフォント要求を受けて、すべての既知のフォントを検索します。X サーバーは、要求され たフォントが検索できなかった場合には、システム フォントを返し、次の警告メッセージを表示します。

owv:xt warning missing charsets in string to font setconversion.

これはリモート システムから表示される X ツール キットの警告メッセージです。X サーバー環境に恒久的 な検索パスを設定するための手順は、X サーバーのドキュメントを参照してください。

以下のドキュメントも参考してください。

http://support.openview.hp.com/selfsolve/document/FID/DOCUMENTUM\_OV-EN004584

# **A HPOM** 管理サーバー パッチの概要

この付録では、HPOM 8.25 以降の管理サーバーと Java GUI クライアントのパッチで導入された機能拡張につ いて記載します。

注記 これらの拡張の詳細は、19 ページの「[HPOM for UNIX 8](#page-22-0) の新機能」、および第5章「最終段階で のドキュメントの変更」を参照してください。

# 管理サーバー パッチ

# **8.31** 管理サーバー パッチ

このパッチにより、以下の機能が提供されます。

- ポリシー ベースのメッセージの大量発生検出に使用する、新しい ECS テンプレートが追加されました。
- メッセージ キーを持たないメッセージの重複除外を防止しパフォーマンスを向上させるために、メッセージ キーの自動作成機能が導入されました。
- 管理サーバー プラットフォームごとに 1 つの ovoinstall スクリプトのみが使用されるため、opcconfig を実行する前にエージェント パッチ インストールを実施できます。
- HPOM のハートビート ポーリングに対して、誤った警告を防止するためのいくつかの変更が加えられました。
- itochecker レポートが改善され、リモート システムから http://< **管理サーバー** >:3443/ITO\_OP/ ito\_rpt/report.html という URL を介してレポート結果を確認できます。
- 新しい設定変数 OPC DONT REPLACE MGMTSV VARIABLE が追加され、アクションを起動元の管理サーバー上 で実行するよう設定できます。
- ip\_addr という新しいオプションの属性が opcnode に追加されました。この属性を使用して、複数の IP ア ドレスを持つノードに優先 IP アドレスを指定できます。

# **8.30** 管理サーバー パッチ

このパッチにより、以下の機能が提供されます。

- PAM 失敗ログイン カウンターの実装により、対応する名前空間の各オペレータが、無効なまたは期限切れ のパスワードを試行する回数が減少します。
- XPL 設定変数ファイルを使用して、ノード上でローカルにしきい値ポリシーをカスタマイズできるようにな りました。
- HTTPS エージェントのインストールは次のように改善されました。
	- HTTPS エージェント インストールは、インストールの失敗を防止するために REXEC サービスが無効化 されているかどうかを検出、レポートするようになりました。

### HPOM 管理サーバー パッチの概要 管理サーバー パッチ

- HPOM サーバーがダメージを受ける可能性を排除するために、仮想クラスタ ノードでの HTTPS エー ジェント インストールは阻止されます。
- ha\_mon\_cb クラスタ モニター スクリプト (M200\_cb に接続 ) は、ovbbccb が実行されておらずフェイルオー バーが発生する場合に終了するよう変更されました。
- データベース更新アルゴリズムは、データベースの更新時間を短縮するよう改善されました。
- 大量のメッセージ挿入が改善され、単一のメッセージ挿入の場合と同じ機能を実現できるようになりました。
- itochecker レポートが改善されました。
- プロセスごとにエラー メッセージを除外できるようになりました。
- 自動アクションとオペレータ アクションの署名チェックが強化されました。
- メッセージ フィルタリングに使用する新しいメッセージ キー フィルター属性が追加されました。メッセー ジ キー フィルター設定の保存には、256 文字までの制限があります。

### **API:**

このパッチでは、以下の新しい API 関数と拡張が提供されます。

- opcdata とその他の対応する API マン ページが更新され、すべての属性情報を確認できます。
- opcdbmaint\_api.3 および opcdbmgmtsv\_api.3 **API** のマン ページが追加されました。

### **CLI:**

このパッチでは、以下の CLI に関する新機能や拡張が利用できます。

- opcdelmsgs ツールが強化され、他のキュー ファイルから要素を削除できるようになりました。
- 強化された opcack ツールで -c オプションを使用すると、非対話型の方法でメッセージを承諾できます。
- 新しく導入された opclaygrp は、レイアウト グループとノード階層の管理に使用します。

このツールは、レイアウト グループやノード階層の作成、削除、リスト表示を可能にします。さらに同じ ノード階層内でのレイアウト グループの移動も可能です。

### その他の拡張と修正

- データベース更新アルゴリズムは、メッセージ群ごとに1つの node\_id と commit を再使用するよう改善さ れました。これにより、データベース更新に要する時間が削減されました。
- サーバーのバックアップおよび復元スクリプトは、log\_archive\_dest\_n パラメータをサポートするように なりました。従来の log\_archive\_dest パラメータは、Oracle 10g では非推奨です。
- opc\_recover は、クラスタ環境で機能するようになりました。
- opcdbsetup スクリプトは、非デフォルトの Oracle ユーザーで機能するほか、Oracle ユーザー用の system パスワードを設定するようになりました。

# **8.29** 管理サーバー パッチ

このパッチにより、以下の機能が提供されます。

• 証明書要求の処理に対する自動許可機能

• 証明書要求処理の改善

# **8.27** 管理サーバー パッチ

このパッチにより、以下の機能が提供されます。

- 改善された重複メッセージのカウントと除外
- HPOM サーバー プロセスの起動時間の短縮
- 異常終了した HPOM プロセスの自動および単独での再起動
- opcragt による並行エージェント照会のサポート
- HTTPS エージェント用に追加された opcragt -cleanstart 機能
- 未知のノードに関する改善されたエラー メッセージ
- 強化されたプロファイル レポート
- itochecker により、複数の IP アドレスを持つノードに対して的確に同一ノード名を解決
- opccfgupld オプションによる、アップロード ファイル内に存在しないテンプレートの削除
- 解決できない IP が割り当てられているノードに対する opccfgout 内部エラー メッセージの修正
- 通知メッセージを直接、履歴ログに保存可能
- Java GUI クライアント バージョン管理

### **API:**

このパッチでは、以下の新しい API 機能が提供されます。

- オブジェクト自体を削除せずにコンテナ要素を削除する
- トラブル チケット インタフェースを取得、編集する
- 指示文インタフェースを追加、削除、取得、編集する

— opccfgttest ユーティリティは、opcinstruction \*() API のテストを実行するよう改良されました。

- 通知サービスを追加、削除、取得、編集する
- 通知スケジュールを追加、削除、取得、編集する
- データベースを操作する
- パターン マッチング コードを利用する

### **CLI:**

このパッチにより、以下の新しい CLI が利用できます。

- トラブル チケット インタフェースを取得、編集する
- 指示文インタフェースを取得、追加、編集、削除する
- 通知サービス ( スケジュールを含む ) を追加、取得、編集、削除する

# **8.25** 管理サーバー パッチ

このパッチにより、以下の機能が提供されます。

- opchbp を使用したハートビート モニタリングの周期の変更
- opcownmsg を使用した HPOM メッセージ所有権の設定、設定解除、変更
- Motif UI の SSH ベースの仮想ターミナル

# **Java GUI** クライアント パッチ

# **8.31 Java GUI** クライアント パッチ

このパッチにより、以下の機能が提供されます。

- デフォルトでは、ポップアップ通知はメッセージ表示フィルターを反映せず、CF 定義で除外されている メッセージも表示します。この動作を変更するための新しいフラグが [ **表示設定**] ダイアログ ボックスに追 加されました。
- Java GUI メッセージ内の HTTPS と FTP のハイパーリンクがサポートされるようになりました。
- OVPM GRAPH 統合が、Java GUI に追加されました。
- 組み込み Web ブラウザは、[ 表示設定 ] ウィンドウから削除されます。ActiveX ブラウザと外部ブラウザは引 き続き使用可能です。

# **8.30 Java GUI** クライアント パッチ

このパッチにより、以下の機能が提供されます。

● 組み込みブラウザの無効化

# **8.29 Java GUI** クライアント パッチ

このパッチにより、以下の機能が提供されます。

● サービス グラフ レイアウトの保存機能

# **8.27 Java GUI** クライアント パッチ

このパッチにより、以下の機能が提供されます。

- ラベル属性を使用したサービスのソート
- オペレータに対する履歴メッセージ ブラウザの無効化
- ito op applet cgi.ovpl CGI スクリプトに追加されたロギング機能

# **8.25 Java GUI** クライアント パッチ

このパッチにより、以下の機能が提供されます。

- HP One Voice ルック & フィール
- Java GUI ウィンドウの取り外し
- Java GUI メッセージ表示フィルター
- 内部 Web ページへのアプリケーションの HTML 出力
- Java GUI 起動オプション
- Java GUI 用の opcwall
- 設定ファイル名のカスタマイズ
- Java クライアント コンソールのバージョンの CLI からの確認

# **Java GUI** オンライン ヘルプ パッチ

### **8.26 Java GUI** オンライン ヘルプ パッチ

• 日本語版 Java GUI オンライン ヘルプのアップデート

# **8.25 Java GUI** オンライン ヘルプ パッチ

• 英語版 Java GUI オンライン ヘルプのアップデート

# **8.21 Java GUI** オンライン ヘルプ パッチ

• 英語版 Java GUI オンライン ヘルプのアップデート

# **8.11 Java GUI** オンライン ヘルプ パッチ

• 韓国語版 Java GUI オンライン ヘルプのアップデート

# 証明書サーバー パッチ

# **8.25** 証明書サーバー パッチ

• HPOvSecCS Lcore コンポーネント バージョン 01.00.220 証明書要求の許可に関する修正と証明書管理サーバーのアップデート **注記** このパッチでは、HPOvSecCS (証明書サーバー)コンポーネントはインストールされません。 パッチのインストール後、HPOvSecCS コンポーネントを手動でインストールする必要があり ます。

# サーバー設定 **API Java** ラッパー パッチ

# **8.30** サーバー設定 **API Java** ラッパー パッチ

- 欠落していた libjopcsrvservice.so ライブラリを追加
- 一部のメモリー リークを修正

# **8.25** サーバー設定 **API Java** ラッパー パッチ

• いくつかの新しいメソッドを追加

# **8.22** サーバー設定 **API Java** ラッパー パッチ

• 複数のラッパー メソッドを使用する新しい OpcInterface クラスを追加

# **8.21** サーバー設定 **API Java** ラッパー パッチ

• サーバー サイドでの Java API の実行が可能

# **Service Navigator Value Pack** パッチ

# **8.19 Service Navigator Value Pack** パッチ

• Service Desk 4.5 Service Pack 25 の SNVP サポート

# **B DCE** エージェントのインストール要件

重要 DCE ベースおよび NCS ベースの HPOM 7 エージェントは、2008 年に廃止されています。ただ し、Windows 2003 64 ビット (ia64/x64) は、2008 年末までサポート予定です。HPOM for UNIX 8 Media Kit に同梱されている HPOM 7 エージェントについても同様です。

HPOM をインストールする前に、DCE<sup>1</sup> 管理対象ノードのプラットフォームとして適切なハードウェアが用意 されていることを確認してください。ハードウェア要件の詳細は、228 ページの「DCE [エージェントのハード](#page-231-0) [ウェア要件」](#page-231-0)を参照してください。

HPOM をインストールする前に、DCE 管理対象ノードのプラットフォームとして適切なソフトウェアがインス トールされていることを確認してください。ソフトウェア要件の詳細は、以下の表にまとめてあります。

- 229 ページの「Microsoft Windows DCE [エージェントのソフトウェア要件」](#page-232-0)
- 233 ページの「OpenVMS DCE [エージェントおよびスマート](#page-236-0) プラグイン ソフトウェア要件」

<sup>1.</sup> 本書では、HPOM 7.xx エージェントを DCE エージェントと呼びます。通常、これには、すべての非 HTTPS HPOM エージェントが含まれます。

# **DCE** エージェントのバージョン

警告 **HPOM for UNIX 7.1x** 管理サーバーに **DCE** エージェントの新しいパッチ レベルをすでにインス トールしている場合は、**HPOM for UNIX 8 Media Kit** に付属している **DCE** エージェント パッケー ジをインストールしないでください。

> **HPOM for UNIX 8** へアップグレードする場合は、**HPOM for UNIX 7.1x** にインストールされてい た **DCE** エージェントが、**HPOM for UNIX 8** に付属しているバージョンよりも前のバージョンか どうかに関係なく、そのまま残されます。

> **HPOM for UNIX 8 Media Kit** に付属のものより新しい **HPOM 7.xx DCE** エージェント パッチが入 手可能です。最新のパッチを入手するには、後述する **URL** を参照してください。

注記 HPOM for UNIX 7.xx と HPOM for UNIX 8 の管理サーバーには、「同じ」HPOM 7.xx DCE エー ジェント用パッチをインストールすることができます。

> HPOM for UNIX 7.10 からアップグレードした場合でない限り、Software Distributor の Installed Products Database ( インストール済み製品データベース ) に DCE エージェントの実際 のバージョン ( パッチ レベル ) は記録されていません。そのため、インストール済みのパッチよ りも古いバージョンのパッチをインストールしてエージェントをダウングレードすることがない よう、注意してください。インストールされているバージョンは、opcversion -a コマンドで表 示できます。

エージェント コンポーネントの最新のパッチは、次の Web サイトから入手できます。Web サイトの情報を参考 にして、エージェントの最新のパッチ レベルを入手するようにしてください。

http://support.openview.hp.com/selfsolve/document/KM322544

HPOM for UNIX 8.1x に付属している DCE エージェントのバージョン ( パッチ レベル ) と現時点で入手可能な 最新のパッチレベルを、227 ページの表 B-1「HPOM 8.1x Solaris Media Kit に付属の HPOM 7 DCE エージェ ントのバージョンと最新バージョン」に示します。

HPOM 管理サーバーに現在インストールされている DCE エージェントのバージョンは、opcversion ユーティ リティを使って調べることができます。

例 :

### **/opt/OV/bin/OpC/agtinstall/opcversion -a**

出力は以下のような形式で表示されます。

ms/intel/nt: A.07.10 4.0, 5.0, 5.1, 5.2 opc\_version: A.07.34 comm\_version: 2.6.4.0 perf\_version: A.07.27

注記 次のコマンドを使えば、プラットフォームの種類に関係なく、管理対象ノードにインストールさ れているエージェントのバージョンを調べることができます。 **opcragt -agent\_version <** ノード名 **>**

注記 サポート対象のプラットフォームで利用可能な最新パッチ レベルを記載した『HPOM for UNIX Product Support Matrix』は、次の場所から入手できます。

http://support.openview.hp.com/selfsolve/document/KM323488

または、以下の場所の「HP Operations Manager Support Matrix」 > 「HP Operations Manager Support Matrix - Part 1 - Operations and Service Navigator Value Pack」リンクから入手するこ とも可能です。

http://partners.openview.hp.com/ovcw/pricing/config\_matrix.jsp

# 表 **B-1 HPOM 8.1x Solaris Media Kit** に付属の **HPOM 7 DCE** エージェントのバージョン と最新バージョン

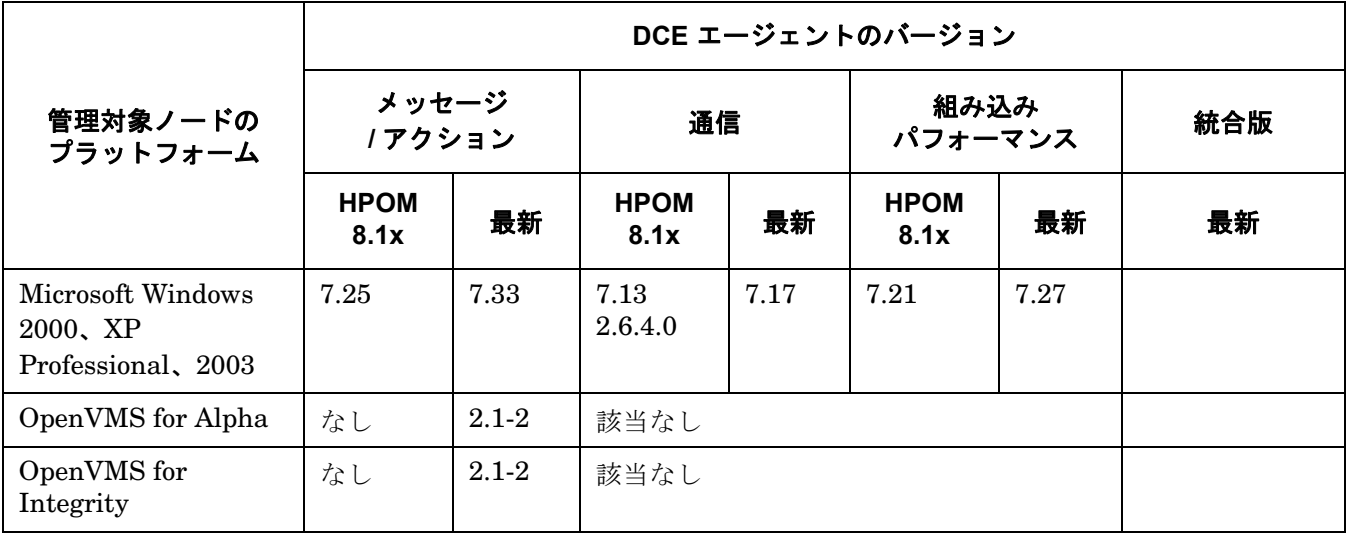

 $\blacksquare$   $\blacksquare$ 

# <span id="page-231-0"></span>**DCE** エージェントのハードウェア要件

HPOM DCE エージェントをインストールする前に、管理対象ノードとして使用するシステムが以下のハード ウェア要件を満たしていることを確認してください。

### 表 **B-2 HPOM DCE** エージェントに必要なディスク容量

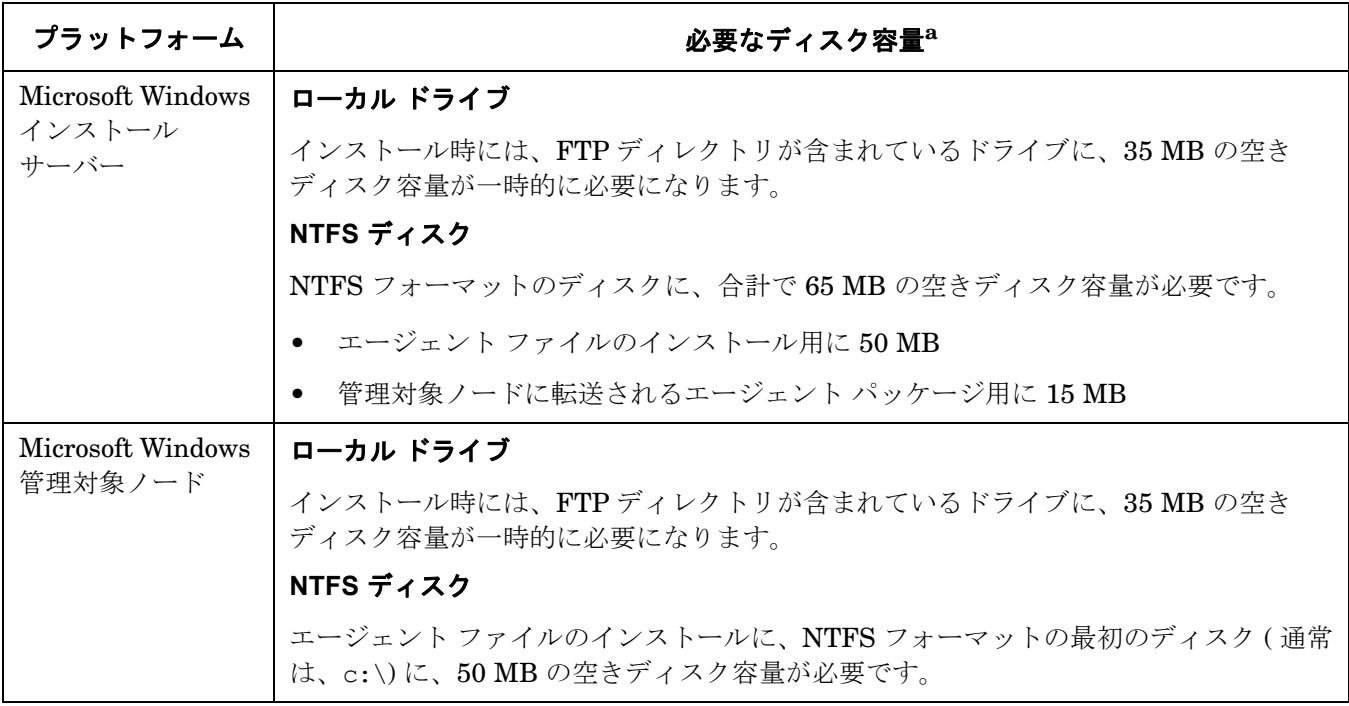

a. ソフトウェアのインストール時には、ここに示したディスク容量の約 2 倍の容量が必要です。

# 表 **B-3 HPOM DCE** エージェントが必要とする追加 **RAM**

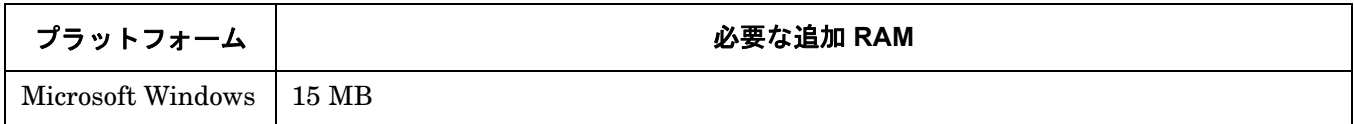

# <span id="page-232-0"></span>**Microsoft Windows DCE** エージェントのソフトウェア要件

# 表 **B-4 Windows DCE** エージェントのソフトウェア、設定、およびオペレーティング システムのパッチ

### サポートされている **Windows** プラットフォーム

Microsoft Windows 2000、XP Professional、Server 2003

### **HPOM** 管理サーバーの要件

HPOM 管理サーバーが以下の要件を満たしていることを確認してください。

### ❏ カーネル パラメータ **maxfiles**

カーネル パラメータ maxfiles を、次のように設定します。

• Windows 管理対象ノードが 35 台以下の場合

Windows 管理対象ノードが 35 台以下の場合は、『HPOM 管理サーバー インストール ガイド』の説明 に従って、カーネル パラメータ maxfiles を設定します。

• Windows 管理対象ノードが 36 台以上の場合

Windows 管理対象ノードが 36 台以上の場合は、次の計算式を使って maxfiles の値を増やします。

3\*Number\_of\_additional\_NT\_nodes + 15

### **Windows** インストール サーバーの要件

Windows インストール サーバーを使う場合は、インストール サーバーがドメイン コントローラとして設定さ れていることを確認してください。

### **Windows** 管理対象ノードの要件

HPOM 管理対象ノードが以下の要件を満たしていることを確認してください。

注記 **:** Windows NT Terminal Server エディションと Citrix MetaFrame の組み合わせに関するソフトウェア 要件については、『DCE エージェント コンセプトと設定ガイド』( 英語版 ) の「About Citrix MetaFrame Integration」を参照してください。

# 表 **B-4 Windows DCE** エージェントのソフトウェア、設定、およびオペレーティング システムのパッチ **(** 続き **)**

# ソフトウェア要件

### • **FTP**

FTP サービスを起動しておく必要があります (FTP からエージェント パッケージをインストールする際に 必要になります )。また、FTP のホーム ディレクトリは、FTP サービスから読み書きできるようにパー ミッションを設定しておく必要があります。ただし、Administrator アカウントを使って FTP サービス を提供している場合は、匿名 FTP アクセスを許可しないように設定する必要があります。

### • 管理サーバーの名前

管理対象ノードから管理サーバー名を解決できる必要があります。これは ping コマンドを使って確認で きます。

### • スケジュール サービス

スケジュール サービスが無効になっていないこと ( インストール時に必要になります )。

# • **TCP/IP** サービス

TCP/IP サービスが動作していて、自動的に起動できる状態になっている必要があります。

### • **RPC** サービス

RPC サービス (Remote Procedure Call Service) が動作していて、自動的に起動できる状態になって いる必要があります。

### • **SNMP** サービス

HPOM の検出機能やその他の SNMP 機能を使う予定があれば、SNMP サービスを起動しておく必要があ ります。

### • **DHCP** サービス

HPOM では管理対象ノードの識別に IP アドレスを使用するため、DHCP (Windows クライアント用の動 的アドレス サービス ) は無効にしておく必要があります。

# サポートされている高可用性環境

• MS Cluster Server

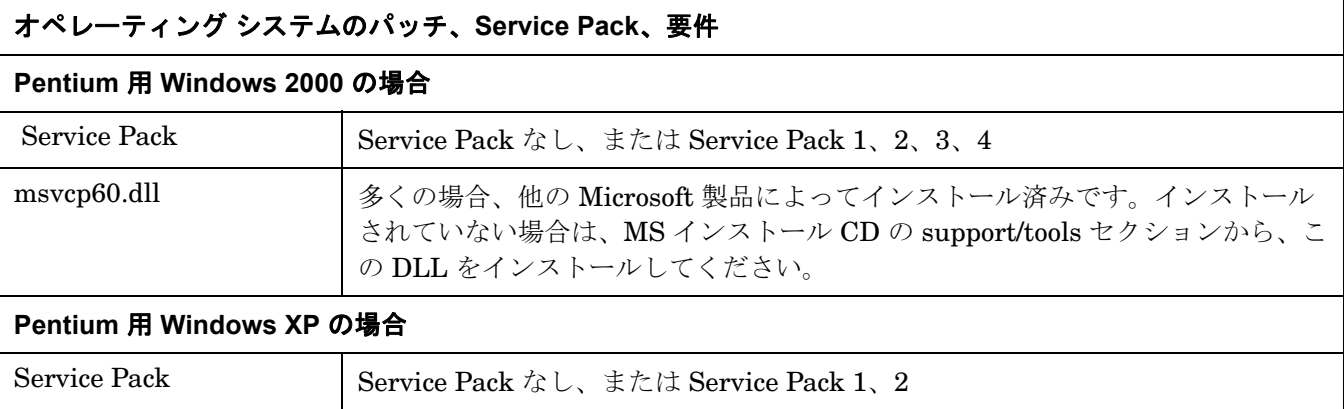

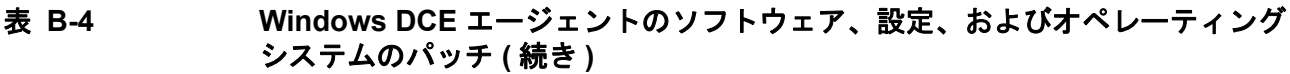

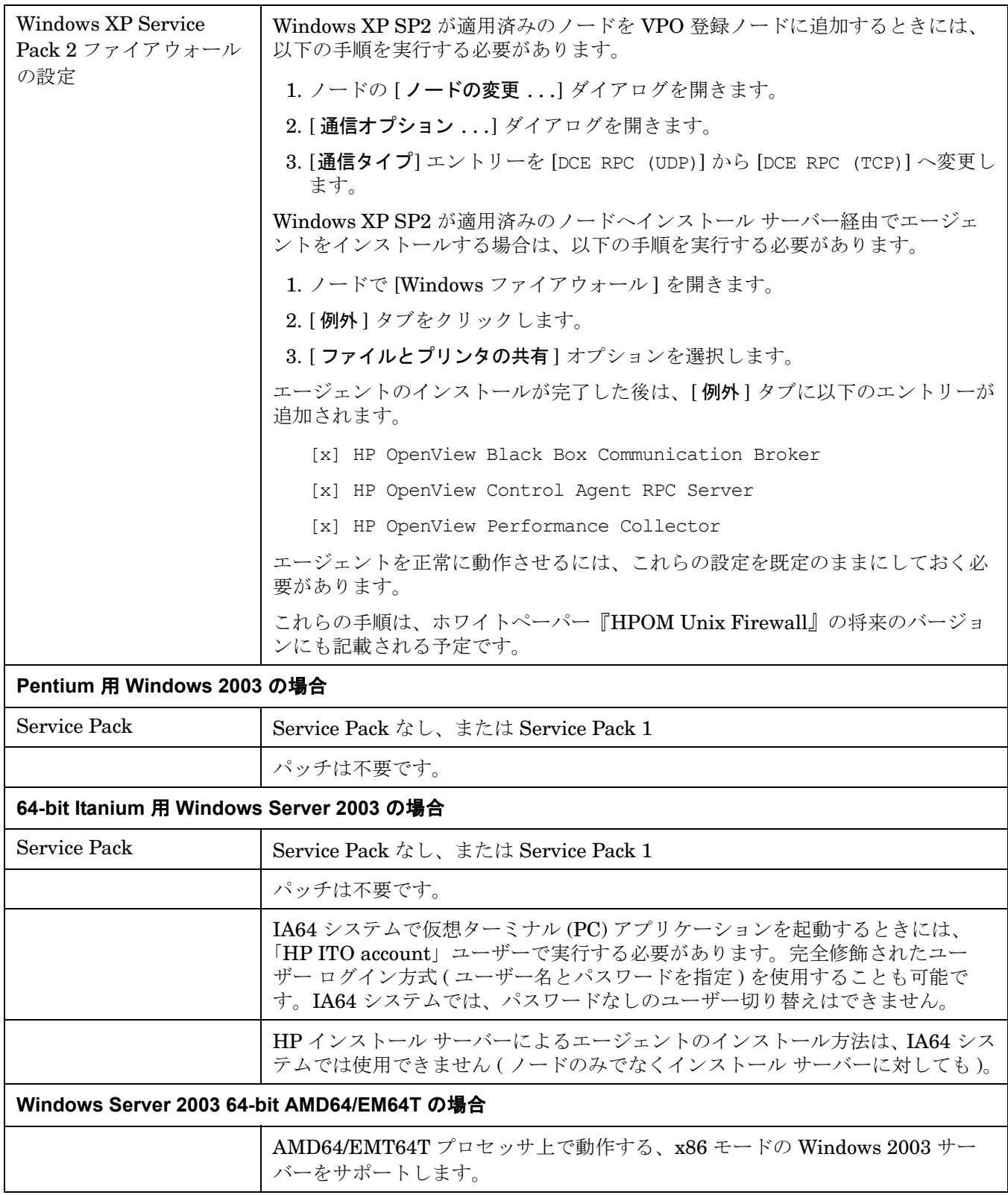

# 表 **B-4 Windows DCE** エージェントのソフトウェア、設定、およびオペレーティング システムのパッチ **(** 続き **)**

### **Itanium** 用 **Windows Server 2003** の場合

Windows HPOM DCE エージェントは、Microsoft Windows Server 2003 の 64 ビット バージョンに対応して います。ただし、IA64 Windows 上のエミュレーション モードでの動作となります。

メモリー リークを防ぐために、Microsoft からの追加 Hotfix を適用する必要があります。

エージェントの実行時には、以下の制限事項があります。

### 仮想ターミナル **(PC)**

仮想ターミナル (PC) アプリケーションは、IA64 システムで起動する際に「HP ITO account」ユーザーで実 行するか、完全修飾されたユーザー ログイン方式 ( ユーザー名とパスワードを指定 ) を使用します。通常、 IA64 システムでは、パスワードなしのユーザー切り替えは実行できません。

### **HP** インストール サーバー

HP インストール サーバーによるエージェントのインストール方法は、IA64 システムでは使用できません。

### ファイル処理関係

エージェントはサイズが 2 GB を超えるファイルを処理できません。主な影響として、ログファイル エンキャ プスレータが 2 GB を超えるログファイルを読み取れない事態が生じます。ログファイルがこのサイズを超え ると、次のエラー メッセージが表示されます。

ファイル <...> をシークできません。 System Error Number: 131(83) - (OpC20-70)

# レジストリ関係

エージェント用のレジストリのエントリーは以下のツリーにあります。

HKLM\SOFTWARE\Wow6432Node\Hewlett-Packard\...

以下のオリジナル パスを使用してレジストリにアクセスする場合は、レジストリにアクセスするアプリケー ションも、32 ビット エミュレーション モードで動作させる必要があります。

HKLM\SOFTWARE\Hewlett-Packard\...

たとえば、VisualBasic スクリプトの mgmt\_sv.vbs がこれに該当します。

このようなスクリプトは、以下にあるスクリプト エンジンを使って実行する必要があります。

%SYSTEMROOT%\SysWOW\64

wscript.exe または cscript.exe を使用することになります。

PATH 変数で検索される標準のスクリプト エンジンを使うと、スクリプトは正しく動作しないおそれがあります。

詳細は、Microsoft 文書番号 305097「64 ビット バージョンの Windows でシステム レジストリを表示する方 法」を参照してください。

http://support.microsoft.com/kb/305097/ja

### **HPOM** エージェントに影響がある **Microsoft Windows Server 2003 64** ビット バージョンの問題

エージェント プロセスが外部プロセスを起動すると、メモリー使用量が増加することがあります。

この問題には、修正プログラムがあります。Microsoft 文書番号 822961「32 ビット プロセスで CreateProcess 関数を呼び出しても別の 32 ビット プロセスが正しく起動されない」で公開されています。

http://support.microsoft.com/kb/822961/ja

HPOM エージェントを Windows Server 2003 64 ビット バージョンにインストールする前に、この Hotfix を 適用することを強くお勧めします。

# <span id="page-236-0"></span>**OpenVMS DCE** エージェントおよびスマート プラグイン ソフトウェア要件

表 **B-5 OpenVMS DCE** エージェント ソフトウェア、設定、オペレーティング システムの パッチ

### サポートされている **OpenVMS** プラットフォーム

OpenVMS Alpha バージョン 7.3-2、8.2

OpenVMS Integrity バージョン 8.2-1、8.3

### 必要なソフトウェア

- ❏ **OpenVMS Alpha** バージョン **7.3-2** DEC AXPVMS VMS732\_UPDATE V9.0 DEC AXPVMS VMS732\_SYS V11.0
- ❏ **OpenVMS Alpha** バージョン **8.2** DEC AXPVMS VMS82A\_SYS V6.0 DEC AXPVMS VMS82A\_UPDATE V5.0 DEC AXPVMS VMS82A\_PERFAPI V1.0
- ❏ **OpenVMS Integrity** バージョン **8.2-1** HP I64VMS VMS821I\_SYS V3.0 HP I64VMS VMS821I\_UPDATE V5.0 HP I64VMS VMS821I\_PERFAPI V1.0
- ❏ **OpenVMS Integrity** バージョン **8.3**

パッチの適用なし

• **DCE** ランタイム キット

注記 **:** DCE ランタイム キットは、通信タイプとして DCE が選択されている場合のみに必要になります。 DCE ランタイム キットは、OpenVMS オペレーティング システムにバンドルされています。OpenVMS HPOM エージェントが動作する際に、起動している必要があります。

• SNMP

SNMP が使用可能で、起動している必要があります。OpenVMS HPOM エージェントは、SNMP を使っ てオペレーティング システムを認識します。

# DCE エージェントのインストール要件 **OpenVMS DCE** エージェントおよびスマート プラグイン ソフトウェア要件